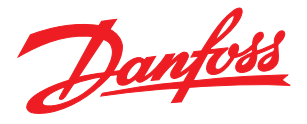

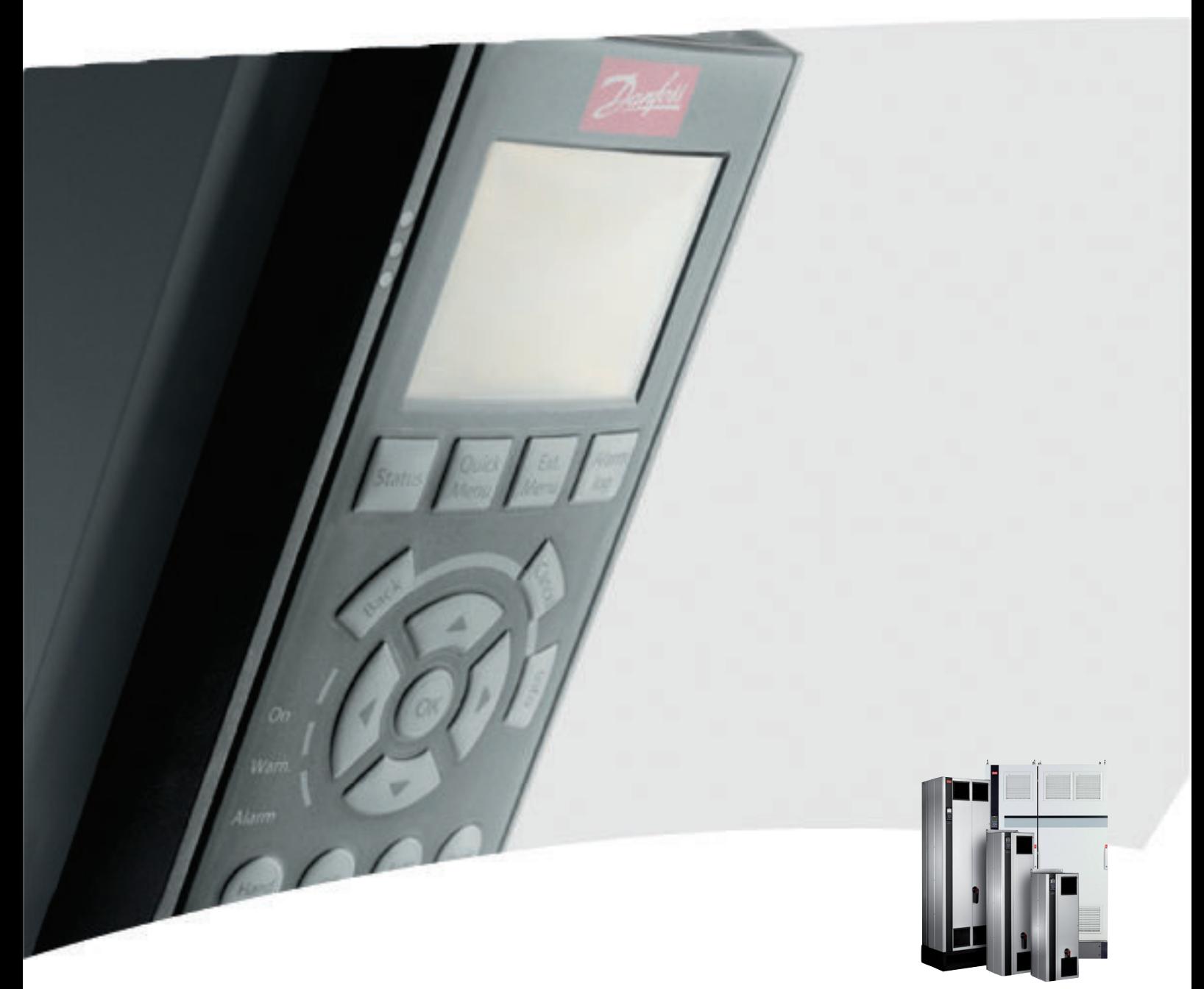

# VLT® AutomationDrive FC 300 12-Pulse Инструкция по эксплуатации

VLT® AutomationDrive FC 300

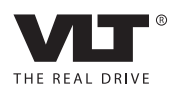

Danfoss

## Оглавление

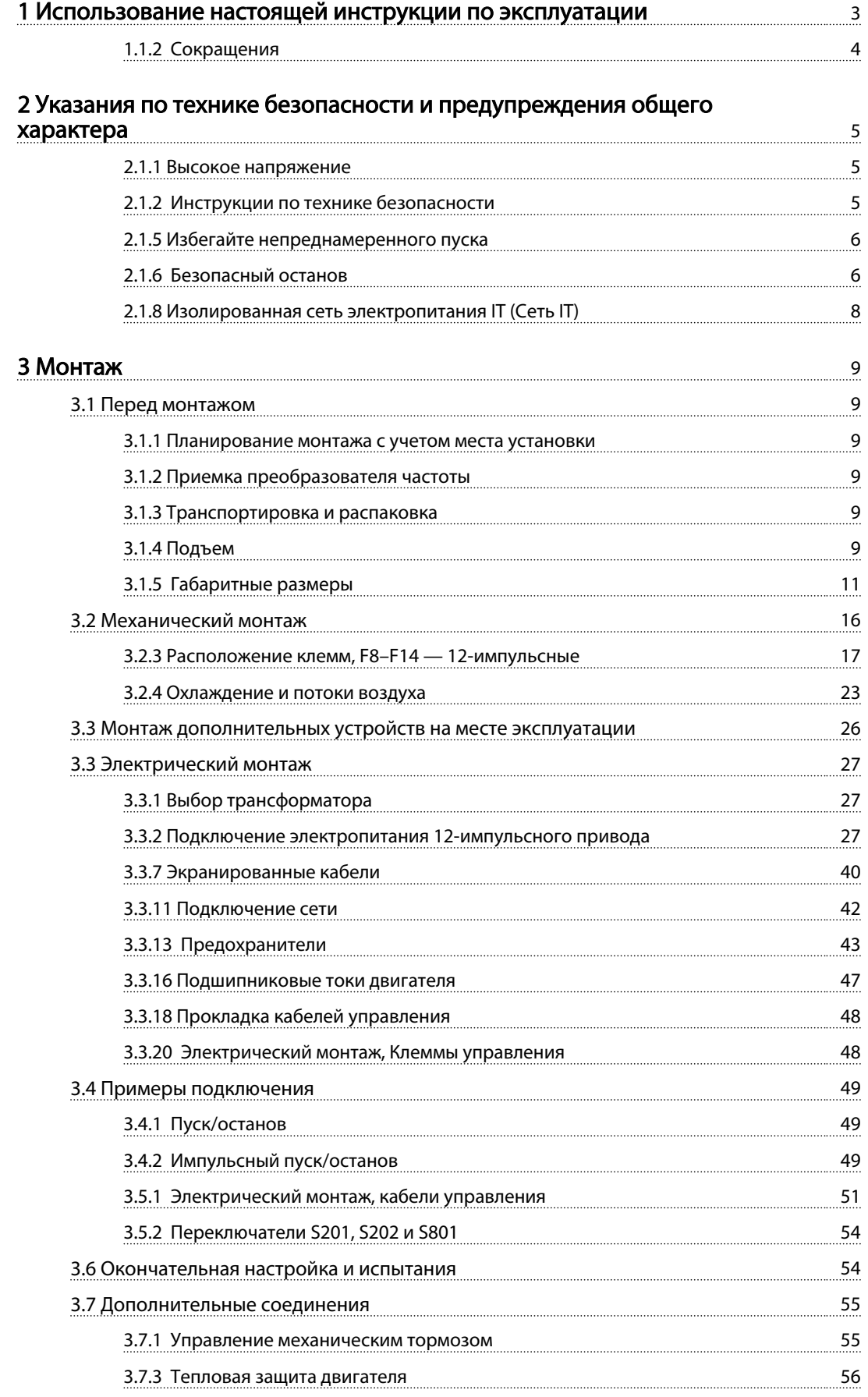

Danfoss

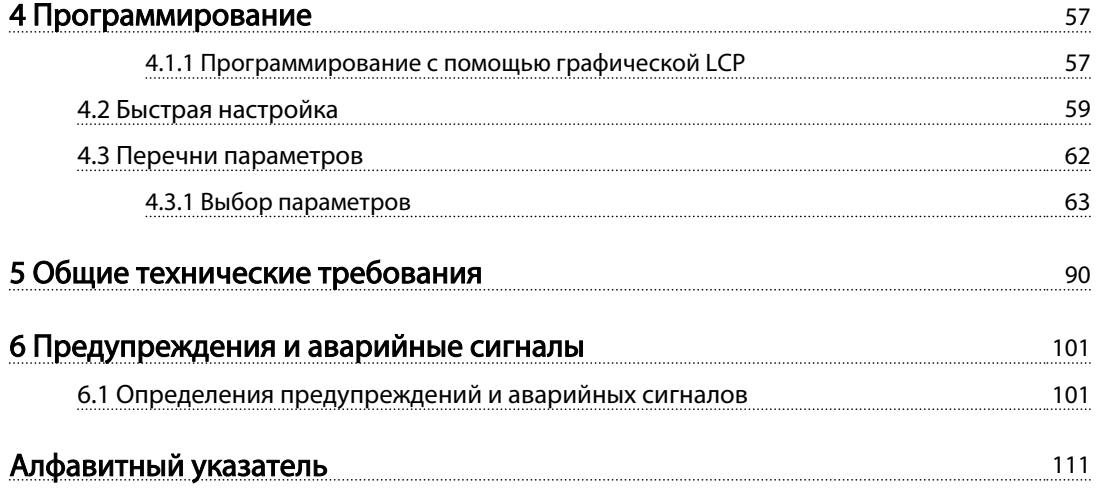

## <span id="page-4-0"></span>1 Использование настоящей инструкции по эксплуатации

VLT<sup>\*</sup> Automation Drive FC 300 12-Pulse

Инструкция по эксплуатации привода большой мощности

Преобразователь частоты предназначен для получения высоких механических характеристик электродвигателей. Для правильного применения внимательно прочитайте данное руководство. Неправильное обращение с преобразователем частоты может привести к нарушению работы преобразователя или связанного с ним оборудования, уменьшению срока службы или вызвать другие проблемы.

Настоящая инструкция по эксплуатации помогает при монтаже, программировании, пуске преобразователя частоты, а также при поиске и устранении неисправностей.

Глава 1, Использование настоящей инструкции по эксплуатации, является вводной и информирует пользователя о сертификации, символах и сокращениях, которые используются в этой документации.

Глава 2, Указания по технике безопасности и общие предупреждения, содержит инструкции по надлежащему обращению с преобразователем частоты.

Глава 3, Порядок монтажа, содержит указания по механическому и электрическому монтажу.

Глава 4, Программирование, включает указания по управлению и программированию преобразователя частоты посредством LCP.

Глава 5, Общие технические характеристики, содержит технические данные преобразователя частоты.

#### Глава 6, Предупреждения и аварийные сигналы,

помогает в решении проблем, которые могут возникать при эксплуатации преобразователя частоты.

## Список литературы

- *Инструкция по эксплуатации* VLT AutomationDrive *— High Power, MG33UXYY* содержит информацию, необходимую для подготовки преобразователя частоты к работе и для его эксплуатации.
- *Руководство по проектированию* VLT AutomationDrive *MG33BXYY* содержит всю техническую информацию о преобразователе частоты, сведения о конструкциях, изготавливаемых по заказу, и областях применения.
- *Руководство по программированию* VLT AutomationDrive *MG33MXYY* содержит сведения

по программированию и включает полные описания параметров.

- *Инструкции по эксплуатации Profibus*VLT AutomationDrive *MG33CXYY* содержат информацию, необходимую для управления, контроля и программирования преобразователя частоты с использованием периферийной шины Profibus.
- *Инструкции по эксплуатации DeviceNet* VLT AutomationDrive *MG33DXYY* содержат информацию, необходимую для управления, контроля и программирования преобразователя частоты с использованием периферийной шины DeviceNet.

X = Номер редакции YY = Код языка

Техническая документация компании Danfoss также представлена в Интернете по адресу www.danfoss.com/ drives.

#### Символы

В настоящем руководстве используются следующие знаки.

Danfoss

<span id="page-5-0"></span>Использование настоящей инс...

VLT<sup>\*</sup> Automation Drive FC 300 12-Pulse Инструкция по эксплуатации привода большой мощности

## ВНИМАНИЕ!

Означает потенциально опасную ситуацию; если не принять меры для ее недопущения, существует риск получения тяжелых либо смертельных травм.

## ПРЕДУПРЕЖДЕНИЕ

Предупреждает о потенциально опасной ситуации, которая, если ее не избежать, может привести к получению незначительных травм или травм средней тяжести. Также может использоваться для обозначения потенциально небезопасных действий.

## ПРЕДУПРЕЖДЕНИЕ

Означает ситуацию, которая может привести только к повреждению оборудования или другой собственности.

## ПРИМЕЧАНИЕ

Выделяет информацию, на которую следует обратить внимание во избежание ошибок или для повышения эффективности работы.

#### Соответствие стандартам

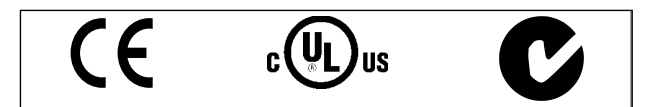

Таблица 1.1

## 1.1.1 Указания по утилизации

| Оборудование, содержащее               |
|----------------------------------------|
| электрические компоненты, нельзя       |
| утилизировать вместе с бытовыми        |
| отходами.                              |
| Его следует утилизировать по отдельной |
| категории отходов вместе с             |
| электрическими и электронными          |
| компонентами согласно действующим      |
| местным нормам и правилам.             |

Таблица 1.2

## 1.1.2 Сокращения

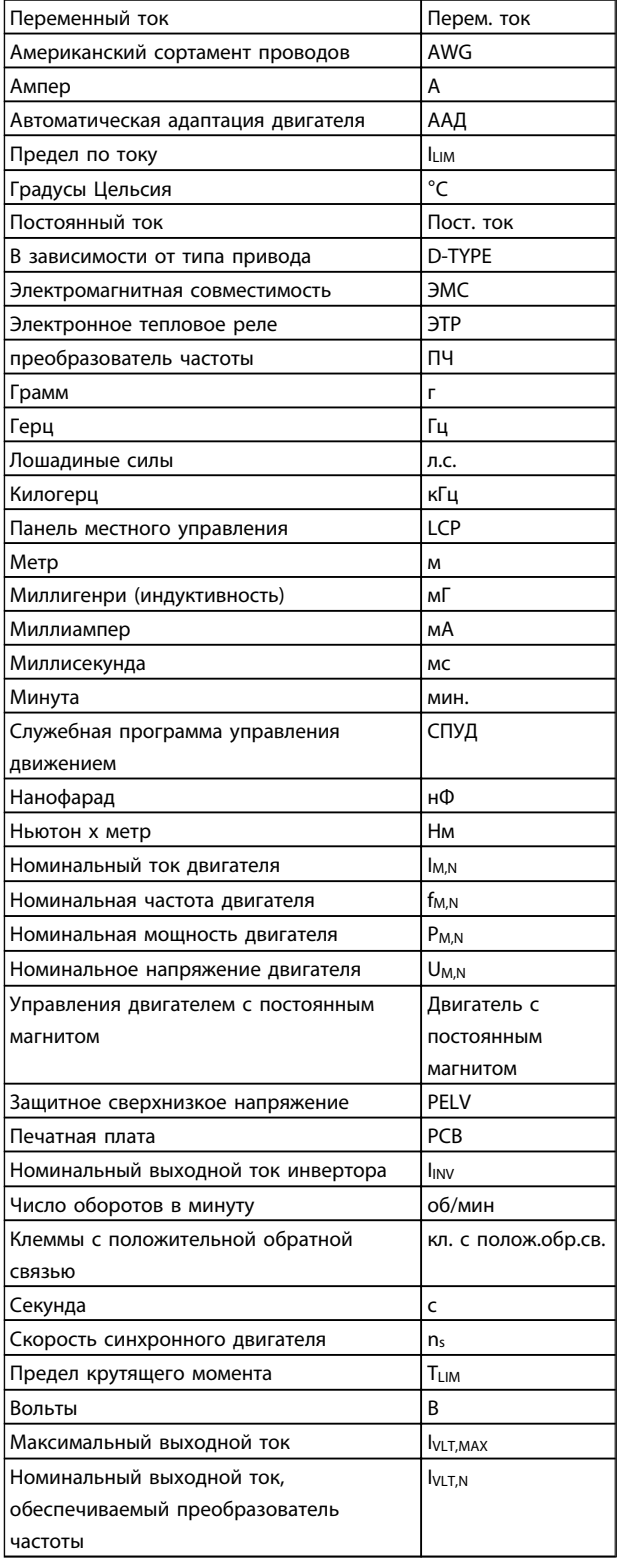

#### Таблица 1.3

<u>Danfoss</u>

## <span id="page-6-0"></span>2 Указания по технике безопасности и предупреждения общего характера

## ПРЕДУПРЕЖДЕНИЕ

После отключения питания конденсаторы в цепи постоянного тока преобразователя частоты остаются заряженными. Во избежание поражения электрическим током, перед проведением технического обслуживания отсоедините преобразователь частоты от сети. Перед тем как начать техническое обслуживание преобразователя частоты, подождите не менее:

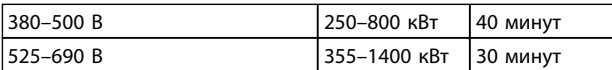

#### Таблица 2.1

#### VLT AutomationDrive Инструкция по эксплуатации Версия программного обеспечения: 6.5x

Данные инструкции по эксплуатации могут использоваться для всех преобразователей частоты VLT AutomationDrive с версией программного обеспечения 6.5x.

Номер версии программного обеспечения можно увидеть с помощью *15-43 Версия ПО*.

#### Таблица 2.2

#### 2.1.1 Высокое напряжение

## ВНИМАНИЕ!

Напряжение преобразователя частоты опасно, если преобразователь частоты подключен к сети. Неправильный монтаж или эксплуатация двигателя или преобразователя частоты могут стать причиной повреждения оборудования, серьезных травм персонала или даже смерти. Поэтому необходимо строго следовать указаниям настоящего руководства, а также применимым государственным и местным правилам и нормам по технике безопасности.

## ВНИМАНИЕ!

Установка на больших высотах

380–500 В: В случае высоты над уровнем моря более 3 км обратитесь в Danfoss относительно требований PELV. 525–690 В: В случае высоты над уровнем моря более 2 км обратитесь в Danfoss относительно требований PELV.

#### 2.1.2 Инструкции по технике безопасности

- Убедитесь, что преобразователь частоты надлежащим образом заземлен.
- Защитите пользователей от напряжения электропитания.
- Защитите двигатель от перегрузки в соответствии с требованиями государственных и местных норм и правил.
- Защита двигателя от перегрузки в настройки по умолчанию не включена. Для добавления данной функции установите в *1-90 Тепловая защита двигателя* значение *ЭТР: отключение* или *ЭТР: предупрежд*. Для Северной Америки: Функции защиты с помощью электронного теплового реле (ЭТР) обеспечивают защиту двигателя от перегрузки по классу 20 согласно требованиям NEC.
- Токи утечки на землю превышают 3,5 мА.
- Кнопка [Off] (Выкл.) не выполняет функции защитного переключателя. Она не отключает преобразователь частоты от сети.

## 2.1.3 Общее предупреждение

## ВНИМАНИЕ!

Прикосновение к токоведущим частям может привести к смертельному исходу — даже если оборудование отключено от сети.

Убедитесь также, что отключены все прочие входные напряжения, такие как системы разделения нагрузки (подключение промежуточной цепи постоянного тока), а также подключение двигателя для возврата кинетической энергии.

При использовании преобразователя частоты: подождите не менее 40 минут.

Более короткий промежуток времени допускается только в том случае, если это указано на паспортной табличке конкретного блока.

## <span id="page-7-0"></span>ПРЕДУПРЕЖДЕНИЕ

Ток утечки на землю преобразователя частоты превышает 3,5 мА. Для обеспечения надежности механического крепления заземляющего кабеля к зажиму заземления (клемма 95) сечение кабеля должно быть не менее 10 мм², или же заземление должно быть выполнено двумя штатными проводами заземления, присоединенными отдельно. Для заземления, соответствующего ЭМС, см. *[3.3.3 Заземление](#page-40-0)*. Датчик остаточного тока

Преобразователь частоты может создавать постоянный ток в защитном проводнике. Если для дополнительной защиты используется датчик остаточного тока (RCD), то на стороне питания должен устанавливаться датчик остаточного тока только типа В (с временной задержкой). См. также *Инструкцию по применению RCD MN90GX02* (x=номер версии).

Защитное заземление преобразователя частоты и применение датчиков остаточного тока (RCD) должны соответствовать государственным и местным нормам и правилам.

## 2.1.4 Перед началом ремонтных работ

- 1. Отключите преобразователь частоты от сети
- 2. Отсоедините клеммы 88 и 89 шины постоянного тока от приложений с разделением нагрузки
- 3. Подождите, пока закончится разряд цепи постоянного тока. Время разряда указано на предупреждающей табличке
- 4. Отсоедините кабель электродвигателя

#### 2.1.5 Избегайте непреднамеренного пуска

#### Если преобразователь частоты подключен к сети, двигатель можно запустить/остановить с помощью цифровых команд, команд с шины, заданий или с панели местного управления (LCP):

- Отсоедините преобразователь частоты от сети, если для обеспечения безопасности персонала требуется защита от непреднамеренного пуска.
- Чтобы избежать непреднамеренного пуска, перед изменением параметров обязательно нажмите кнопку [Off] (Выкл.).
- Отказ электронного оборудования, временная перегрузка, неисправность сетевого электропитания или обрыв соединения с двигателем могут привести к пуску остановленного двигателя. Преобразователь частоты с безопасным остановом обеспечивает защиту от непреднамеренного пуска, если

клемма безопасного останова 37 деактивизирована или отсоединена.

## 2.1.6 Безопасный останов

FC 302 может выполнять защитную функцию *Отключение по превышению крутящего момента* (как определено проектом стандарта CD IEC 61800-5-2) или функцию *Останова категории 0* (как определено в стандарте EN 60204-1).

Эти функции разработаны и утверждены в соответствии с требованиями категории безопасности 3 стандарта EN 954-1. Этот режим называется безопасным остановом. Перед внедрением и использованием в установке функции безопасного останова необходимо выполнить тщательный анализ возможных рисков, чтобы определить, являются ли функция безопасного останова и категория безопасности подходящими и обоснованными. Чтобы установить и использовать функцию безопасного останова согласно требованиям категории безопасности 3 стандарта EN 954-1, необходимо следовать соответствующим сведениям и инструкциям *Руководства по проектированию FC 300 MG33BXYY*. Следует иметь в виду, что информации и указаний инструкции по эксплуатации недостаточно для правильного и безопасного использования режима безопасного останова.

Danfoss

## 2.1.7 Монтаж системы безопасного останова

#### Чтобы произвести монтаж системы останова категории 0 (EN60204) в соответствии с категорией безопасности 3 (EN954-1), действуйте следующим образом:

- 1. Перемычку между клеммой 37 и напряжением 24 В пост. тока следует удалить. Разрезать или разорвать перемычку недостаточно. Удалите ее полностью, чтобы исключить короткое замыкание. См. перемычку на *Рисунок 2.1*.
- 2. Подсоедините клемму 37 к источнику напряжения 24 В пост. тока с помощью провода с защитой от короткого замыкания. Источник напряжения 24 В пост. тока должен быть таким, чтобы его нельзя было отключить с помощью устройства прерывания цепи (разъединителя) категории 3 по стандарту EN954-1. Если устройство разрыва цепи и преобразователь частоты размещаются на одной и той же монтажной панели, вместо экранированного кабеля используйте неэкранированный.

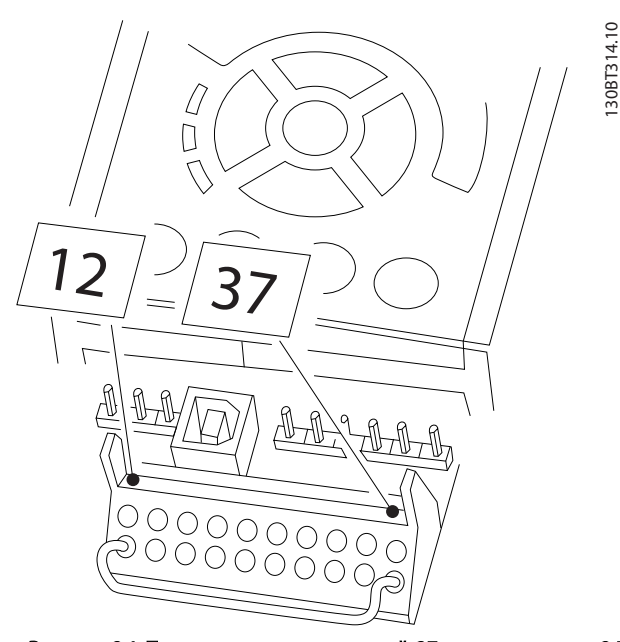

Рисунок 2.1 Перемычка между клеммой 37 и напряжением 24 В пост. тока

<u>Danfoss</u>

<span id="page-9-0"></span>На *Рисунок 2.2* показан останов категории 0 (EN 60204-1), отвечающий требованиям безопасности категории 3 (EN 954-1). Прерывание цепи производится контактом открывания дверцы. На рисунке также

показано, как подключить аппаратный останов выбегом, не связанный с защитными средствами.

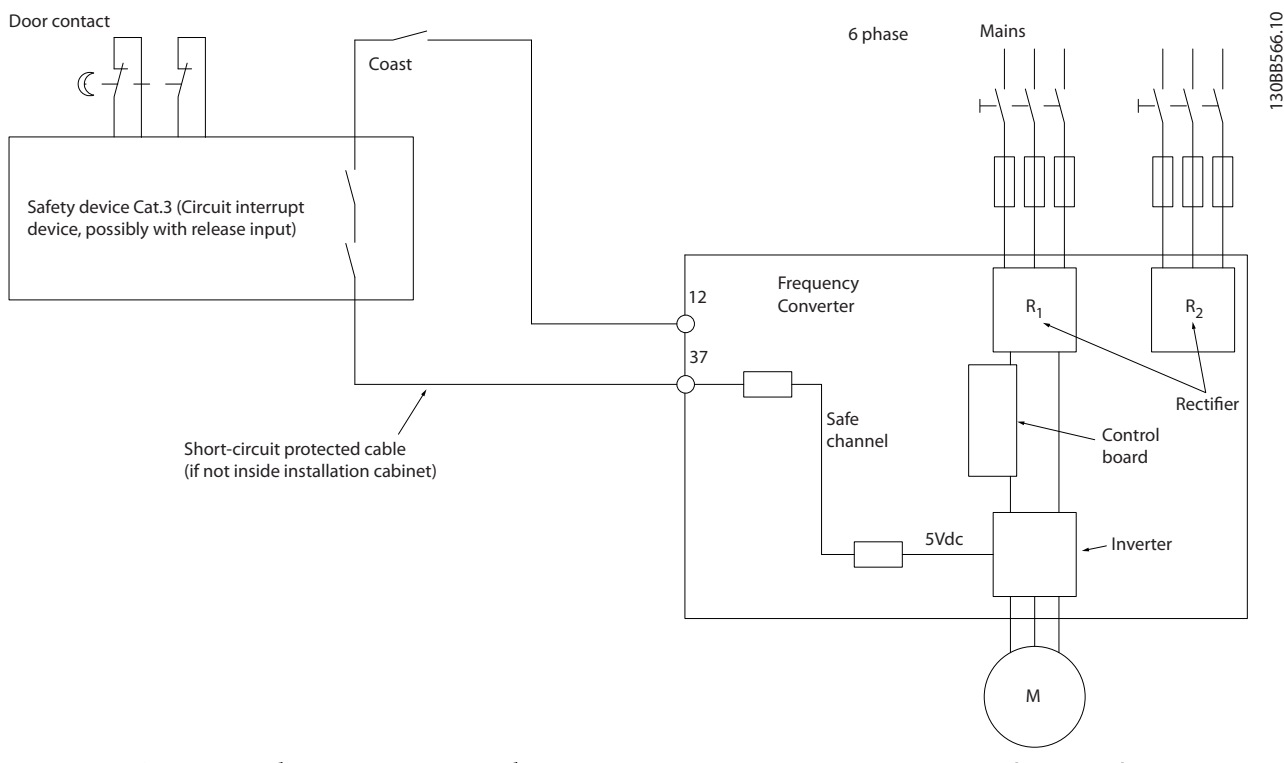

Рисунок 2.2 Основные особенности установки, необходимые для осуществления останова категории 0 (EN 60204-1), отвечающего требованиям категории безопасности 3 (EN 954-1).

### 2.1.8 Изолированная сеть электропитания IT (Сеть IT)

*14-50 Фильтр ВЧ-помех* может быть использован для разъединения внутренних конденсаторов фильтра ВЧпомех от земли в преобразователях частоты 380 - 500 В. Если это сделано, рабочие характеристики фильтра будут снижены до уровня A2. Для преобразователей частоты 525 - 690 В, *14-50 Фильтр ВЧ-помех* не действует. Переключатель ВЧ-помех не открывается.

Danfoss

## <span id="page-10-0"></span>3 Монтаж

- 3.1 Перед монтажом
- 3.1.1 Планирование монтажа с учетом места установки

## ПРИМЕЧАНИЕ

Перед проведением монтажных работ необходимо разработать проект установки преобразователя частоты. Пренебрежение этой стадией может привести к дополнительным трудозатратам во время монтажа.

Выберите наилучшее возможное место эксплуатации с учетом следующих факторов (подробнее см. на следующих страницах и в соответствующих руководствах по проектированию):

- Рабочая температура окружающей среды
- Способ монтажа
- Способ охлаждения блока
- Положение преобразователя частоты
- Прокладка кабелей
- Убедитесь, что источники питания подают надлежащее напряжение и обеспечивают достаточный ток
- Убедитесь, что номинальный ток двигателя не превышает максимальный ток преобразователя частоты
- Если преобразователь частоты не имеет встроенных плавких предохранителей, убедитесь, что внешние предохранители рассчитаны на надлежащий ток.

## 3.1.2 Приемка преобразователя частоты

Во время приемки преобразователя частоты убедитесь в целостности упаковки и обратите внимание на любые повреждения, которые могли произойти во время транспортировки блока. При обнаружении повреждения немедленно обратитесь в транспортную компанию с соответствующей претензией.

## 3.1.3 Транспортировка и распаковка

Перед распаковкой преобразователя частоты рекомендуется поместить его как можно ближе к месту окончательной установки.

Удалите коробку и поместите преобразователь частоты на как можно более длинную паллету.

## 3.1.4 Подъем

Преобразователь частоты можно поднимать только за предназначенные для этого проушины.

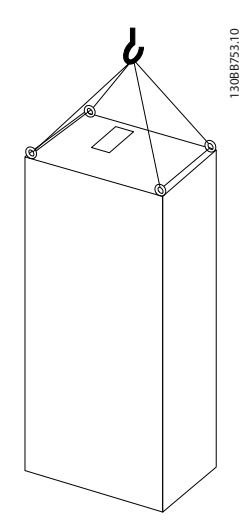

Рисунок 3.1 Рекомендуемый метод подъема, типоразмер F8.

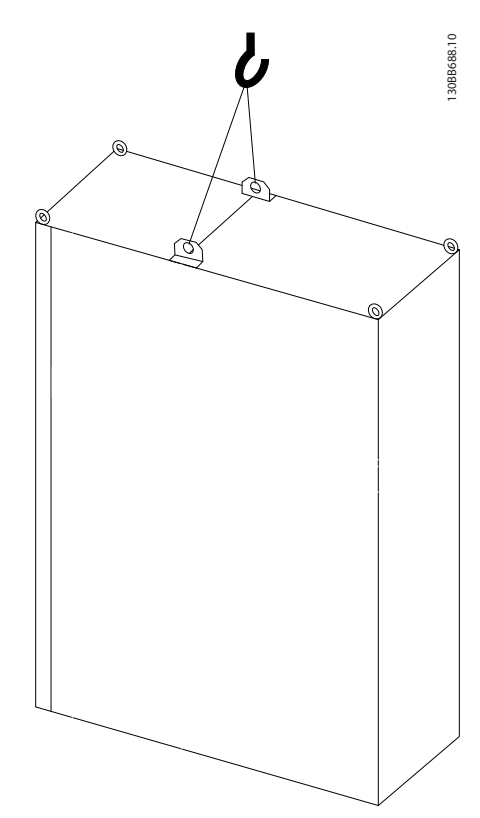

Рисунок 3.2 Рекомендуемый метод подъема, типоразмер F9/ F10.

Danfoss

3 3

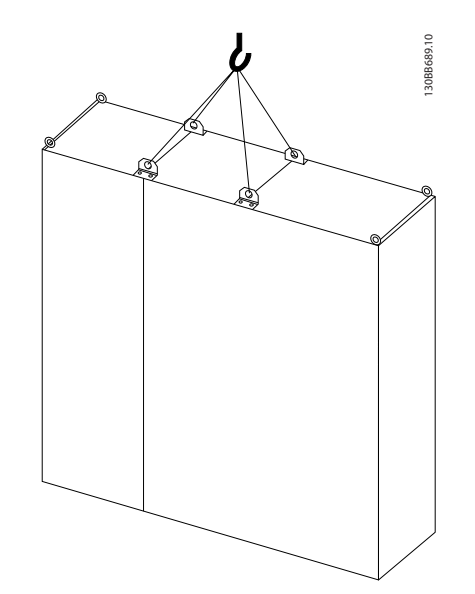

Рисунок 3.3 Рекомендуемый метод подъема, типоразмер F11/F12/F13/F14.

## ПРИМЕЧАНИЕ

Цоколь поставляется в той же упаковке, что и преобразователь частоты, но не крепится при транспортировке. Цоколь предназначен для подачи воздушного потока для надлежащего охлаждения преобразователя частоты. Корпуса размера F следует установить поверх цоколя в месте окончательного монтажа. Угол между верхней частью преобразователя частоты и подъемным тросом должен составлять 60° и более.

Кроме уже описанных на иллюстрациях возможностей, корпус F можно также поднять при помощи траверсы.

Danfoss

<span id="page-12-0"></span>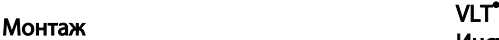

## 3.1.5 Габаритные размеры

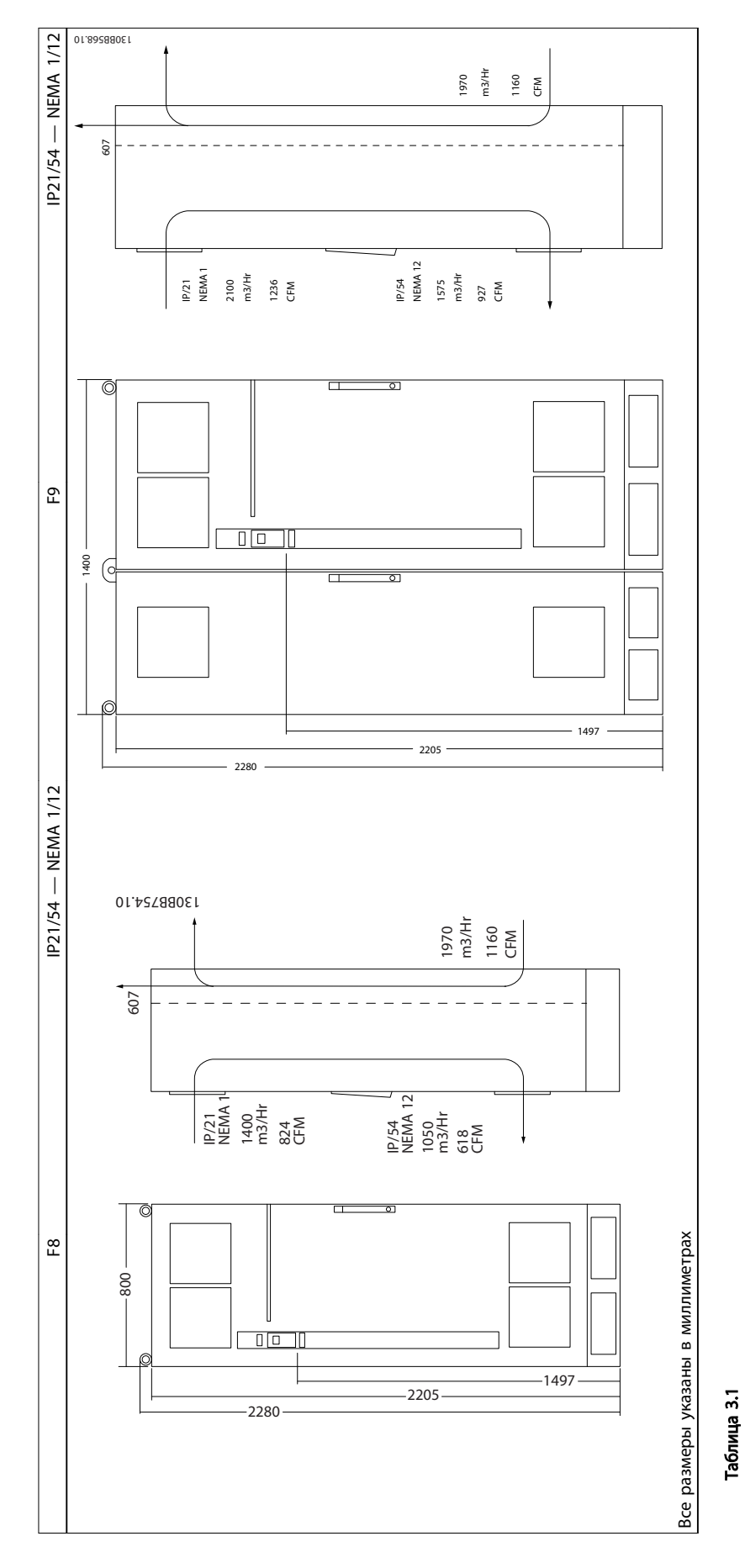

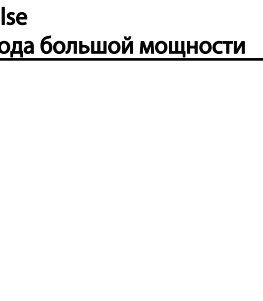

Danfoss

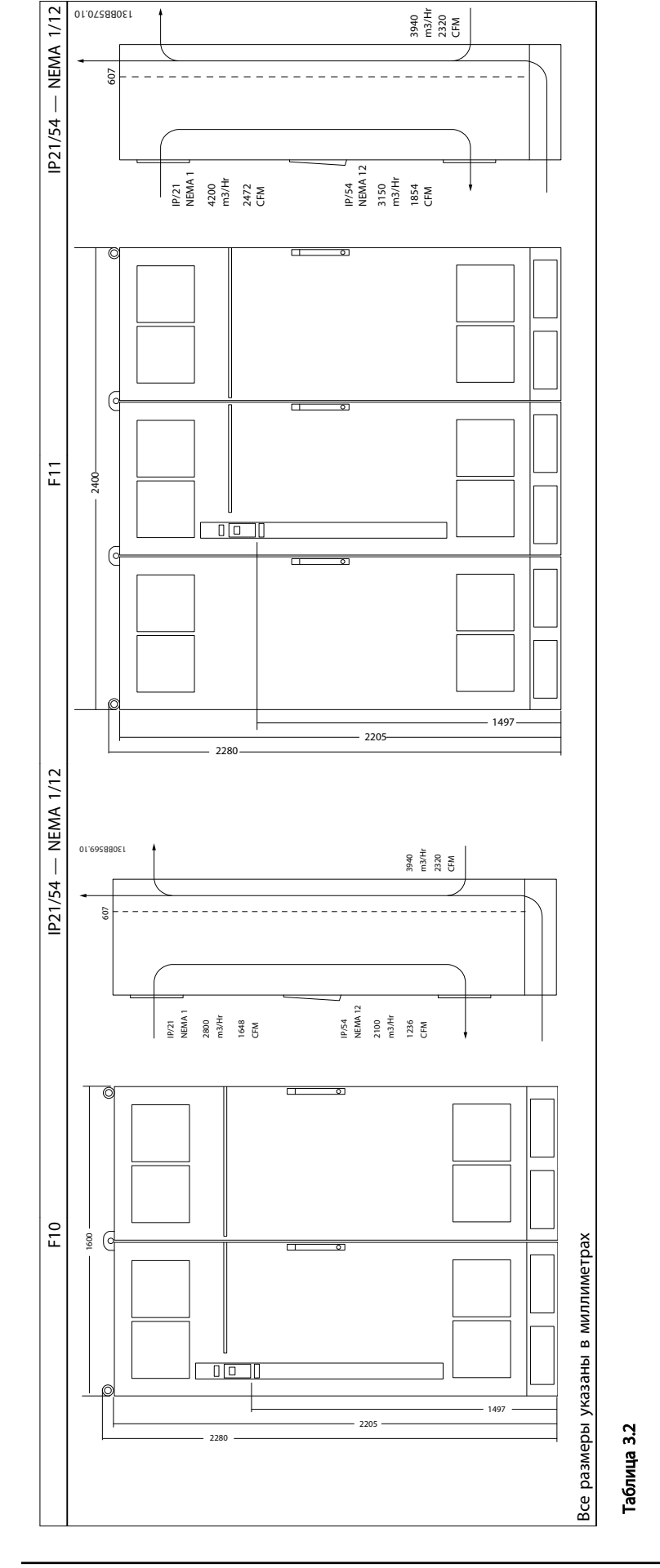

Danfoss

#### VLT<sup>\*</sup> Automation Drive FC 300 12-Pulse Инструкция по эксплуатации привода большой мощности

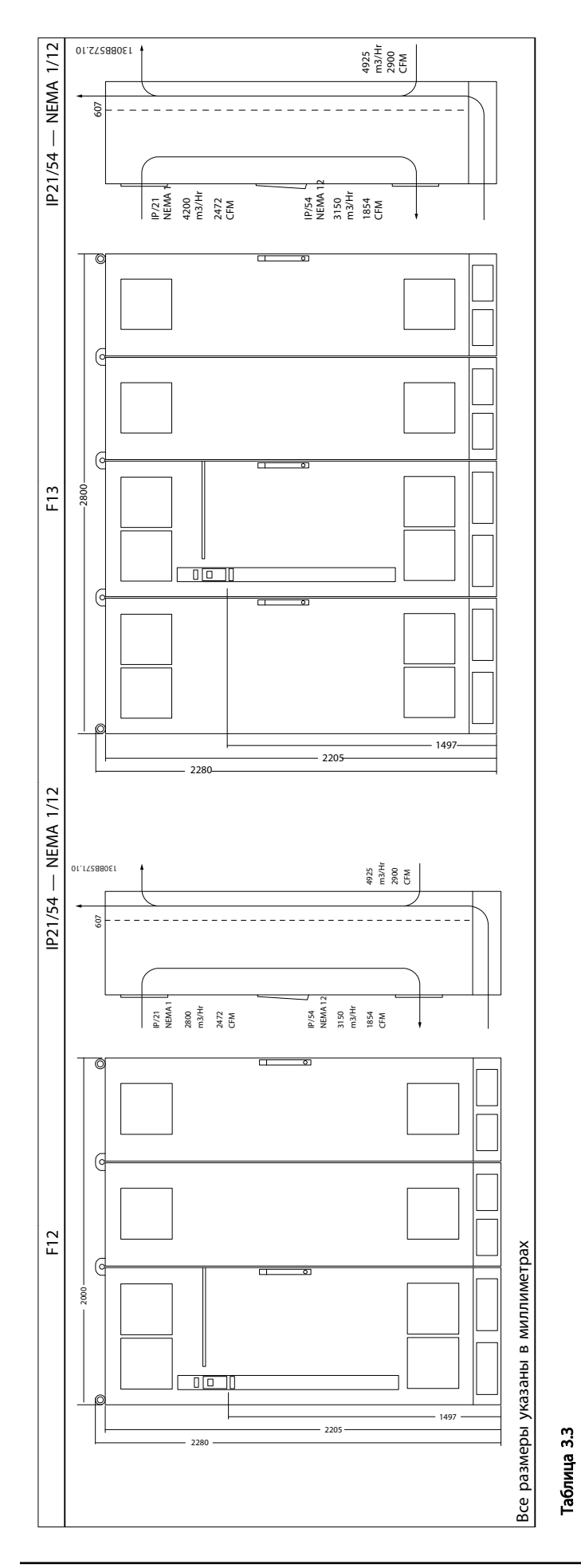

3 3

Danfoss

Монтаж

3 3

VLT<sup>\*</sup> Automation Drive FC 300 12-Pulse Инструкция по эксплуатации привода большой мощности

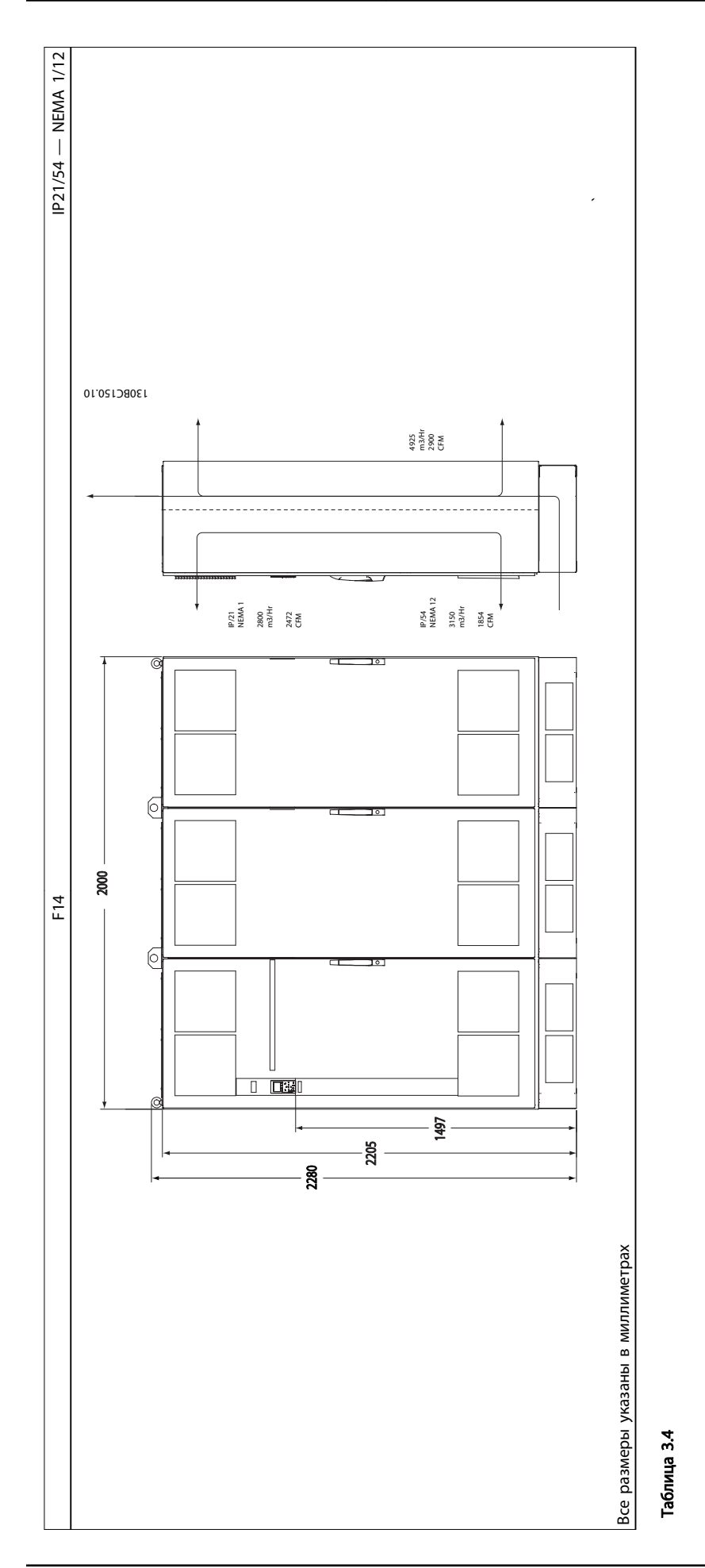

Danfoss

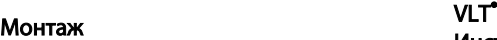

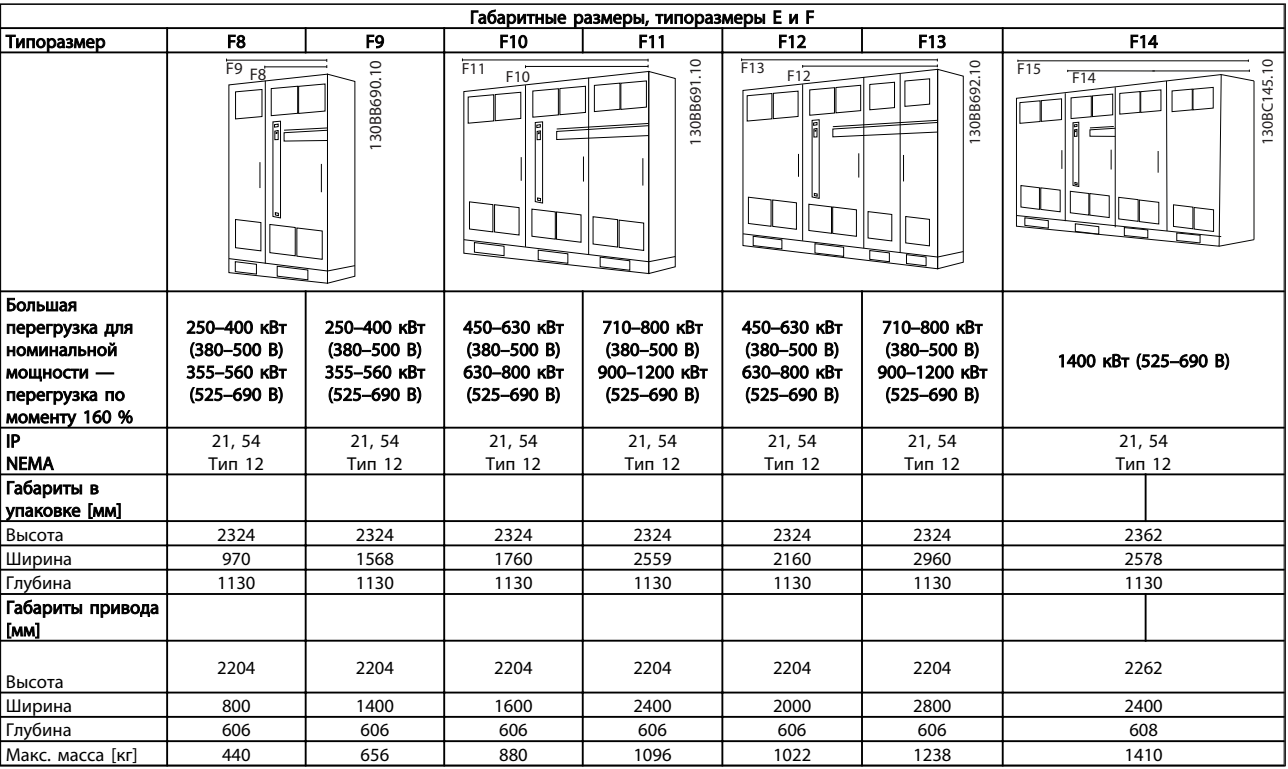

Таблица 3.5

## ПРИМЕЧАНИЕ

Корпуса F имеют семь разных размеров: F8, F9, F10, F11, F12, F13 и F14. F8, F10, F12 и F14 состоят из шкафа инвертора справа и шкафа выпрямителя слева. У F9, F11 и F13 имеется шкаф для дополнительных устройств слева от шкафа для выпрямителя. F9 — это F8 со шкафом для дополнительных устройств. F11 — это F10 со шкафом для дополнительных устройств. F13 — это F12 со шкафом для дополнительных устройств.

Danfoss

## <span id="page-17-0"></span>3.2 Механический монтаж

Чтобы обеспечить достижение надлежащих результатов без излишних трудозатрат во время монтажа, необходимо тщательно подготовиться к механическому монтажу преобразователя частоты. Сначала внимательно просмотрите механические чертежи в конце настоящей инструкции, чтобы ознакомиться с требованиями в отношении пространственного расположения.

#### 3.2.1 Необходимый инструмент

#### Для выполнения механического монтажа требуется следующий инструмент:

- Дрель со сверлом диаметром 10 или 12 мм
- Рулетка
- Ключ с соответствующими метрическими головками (7–17 мм)
- Удлинители для ключа
- Пробойник листового металла для кабелепроводов или кабельных уплотнений в блоках IP21/Nema 1 и IP54.
- Вага для подъема блока (стержень или труба максимальным диаметром 25 мм), рассчитанная на подъем не менее 400 кг.
- Кран или иной подъемник для установки преобразователя частоты на свое место.

### 3.2.2 Общие соображения

#### Свободное пространство

Убедитесь в наличии свободного пространства над и под преобразователем частоты, достаточного для притока воздуха и подвода кабелей. Кроме того, необходимо предусмотреть достаточно места перед блоком для открывания дверцы панели.

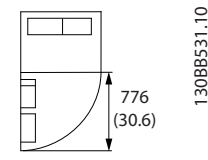

Рисунок 3.4 Пространство перед корпусом IP21/IP54, типоразмер F8

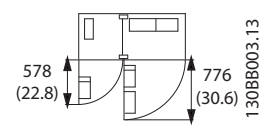

Рисунок 3.5 Пространство перед корпусом IP21/IP54, типоразмер F9

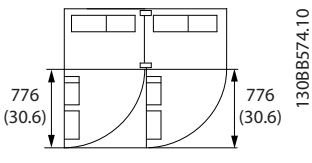

Рисунок 3.6 Пространство перед корпусом IP21/IP54, типоразмер F10

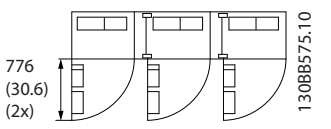

Рисунок 3.7 Пространство перед корпусом IP21/IP54, типоразмер F11

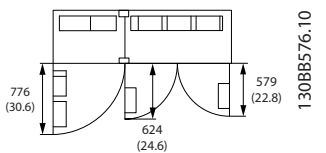

Рисунок 3.8 Пространство перед корпусом IP21/IP54, типоразмер F12

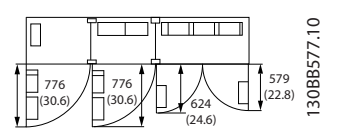

Рисунок 3.9 Пространство перед корпусом IP21/IP54, типоразмер F13

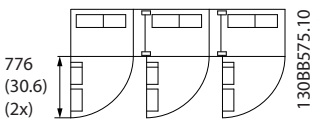

Рисунок 3.10 Пространство перед корпусом IP21/IP54, типоразмер F14

#### Доступ к проводам

Убедитесь в достаточности пространства для доступа к кабелям с возможностью их изгибания.

## ПРИМЕЧАНИЕ

Все кабельные наконечники/муфты должны быть установлены в пределах ширины ламели концевой шины.

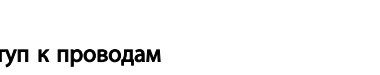

## <span id="page-18-0"></span>3.2.3 Расположение клемм, F8–F14 — 12 импульсные

12-импульсные корпуса серии F имеют различные типоразмеры: F8, F9, F10, F11, F12, F13 и F14. F8, F10, F12 и F14 состоят из шкафа для инвертора справа и шкафа

для выпрямителя слева. У F9, F11 и F13 имеется шкаф для дополнительных устройств слева от шкафа для выпрямителя. F9 — это F8 со шкафом для дополнительных устройств. F11 — это F10 со шкафом для дополнительных устройств. F13 — это F12 со шкафом для дополнительных устройств.

#### Расположение клемм — инвертор и выпрямитель с типоразмерами F8 и F9

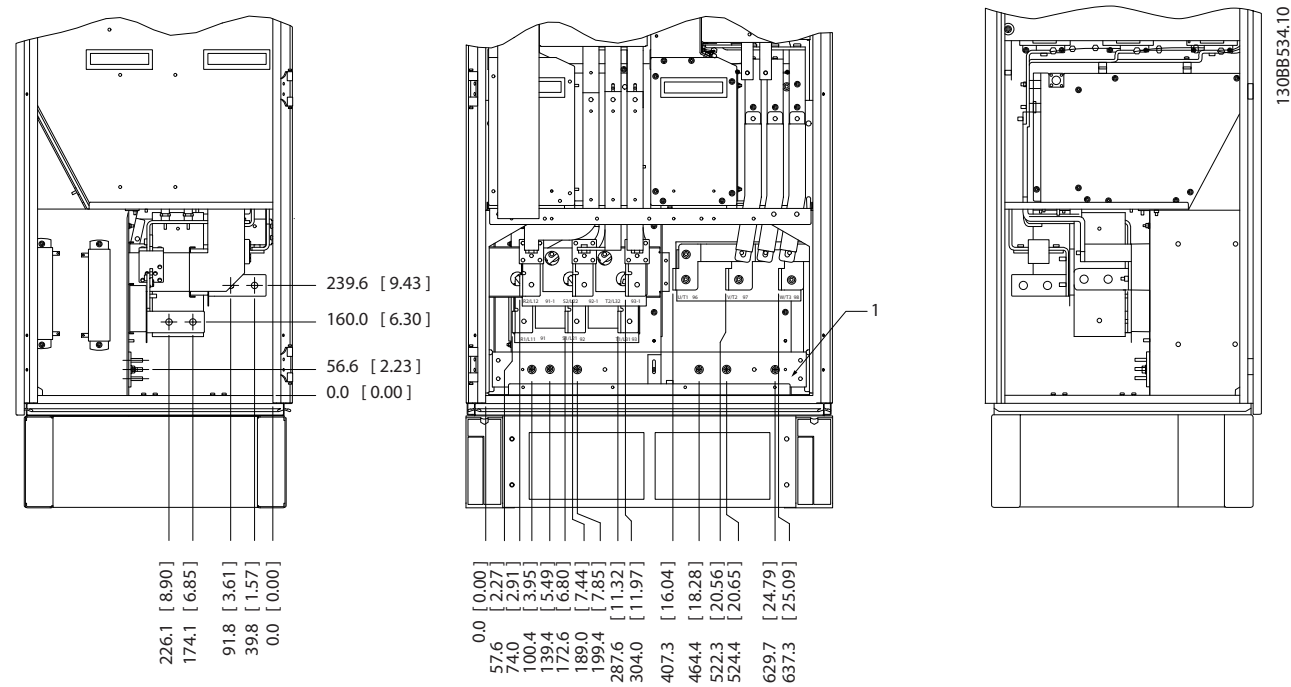

Рисунок 3.11 Расположение клемм — шкаф инвертора и выпрямителя — F8 и F9 (вид спереди, слева и справа). Плата уплотнений расположена на 42 мм ниже уровня 0.

1) Шина заземления

Danfoss

#### VLT<sup>\*</sup> Automation Drive FC 300 12-Pulse Инструкция по эксплуатации привода большой мощности

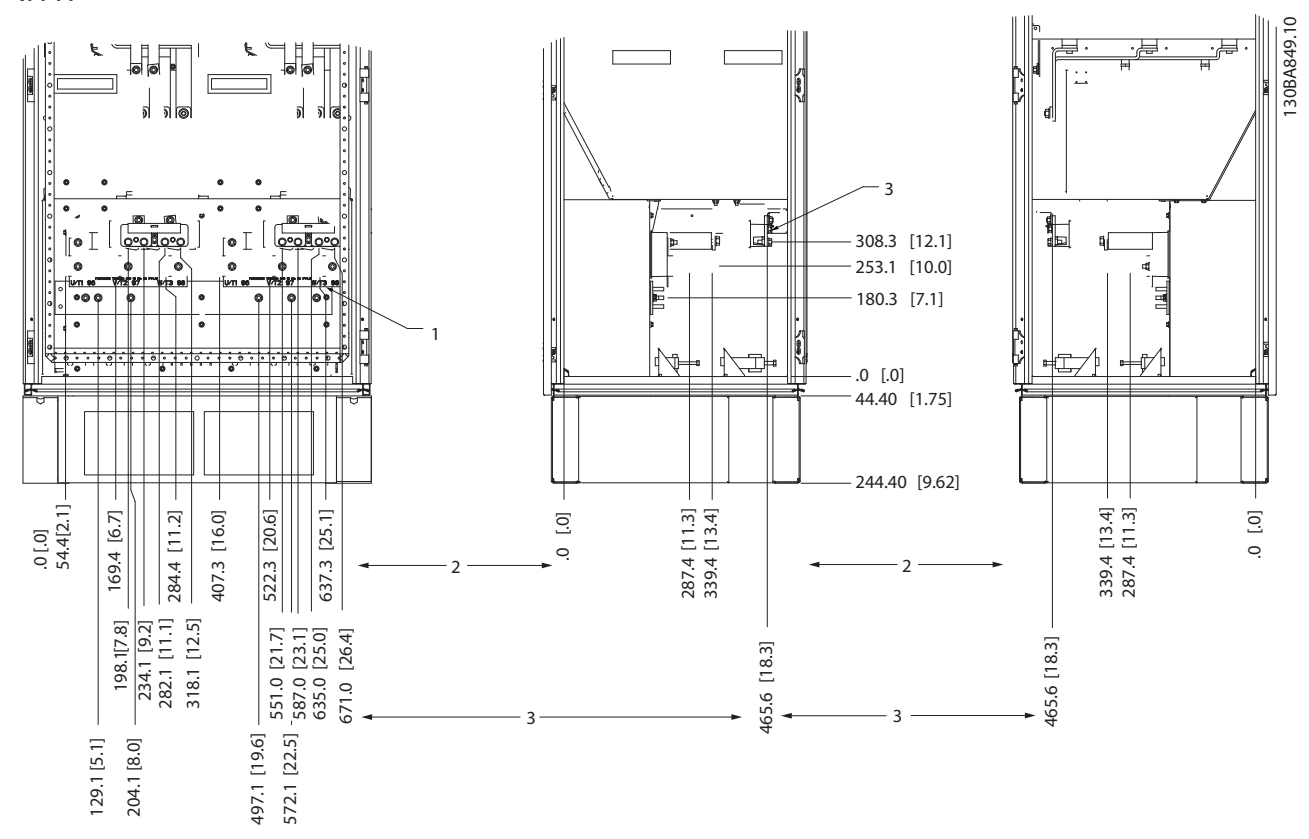

Расположение клемм — инвертор с типоразмерами F10 и F11

Рисунок 3.12 Расположение клемм — шкаф инвертора (вид спереди, слева и справа). Плата уплотнений расположена на 42 мм ниже уровня 0.

1) Шина заземления

2) Клеммы двигателя

3) Клеммы подключения тормозного резистора

Danfoss

#### VLT<sup>\*</sup> Automation Drive FC 300 12-Pulse Инструкция по эксплуатации привода большой мощности

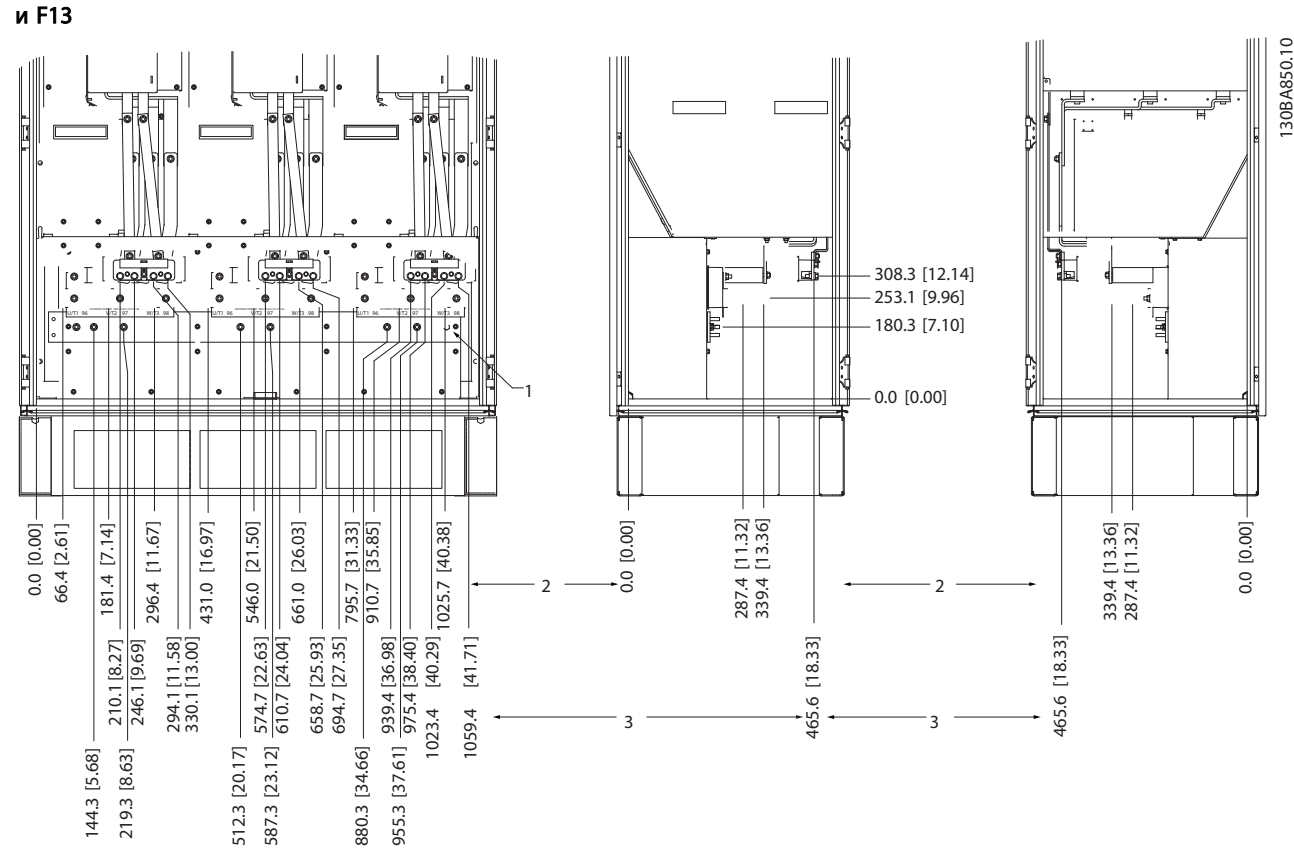

Расположение клемм — инвертор с типоразмерами F12

Рисунок 3.13 Расположение клемм — шкаф инвертора (вид спереди, слева и справа). Плата уплотнений расположена на 42 мм ниже уровня 0.

1) Шина заземления

Danfoss

Расположение клемм — инвертор с типоразмерами F14

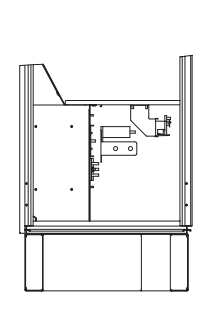

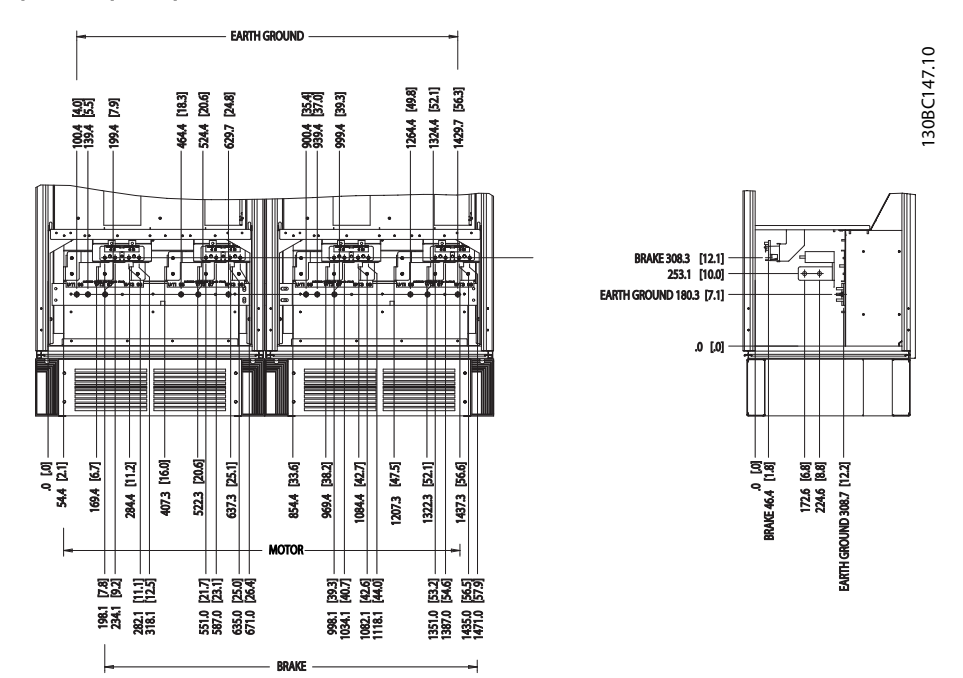

Рисунок 3.14 Расположение клемм — шкаф инвертора (вид спереди, слева и справа). Плата уплотнений расположена на 42 мм ниже уровня 0.

#### Расположение клемм — выпрямитель (F10, F11, F12 и F13)

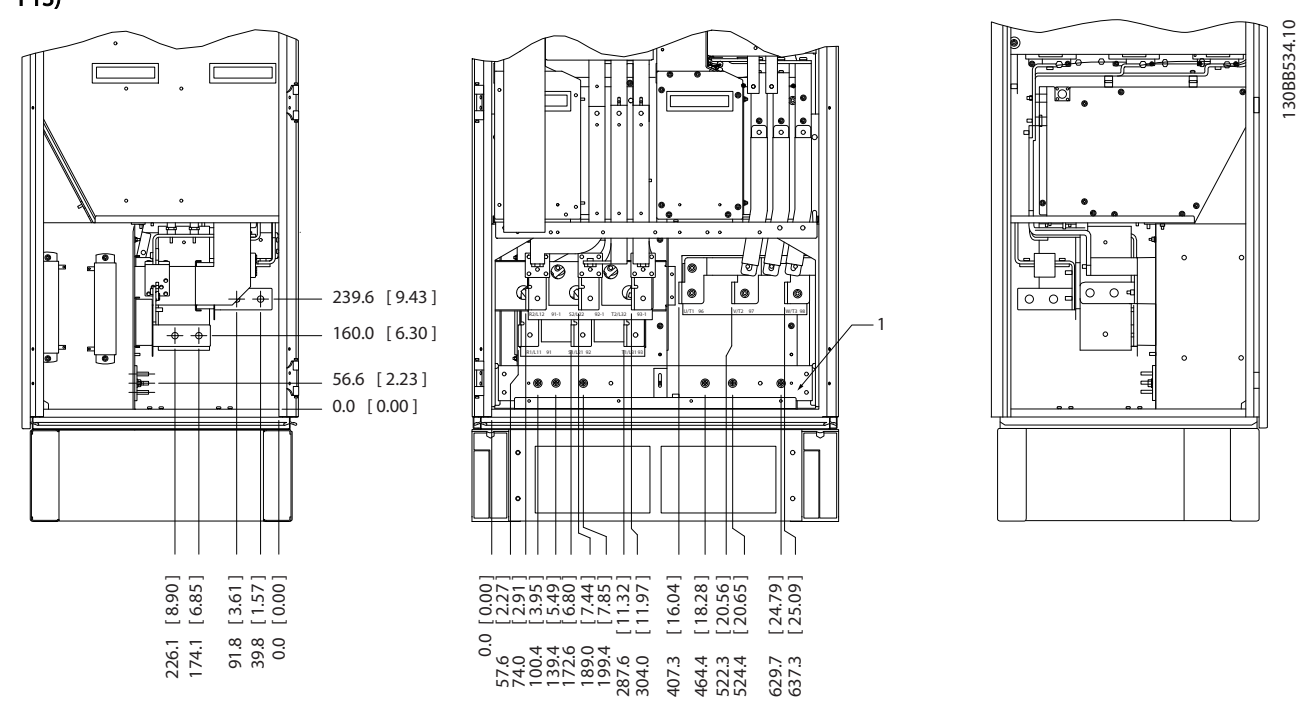

Рисунок 3.15 Расположение клемм — выпрямитель (вид слева, спереди и справа). Плата уплотнений расположена на 42 мм ниже уровня 0.

1) Клемма разделения нагрузки (-)

2) Шина заземления

3) Клемма разделения нагрузки (+)

Danfoss

#### VLT<sup>\*</sup> Automation Drive FC 300 12-Pulse Инструкция по эксплуатации привода большой мощности

#### Расположение клемм — Выпрямитель (F14)

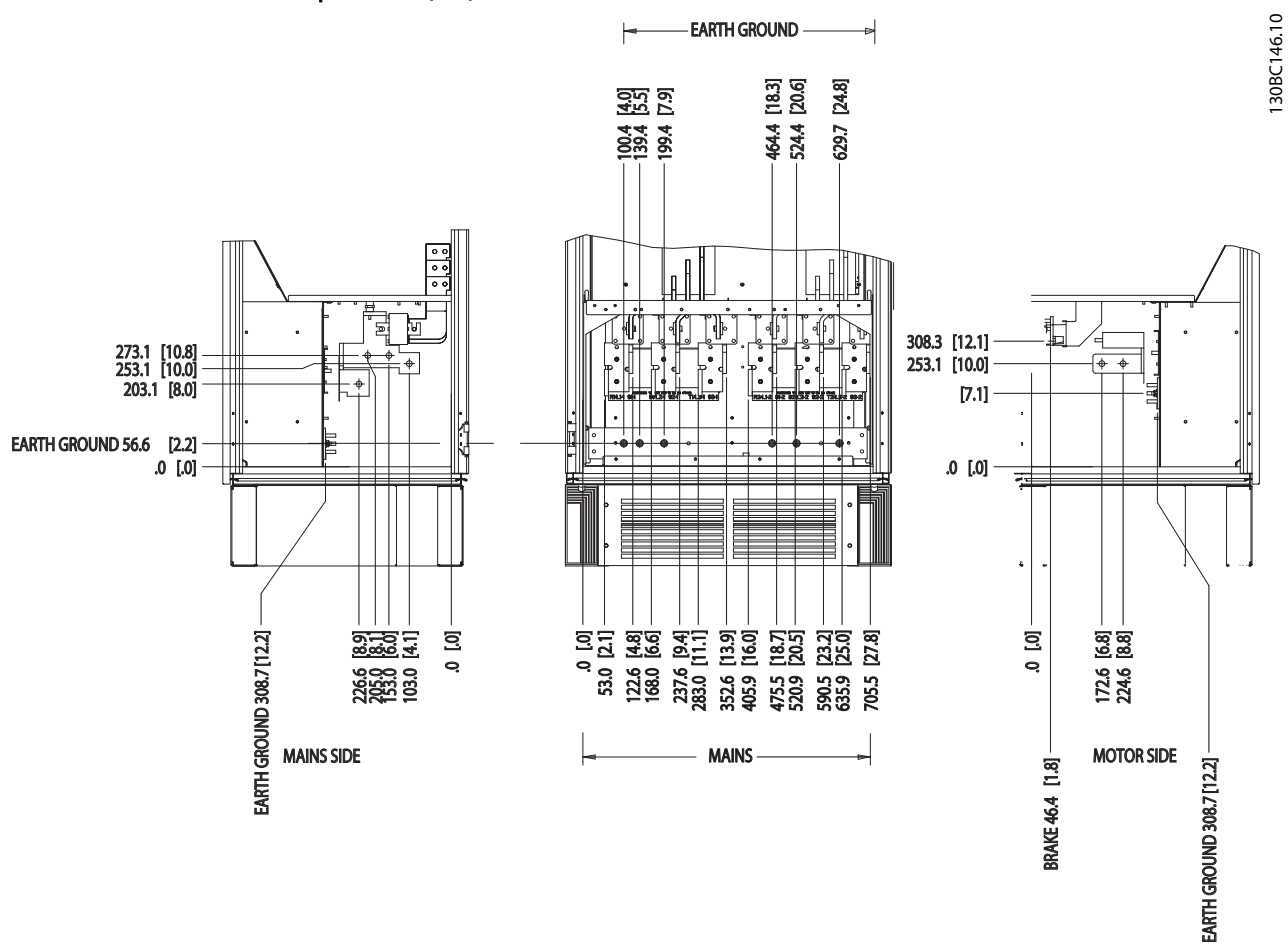

Рисунок 3.16 Расположение клемм — Выпрямитель (вид слева, спереди и справа). Плата уплотнений расположена на 42 мм ниже уровня 0.

Danfoss

130BB756.10

## Монтаж

#### VLT<sup>\*</sup> Automation Drive FC 300 12-Pulse Инструкция по эксплуатации привода большой мощности

Расположение клемм — шкаф дополнительных устройств с типоразмерами F9

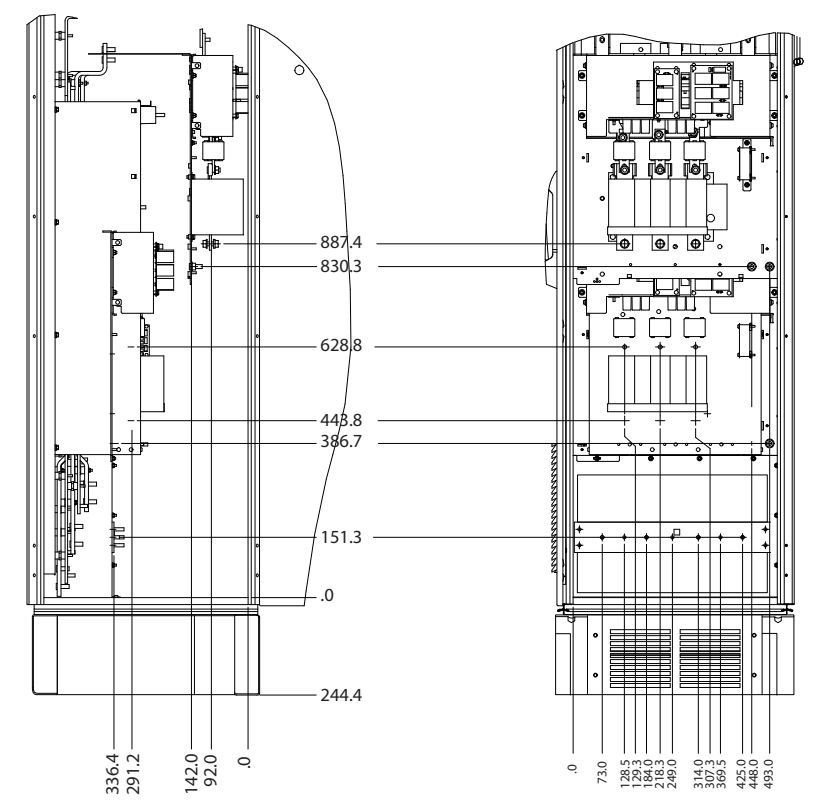

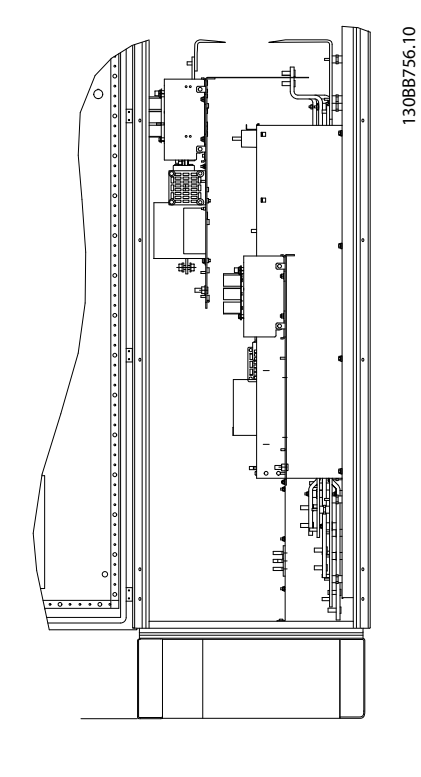

Рисунок 3.17 Расположение клемм — шкаф дополнительных устройств (вид слева, спереди и справа).

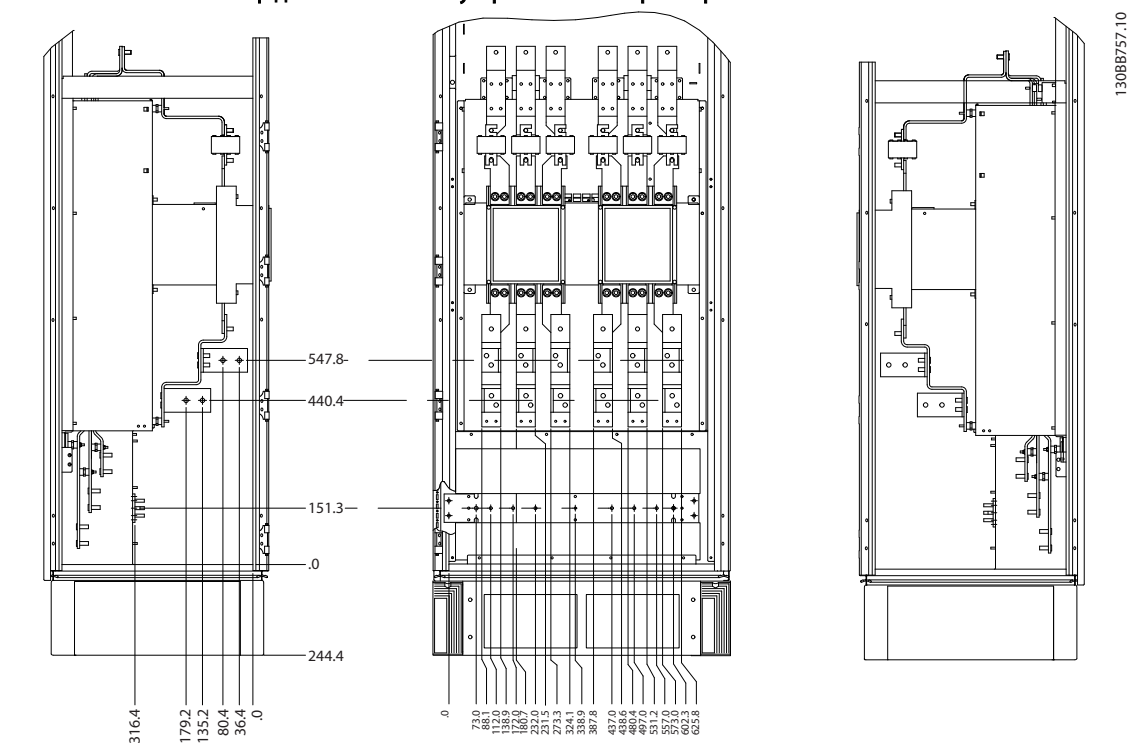

Расположение клемм — шкаф дополнительных устройств с типоразмерами F11/F13

Рисунок 3.18 Расположение клемм — шкаф дополнительных устройств (вид слева, спереди и справа).

#### <span id="page-24-0"></span>3.2.4 Охлаждение и потоки воздуха

#### Охлаждение

Охлаждение может осуществляться различными путями: с помощью вентиляционных каналов под и над блоком, с помощью впуска и выпуска воздуха в тыльной части блока и комбинированным способом.

#### Охлаждение с помощью вентиляционного канала

Разработаны специальные дополнительные средства для оптимизации монтажа преобразователей частоты в корпусах Rittal TS8 с использованием собственного вентилятора преобразователя частоты для принудительного охлаждения в противоканале. Воздух из верхней части корпуса может выводиться наружу с таким расчетом, чтобы излишек тепла, выводимый через противоканал, не рассеивался в помещении диспетчерской, что снижает потребности в охлаждении объекта.

#### Охлаждение сзади

Циркуляционный воздух отводится через тыльную часть корпуса Rittal TS8. Такое решение предполагает забор воздуха вне объекта через противоканал и возврат нагретого воздуха наружу, что снижает потребности в кондиционировании воздуха.

#### Поток воздуха

Должен быть обеспечен необходимый поток воздуха для радиатора. Расход воздуха указан ниже.

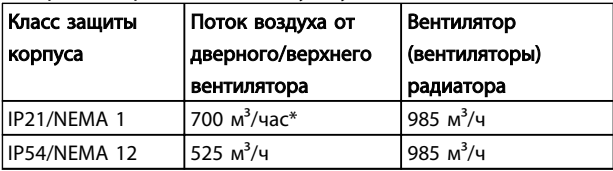

#### Таблица 3.6 Поток воздуха для радиатора

*\* Подача воздуха от одного вентилятора. Типоразмер F содержит несколько вентиляторов.*

### ПРИМЕЧАНИЕ

Вентилятор включается по следующим причинам:

- 1. ААД
- 2. Удержание постоянным током
- 3. Предварительное намагничивание
- 4. Торможение постоянным током
- 5. Превышение номинального тока на 60 %
- 6. Превышена температура конкретного радиатора (зависит от мощности).

#### После запуска вентилятор работает не менее 10 минут.

#### Внешние вентиляционные каналы

Если к электрическому шкафу Rittal добавлена внешняя конструкция воздуховода, необходимо рассчитать перепад давления в вентиляционном канале.

Воспользуйтесь схемами, приведенными ниже, для снижения номинальных значений преобразователя частоты в соответствии с падением давления.

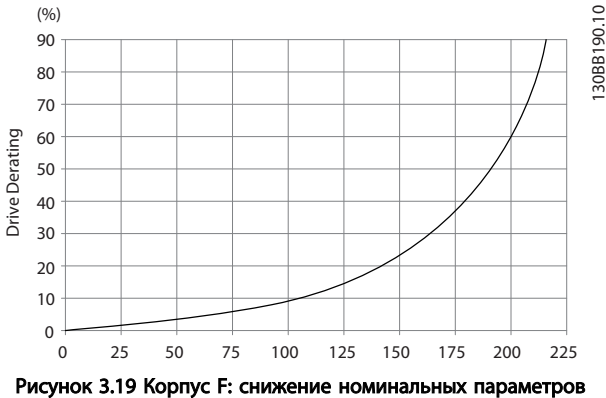

относительно изменения давления (Па) Воздушный поток привода: 985 м<sup>3</sup>/ч

#### 3.2.5 Ввод с использованием уплотнения/ кабелепровода — IP21 (NEMA 1) и IP54 (NEMA12)

Кабели подключают через плату уплотнений снизу. Удалите плату и разметьте расположение уплотнений или кабелепроводов. Подготовьте отверстия в зоне, размеченной на чертеже.

## ПРИМЕЧАНИЕ

Плата уплотнений должна устанавливаться на преобразователь частоты для обеспечения определенной степени защиты, а также для надлежащего охлаждения блока. Если такая плата не установлена, преобразователь частоты может отключиться по аварийному сигналу 69, Темп. сил. пл.

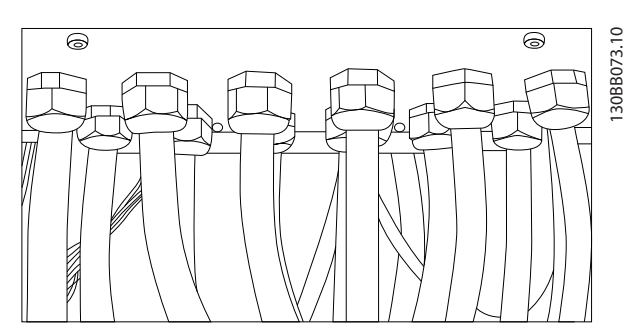

Рисунок 3.20 Пример правильной установки платы уплотнений.

130BB190.10

Danfoss

#### VLT<sup>\*</sup> Automation Drive FC 300 12-Pulse Инструкция по эксплуатации привода большой мощности

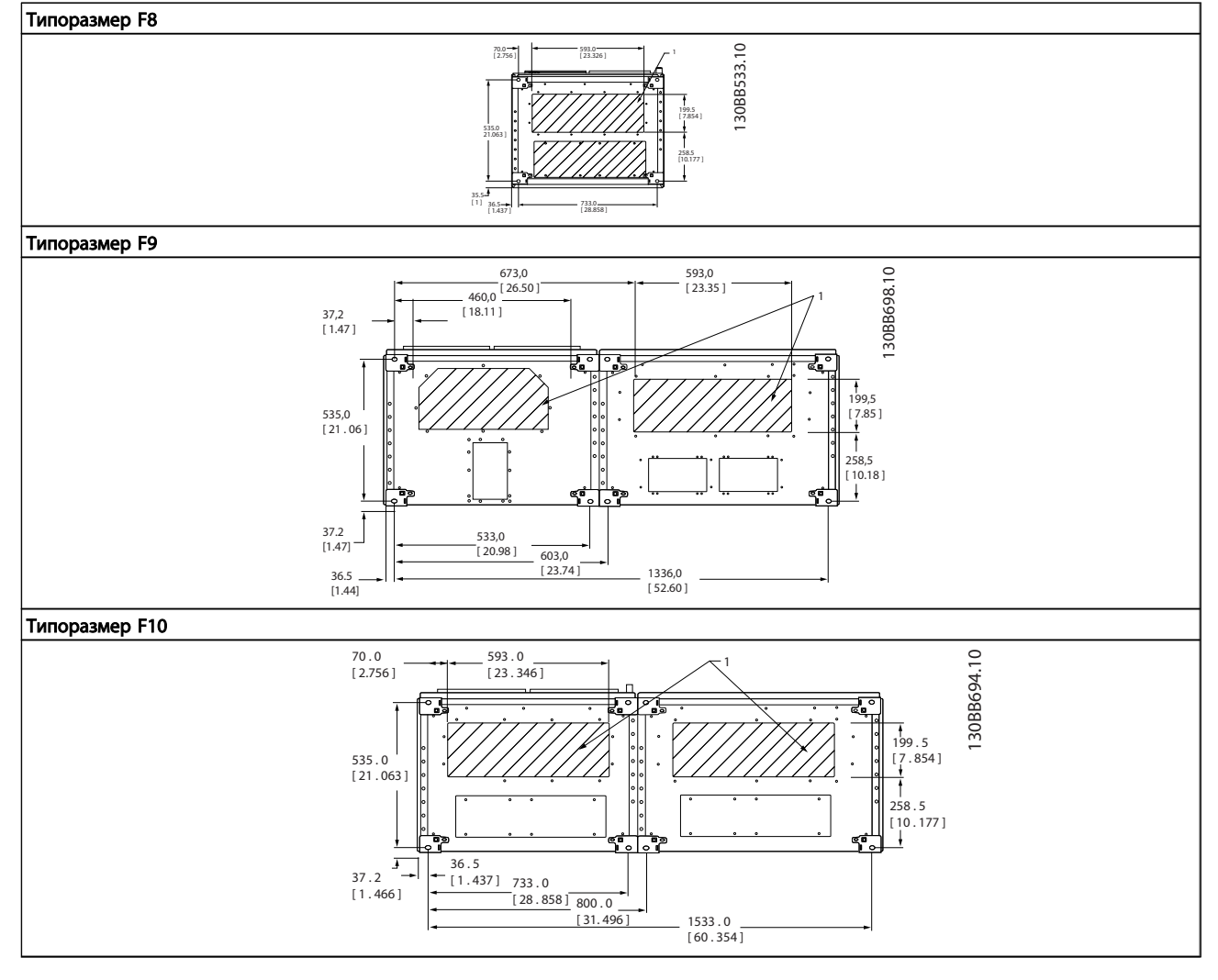

Danfoss

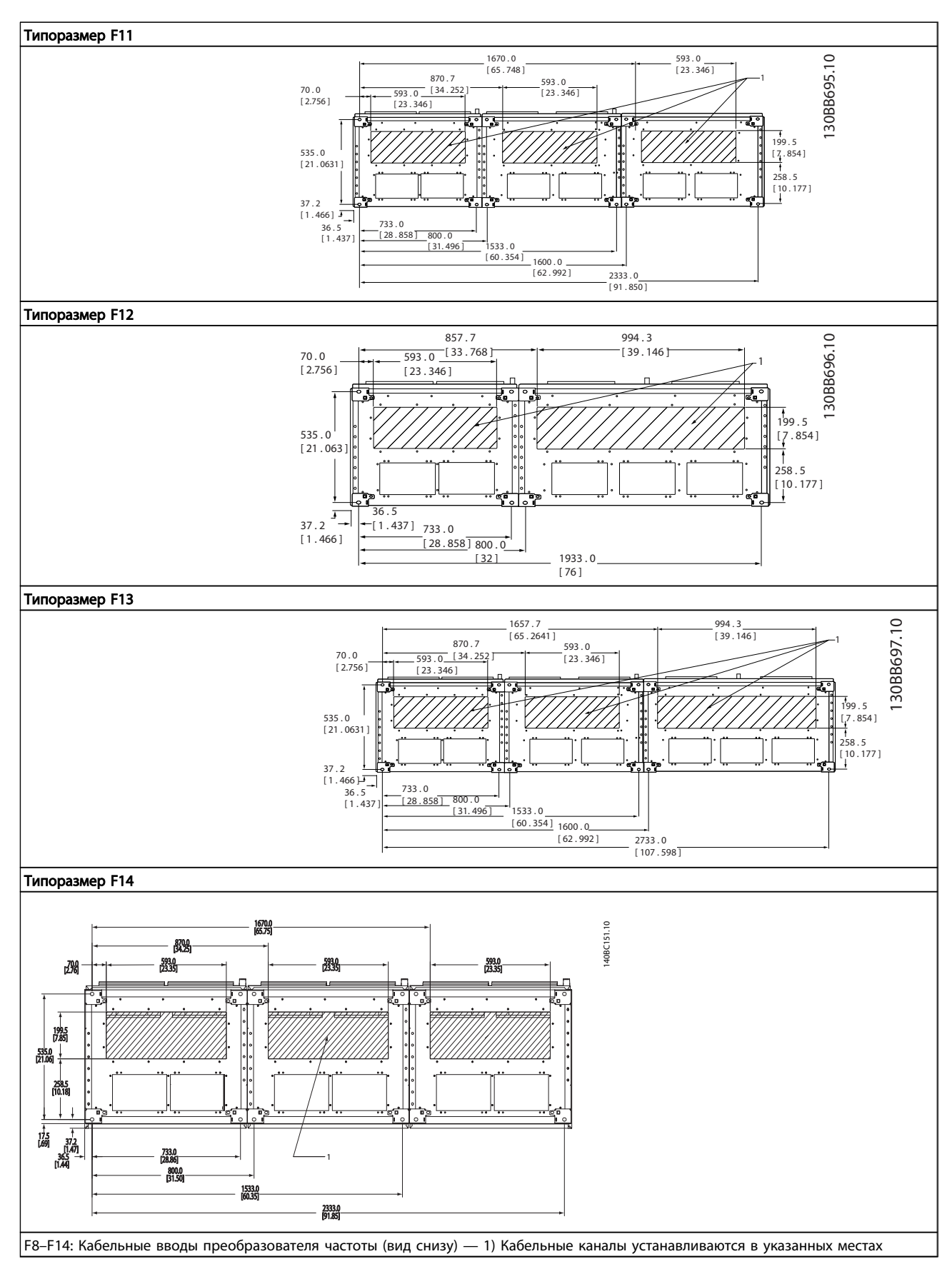

3 3

#### <span id="page-27-0"></span>Монтаж VLT<sup>®</sup><br>Монтаж издателя VLT<sup>\*</sup> Automation Drive FC 300 12-Pulse Инструкция по эксплуатации привода большой мощности

## 3.3 Монтаж дополнительных устройств на месте эксплуатации

#### Нагревательные приборы и термостат

Нагревательные приборы устанавливаются на внутренней стороне шкафа преобразователя частоты типоразмеров F10–F14 и регулируются автоматическими термостатами в целях поддержания требуемой влажности внутри корпуса, что продлевает срок службы узлов преобразователя частоты во влажных условиях. По умолчанию термостат включает нагреватели при температуре 10 °C и выключает при температуре 15,6  $^{\circ}C$ 

#### Освещение шкафа с розеткой питания

Осветительное устройство, установленное внутри шкафа преобразователей частоты типоразмеров F10–F14, повышает освещенность при обслуживании и ремонте. Цепь освещения включает розетку для подключения электроинструмента и иных устройств на два напряжения:

- 230 В, 50 Гц, 2,5 A, CE/ENEC
- 120 В, 60 Гц, 5 A, UL/cUL

#### Обеспечение отводов трансформатора

При установке освещения и розетки и/или нагревательных приборов и термостата в шкафу требуется регулировка отводов трансформатора Т1 на необходимые входные напряжения. Сначала блок с напряжением 380–480/500 В настраивается на напряжение отвода 525 В, а блок с напряжением 525– 690 В настраивается на напряжение отвода 690 В, что необходимо для предотвращения перенапряжения для вторичного оборудования, если изменения в отвод не вносятся до подачи питания. В *Таблица 3.9* показана правильная регулировка отвода на зажиме Т1, расположенном в шкафу выпрямителя. Расположение в преобразователе частоты показано на рисунке выпрямителя в разделе *[Рисунок 3.21](#page-29-0)*.

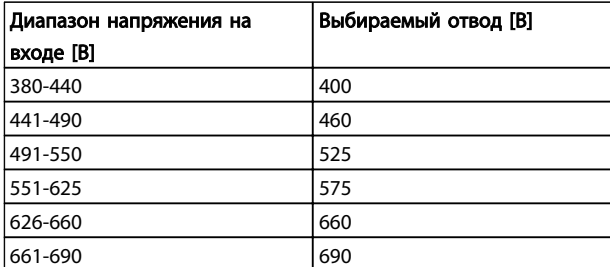

#### Таблица 3.9

#### Клеммы NAMUR

NAMUR — это международная ассоциация пользователей средств автоматики в обрабатывающей промышленности, главным образом в химической и фармацевтической отраслях в Германии. Выбор такого варианта позволяет подобрать и промаркировать клеммы для входов и выходов преобразователя частоты в соответствии с техническими условиями стандарта

Danfoss

#### RCD (Датчик остаточного тока)

Используется балансовый метод для контроля замыкания на землю в заземленных системах и заземленных системах с высоким сопротивлением (системы TN и TT в терминологии IEC). Существуют предаварийная уставка (50 % от уставки основной аварийной сигнализации) и уставка основной аварийной сигнализации. Аварийное реле SPDT для внешнего использования связано с каждой уставкой. Требуется внешний трансформатор тока с проемом для первичной цепи (поставляется и монтируется заказчиком).

NAMUR. Это требует подключения платы термистора PTC MCB 112 и расширенной релейной платы MCB 113.

- Включены в цепь безопасного останова преобразователя частоты
- Устройство IEC 60755 Тип B контролирует токи утечки на землю переменного тока, импульсного постоянного тока и чистого постоянного тока
- Шкальный индикатор уровня тока утечки на землю от 10 до 100 % от уставки на светодиодах
- Память отказов
- Кнопка TEST/RESET (КОНТРОЛЬ/СБРОС)

#### Контроль сопротивления изоляции (IRM)

Выполняет контроль сопротивления изоляции в незаземленных системах (системы IT в терминологии IEC) между фазными проводниками системы и землей. Для уровня изоляции существует омическая предаварийная уставка и уставка основной аварийной сигнализации. Аварийное реле SPDT для внешнего использования связано с каждой уставкой.

### ПРИМЕЧАНИЕ

К каждой незаземленной (IT) системе можно подключить только одно устройство контроля изоляции.

- Включены в цепь безопасного останова преобразователя частоты
- ЖК-дисплей омического значения сопротивления изоляции
- Память отказов
- Кнопки [Info] (Информация), [Test] (Проверка) и [Reset] (Сброс)

#### Ручные пускатели двигателей

Подает трехфазное питание на электровентиляторы, которые часто нужны для более мощных двигателей. Питание для пускателей подается со стороны нагрузки любого поставляемого контактора, автоматического выключателя или расцепителя. Перед пускателем каждого двигателя имеется предохранитель, питание отключено, если питание, подаваемое на преобразователь частоты, отключено. Допускается до

<span id="page-28-0"></span>двух пускателей (один, если в заказе оговорена цепь на 30 А с защитой предохранителями). Включены в цепь безопасного останова преобразователя частоты. Конструктивными элементами блока являются:

- Включатель (вкл./выкл.)
- Цепь защиты от КЗ и перегрузок с функцией контроля
- Функция ручного сброса

#### Клеммы 30 А с защитой предохранителями

- Трехфазное питание, соответствующее напряжению сети, для подключения вспомогательного оборудования заказчика
- Не предусмотрено, если выбран вариант с двумя ручными пускателями двигателей
- Клеммы отключены, если питание, подаваемое на преобразователь частоты, отключено
- Питание на клеммы, защищенные предохранителями, подается со стороны нагрузки любого поставляемого автоматического выключателя или расцепителя.

#### Подача питания напряжением 24 В пост. тока

- 5 А, 120 Вт, 24 В пост. тока
- Защищен от выходных сверхтоков, перегрузки, короткого замыкания и перегрева
- Для подачи питания на вспомогательные устройства заказчика (например, датчики, входы/выходы контроллеров, контакторы, температурные зонды, индикаторные лампочки и/или иные электронные средства)
- Для диагностики предусматриваются сухой контакт контроля постоянного тока, зеленый светодиод контроля постоянного тока и красный светодиод перегрузки

#### Контроль наружной температуры

Предназначен для контроля температур узлов внешних систем (например, обмоток двигателя и/или подшипников). Включает 8 универсальных входных модулей и два специализированных входных термисторных модуля. Все десять модулей могут включаться в цепь безопасного останова преобразователя частоты и контролироваться по сети шины (для этого требуется закупка отдельного блока сопряжения модуль/шина).

#### Универсальные входы (8)

Типы сигнала:

- Входы RTD (включая Pt100), на 3 или 4 провода
- Термопара
- Аналоговый ток или аналоговое напряжение

Дополнительные возможности:

- Один универсальный выход, настраиваемый на аналоговое напряжение или аналоговый ток
- Два выходных реле (НО)
- ЖК-дисплей на две строки и светодиодная индикация диагностики
- Датчик обнаружения разрыва фаз, короткого замыкания и неверной полярности
- ПО настройки интерфейса

#### Специализированные входы для термисторов (2) Возможности:

- Каждый модуль может отслеживать до 6 термисторов последовательно
- Диагностика отказов при разрыве проводов или коротком замыкании проводников датчиков
- Сертификация ATEX/UL/CSA
- При необходимости дополнительная плата МСВ 112 термистора РТС может обеспечить третий вход для термистора

#### 3.3 Электрический монтаж

### 3.3.1 Выбор трансформатора

Преобразователь частоты должен использоваться с 12 импульсным изолирующим трансформатором.

#### 3.3.2 Подключение электропитания 12 импульсного привода

## Кабели и предохранители ПРИМЕЧАНИЕ

Общая информация о кабелях Вся система кабелей должна соответствовать государственным и местным нормам и правилам в отношении сечения и температуры окружающей среды. Для применений, соответствующих требованиям UL, следует использовать медные проводники 75 °C. Медные проводники 75 °С и 90 °C термически подходят для использования с преобразователем частоты без соблюдения требований UL.

Силовые кабели подключают, как показано на *[Рисунок 3.21](#page-29-0)*. Сечения кабелей должны соответствовать номинальным токовым нагрузкам и местным нормативам. Подробнее см. *5.1 Общие технические требования*.

Для защиты преобразователя частоты следует использовать рекомендуемые плавкие предохранители или блок должен иметь встроенные предохранители. Рекомендуемые предохранители указаны в *[3.3.13](#page-44-0)* 

Danfoss

#### VLT<sup>\*</sup> Automation Drive FC 300 12-Pulse Инструкция по эксплуатации привода большой мощности

<span id="page-29-0"></span>*[Предохранители](#page-44-0)* . Защита с помощью плавких предохранителей должна обязательно соответствовать местным нормам и правилам.

Подключение сети осуществляется через сетевой выключатель, если он предусмотрен.

3 3

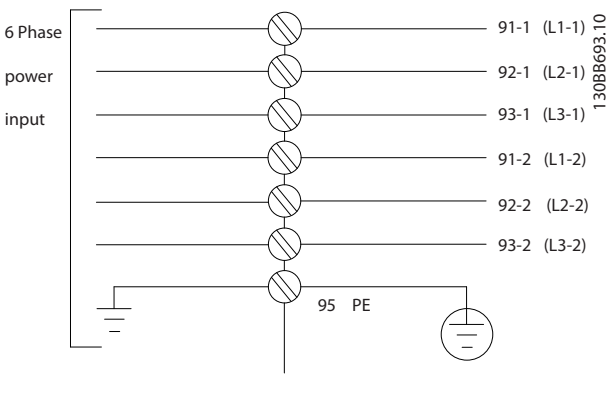

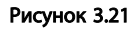

## ПРИМЕЧАНИЕ

Кабель двигателя должен быть экранированным/ защищенным. Если используется неэкранированный/ незащищенный кабель, некоторые требования ЭМС окажутся невыполненными. Для обеспечения выполнения требований по ограничению электромагнитного излучения, в соответствии с нормативами ЭМС, используйте для подключения двигателя экранированный/защищенный кабель. См. также раздел «*Технические требования по ЭМС*» в *Руководстве по проектированию , MG11BXYY* и *Руководстве по проектированию FC 300, MG33BXYY*.

Сведения об определении размеров поперечного сечения и длины кабеля двигателя см. в *5.1 Общие технические требования*.

Danfoss

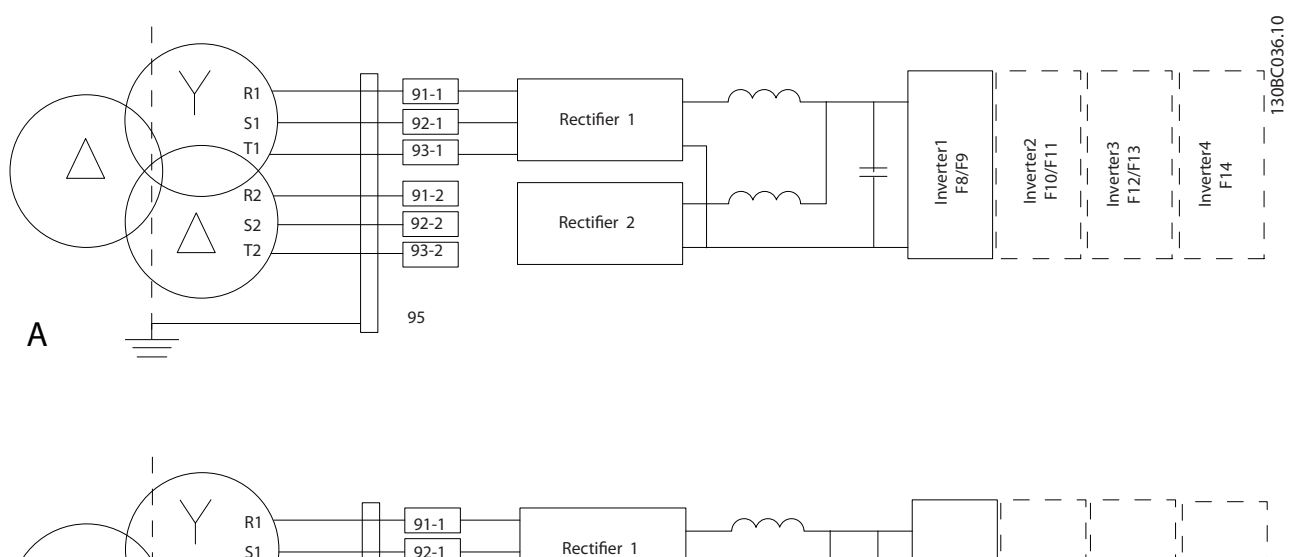

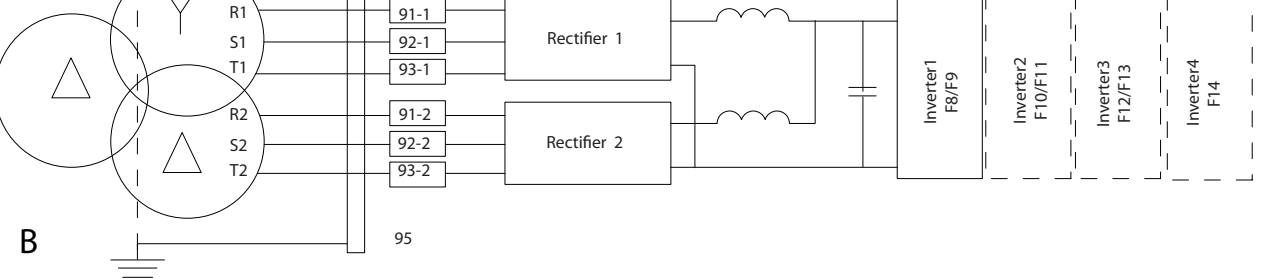

#### Рисунок 3.22

A) Измененное 6-импульсное соединение1), 2), 3)

Б) 12-импульсное соединение2), 4)

#### Примечания.

1) 6-импульсное соединение устраняет преимущества по снижению уровня гармоник 12-импульсного выпрямителя.

2) Подходит для подключения к сетям IT и TN.

3) В случае маловероятного выхода из строя

модульного 6-импульсного выпрямителя можно привести преобразователь частоты в действие при

меньшей нагрузке с помощью одиночного 6-

импульсного выпрямителя. Обратитесь к

производителю за сведениями о переподключении.

4) Параллельное подключение сетей здесь не показано.

<u> Janfoss</u>

#### VLT<sup>\*</sup> Automation Drive FC 300 12-Pulse Инструкция по эксплуатации привода большой мощности

#### Экранирование кабелей:

Избегайте производить монтаж с помощью скрученных концов экрана (оплетки). Это снижает эффективность экранирования на высоких частотах. Если необходимо разорвать экран для монтажа разъединителя или контактора двигателя, то далее следует восстановить его непрерывность, обеспечивая минимально возможное сопротивление высоких частот.

Присоедините экран кабеля двигателя к развязывающей панели преобразователя частоты и к металлическому корпусу двигателя.

При подключении экрана обеспечьте максимально возможную площадь контакта (применяйте кабельный зажим). Для этих работ используются монтажные

приспособления из комплекта поставки преобразователя частоты.

#### Длина и сечение кабелей:

Преобразователь частоты протестирован на ЭМС при заданной длине кабеля. Для снижения уровня помех и токов утечки кабель двигателя должен быть как можно короче.

#### Частота коммутации:

При использовании преобразователей частоты совместно с синусоидальными фильтрами, предназначенными для снижения акустического шума двигателя, частота коммутации должна устанавливаться в соответствии с указаниями в *14-01 Частота коммутации*.

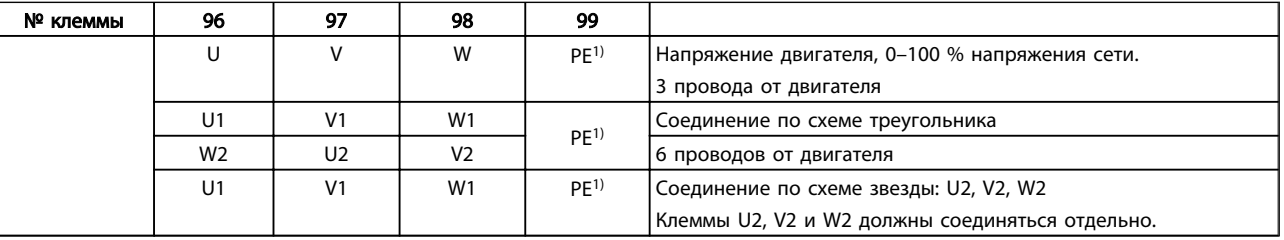

#### Таблица 3.10

*1)Подключение защищенного заземления*

При использовании двигателей без бумажной изоляции фазной обмотки или другой усиленной изоляции, пригодной для работы от такого источника напряжения, как преобразователь частоты, на выходе преобразователя частоты следует установить синусоидальный фильтр.

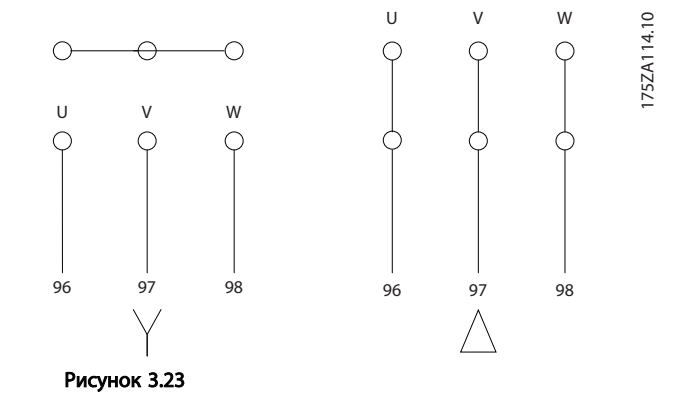

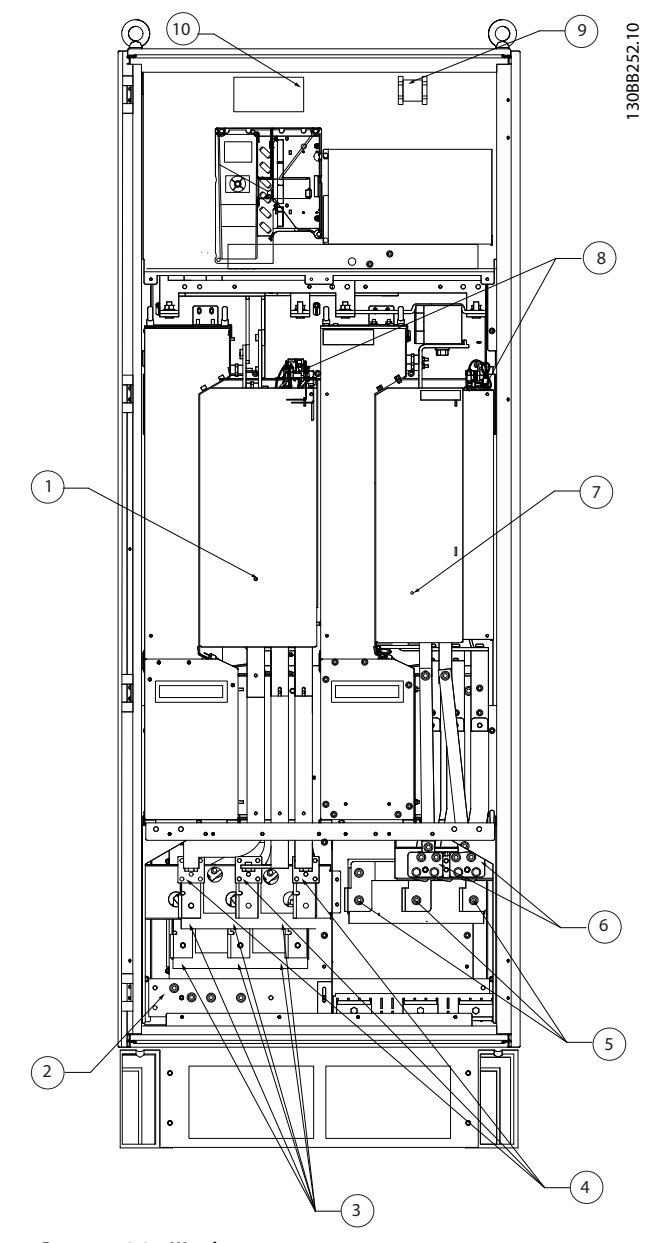

Рисунок 3.24 Шкаф выпрямителя и инвертора, типоразмеры F8 и F9

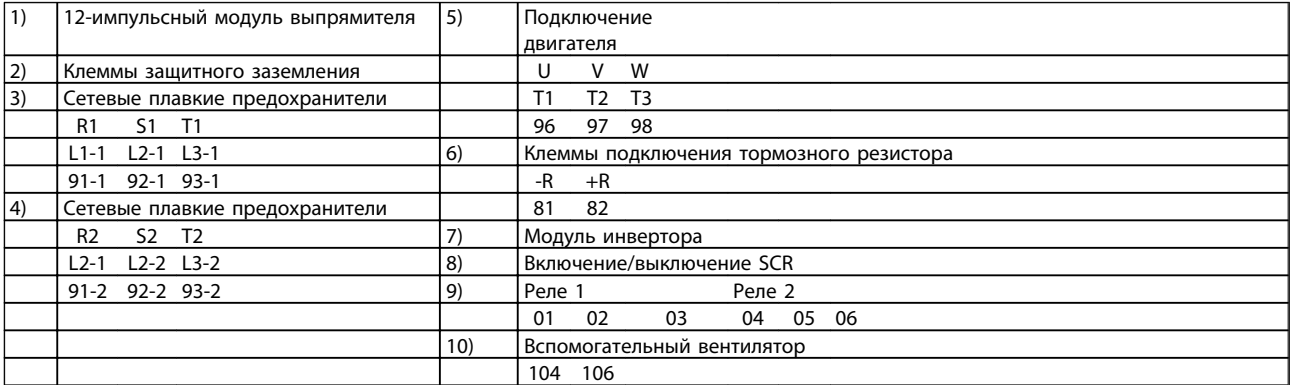

#### Таблица 3.11

Danfoss

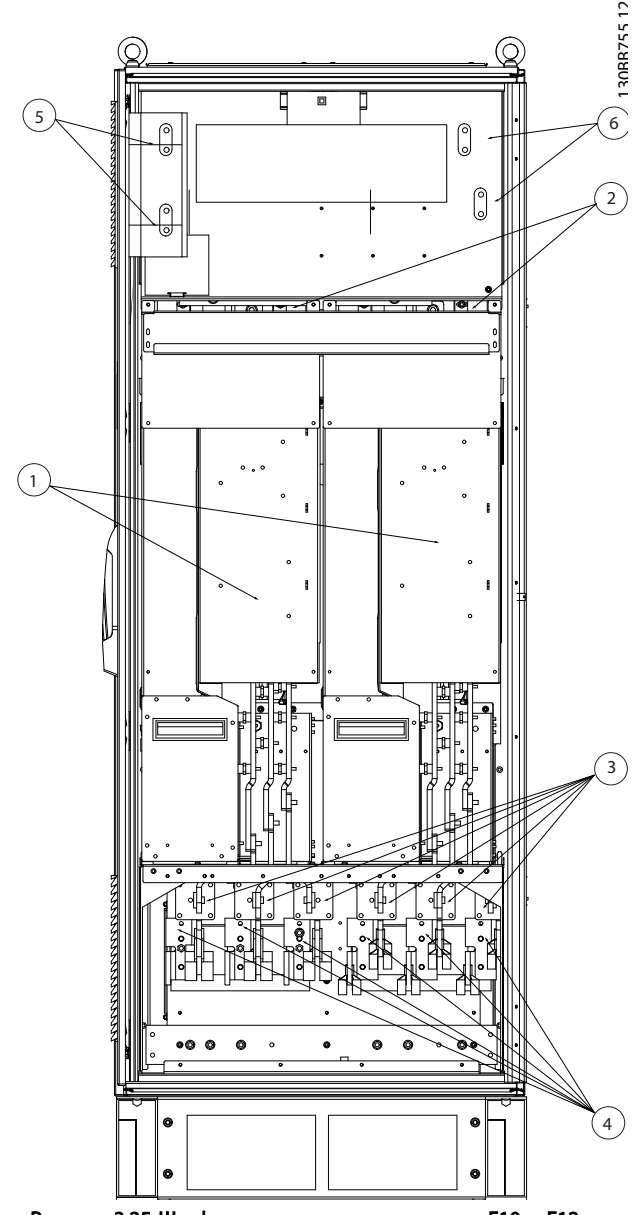

Рисунок 3.25 Шкаф выпрямителя, типоразмеры F10 и F12

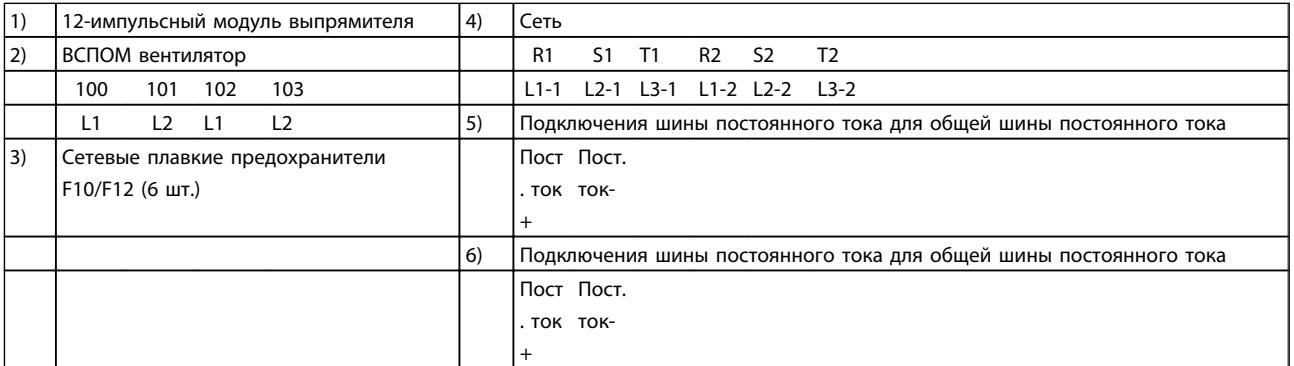

Danfoss

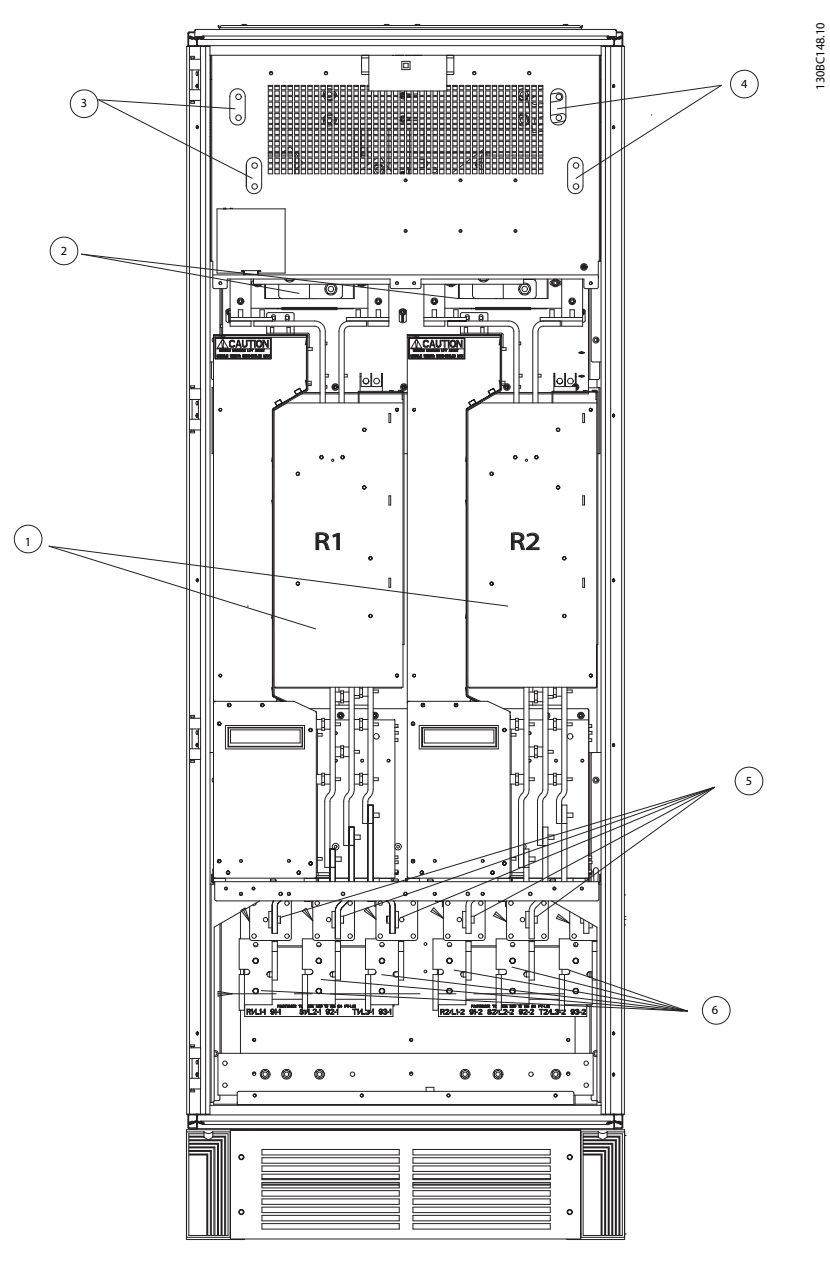

Рисунок 3.26 Шкаф выпрямителя, типоразмер F14

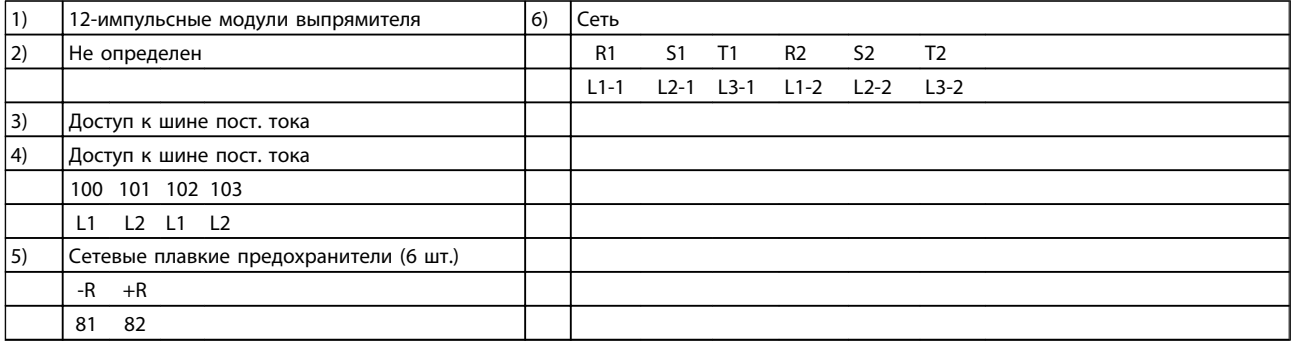

130BA861.11

130BA861.11

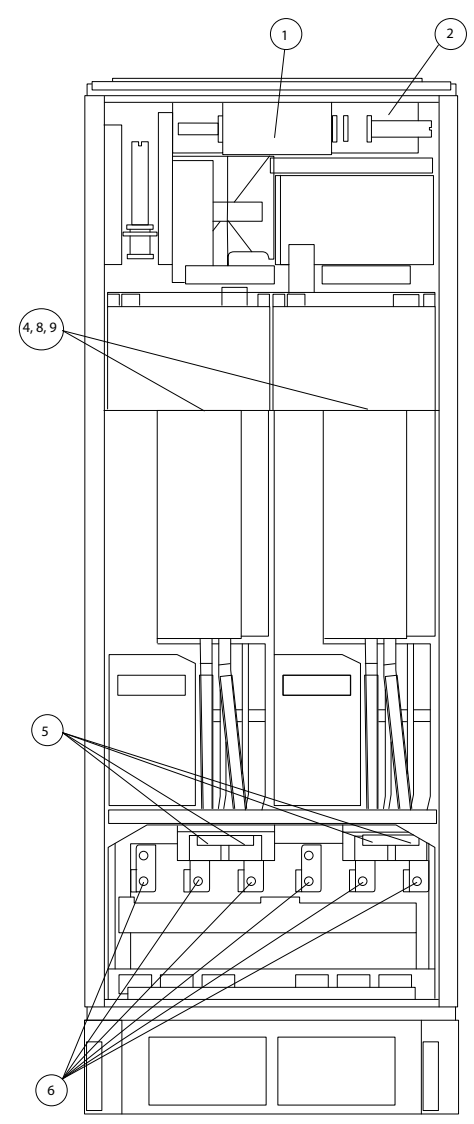

Рисунок 3.27 Шкаф инвертора, типоразмеры F10 и F11

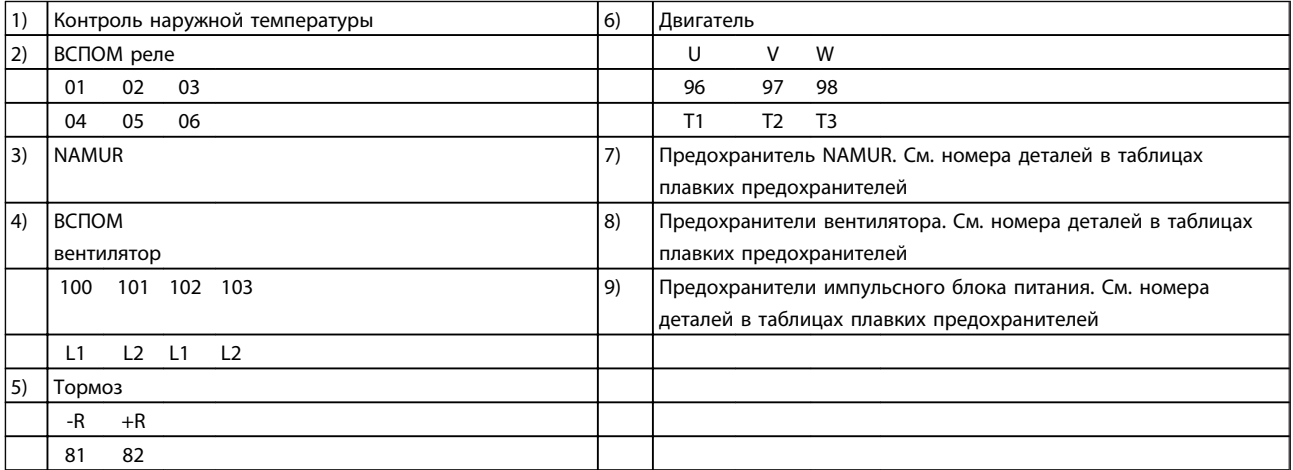
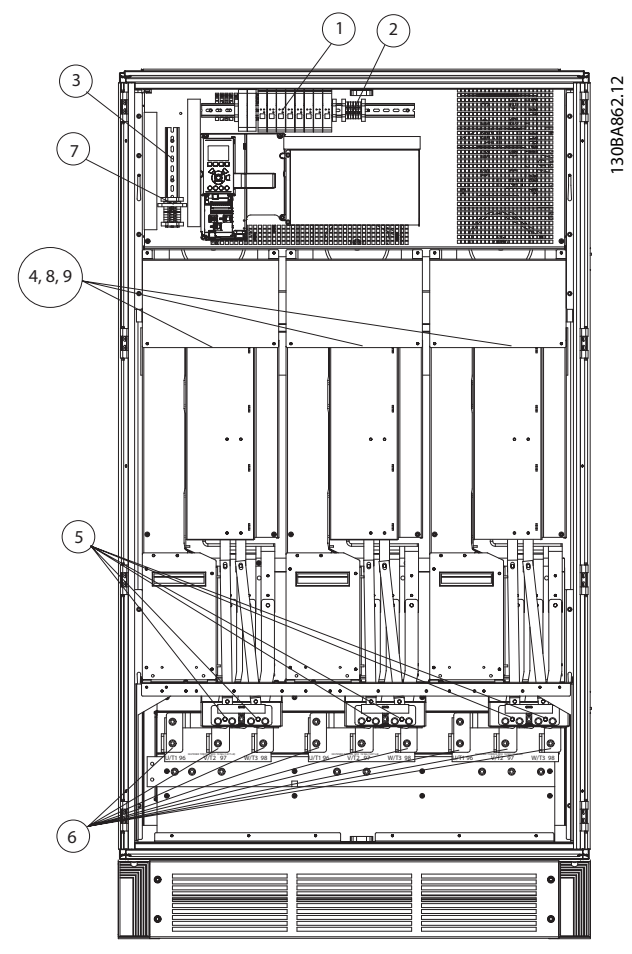

Рисунок 3.28 Шкаф инвертора, типоразмеры F12 и F13

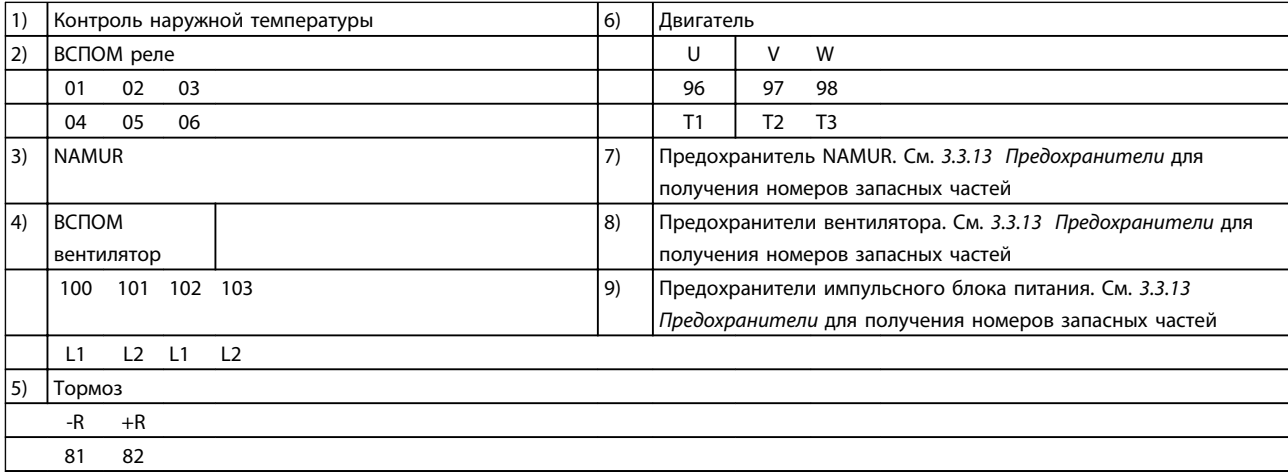

Таблица 3.15

Danfoss

Danfoss

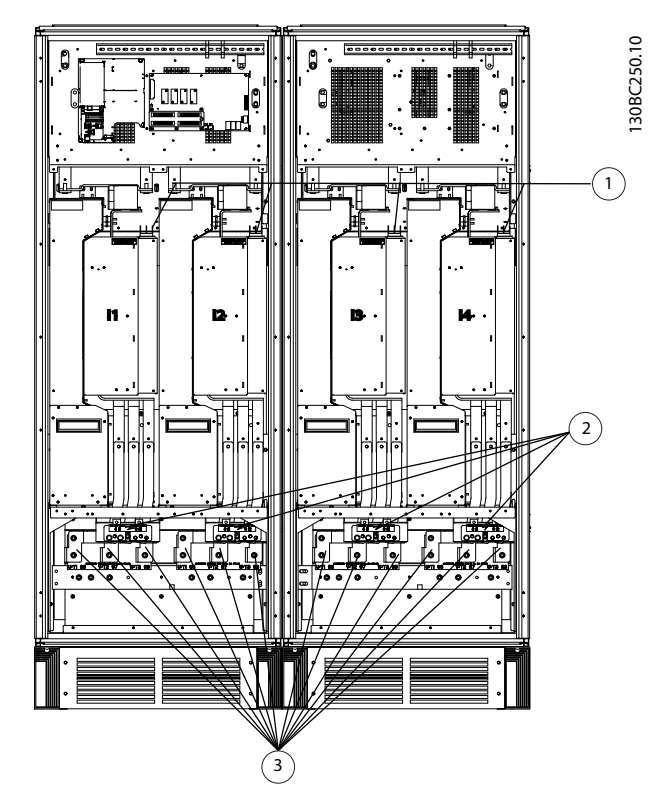

Рисунок 3.29 Шкаф инвертора, типоразмер F14

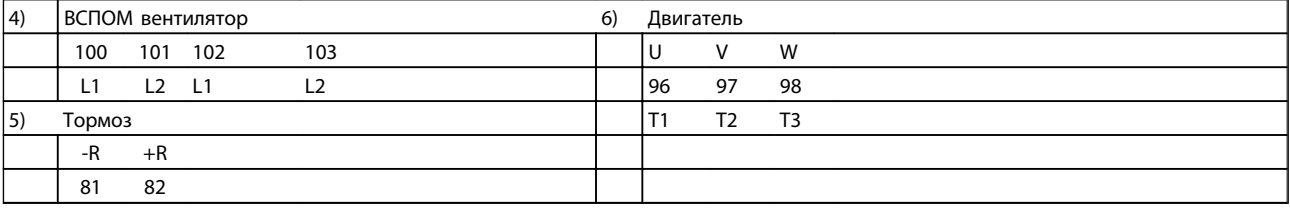

Таблица 3.16

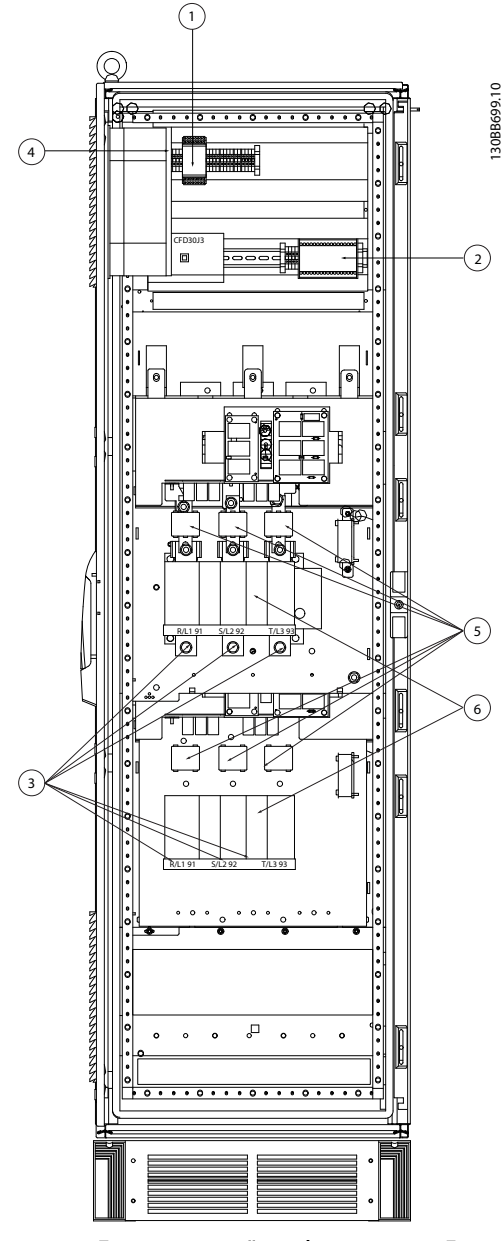

Рисунок 3.30 Дополнительный шкаф, типоразмер F9

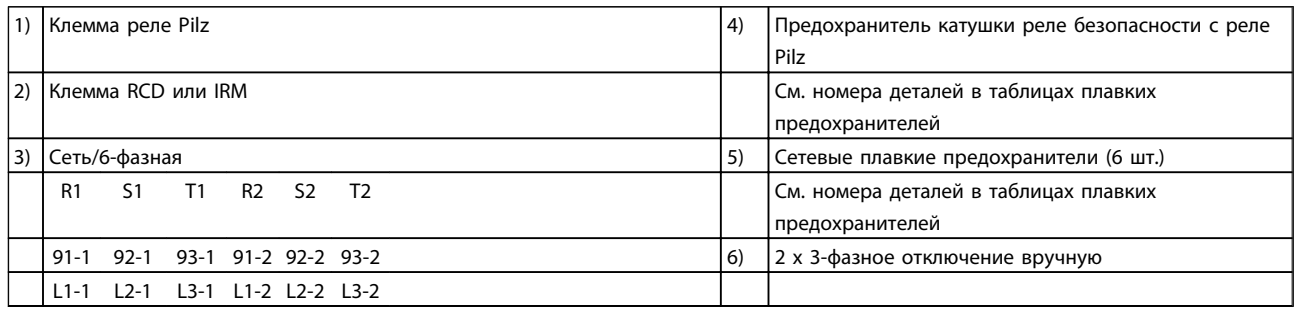

## Таблица 3.17

3 3

Danfoss

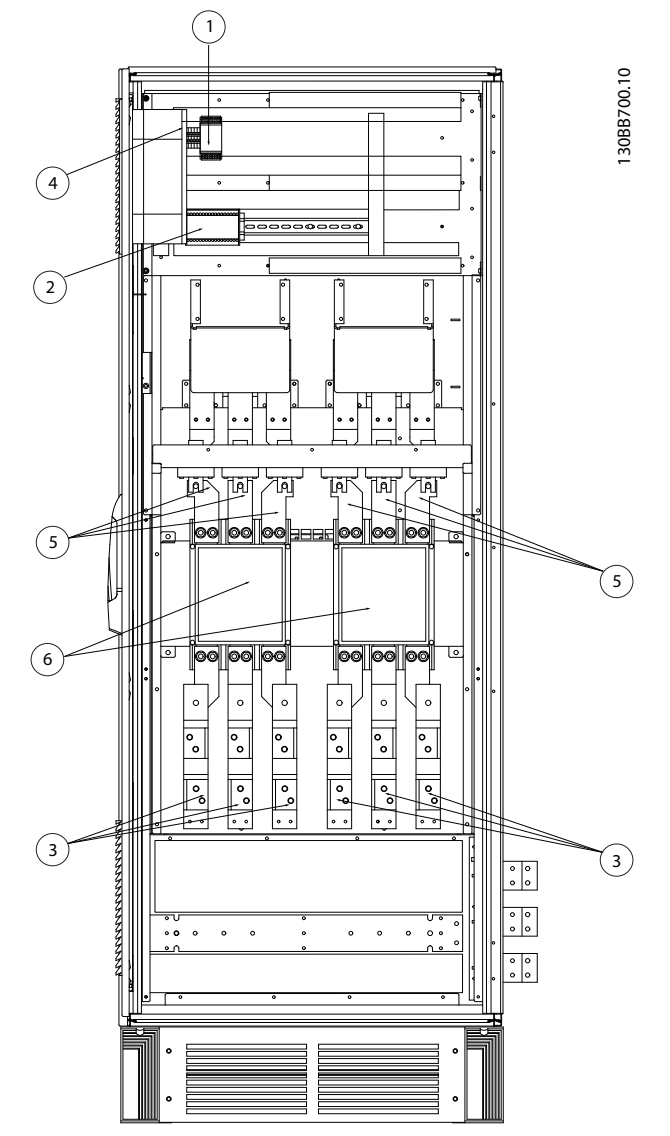

Рисунок 3.31 Дополнительный шкаф, типоразмеры F11 и F13

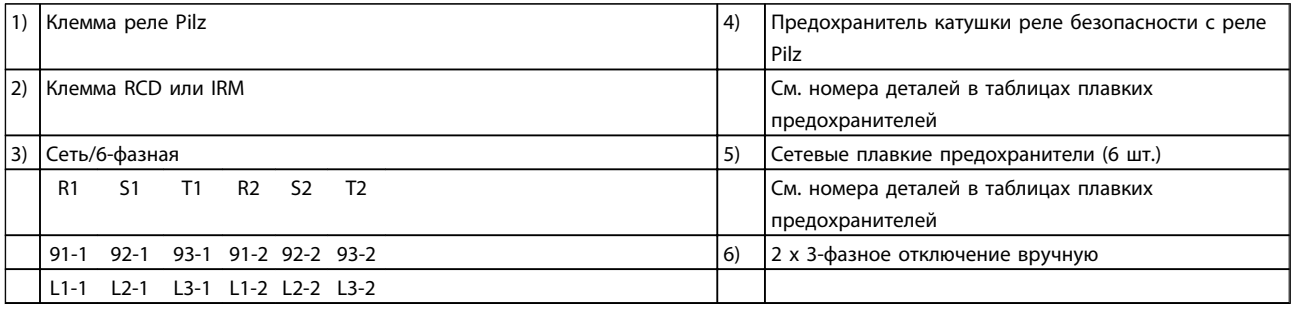

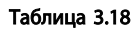

## 3.3.3 Заземление

#### Для обеспечения ЭМС при установке преобразователя частоты необходимо выполнить следующие требования.

- Защитное заземление: преобразователь частоты имеет очень большой ток утечки и должен быть заземлен соответствующим образом для обеспечения безопасности. При этом следует соблюдать местные правила техники безопасности.
- Высокочастотное заземление: заземляющие провода должны быть как можно короче.

Подключайте различные системы заземления с использованием проводников с минимально возможным импедансом. Минимальный импеданс обеспечивается применением как можно более коротких проводников и использованием максимально возможной площади поверхности. Металлические шкафы различных устройств монтируются на задней панели шкафа, при этом достигается минимальное сопротивление высоких частот. Это позволяет устранить различие высокочастотных напряжений, присутствующих на отдельных устройствах, и избежать опасности протекания токов высокочастотных помех в соединительных кабелях между устройствами. Таким образом, снижается уровень высокочастотных помех. Для получения низкого сопротивления высоких частот следует использовать в качестве высокочастотных соединителей с задней панелью шкафа крепежные болты устройств. В точках крепления необходимо снять изолирующую краску или подобные изоляционные покрытия.

## 3.3.4 Дополнительная защита (RCD)

В качестве дополнительной защиты могут использоваться реле ELCB для многократного защитного заземления или обычного заземления при условии соблюдения местных норм и правил техники безопасности.

В случае пробоя на землю составляющая постоянного тока может превратиться в ток короткого замыкания.

При использовании реле ELCB должны соблюдаться местные нормы и правила. Реле должны быть рассчитаны на защиту трехфазного оборудования с мостовым выпрямителем и на кратковременный разряд при включении питания.

См. также раздел «*Особые условия*» в Руководстве по проектированию, MG33BXYY.

### 3.3.5 Выключатель фильтра ВЧ-помех

#### Сетевой источник питания изолирован от земли

Если преобразователь частоты питается от сети, изолированной от земли ( IT-сеть, незаземленный треугольник или заземленный треугольник), или от сети TT/TN-S с заземленным плечом, выключатель фильтра ВЧ-помех рекомендуется перевести в положение OFF (Выкл.)1) с помощью *14-50 Фильтр ВЧ-помех* на преобразователе частоты и *14-50 Фильтр ВЧ-помех* на фильтре. Для дополнительной информации см. стандарт IEC 364-3. Если требуются оптимальные характеристики ЭМС при подключенных параллельных двигателях или при длине кабеля двигателя больше 25 м, рекомендуется установить *14-50 Фильтр ВЧ-помех* в

положение [ON] (Вкл.).

 $1)$  Не доступно для преобразователей частоты 525– 600/690 В.

В положении OFF (Выкл.) встроенные конденсаторы защиты от ВЧ-помех (конденсаторы фильтра) между корпусом и промежуточной цепью выключаются во избежание повреждения промежуточной цепи и для уменьшения емкостных токов на землю (согласно стандарту IEC 61800-3).

См. также замечание *Применение преобразователя VLT в сети ИТ, MN90CX02*. Необходимо использовать датчики контроля изоляции, которые могут применяться с силовой электроникой (IEC 61557-8).

## 3.3.6 Момент затяжки

При затягивании электрических соединений важно затягивать их с указанным моментом. Слишком малый или слишком большой момент затяжки приводит к ненадежному электрическому соединению. Для обеспечения правильного момента затяжки пользуйтесь динамометрическим ключом.

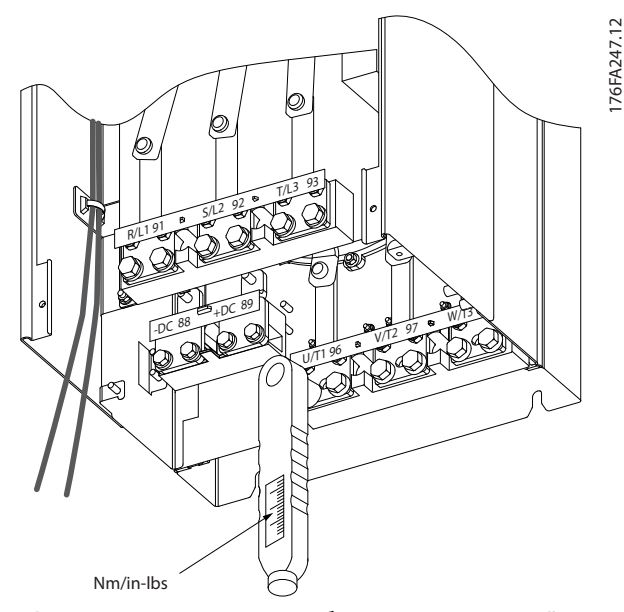

Рисунок 3.32 Для затягивания болтов всегда применяйте динамометрический ключ.

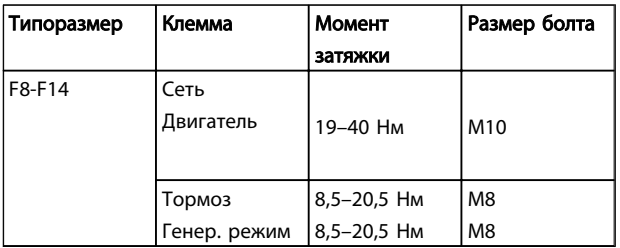

Таблица 3.19 Моменты затяжки резьбовых соединений

3.3.7 Экранированные кабели

# ВНИМАНИЕ!

Danfoss рекомендует использовать экранированные кабели между фильтром LCL и блоком AFE. Неэкранированные кабели можно использовать между трансформатором и входной стороной фильтра LCL.

Чтобы обеспечить высокую помехоустойчивость и низкий уровень создаваемых помех в соответствии с требованиями ЭМС, экранированные и защищенные кабели должны подключаться надлежащим образом.

#### Соединения следует выполнять с использованием либо кабельных уплотнений, либо кабельных зажимов:

- Кабельные уплотнения, соответствующие требованиям ЭМС: для обеспечения оптимальных соединений, соответствующих требованиям ЭМС, могут использоваться обычные кабельные уплотнения.
- Кабельные зажимы, соответствующие требованиям ЭМС: зажимы, позволяющие легко выполнять соединения, входят в комплект поставки преобразователя частоты.

## 3.3.8 Кабель двигателя

Двигатель должен подключаться к клеммам U/T1/96, V/ T2/97, W/T3/98. Заземление подключите к клемме 99. С преобразователем частоты могут использоваться стандартные трехфазные асинхронные двигатели всех типов. Заводская настройка задает вращение по часовой стрелке, при этом выход преобразователя частоты подключается следующим образом:

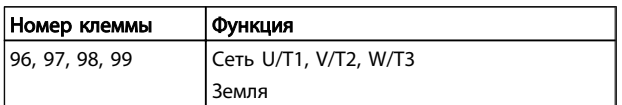

#### Таблица 3.20

- Клемма U/T1/96 соединяется с фазой U
- Клемма V/T2/97 соединяется с фазой V
- Клемма W/T3/98 соединяется с фазой W

## Монтаж VLT<sup>®</sup><br>Монтаж издателя

#### VLT<sup>\*</sup> Automation Drive FC 300 12-Pulse Инструкция по эксплуатации привода большой мощности

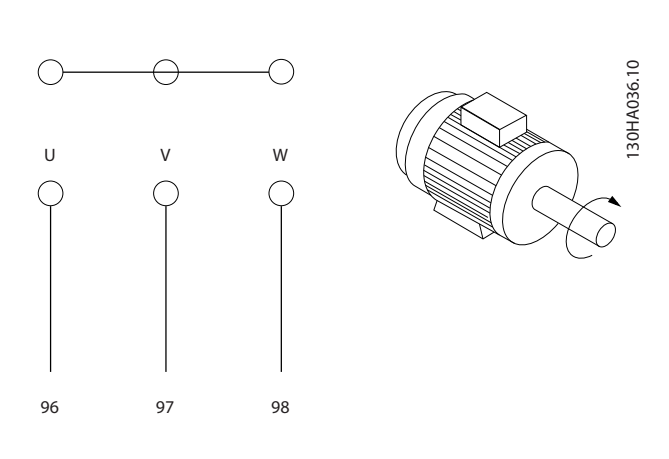

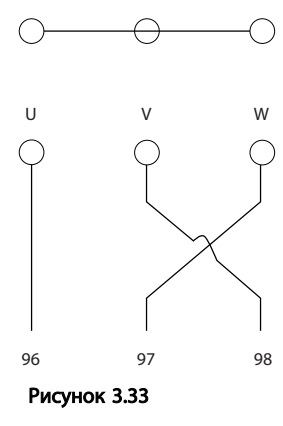

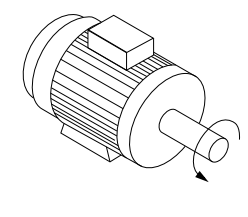

Направление вращения может быть изменено путем переключения двух фаз в кабеле двигателя или посредством замены установки в *4-10 Направление вращения двигателя*.

Направление вращения двигателя можно проверить, используя *1-28 Проверка вращения двигателя* и выполняя шаги, отображаемые дисплеем.

#### Требования к типоразмеру F

F8/F9, требования: Рекомендуется одинаковая длина кабелей в пределах 10 % между клеммами модуля инвертора и первой общей точкой фазы. Рекомендуемая общая точка — клеммы двигателя.

F10/F11, требования: Число фазных кабелей на двигатель должно быть равным 2, 4, 6 или 8 (кратным 2; 1 кабель не допускается), что обеспечивает равное количество проводов, подключаемых к обеим клеммам модуля инвертора. Рекомендуется одинаковая длина кабелей в пределах 10 % между клеммами модуля инвертора и первой общей точкой фазы. Рекомендуемая общая точка — клеммы двигателя.

F12/F13, требования: Число фазных кабелей на двигатель должно быть равным 3, 6, 9 или 12 (кратным 3; 1 или 2 кабеля не допускаются), что обеспечивает равное количество проводов, подключаемых к каждой

клемме модуля инвертора. Рекомендуется одинаковая длина кабелей в пределах 10 % между клеммами модуля инвертора и первой общей точкой фазы. Рекомендуемая общая точка — клеммы двигателя.

F14, требования: Число фазных кабелей на двигатель должно быть равным 4, 8, 12 или 16 (кратным 4; 1, 2 или 3 кабеля не допускаются), что обеспечивает равное количество проводов, подключаемых к каждой клемме модуля инвертора. Рекомендуется одинаковая длина кабелей в пределах 10 % между клеммами модуля инвертора и первой общей точкой фазы. Рекомендуемая общая точка — клеммы двигателя.

Требования к выходной клеммной коробке: Длина — не менее 2,5 м, количество кабелей должно быть равным от каждого модуля инвертора до общей клеммы в клеммной коробке.

## ПРИМЕЧАНИЕ

Если при модернизации требуется неравное количество проводов на каждую фазу, следует обратиться к изготовителю и уточнить требования, а также запросить документацию, либо же использовать шкаф с верхним/ нижним вводом.

## 3.3.9 Кабель тормозного резистора Приводы с заводской установкой тормозного прерывателя

(Только стандартный с буквой B в позиции 18 кода типа.)

Соединительный кабель к тормозному резистору должен быть экранированным, и его длина от преобразователя частоты до шины постоянного тока должна быть не более 25 метров.

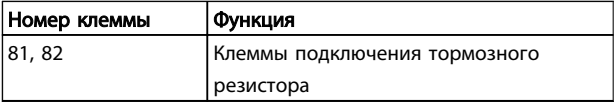

#### Таблица 3.21

Соединительный кабель к тормозному резистору должен быть экранированным. Подключите экран с помощью кабельных зажимов к проводящей задней панели преобразователя частоты и к металлическому шкафу тормозного резистора.

Сечение тормозного кабеля должно соответствовать тормозному моменту. Для дополнительной информации о безопасном монтаже см. также *Инструкции по тормозу MI.90.Fx.yy* и *MI.50.Sx.yy*.

# ВНИМАНИЕ!

Имейте в виду, что на клеммах могут возникать напряжения до 1099 В, в зависимости от напряжения питания.

#### Требования к типоразмеру F

Тормозные резисторы следует подключать к клеммам тормоза в каждом модуле инвертора.

## 3.3.10 Экранирование от электрических помех

Перед монтажом кабеля питающей сети установите металлическую крышку EMC (ЭМС) для обеспечения наилучших характеристик EMC (ЭМС).

## ПРИМЕЧАНИЕ

Металлическая крышка EMC (ЭМС) включена только в комплект блоков, снабженных фильтром ВЧ-помех

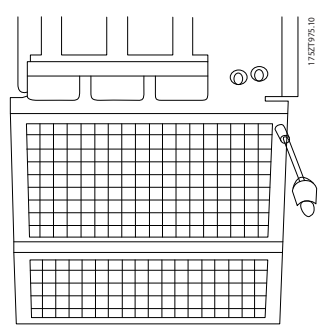

Рисунок 3.34 Монтаж экрана EMC (ЭМС).

## 3.3.11 Подключение сети

Сеть должна подключаться к клеммам 91-1, 92-1, 93-1, 91-2, 92-2 и 93-2 (см. *Таблица 3.22*). Заземление подключается к клемме, находящейся справа от клеммы 93.

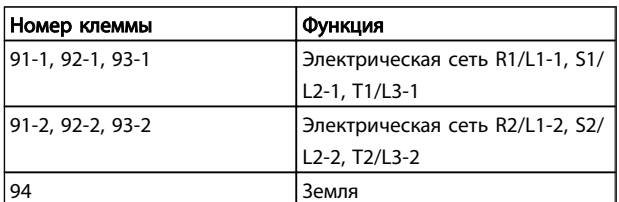

#### Таблица 3.22

## ПРИМЕЧАНИЕ

По паспортной табличке убедитесь, что напряжение питания преобразователя частоты соответствует напряжению источника питания вашего предприятия. Убедитесь, что этот источник питания способен подавать в преобразователь частоты необходимый ток.

Danfoss

Если блок не имеет встроенных плавких предохранителей, убедитесь, что применяемые предохранители рассчитаны на надлежащий ток.

## 3.3.12 Питание внешнего вентилятора

В случае питания преобразователя частоты постоянным током или, если вентилятор должен работать независимо от этого источника питания, может быть использован внешний источник питания. Подключение выполняется на плате питания.

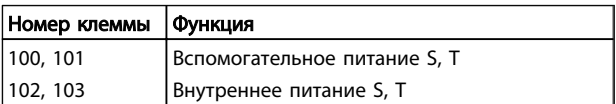

#### Таблица 3.23

Подключение напряжения питания для вентиляторов охлаждения производится с помощью разъема, находящегося на плате питания. При поставке с заводаизготовителя вентиляторы подключены для питания от обычной сети переменного тока (установлены перемычки между клеммами 100-102 и 101-103). Если требуется перейти на внутреннее питание, необходимо удалить указанные перемычки и подключить питание к клеммам 100 и 101. Для защиты требуется предохранитель на 5 А. В установках, соответствующих требованиям UL, необходимо использовать предохранитель LittelFuse KLK-5 или эквивалентный ему.

## <span id="page-44-0"></span>3.3.13 Предохранители

#### Защита параллельных цепей:

Чтобы защитить установку от перегрузки по току и пожара, все параллельные цепи в установке, коммутационные устройства, машины и т. д. должны иметь защиту от короткого замыкания и перегрузки по току в соответствии с государственными/ международными правилами.

#### Защита от короткого замыкания:

Чтобы избежать возникновения пожара и опасности поражения электрическим током, преобразователь частоты должен быть защищен от короткого замыкания. Компания Danfoss рекомендует применять указанные ниже предохранители для защиты обслуживающего персонала и оборудования в случае внутренней неисправности в преобразователе частоты. Преобразователь частоты обеспечивает полную защиту в случае короткого замыкания на выходе, к которому подключается двигатель.

#### Защита от перегрузки по току

Обеспечьте защиту от перегрузки для предотвращения опасности пожара из-за перегрева кабелей в установке. Преобразователь частоты снабжен внутренней защитой

от превышения тока, которая может использоваться для защиты от перегрузки входных цепей (за исключением исполнений, соответствующих требованиям UL). См. *4-18 Предел по току*. Кроме того, для защиты от перегрузки по току могут использоваться плавкие предохранители и автоматические выключатели в установке. Защита от перегрузки по току должна выполняться в соответствии с государственными нормативами.

## Соответствие техническим условиям UL

Предохранители могут использоваться в схеме, способной выдавать ток 100000 А (симметричный) при напряжении 240, 480, 500 или 600 В в зависимости от номинального напряжения преобразователя частоты. При использовании надлежащего типа предохранителей номинальный ток короткого замыкания (SCCR) преобразователя частоты составляет 100000 А (ср. кв.).

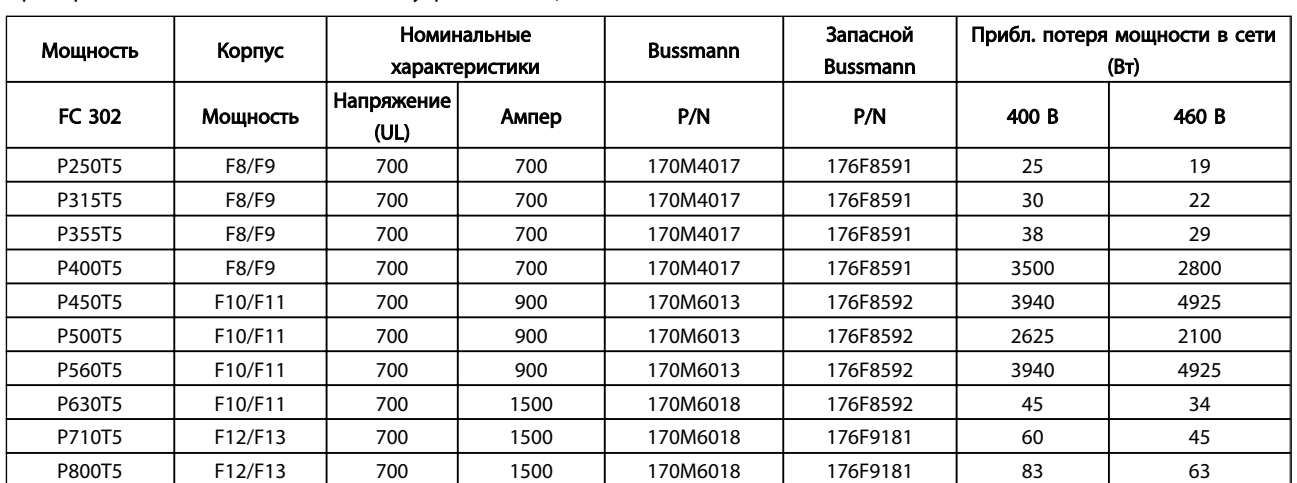

Таблица 3.24 Предохранители сети, 380–500 В

3 3

Danfoss

## Монтаж

### VLT<sup>\*</sup> Automation Drive FC 300 12-Pulse Инструкция по эксплуатации привода большой мощности

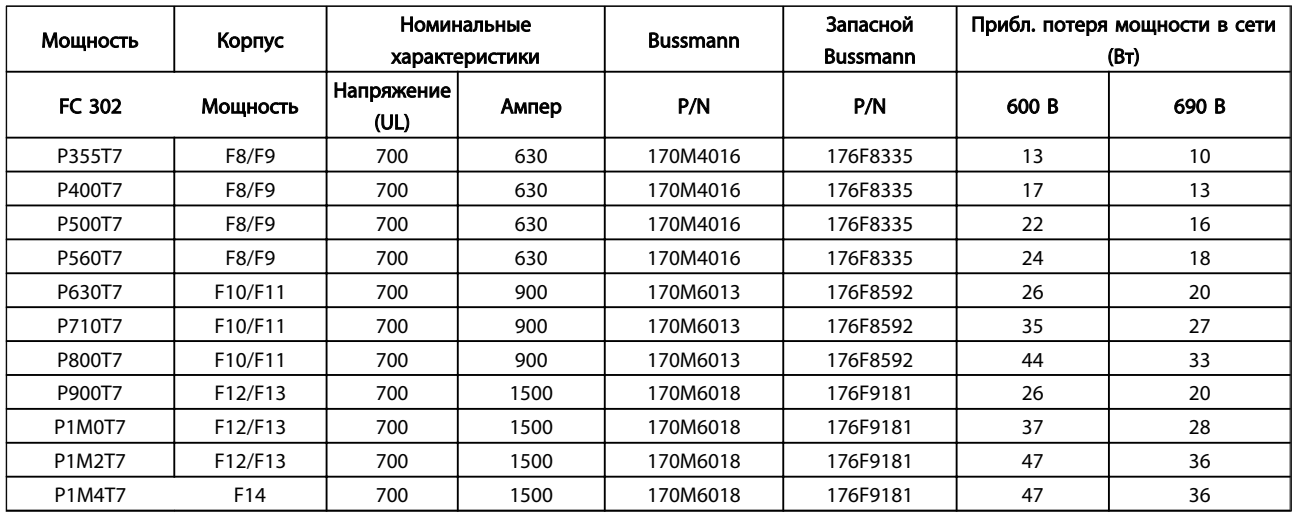

#### Таблица 3.25 Предохранители сети, 525–690 В

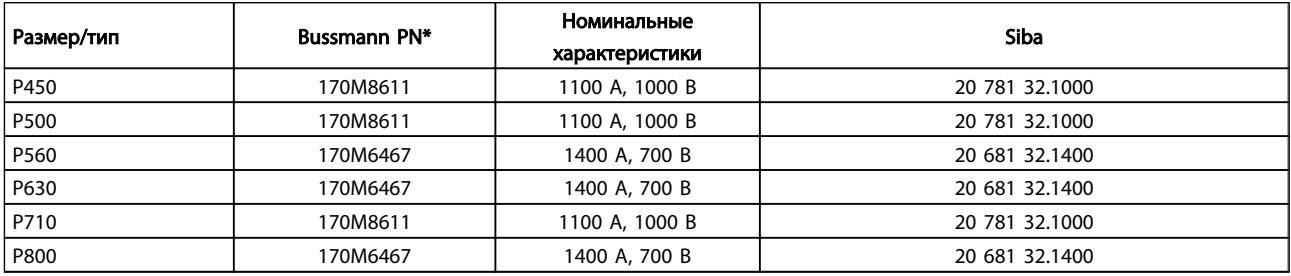

#### Таблица 3.26 Предохранители цепи постоянного тока модуля инвертора, 380–500 В

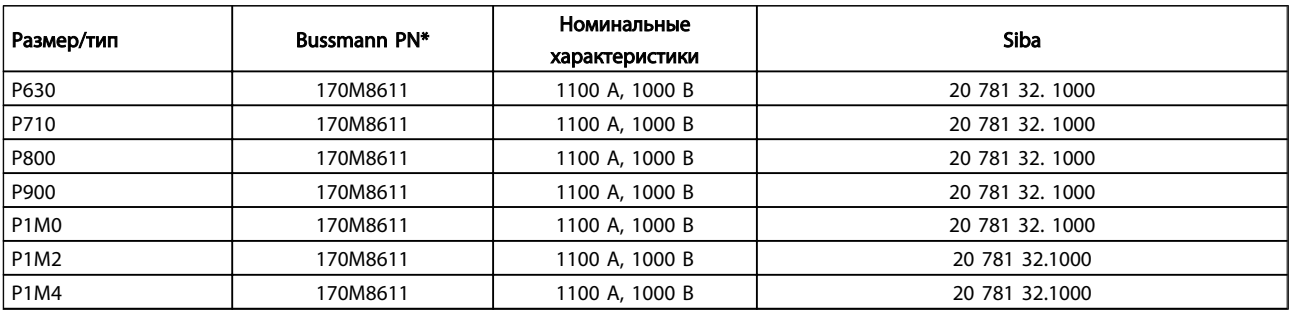

#### Таблица 3.27 Предохранители цепи постоянного тока модуля инвертора, 525–690 В

*\*Для наружного использования указанные предохранители 170M*

*Bussmann могут быть заменены либо визуальным*

*индикатором -/80, либо предохранителями с индикатором -*

*TN/80 тип T, -/110 или TN/110 тип T того же типоразмера и*

*рассчитанными на тот же ток.*

Danfoss

Монтаж

### VLT<sup>\*</sup> Automation Drive FC 300 12-Pulse Инструкция по эксплуатации привода большой мощности

### Дополнительные предохранители

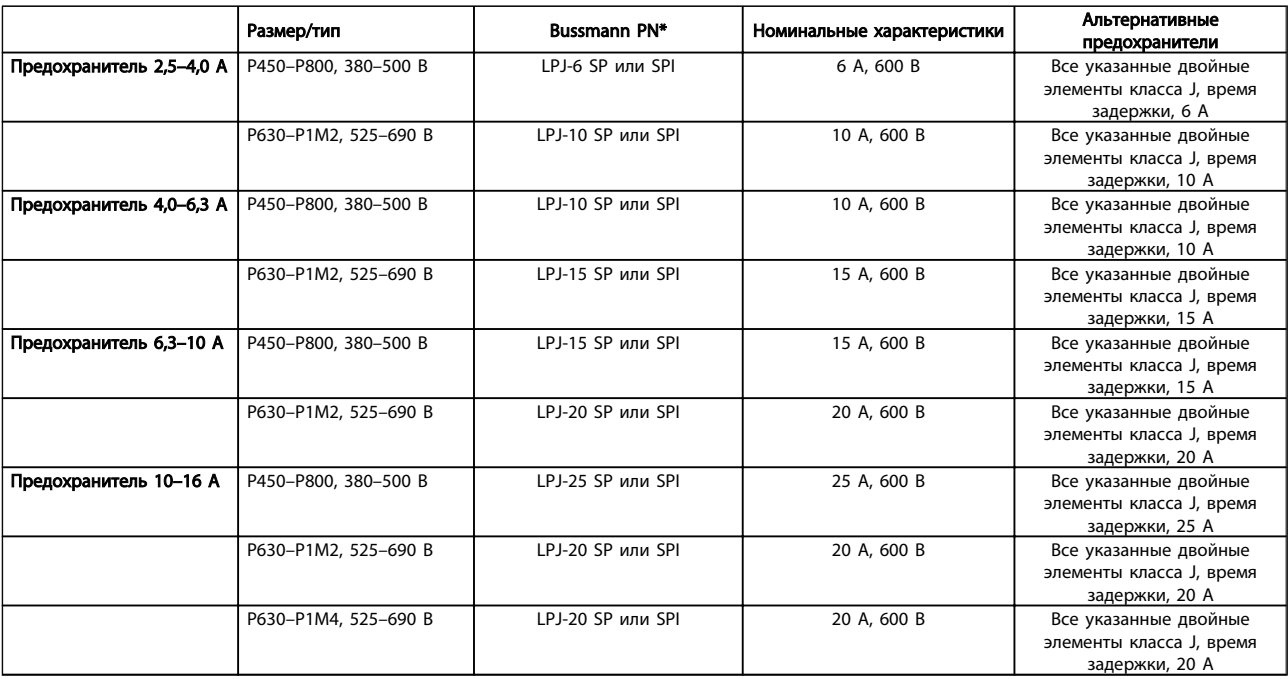

Таблица 3.28 Плавкие предохранители ручного контроллера двигателя

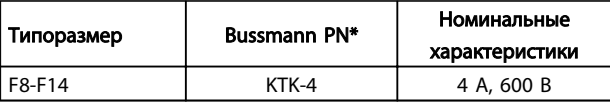

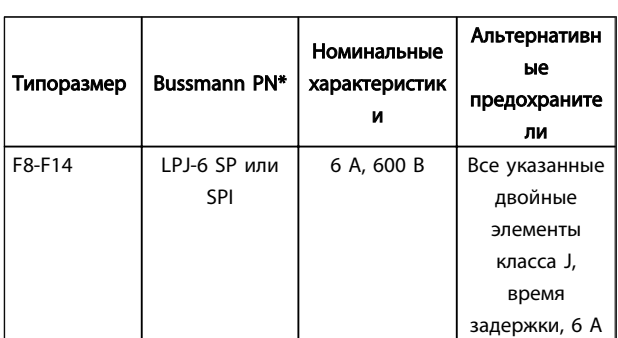

Таблица 3.32 Плавкие предохранители управляющего трансформатора

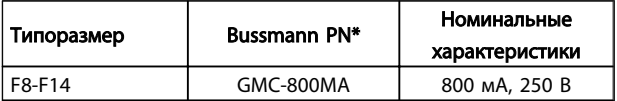

#### Таблица 3.33 Предохранитель NAMUR

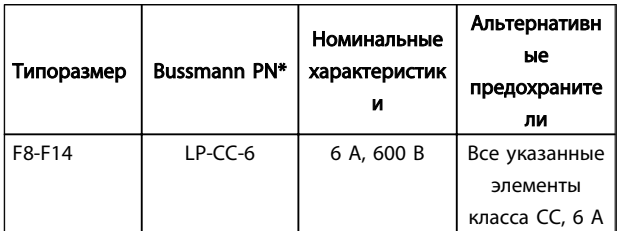

Таблица 3.34 Предохранитель катушки реле безопасности с реле Pilz

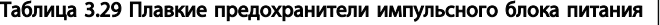

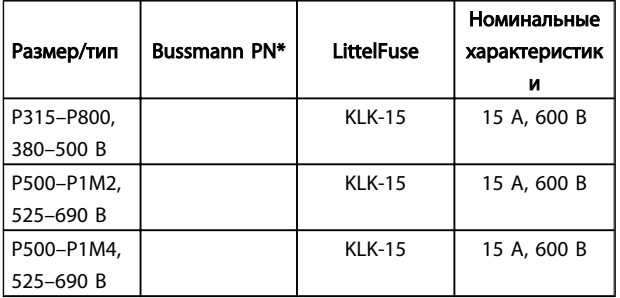

#### Таблица 3.30 Предохранители вентилятора

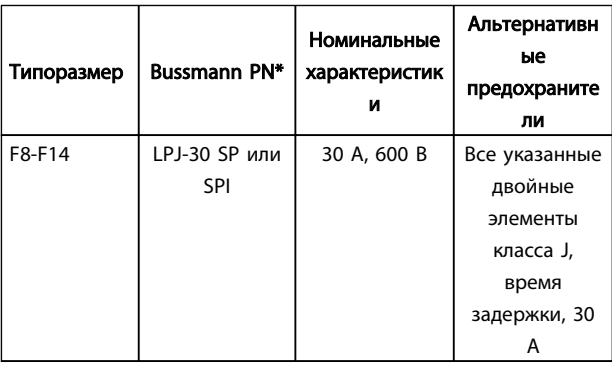

Таблица 3.31 Предохранитель защиты сети питания 30 A

Danfoss

## 3.3.14 Разъединители питающей сети, 12-импульсные

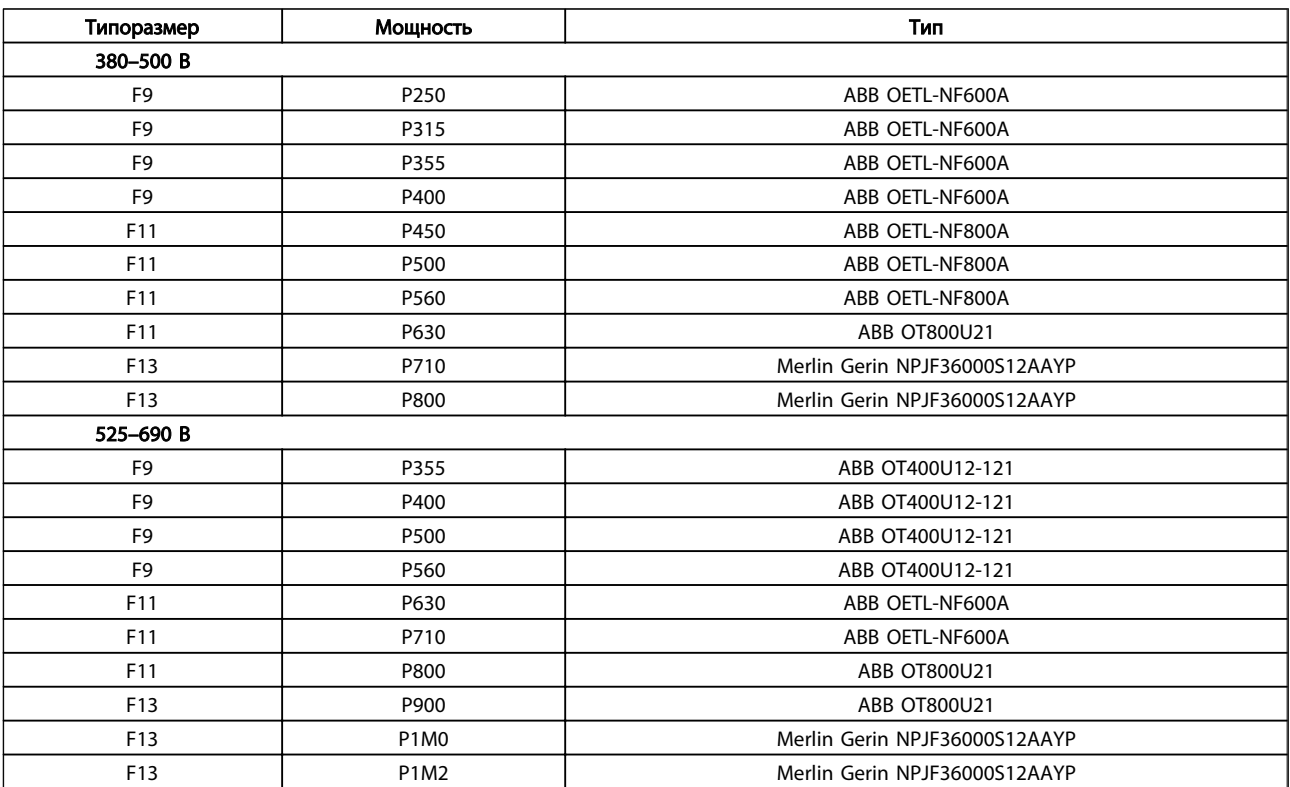

Таблица 3.35

Danfoss

## 3.3.15 Изоляция двигателя

Для кабелей двигателя длиной ≤ максимальной длины кабеля, указанной в таблицах с общими спецификациями, *5.1.1 Длина и сечение кабелей*, рекомендуются следующие номинальные значения изоляции двигателя, поскольку максимальное напряжение может быть в два раза больше напряжения цепи постоянного тока, в 2,8 раз больше напряжения сети из-за воздействия линии высокого напряжения на кабель электродвигателя. Если двигатель имеет низкий уровень изоляции, рекомендуется использовать фильтр dU/dt или синусоидальный фильтр.

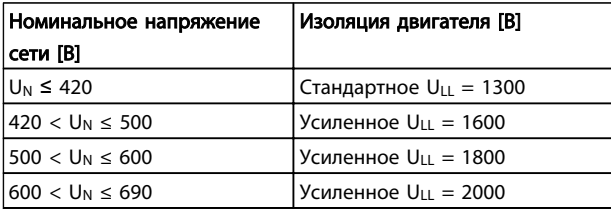

#### Таблица 3.36

#### 3.3.16 Подшипниковые токи двигателя

Все двигатели, используемые с FC 302 мощностью 250 кВт и выше должны иметь изолированные подшипники NDE (Non-Drive End) для устранения токов подшипников. Для минимизации DE (сторон присоединения привода) токов подшипников и вала требуется надлежащее заземление преобразователя частоты, двигателя, подключенной машины и надежное подключение двигателя к машине.

#### Стандартные компенсационные меры:

- 1. Использование изолированных подшипников
- 2. Четкое соблюдение процедур установки
	- Осевая совместимость двигателя и нагрузки
	- Четкое соблюдение установочных рекомендаций в соответствии с ЭМС
	- Усиление защитного заземления (PE) для уменьшения высокочастотного импеданса защитного заземления (PE) в сравнении с входными силовыми проводами
	- Обеспечение надежного высокочастотного соединения между двигателем и преобразователем частоты; например, с использованием экранированного кабеля с соединением 360° в двигателе и преобразователе частоты
- Убедитесь в том, что импеданс от частотного преобразователя на землю здания ниже импеданса заземления машины. Это может представлять проблему при использовании насосов
- Организуйте прямое подключение заземления между двигателем и нагрузкой
- 3. Уменьшите частоту коммутации IGBT
- 4. Измените форму колебаний инвертора, 60° AVM по ср. с SFAVM
- 5. Используйте систему заземления вала или изолированную муфту
- 6. Используйте токопроводящую смазку
- 7. Если возможно, используйте минимальные уставки скорости
- 8. Постарайтесь обеспечить баланс напряжения линии с землей. Это может быть трудновыполнимым для систем IT, TT, TN-CS или систем с заземленной опорой
- 9. Используйте фильтр dU/dt или синусоидальный фильтр

## 3.3.17 Термореле тормозного резистора

Момент затяжки: 0,5–0,6 Нм Размер винтов: M3

Этот вход может использоваться для контроля температуры тормозного резистора, подключенного снаружи. Если вход между клеммами 104 и 106 замыкается, преобразователь частоты будет отключен с предупреждением/аварийным сигналом 27 «Тормозной IGBT». Если соединение между клеммами 104 и 105 замыкается, преобразователь частоты будет отключен с предупреждением/аварийным сигналом 27 «Тормозной IGBT».

Необходимо установить реле KLIXON с нормально замкнутыми контактами. Если данная функция не используется, клеммы 106 и 104 необходимо замкнуть накоротко.

Нормально замкнутый: 104-106 (перемычка установлена на заводе-изготовителе)

Нормально разомкнутый: 104-105

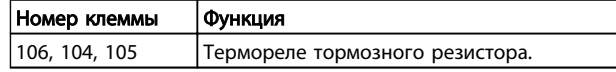

#### Таблица 3.37

Если температура тормозного резистора становится слишком высокой и срабатывает термореле, торможение двигателя преобразователем частоты прекращается. Двигатель начинает останавливаться по инерции (выбегом).

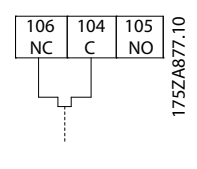

Рисунок 3.35

## 3.3.18 Прокладка кабелей управления

Закрепите стяжками все провода управления на указанном маршруте прокладки управляющего кабеля, как показано на рисунке. Не забудьте правильно подключить экраны, чтобы обеспечить оптимальную стойкость к электрическим помехам.

#### Подключение периферийной шины

Подключения выполняют к соответствующим дополнительным устройствам на плате управления. Подробнее см. соответствующие инструкции для периферийной шины. Кабель должен быть проложен по подготовленному каналу внутри преобразователя частоты и связан с другими проводами цепей управления.

#### Монтаж внешнего источника питания 24 В пост. тока

Момент затяжки: 0,5–0,6 Нм Размер винтов: M3

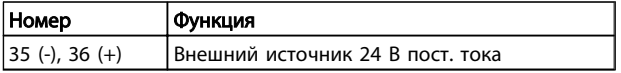

#### Таблица 3.38

Внешний источник питания 24 В пост. тока может быть использован в качестве низковольтного источника питания платы управления и любых других установленных дополнительных плат. Он обеспечивает полноценную работу LCP (включая установку параметров) без подключения к электросети. После подключения источника питания 24 В пост. тока появляется предупреждение о низком напряжении; однако, отключения не происходит.

# ВНИМАНИЕ!

Чтобы обеспечить надлежащую гальваническую развязку (типа PELV) клемм управления преобразователя частоты, используйте источник 24 В пост. тока типа PELV.

### 3.3.19 Доступ к клеммам управления

Все клеммы кабелей управления расположены под LCP. Для доступа к ним необходимо открыть дверцу для исполнения IP21/54 или снять крышку для исполнения IP00.

### 3.3.20 Электрический монтаж, Клеммы управления

#### Для подключения провода к клемме:

1. Зачистите изоляцию на длину 9-10 мм.

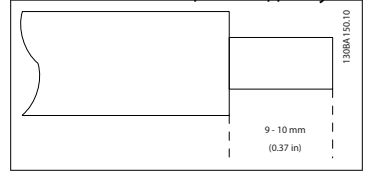

- 2. Вставьте отвертку1) в квадратное отверстие.
- 3. Вставьте провод в соседнее круглое отверстие.

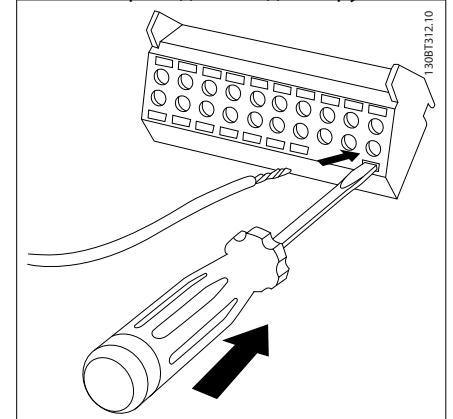

4. Выньте отвертку. Теперь провод закреплен в клемме.

#### Чтобы извлечь провод из клеммы:

- 1. Вставьте отвертку<sup>1)</sup> в квадратное отверстие.
- 2. Вытяните провод.

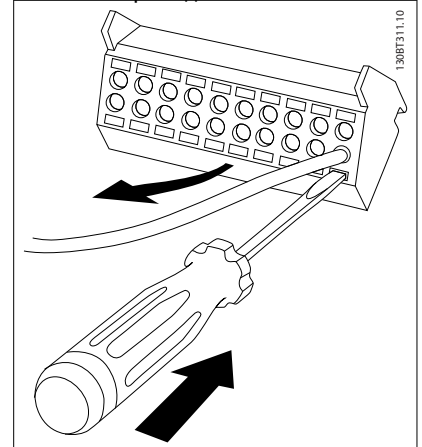

 $1)$  Не более 0,4 х 2,5 мм

Danfoss

#### Монтаж

#### VLT<sup>\*</sup> Automation Drive FC 300 12-Pulse Инструкция по эксплуатации привода большой мощности

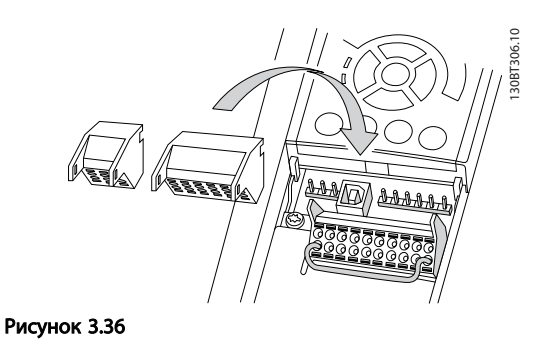

## 3.4 Примеры подключения

## 3.4.1 Пуск/останов

Клемма 18 = *5-10 Клемма 18, цифровой вход* [8] *Пуск* Клемма 27 = *5-12 Клемма 27, цифровой вход* [0] *Не используется (*по умолчанию *Выбег, инверсный)* Клемма 37 = Безопасный останов

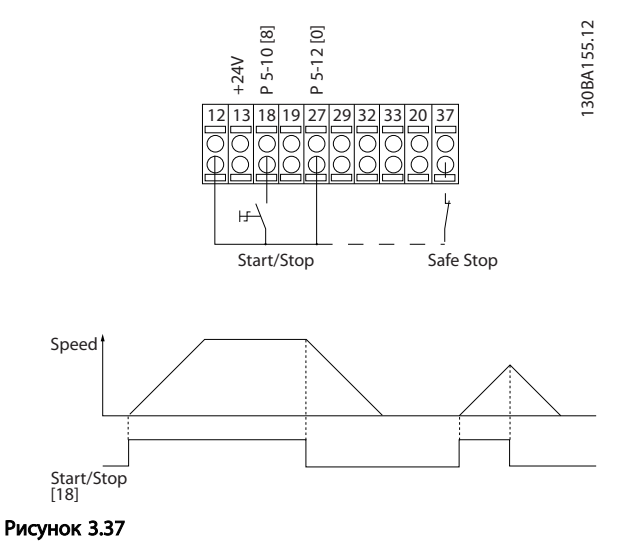

### 3.4.2 Импульсный пуск/останов

Клемма 18 = *5-10 Клемма 18, цифровой вход* [9] *Импульсный запуск* Клемма 27= *5-12 Клемма 27, цифровой вход* [6] *Останов, инверсный*

Клемма 37 = Безопасный останов

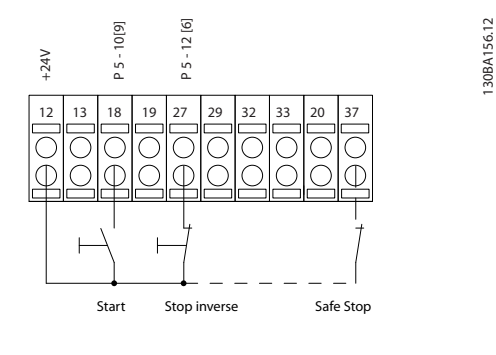

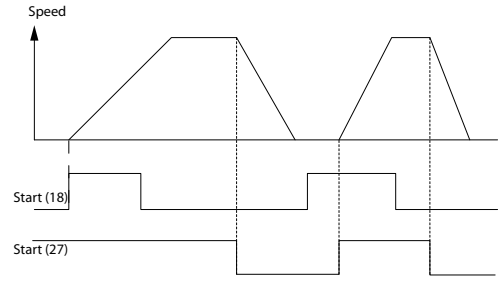

Рисунок 3.38

## 3.4.3 Увеличение/снижение скорости

#### Клеммы 29/32 = Увеличение/снижение скорости

Клемма 18 = *5-10 Клемма 18, цифровой вход* Пуск [9] (по умолчанию)

Клемма 27 = *5-12 Клемма 27, цифровой вход* Зафиксиров. задание [19]

Клемма 29 = *5-13 Клемма 29, цифровой вход* Увеличение скорости [21]

Клемма 32 = *5-14 Клемма 32, цифровой вход* Снижение скорости [22]

## ПРИМЕЧАНИЕ

Клемма 29 только в FC x02 (x=серия).

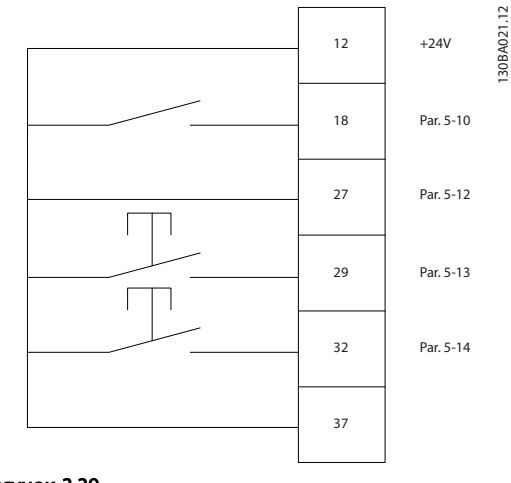

3 3

Danfoss

## 3.4.4 Задание от потенциометра

### Задание напряжения потенциометром

Источник задания 1 = [1] *Аналоговый вход 53* (по умолчанию)

Клемма 53, низкое напряжение = 0 В

Клемма 53, высокое напряжение = 10 В

Клемма 53, низкое зад./обр. связь = 0 об/мин

Клемма 53, высокое зад./обр. связь = 1500 об/мин

Переключатель S201 = OFF (Выкл.) (U)

130BA154.11

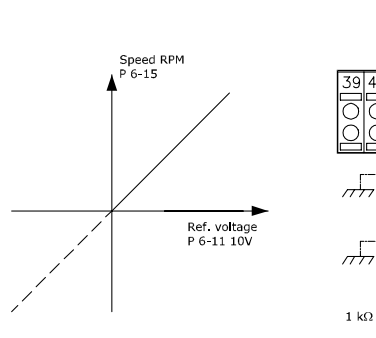

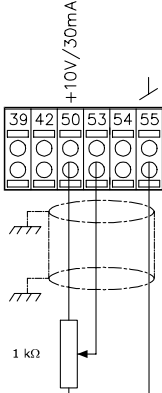

Рисунок 3.40

## 3.5.1 Электрический монтаж, кабели управления

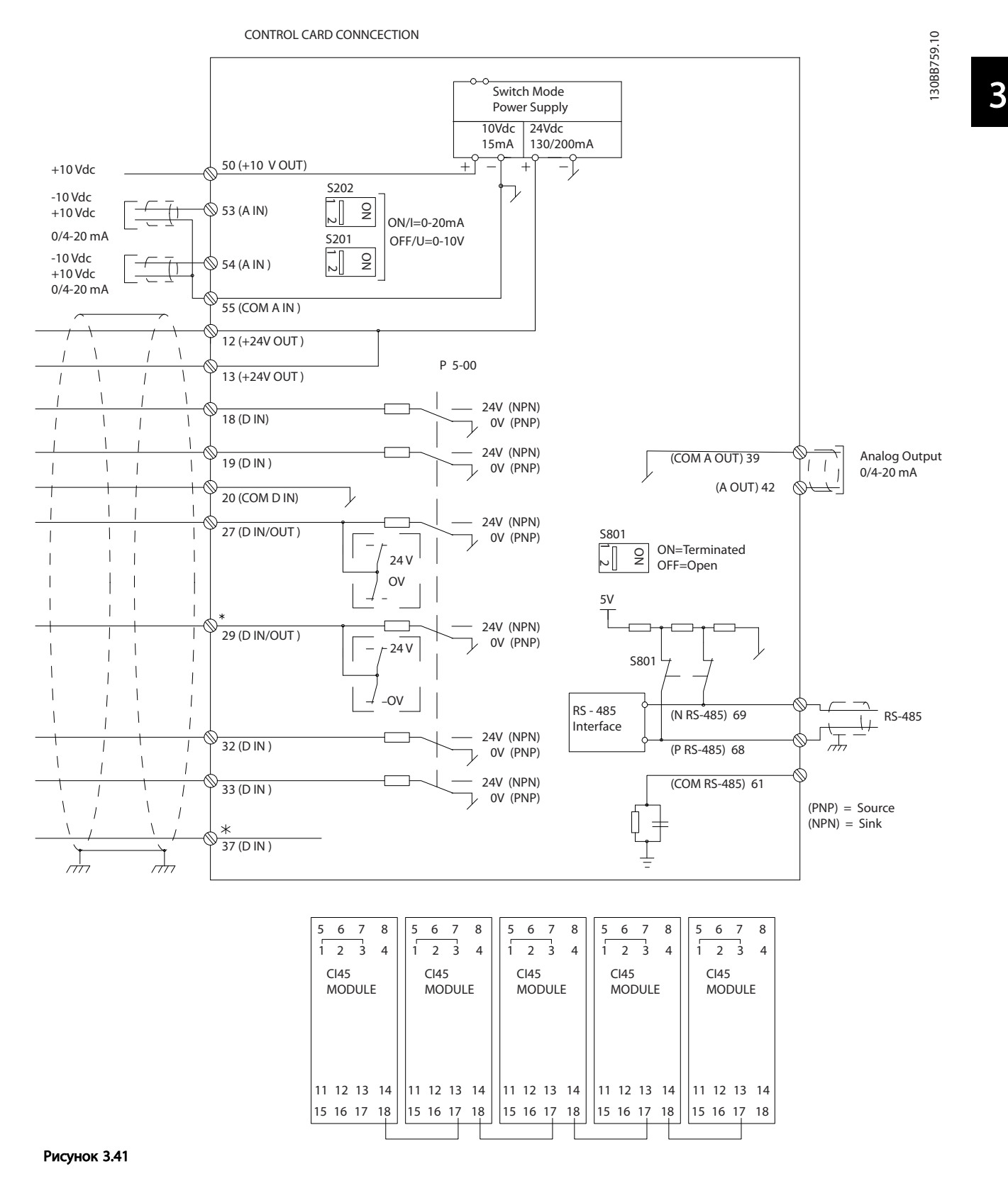

VLT<sup>\*</sup> Automation Drive FC 300 12-Pulse

Danfoss

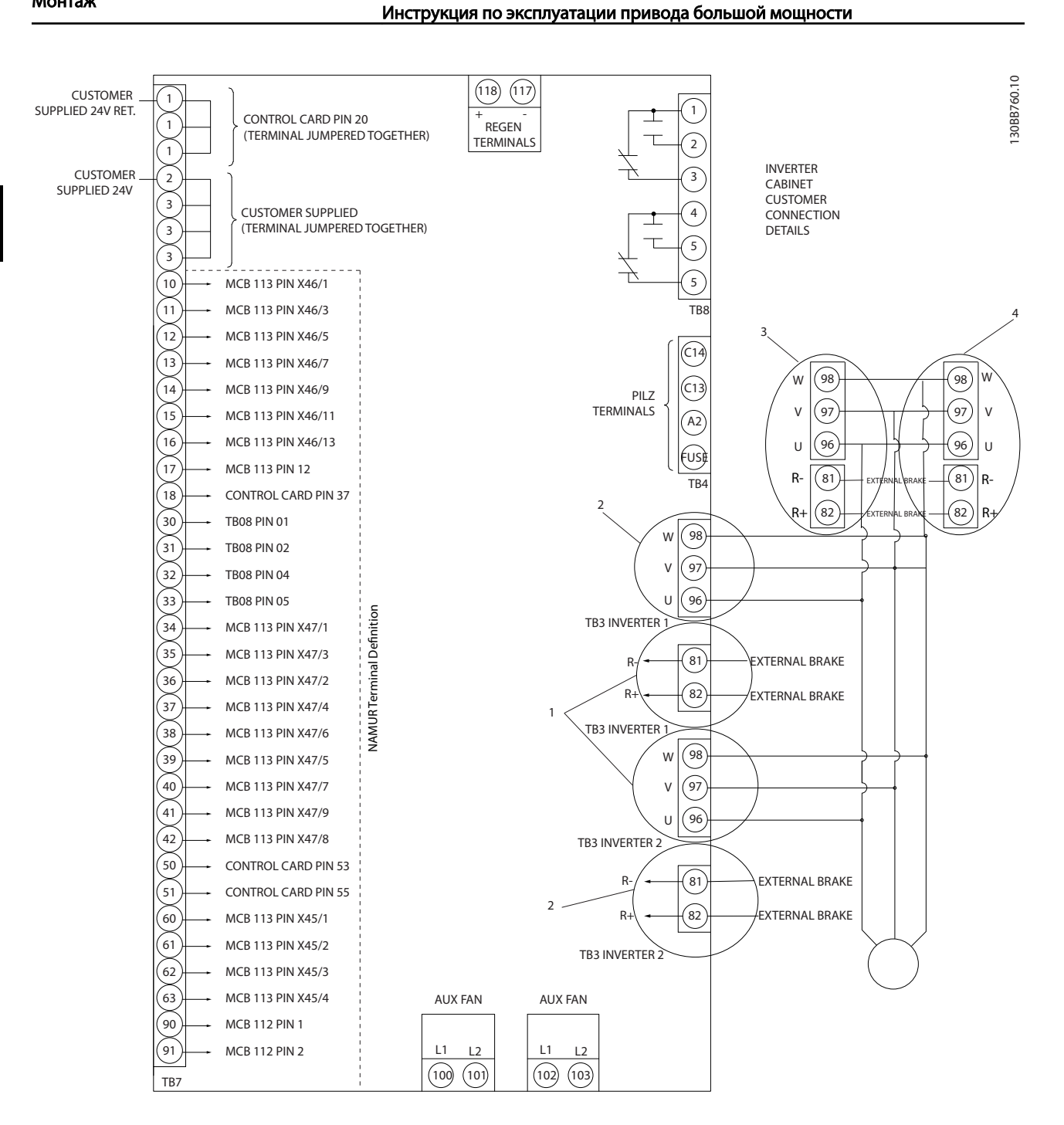

Рисунок 3.42 Схема со всеми электрическими клеммами с опцией NAMUR показана в модуле, ограниченном пунктирной линией. Клемма 37 — это вход, который должен использоваться для безопасного останова. Указания по установке безопасного останова приведены в разделе «*Установка безопасного останова*» Руководства по проектированию. См также разделы «Безопасный останов» и «Установка безопасного останова».

1) F8/F9 = (1) набор клемм.

2) F10/F11 = (2) набора клемм.

3) F12/F13 = (3) набора клемм.

4) F14 = (4) набора клемм.

3 3

Danfoss

#### Монтаж

#### VLT<sup>\*</sup> Automation Drive FC 300 12-Pulse Инструкция по эксплуатации привода большой мощности

В редких случаях и в зависимости от монтажа большая длина кабелей управления и кабелей аналоговых сигналов может служить причиной образования контуров заземления для токов частотой 50/60 Гц, обусловленных помехами от кабелей сети электропитания.

В таком случае следует разорвать экран кабеля или установить между экраном и корпусом конденсатор емкостью 100 нФ.

Цифровые и аналоговые входы и выходы следует подключать к общим входам преобразователя частоты (клеммы 20, 55, 39) отдельными проводами, чтобы исключить взаимное влияние токов заземления сигналов обеих групп. Например, переключение цифрового входа может создавать помехи для сигнала аналогового входа.

#### Входная полярность клемм управления

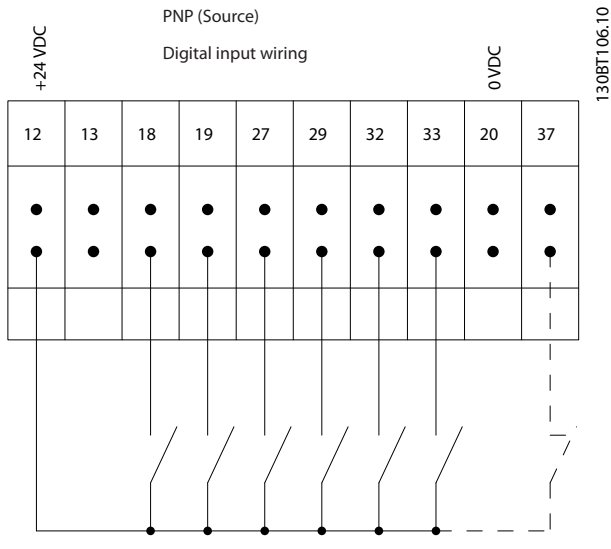

Рисунок 3.43

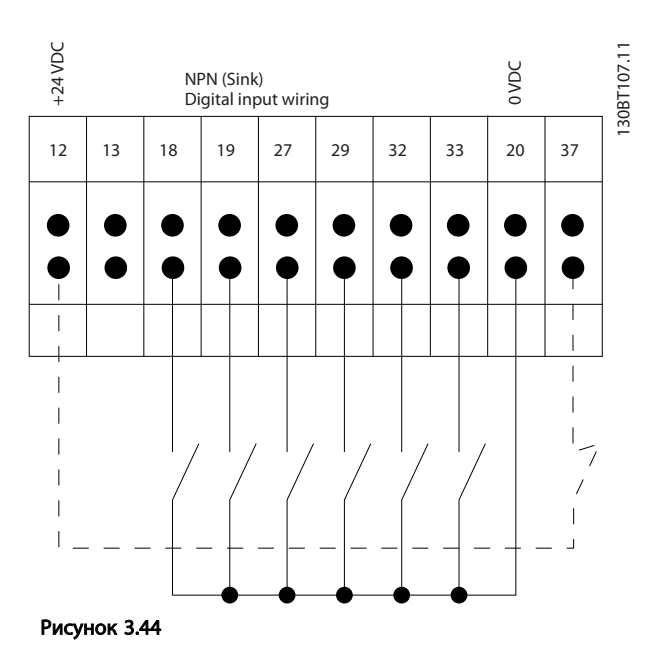

ПРИМЕЧАНИЕ

Кабели управления должны быть экранированными/ защищенными.

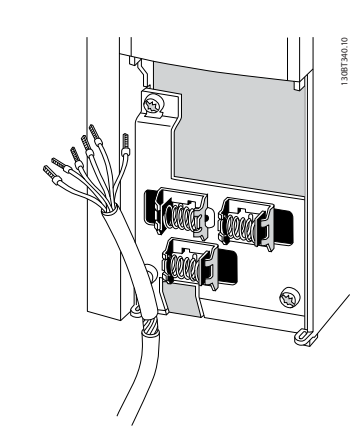

Рисунок 3.45

Подключение проводов описано в *Руководстве по эксплуатации VLT*® *AutomationDrive FC 300, MG33AXYY*. Не забудьте правильно подключить экраны, чтобы обеспечить оптимальную стойкость к электрическим помехам.

130BA767.10

 $\overline{C}$ 

## 3.5.2 Переключатели S201, S202 и S801

Переключатели S201 (A53) и S202 (A54) используются для выбора сигнала аналогового входа — токового сигнала (0–20 мА) или сигнала напряжения (от -10 до 10 В), входные клеммы 53 и 54 соответственно.

Переключатель S801 (BUS TER.) можно использовать для включения оконечной нагрузки для порта RS-485 (клеммы 68 и 69).

См. рисунок *Схема всех электрических клемм* в разделе *Электрический монтаж*.

#### Установки по умолчанию:

S201 (A53) = OFF (Выкл.) (вход напряжения)

S202 (A54) = OFF (Выкл.) (вход напряжения)

S801 (оконечная нагрузка шины) = OFF (Выкл.)

## ПРИМЕЧАНИЕ

При изменении функции переключателя S201, S202 или S801 будьте осторожны и не прикладывайте большого усилия для переключения. При работе с

переключателями рекомендуется снятьLCP крепление (опорную раму) панели местного управления. Не допускается работа с переключателями при наличии питания на преобразователе частоты.

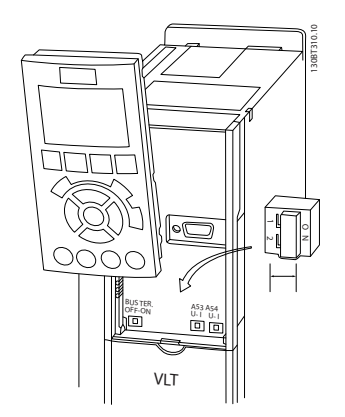

Рисунок 3.46

## 3.6 Окончательная настройка и испытания

Для проверки настройки и работоспособности преобразователя частоты выполните следующие операции.

### Операция 1. Найдитепаспортную табличку двигателя ПРИМЕЧАНИЕ

Двигатель может быть подключен по схеме звезды (Y) или треугольника (Δ). Эти сведения указаны в данных с паспортной таблички электродвигателя.

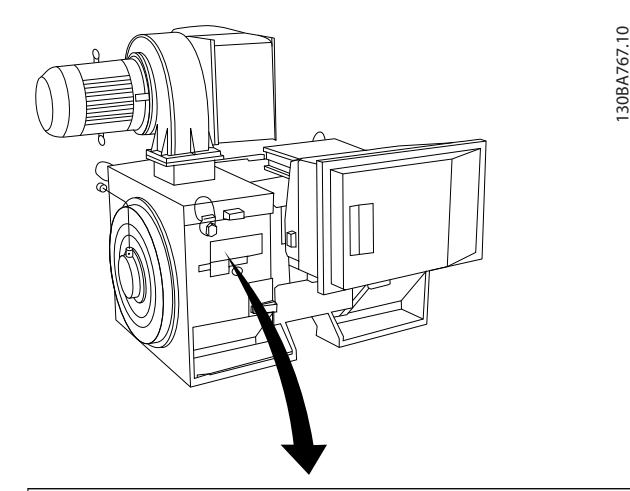

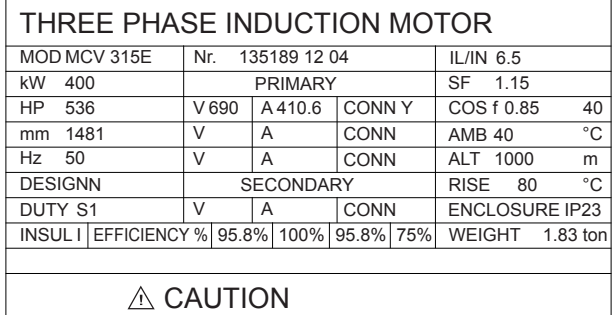

Рисунок 3.47

### Операция 2. Введите данные с паспортной таблички двигателя в этот перечень параметров.

Для доступа к перечню сначала нажмите кнопку [QUICK MENU] (Быстрое меню), затем выберите пункт«Q2 Быстрая настройка».

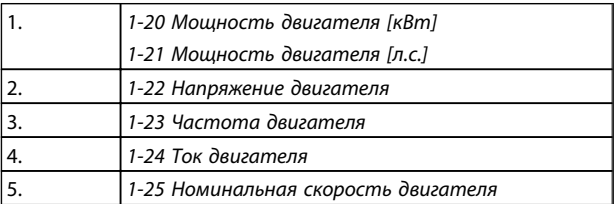

Таблица 3.39

### Операция 3. Запустите автоматическую адаптацию двигателя (ААД)

### Выполнение AАД обеспечит оптимальные характеристики привода. В режиме AАД измеряются значения параметров эквивалентной схемы модели двигателя.

- 1. Подсоедините клемму 37 к клемме 12 (если имеется клемма 37).
- 2. Подсоедините клемму 27 к клемме 12 или установите *5-12 Клемма 27, цифровой вход* для «Не используется» (*5-12 Клемма 27, цифровой вход* [0])
- 3. Запустите AАД *1-29 Авто адаптация двигателя (AАД)*.
- 4. Выберите между полным или сокращенным режимом AАД. Если установлен синусоидальный фильтр, запустите только сокращенный режим AАД, или удалите синусоидальный фильтрна время выполнения процедурыAАД .
- 5. Нажмите кнопку [OK]. На дисплее появится сообщение «Нажмите [Hand on] (Ручной режим) для запуска».
- 6. Нажмите кнопку [Hand on] (Ручной режим). Индикатор выполнения операции показывает ход процесса AАД.

### Выключите режимAАД в процессе выполнения операции

1. Нажмите кнопку [OFF] (Выкл.) преобразователь частоты переключится в режим аварийной сигнализации, и на дисплее появится сообщение о том, AАД была прекращена пользователем.

#### Успешно выполнена AАД

- 1. На дисплее появится сообщение «Нажмите [OK] для завершения AАД».
- 2. Нажмите кнопку [OK], чтобы выйти из режима AАД.

#### Ошибка при выполнении AАД

- 1. Преобразователь частоты переключится в режим аварийной сигнализации. Описание аварийного сигнала приведено в главе *Аварийные сигналы и предупреждения*.
- 2. В записи «Отчетное значение» в журнале аварий [Alarm Log] будет указан последний ряд измерений, выполненных в режиме AАД, до переключения преобразователя частоты в аварийный режим. Этот номер и описание аварийного сообщения помогут пользователю при поиске и устранении неисправностей. В случае обращения в сервисную службу Danfoss следует указать номер и содержание аварийного сообщения.

## ПРИМЕЧАНИЕ

Невозможность успешного завершения AАД часто связана с ошибками при регистрацииданных из паспортной таблички двигателя, а также с большим различием мощностей двигателя и преобразователя частоты.

#### Шаг 4. Установка предела скорости вращения и времени изменения скорости

*[3-02 Мин. задание](#page-62-0) [3-03 Макс. задание](#page-62-0)*

#### Таблица 3.40 Задайте требуемые пределы скорости вращения и время изменения скорости.

*4-11 Нижн.предел скор.двигателя[об/мин]* или *4-12 Нижний предел скорости двигателя [Гц]*

*4-13 Верхн.предел скор.двигателя [об/мин]* или *4-14 Верхний предел скорости двигателя [Гц]*

#### Таблица 3.41

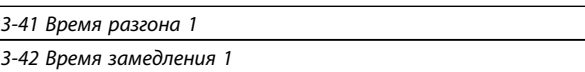

#### Таблица 3.42

### 3.7 Дополнительные соединения

3.7.1 Управление механическим тормозом

## При использовании привода в оборудовании для подъема-опускания грузов должна быть возможность управления электромеханическим тормозом:

- Управление тормозом осуществляется с использованием выхода реле или цифрового выхода (клемма 27 или 29).
- Пока преобразователь частоты не может «поддерживать» двигатель, например когда нагрузка слишком велика, выход должен быть замкнут (напряжение должно отсутствовать).
- Следует выбрать *Управление механическим тормозом* [32] в группе параметров 5-4\* для оборудования с электромеханическим тормозом.
- Тормоз отпущен, когда ток двигателя превышает значение, заданное в *2-20 Ток отпускания тормоза*.
- Тормоз срабатывает, если выходная частота меньше частоты, установленной в *2-21 Скорость включения тормоза [об/мин]*или *2-22 Скорость включения тормоза [Гц]*, и только в том случае, если преобразователь частоты выполняет команду останова.

Danfoss

Если преобразователь частоты находится в аварийном режиме или в случае перенапряжения, механический тормоз немедленно срабатывает.

3.7.2 Параллельное соединение двигателей

Преобразователь частоты может управлять несколькими двигателями, включенными параллельно. Общий ток, потребляемый двигателями, не должен превышать номинальный выходной ток I<sub>M,N</sub> преобразователя частоты.

## ПРИМЕЧАНИЕ

Монтаж с кабелями, соединенными в общий жгут, как показано на *Рисунок 3.48*, рекомендуется только при небольшой длине кабелей.

## ПРИМЕЧАНИЕ

Если двигатели соединены параллельно, то параметр *1-29 Авто адаптация двигателя (AАД)* использоваться не может.

## ПРИМЕЧАНИЕ

В системах с двигателями, соединенными параллельно, электронное тепловое реле (ЭТР) преобразователя частоты нельзя использовать для защиты отдельных двигателей. Следует предусмотреть дополнительную защиту двигателей, например с помощью термисторов в каждом двигателе или индивидуальных тепловых реле (автоматические выключатели для использования в качестве защитных устройств не подходят).

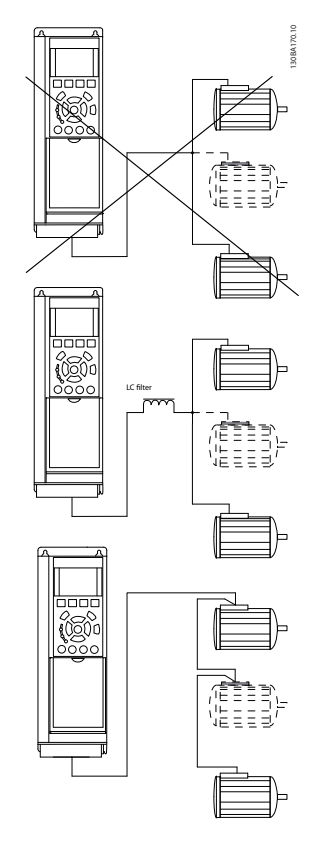

#### Рисунок 3.48

Если мощности двигателей значительно различаются, то могут возникать проблемы при пуске и на малых скоростях вращения, поскольку относительно большое активное сопротивление статора маломощных двигателей требует более высокого напряжения при пуске и на малых оборотах.

## 3.7.3 Тепловая защита двигателя

Электронное тепловое реле преобразователя частоты имеет аттестацию UL для защиты одного двигателя, когда для параметра *1-90 Тепловая защита двигателя*установлено значение *ЭТР Отключение*, а для параметра *1-24 Ток двигателя* — значение номинального тока двигателя (см. паспортную табличку двигателя).

Для тепловой защиты двигателя можно также использовать дополнительную плату термисторов PTC MCB 112. Эта плата отвечает требованиям сертификата ATEX по защите двигателей во взрывоопасных областях — зоне 1/21 и зоне 2/22. Когда *1-90 Тепловая защита двигателя* установлен в значение [20] ATEX ETR и используется MCB 112, то двигателем Ex-e можно управлять во взрывоопасных зонах. Подробнее о настройке электродвигателей Ex-e с целью обеспечения безопасной работы см. руководство по программированию.

Danfoss

## 4 Программирование

### 4.1.1 Программирование с помощью графической LCP

Для графической панели управления действительны следующие инструкции LCP(LCP 102)

#### Клавиатура разделена на четыре функциональные группы

- 1. Графический дисплей со строками состояния.
- 2. Кнопки меню и световые индикаторы, позволяющие изменять параметры и переключать функции дисплея.
- 3. Кнопки навигации и световые индикаторы (Светодиоды).
- 4. Кнопки управления и световые индикаторы (Светодиоды).

Все данные отображаются на графическом LCP дисплее панели управления, позволяющем выводить до пяти элементов рабочих данных в режиме отображения состояния [Status].

#### Строки дисплея

- a. Строка состояния. Сообщения о состоянии с отображением пиктограмм и графических изображений.
- b. Строка 1-2. Строки данных оператора для отображения заданных или выбранных пользователем данных. Нажав кнопку [Status] (Состояние), можно добавить одну дополнительную строку.
- c. Строка состояния. Текстовые сообщения о состоянии.

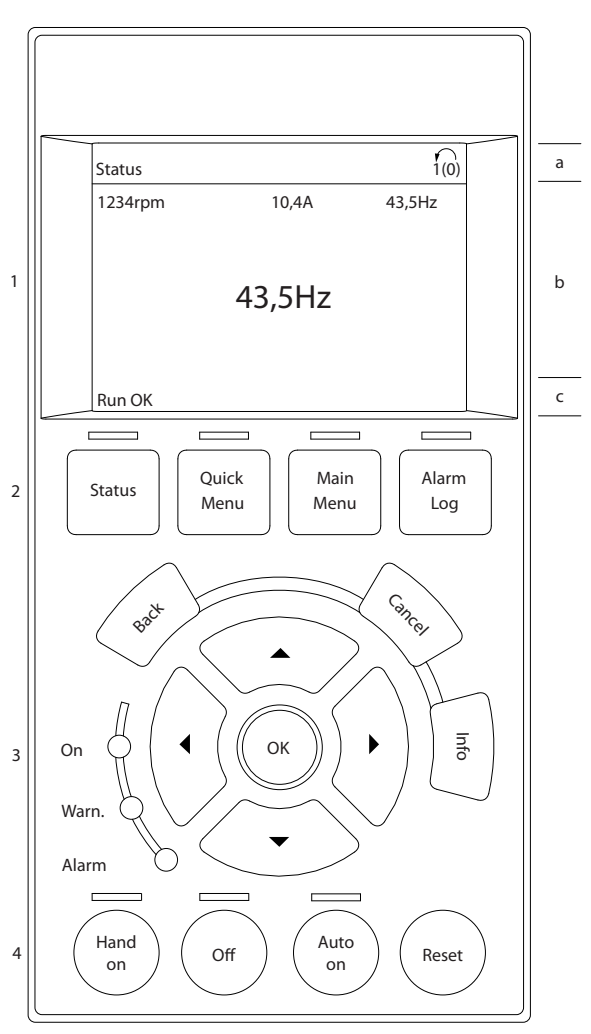

Рисунок 4.1

130BA018.13

30BA018.13

Danfoss

4 4

#### VLT<sup>\*</sup> Automation Drive FC 300 12-Pulse Инструкция по эксплуатации привода большой мощности

## 4.1.2 Первый ввод в эксплуатацию

Наиболее простой способ первоначального ввода в эксплуатацию производится с помощью кнопки [Quick Menu] (Быстрое меню) с дальнейшим выполнением процедуры быстрой настройки с помощью LCP 102 (см. таблицу слева направо). Пример дан для применений с разомкнутым контуром.

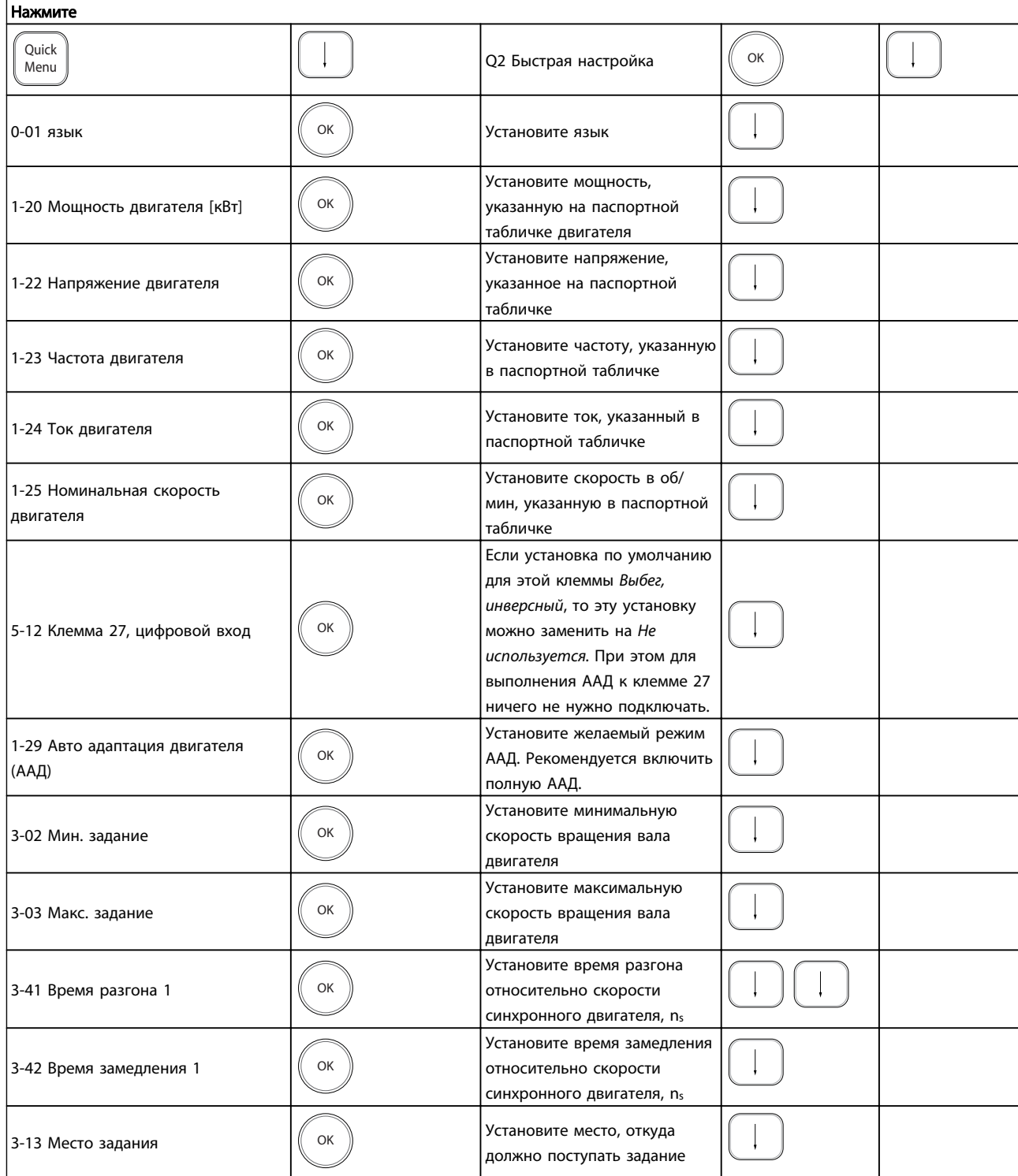

#### Таблица 4.1

Danfoss

## <span id="page-60-0"></span>4.2 Быстрая настройка

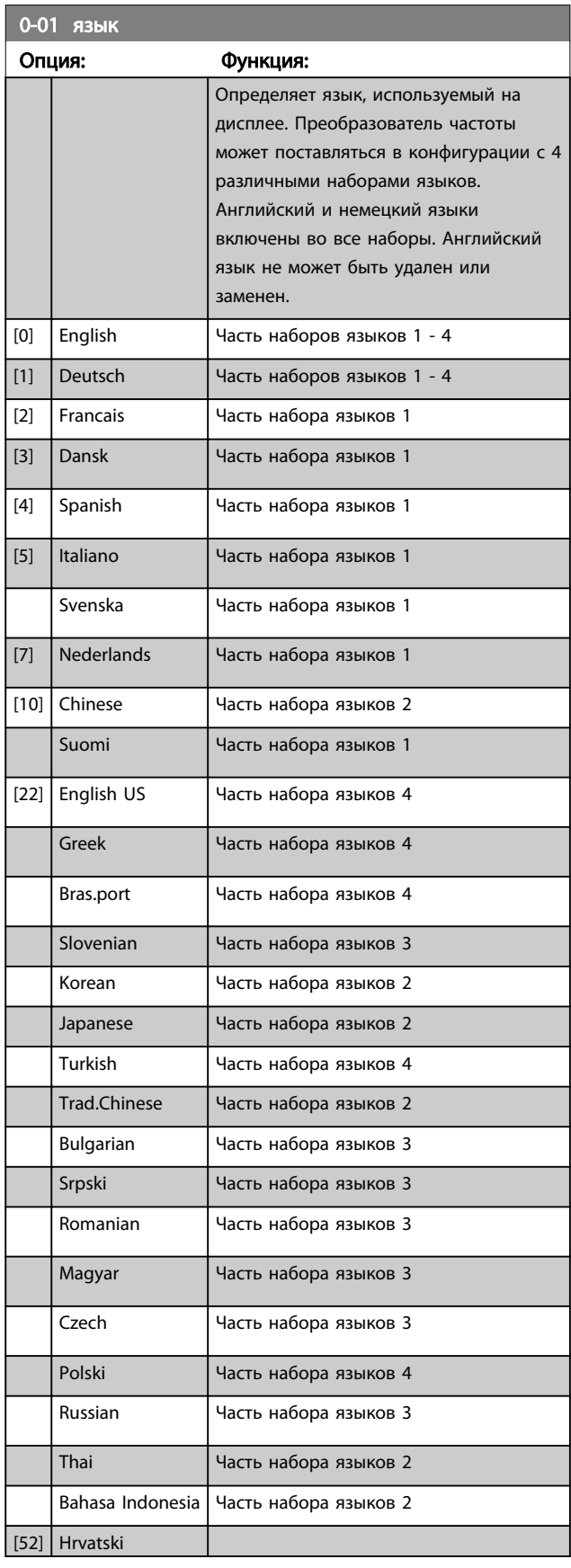

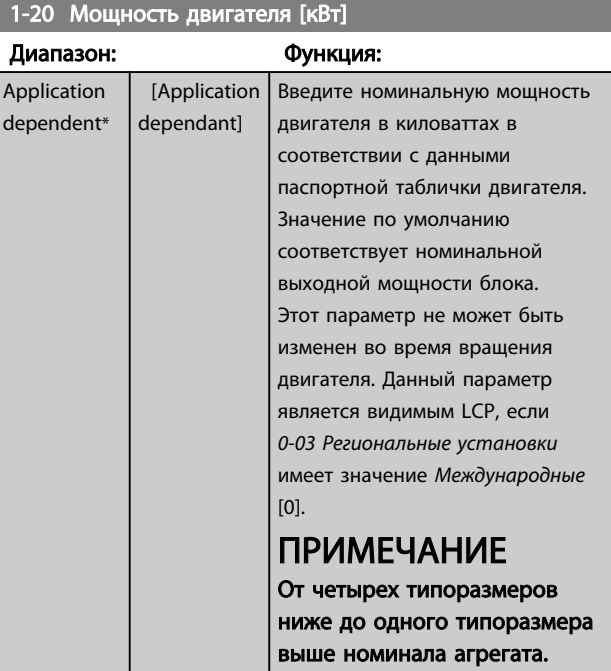

## 1-22 Напряжение двигателя

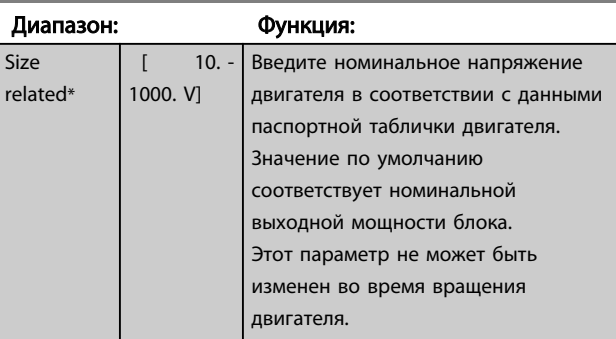

## 1-23 Частота двигателя

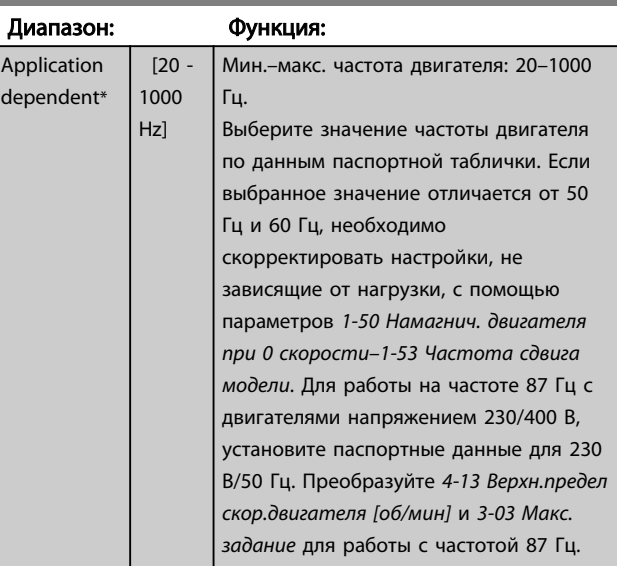

Danfoss

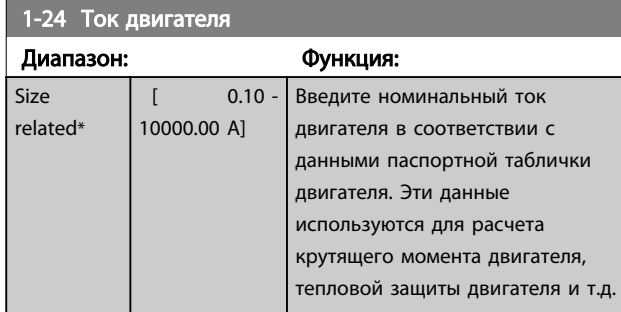

## ПРИМЕЧАНИЕ

Во время работы двигателя данный параметр изменять нельзя.

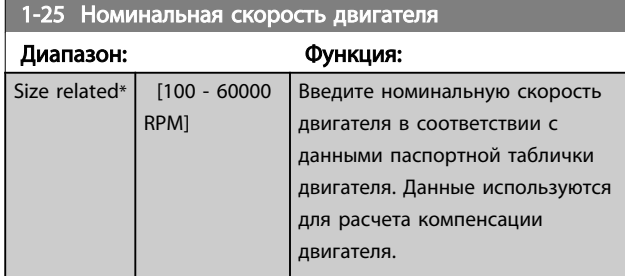

## ПРИМЕЧАНИЕ

Во время работы двигателя данный параметр изменять нельзя.

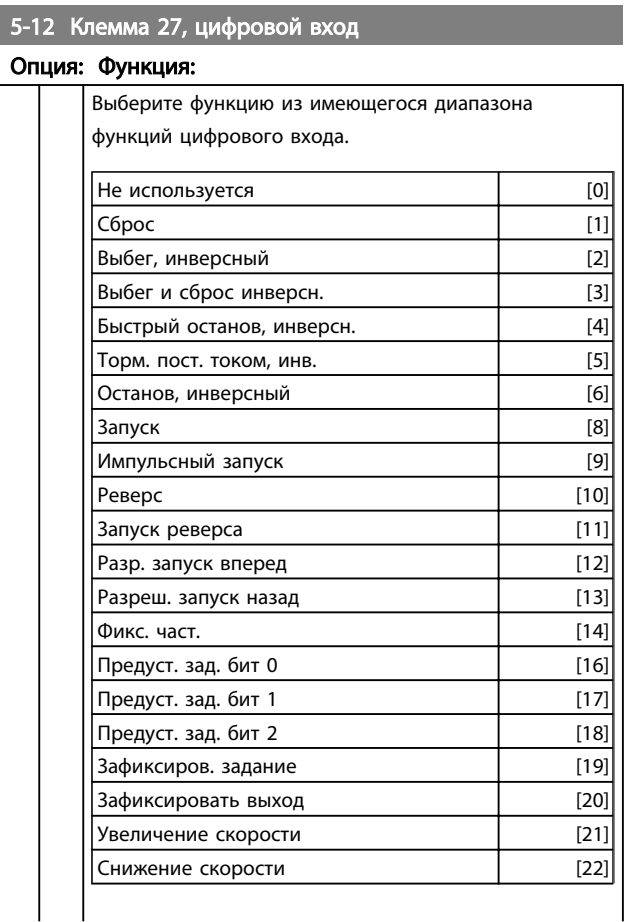

## 5-12 Клемма 27, цифровой вход

## Опция: Функция:

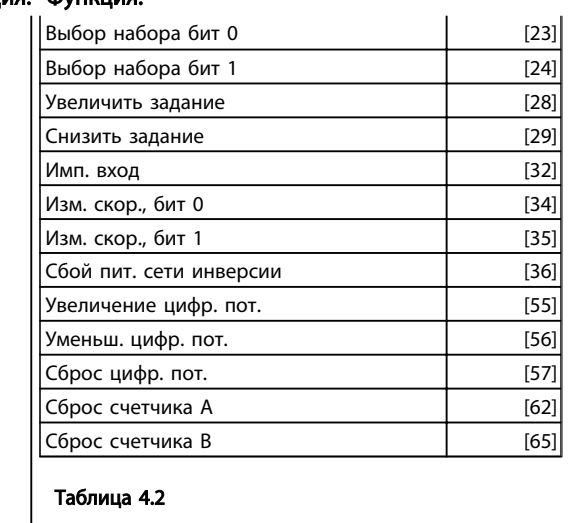

## 1-29 Автоматическая адаптация двигателя (ААД)

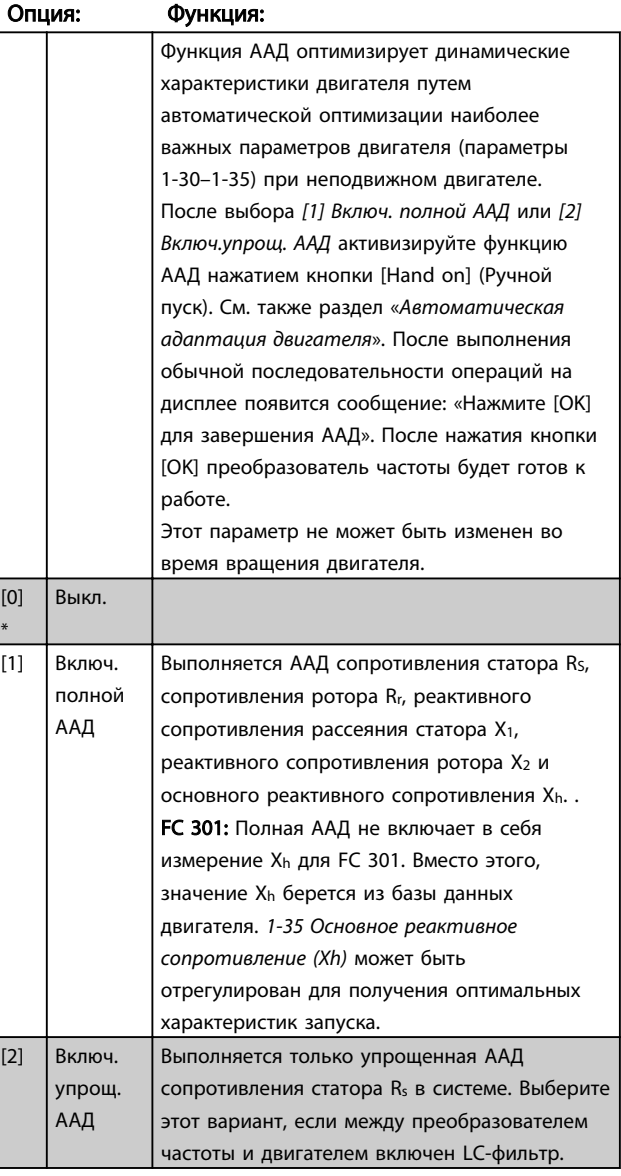

Danfoss

### <span id="page-62-0"></span>Программирование

#### VLT<sup>\*</sup> Automation Drive FC 300 12-Pulse Инструкция по эксплуатации привода большой мощности

#### Примечание.

- Для наилучшей адаптации преобразователя частоты выполняйте ААД на холодном двигателе.
- ААД не может проводиться на работающем двигателе.
- ААД невозможна для двигателей с постоянными магнитами.

Важно правильно установить группу параметров двигателя 1-2\*, поскольку они формируют часть алгоритма ААД. Проведение ААД необходимо для достижения оптимальных динамических характеристик двигателя. В зависимости от номинальной мощности двигателя это может занять до 10 минут.

При выполнении ААД на двигатель не должен воздействовать внешний момент.

При изменении одного из значений в группе параметров 1-2\* параметры от 1-30 до 1-39, определяющие дополнительные данные двигателя, возвращаются к установкам по умолчанию.

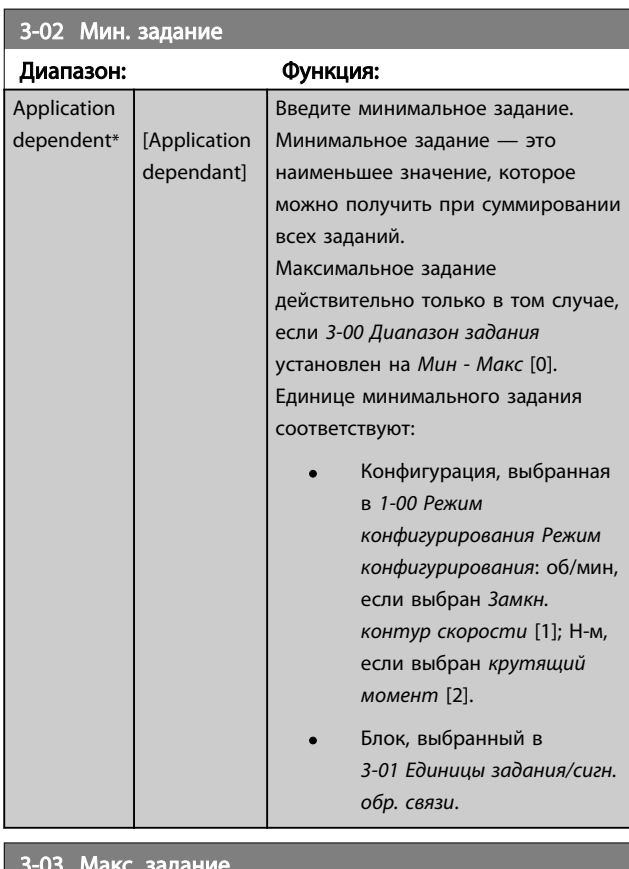

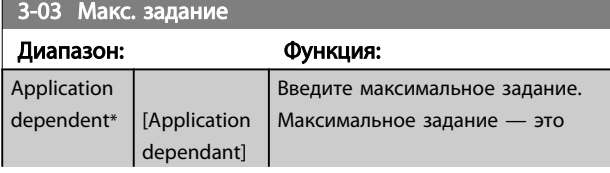

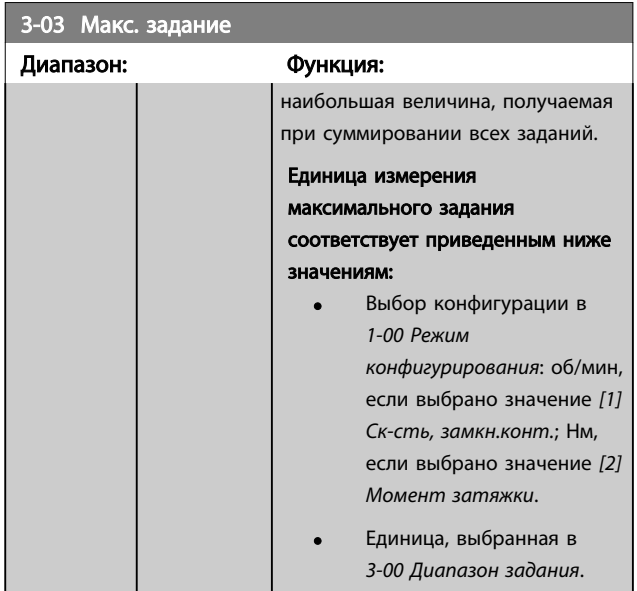

## 3-41 Время разгона 1

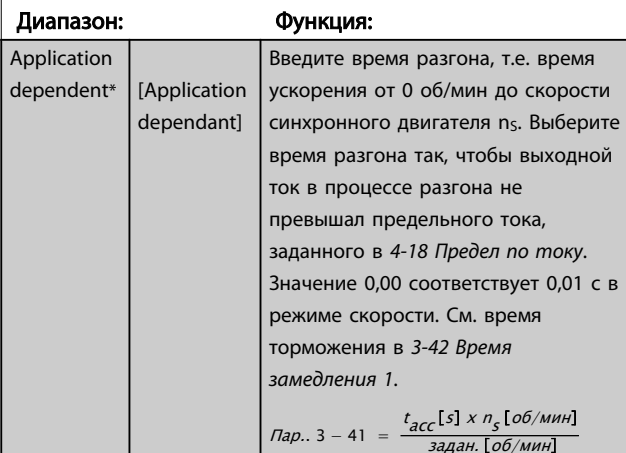

#### 3-42 Время замедления 1

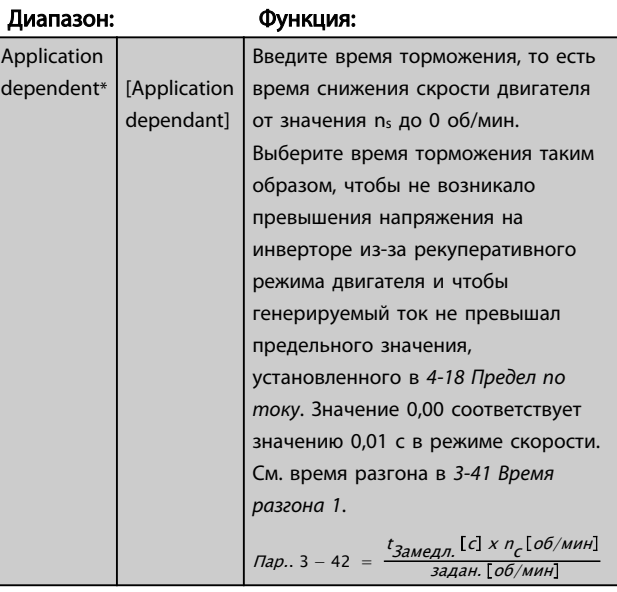

### 4.3 Перечни параметров

#### Изменения во время работы

TRUE (ИСТИНА) означает, что параметр может быть изменен во время работы преобразователя частоты, а FALSE (ЛОЖЬ) указывает на то, что перед изменением параметра преобразователь частоты следует остановить.

#### 4-Set-up (4 набора)

All set-up (Все наборы): для каждого из четырех наборов можно установить индивидуальные значения параметра, т. е. один параметр может иметь четыре разных значения.

1 set-up (1 набор): значение данных то же, что и во всех наборах.

#### Индекс преобразования

Это число указывает коэффициент преобразования, который должен использоваться при записи данных в преобразователь частоты или считывании данных из него.

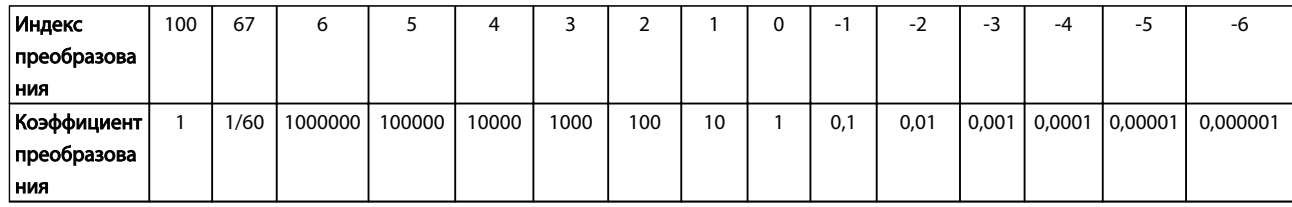

### Таблица 4.3

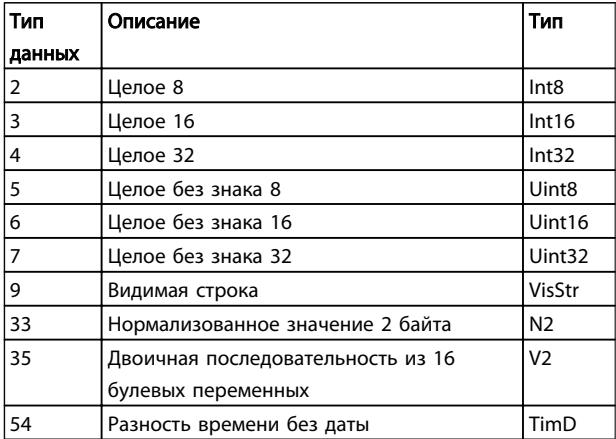

#### Таблица 4.4

Дополнительные сведения о типах данных 33, 35 и 54 см. в Руководстве по проектированию *VLT*® *AutomationDrive FC 300, MG33BXYY*.

Danfors

## 4.3.1 Выбор параметров

Параметры привода преобразователя частоты объединены в несколько групп, что упрощает выбор правильных параметров для оптимизации его работы.

0-\*\* Рабочие параметры и параметры дисплея для основных настроек преобразователя частоты

1-\*\* Параметры нагрузки и двигателя, включают в себя все параметры, связанные с нагрузкой и двигателем

2-\*\* Параметры торможения

3-\*\* Задания и параметры изменения скорости, включая функцию цифрового потенциометра

4-\*\* Предупреждения о достижении предельных значений, установка пределов и параметров предупреждений

5-\*\* Цифровые входы и выходы, включая релейные устройства

6-\*\* Аналоговые входы и выходы

7-\*\* Регуляторы, установка параметров для регуляторов скорости и технологического процесса

8-\*\* Параметры связи и дополнительных устройств, установка параметров портов FC RS485 и FCUSB привода.

9-\*\* Параметры Profibus

10-\*\* Параметры DeviceNet и периферийной шины по CAN

12-\*\* Параметры Ethernet

13-\*\* Параметры интеллектуального логического контроллера

14-\*\* Параметры специальных функций

15-\*\* Параметры информации о приводе

16-\*\* Параметры показаний

17-\*\* Параметры дополнительного энкодера

18-\*\* Показания 2

- 30-\*\* Специал. возможн.
- 32-\*\* Основные параметры MCO 305
- 33-\*\* Дополнительные параметры MCO 305
- 34-\*\* Параметры считывания данных MCO
- 35-\*\* Дополнительный вход. датч.

4 4

## 4.3.2 0-\*\* Управление/Отображение

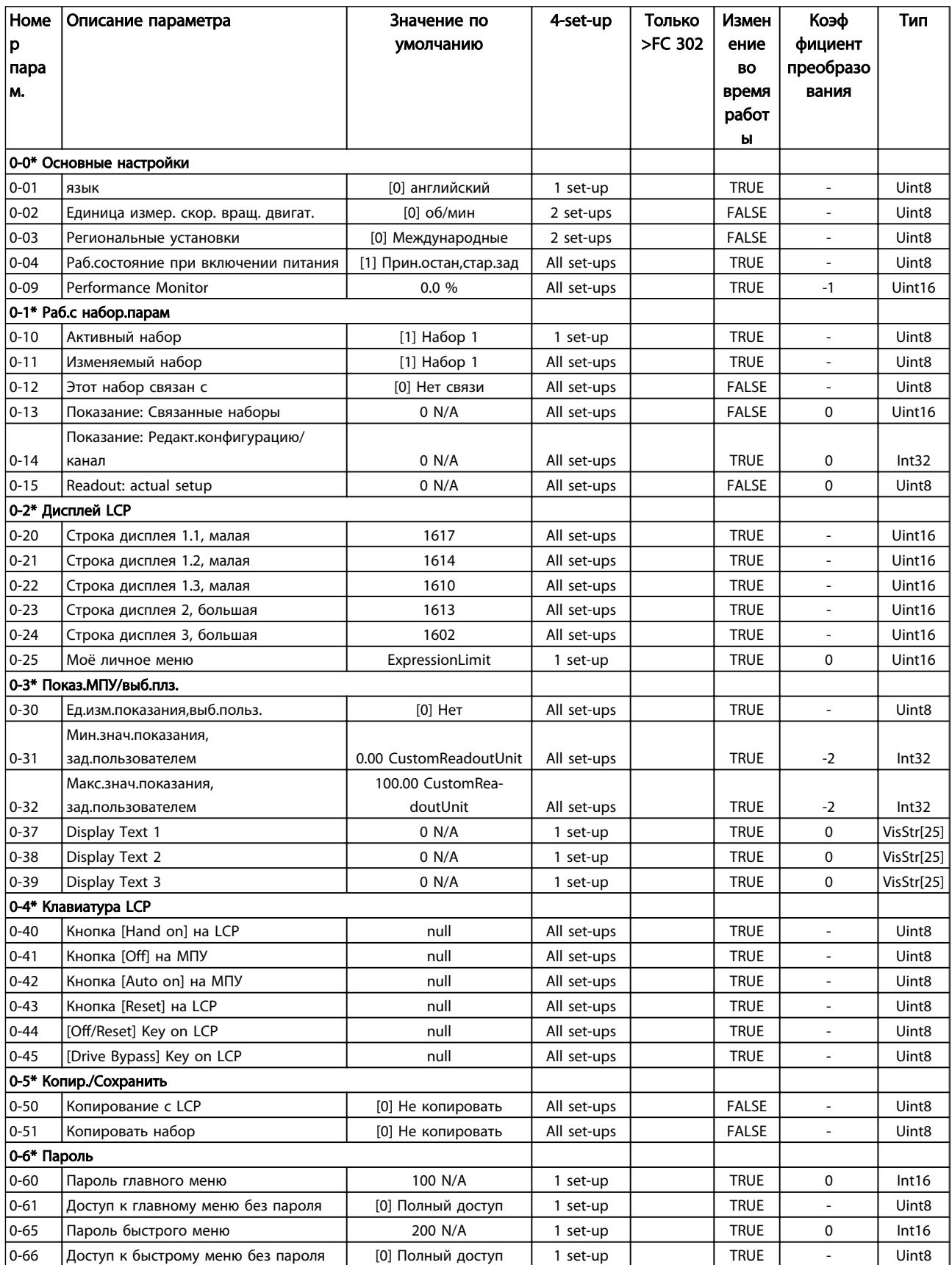

Danfoss

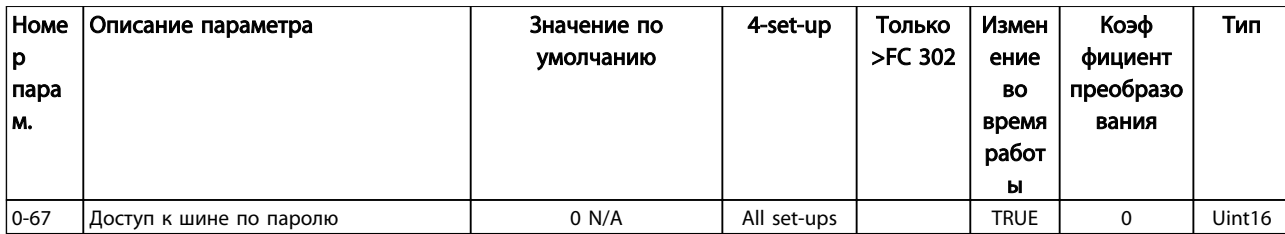

#### Таблица 4.5

# 4.3.3 1-\*\* Нагрузка/двигатель

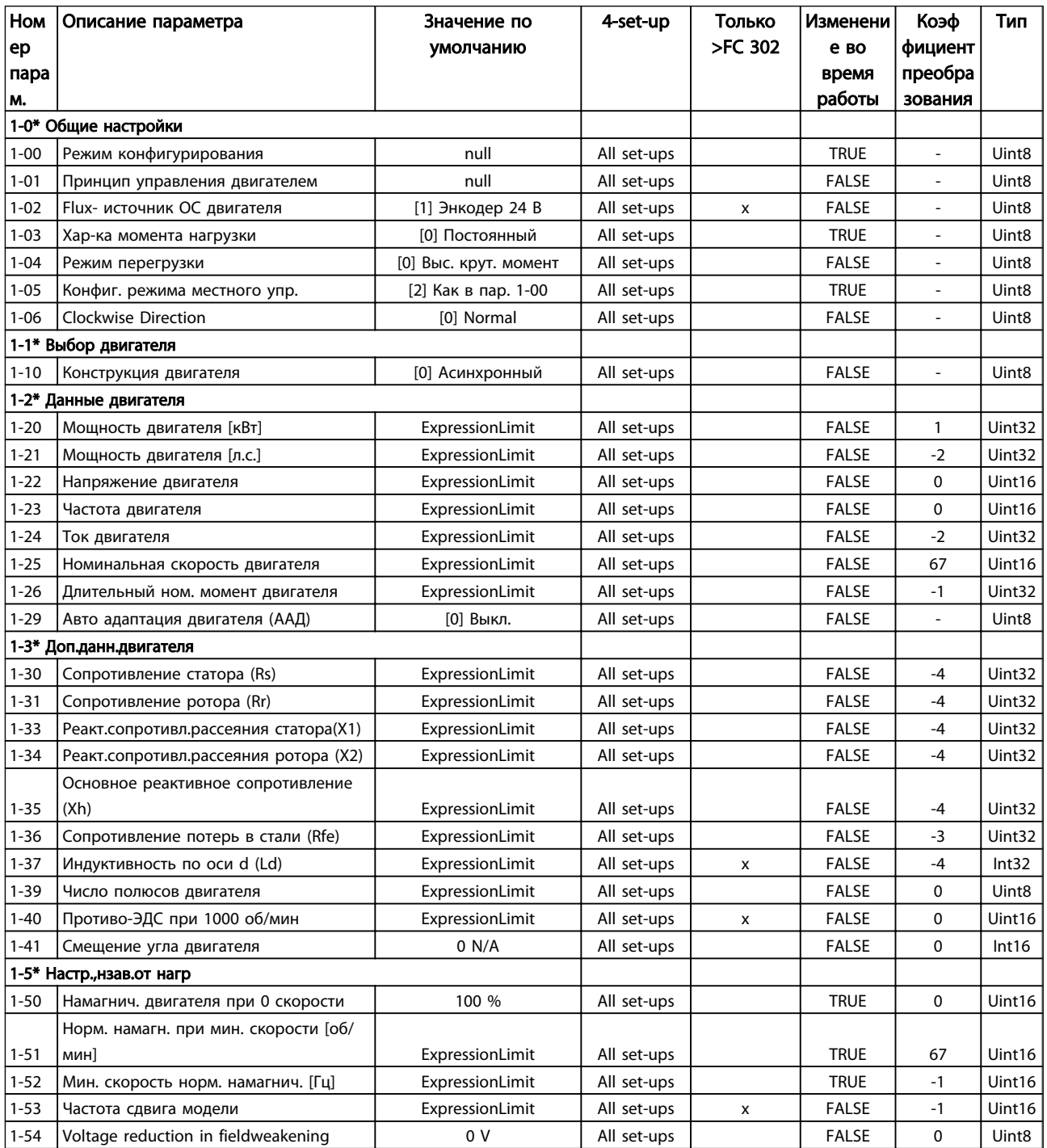

Danfoss

## Программирование

## VLT<sup>\*</sup> Automation Drive FC 300 12-Pulse Инструкция по эксплуатации привода большой мощности

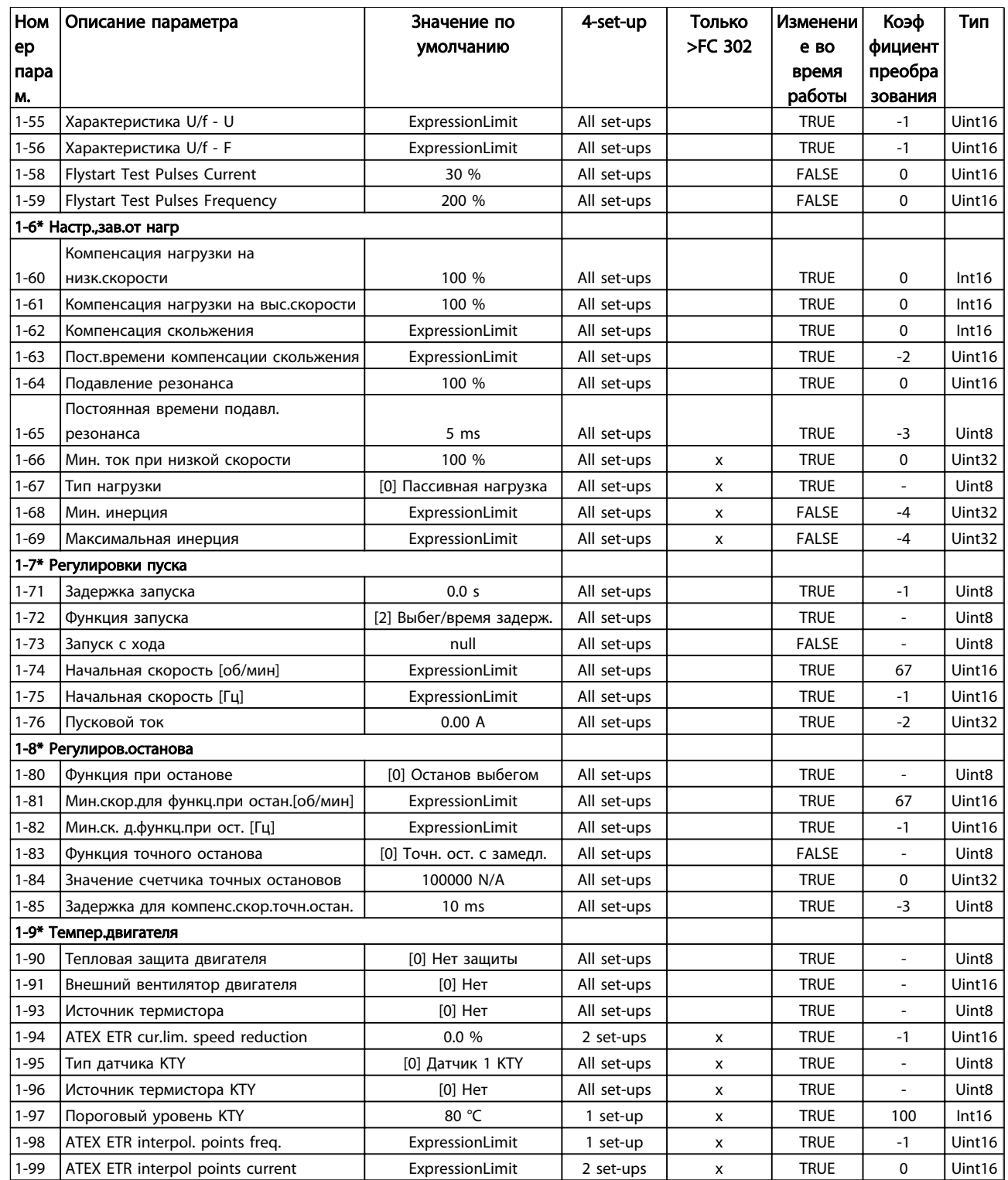

Таблица 4.6

Danfoss

# 4.3.4 2-\*\* Торможение

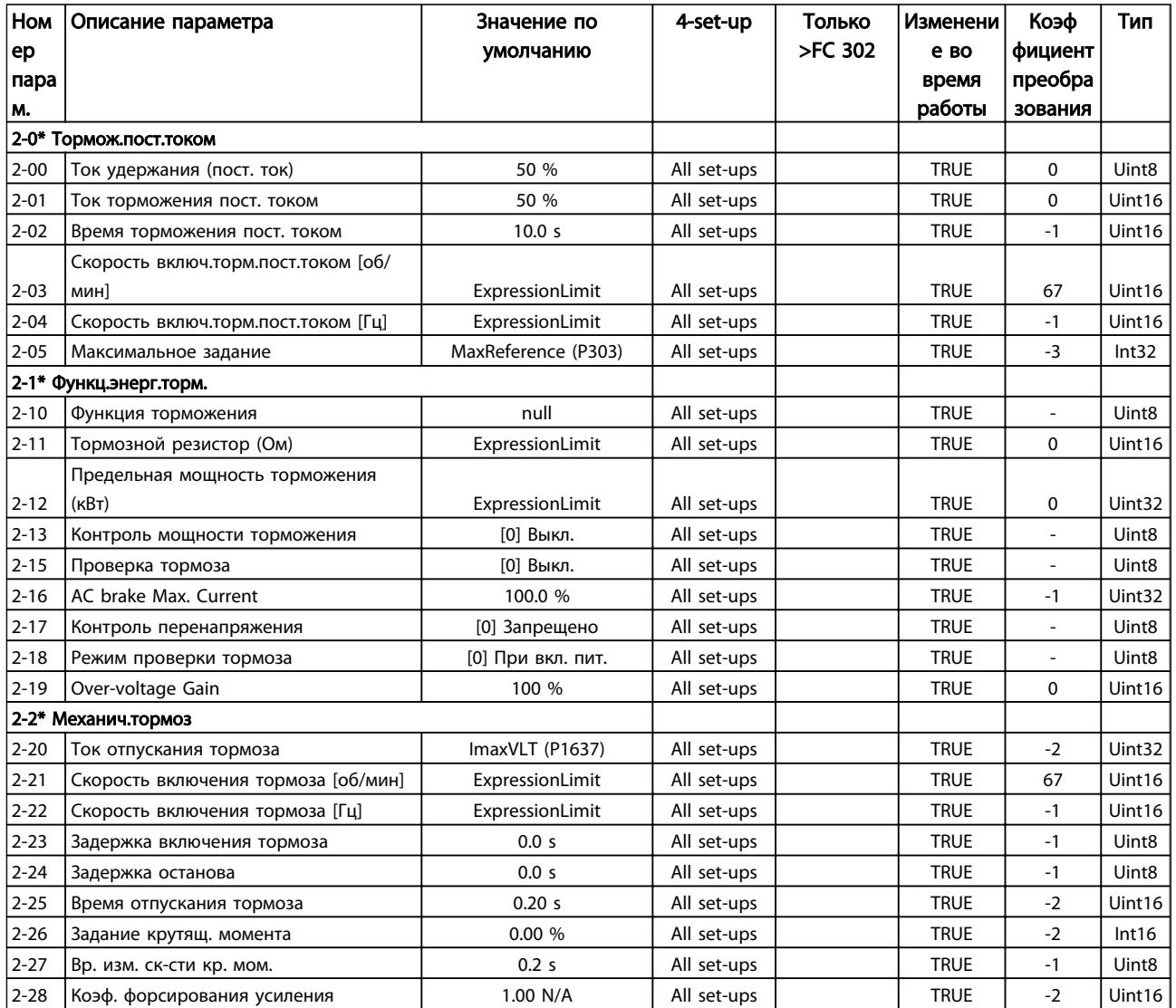

## Таблица 4.7

## 4.3.5 3-\*\* Задан./измен. скор.

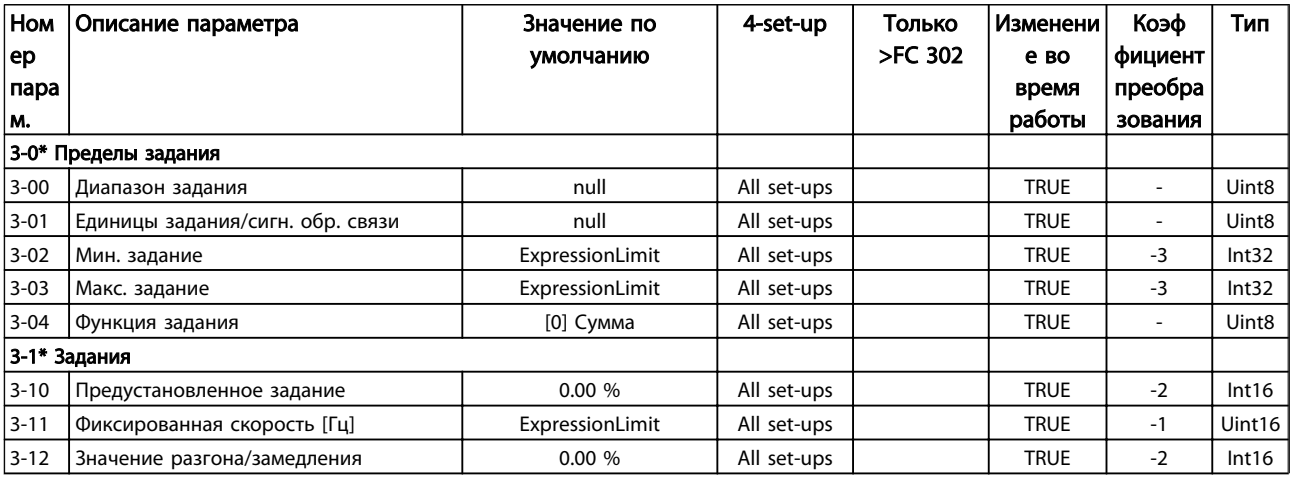

Danfoss

## Программирование

## VLT<sup>\*</sup> Automation Drive FC 300 12-Pulse Инструкция по эксплуатации привода большой мощности

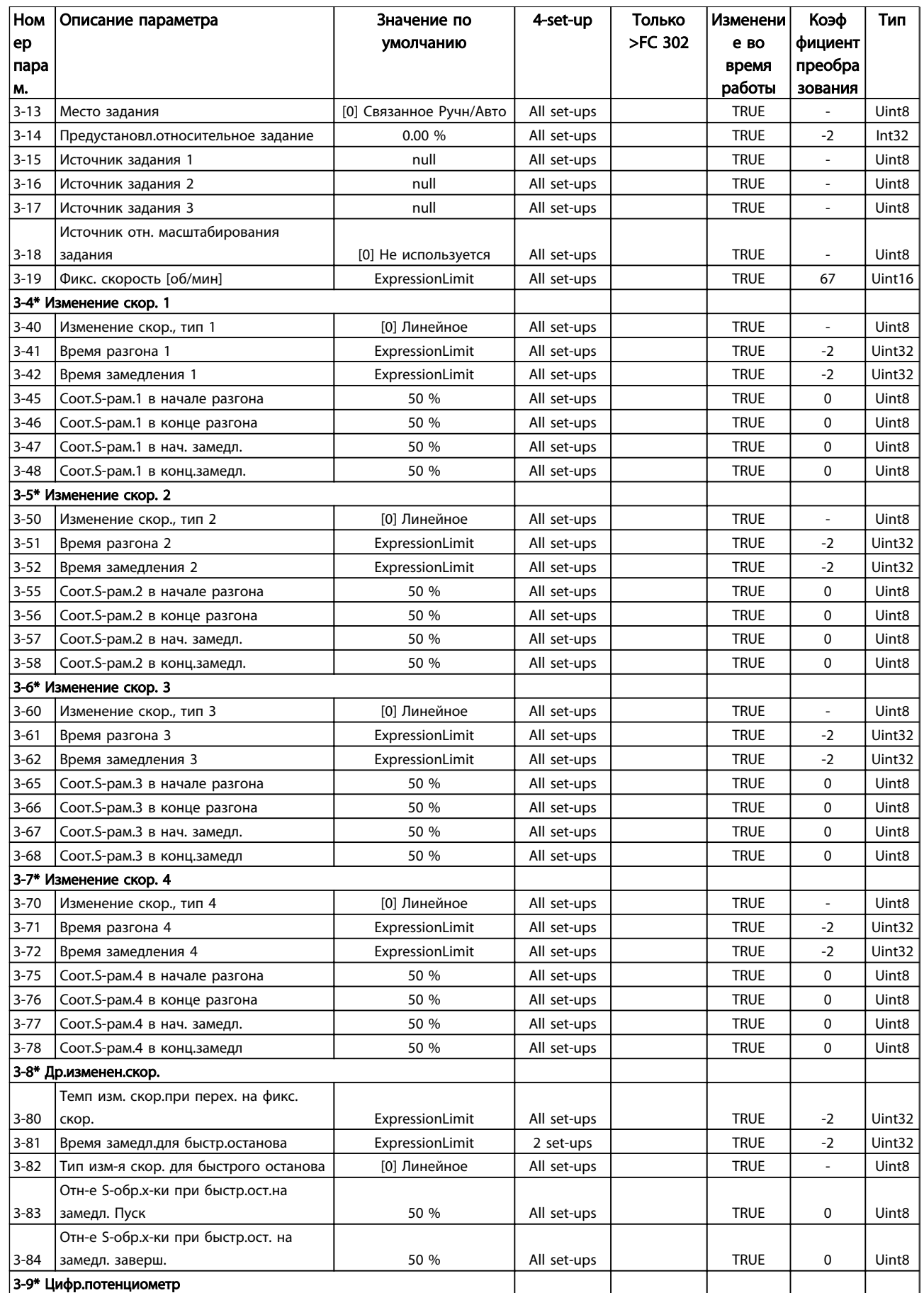

Danfoss

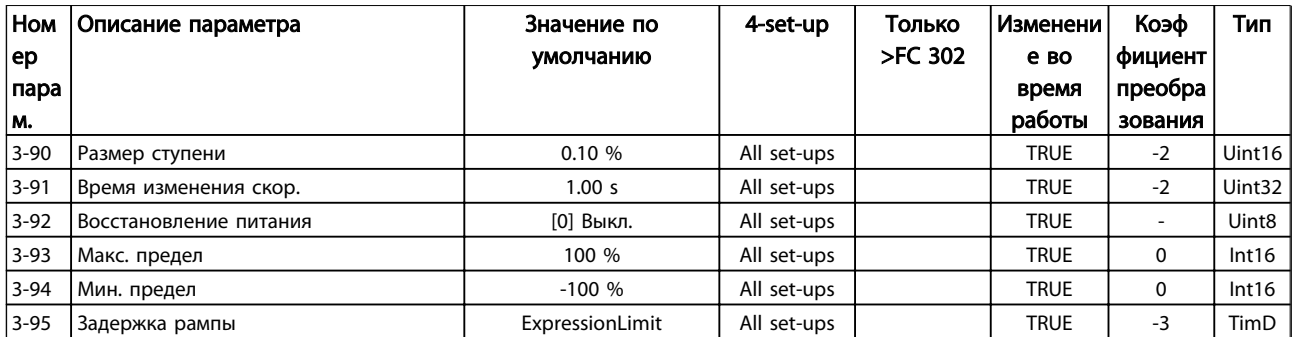

## Таблица 4.8

## 4.3.6 4-\*\* Пределы/предупр.

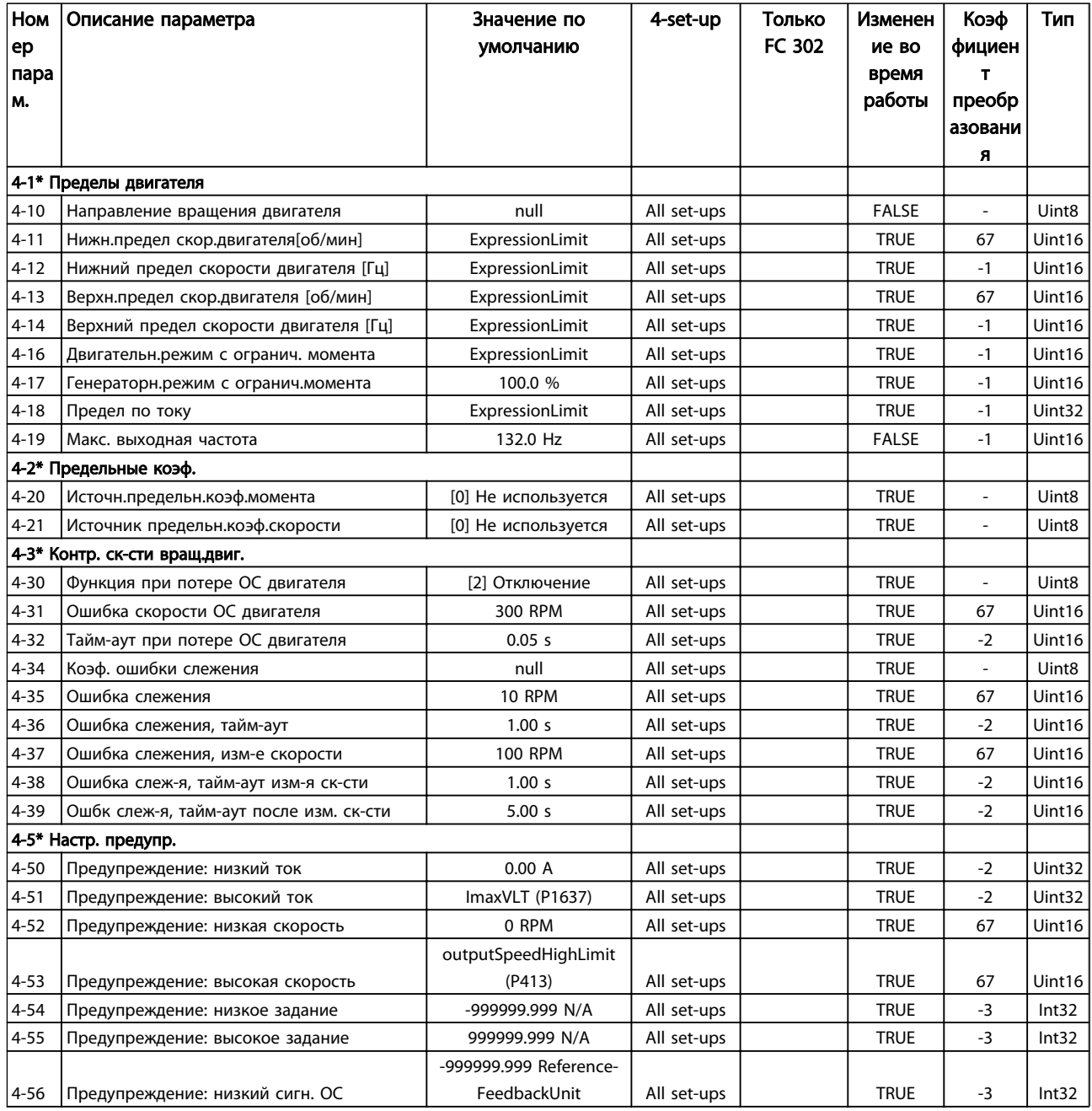

Danfoss

## Программирование

## VLT<sup>\*</sup> Automation Drive FC 300 12-Pulse Инструкция по эксплуатации привода большой мощности

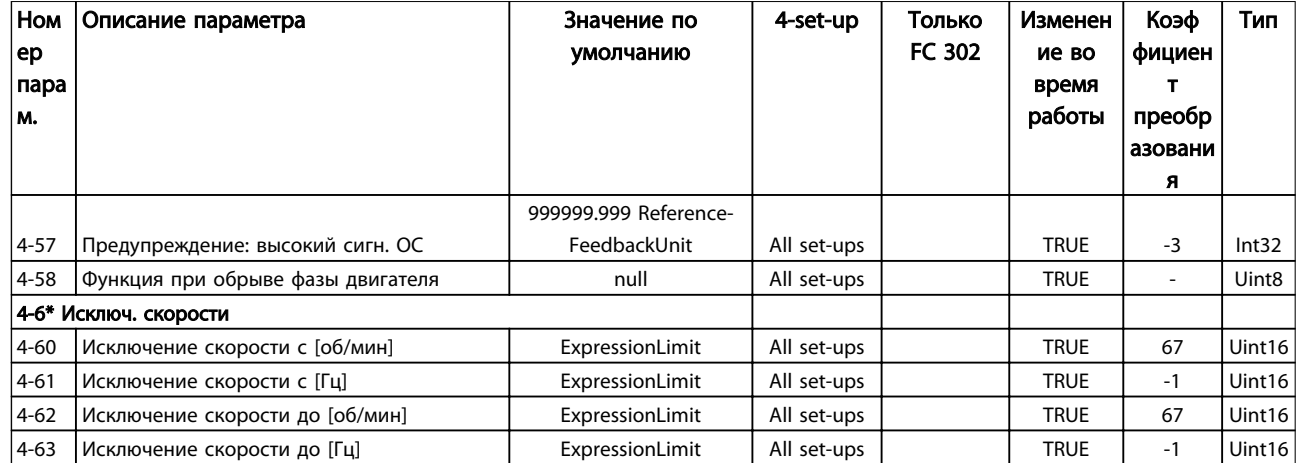

## Таблица 4.9

## 4.3.7 5-\*\* Цифровой вход/выход

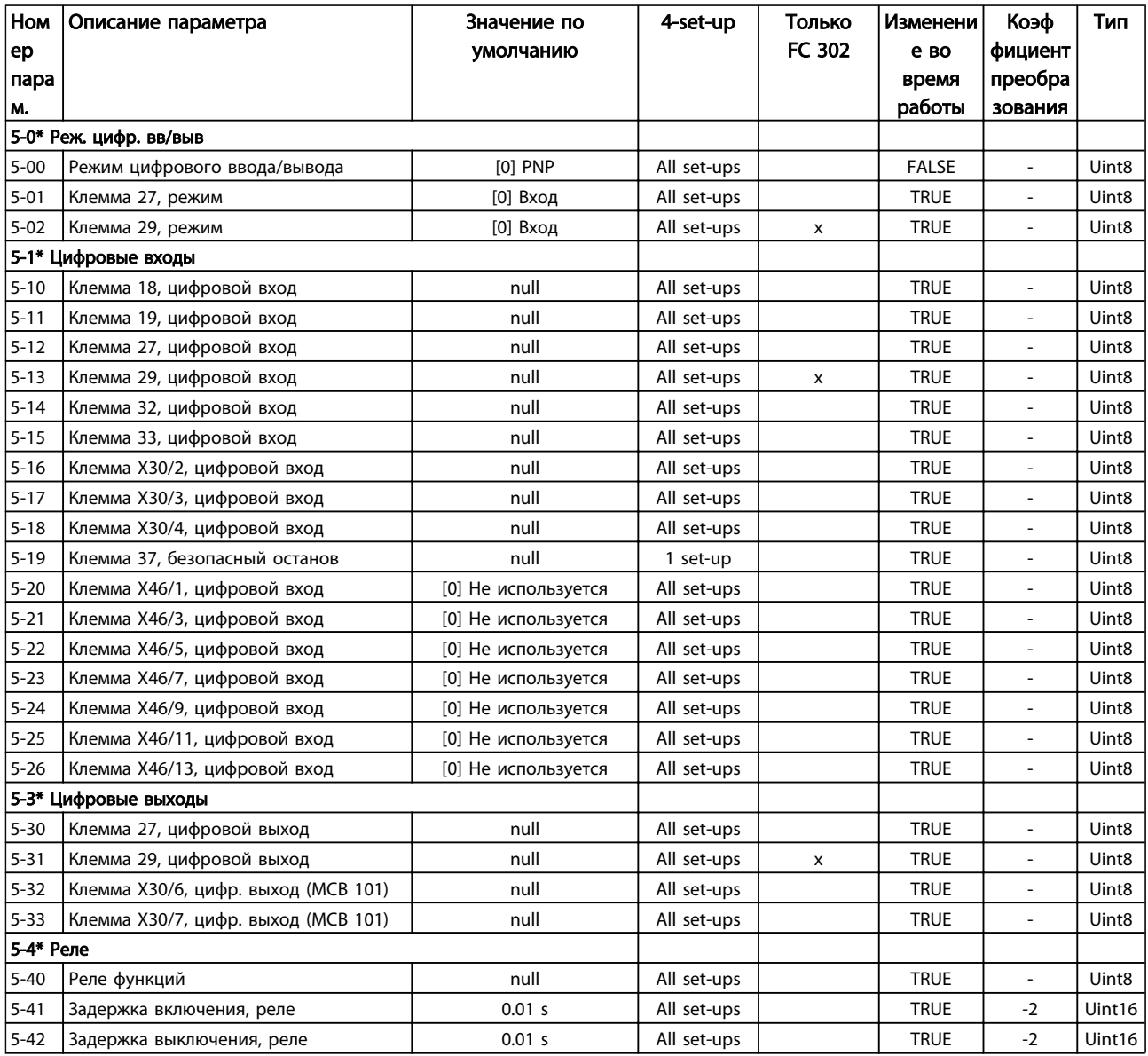
Danfoss

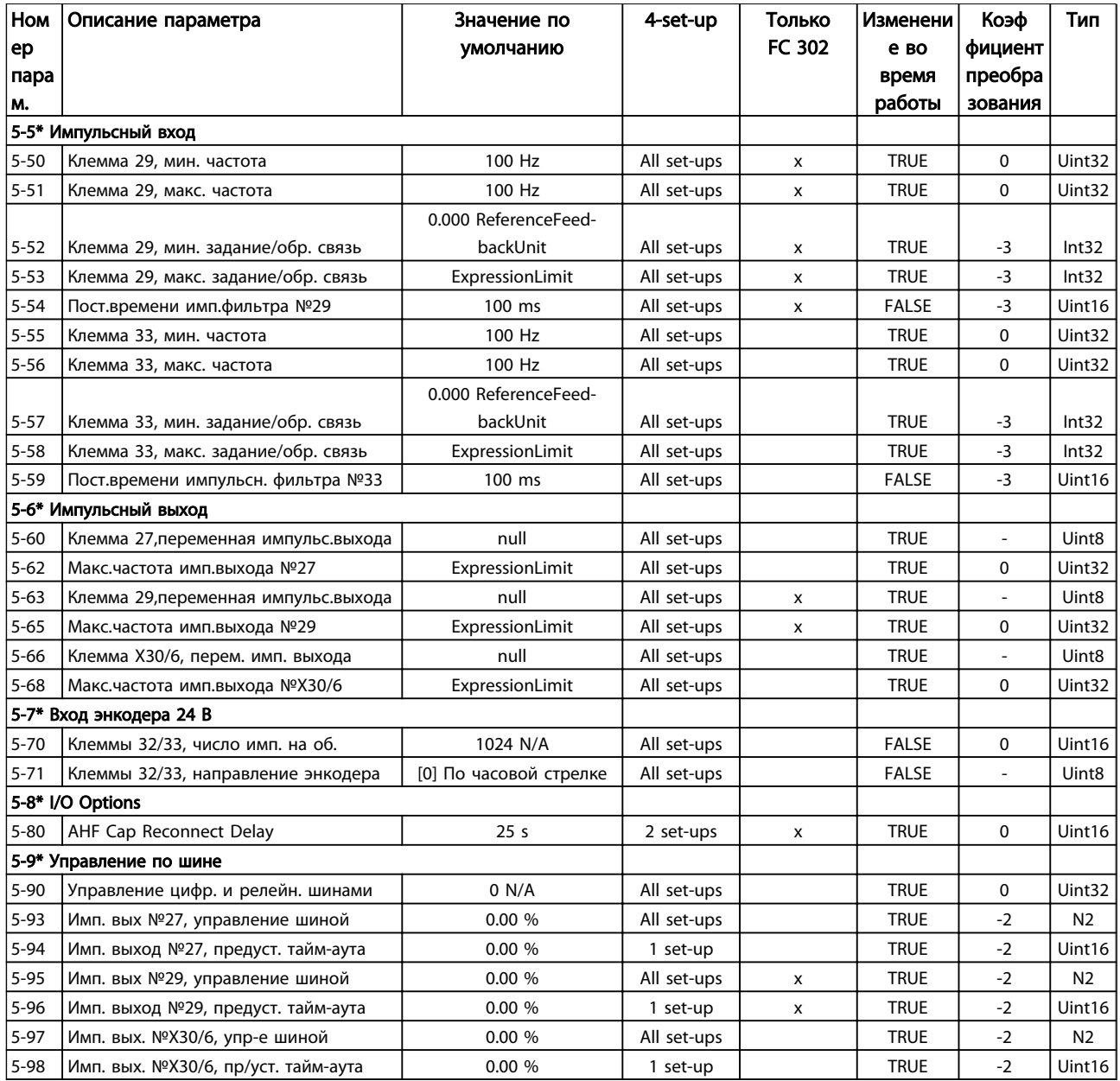

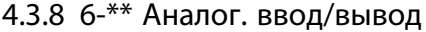

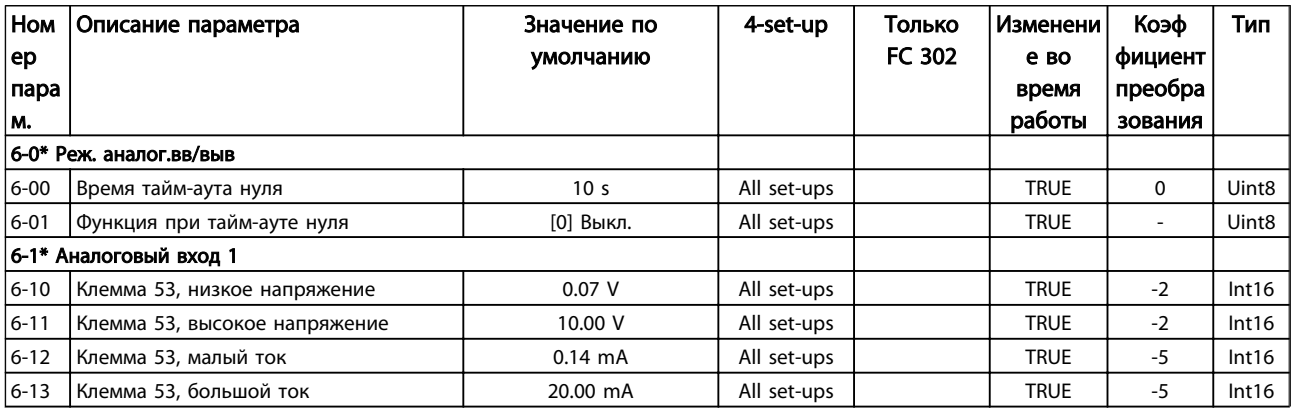

Danfoss

# Программирование

# VLT<sup>\*</sup> Automation Drive FC 300 12-Pulse Инструкция по эксплуатации привода большой мощности

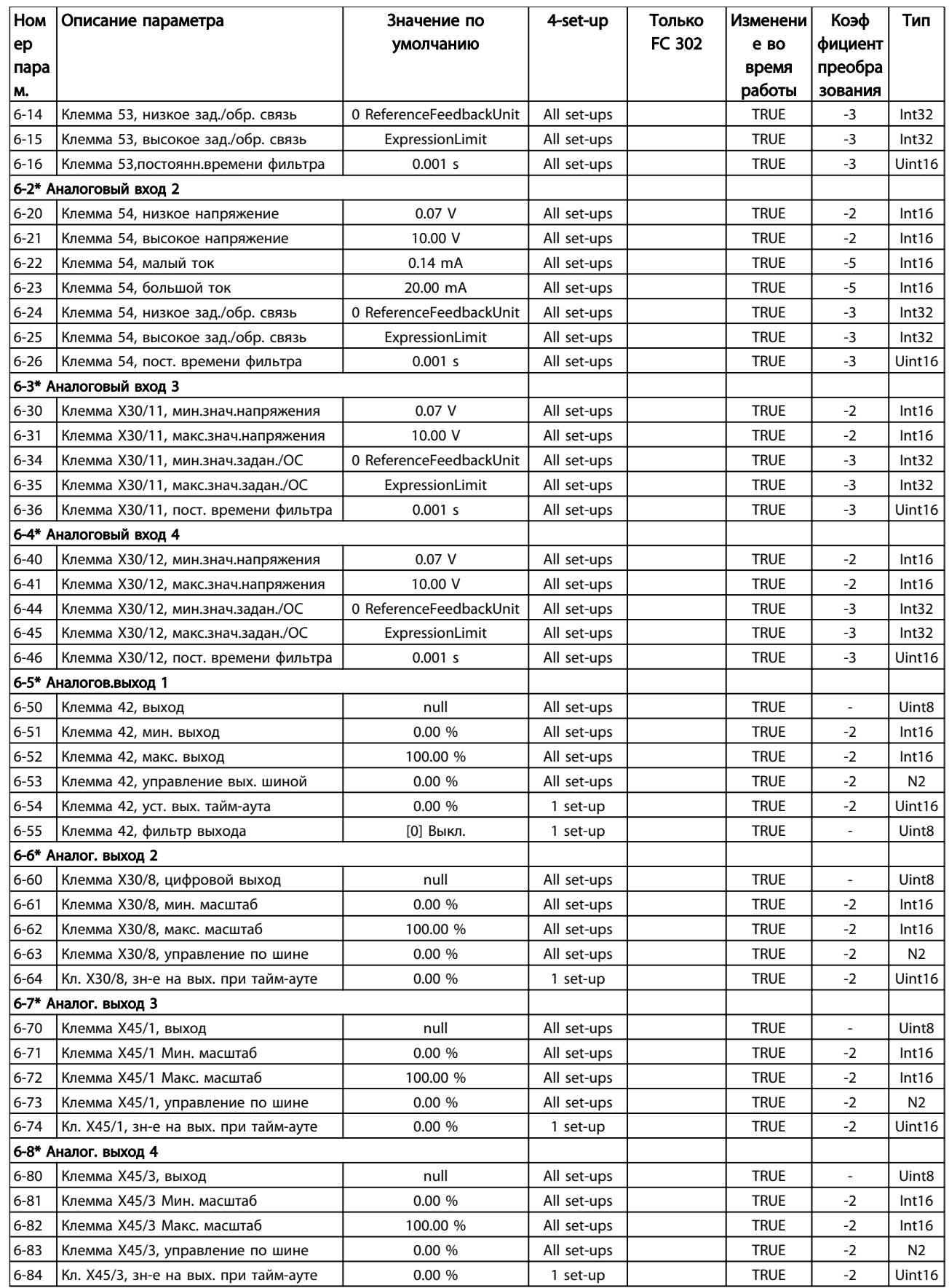

Danfoss

# 4.3.9 7-\*\* Контроллеры

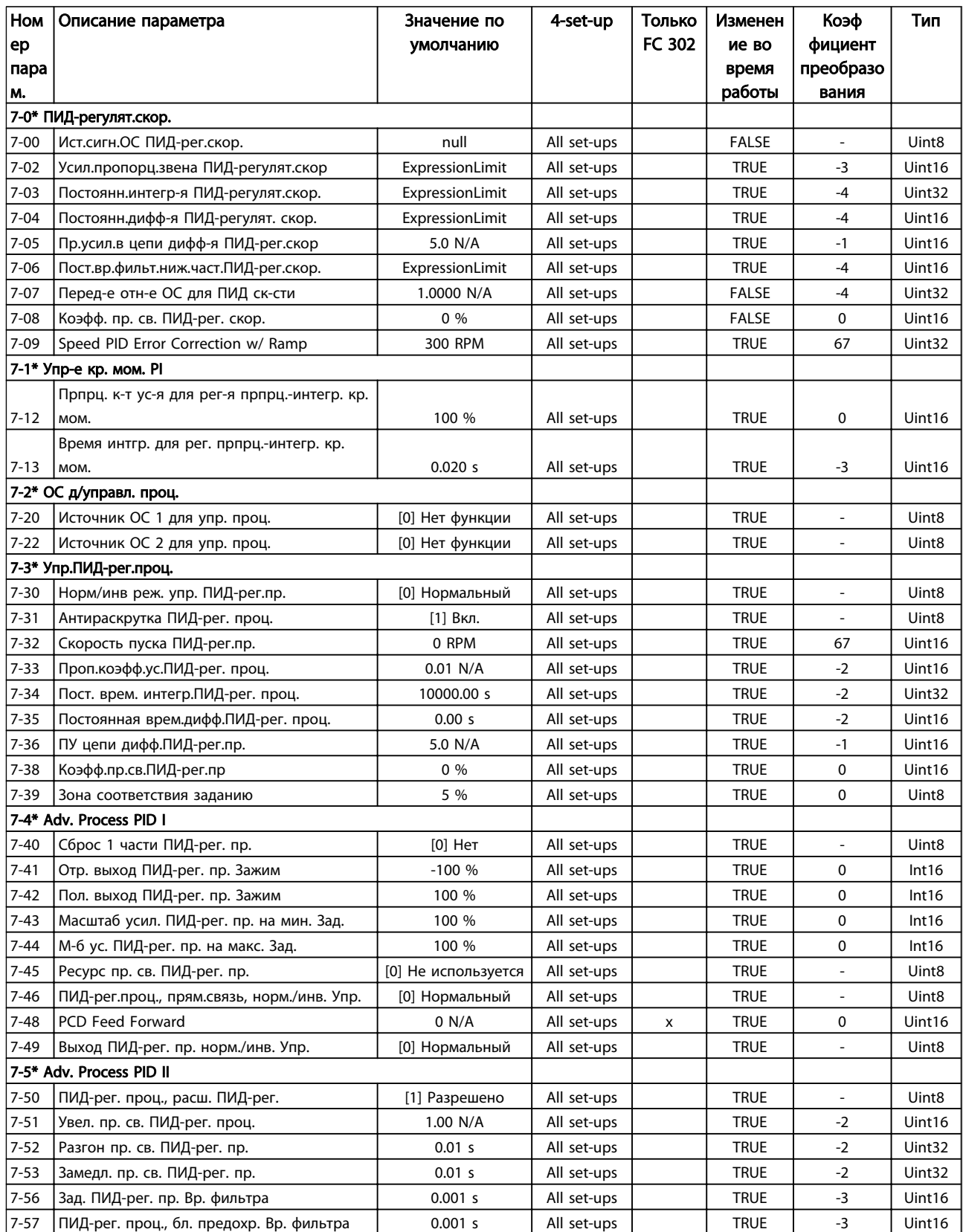

# 4.3.10 8-\*\* Связь и доп. устр.

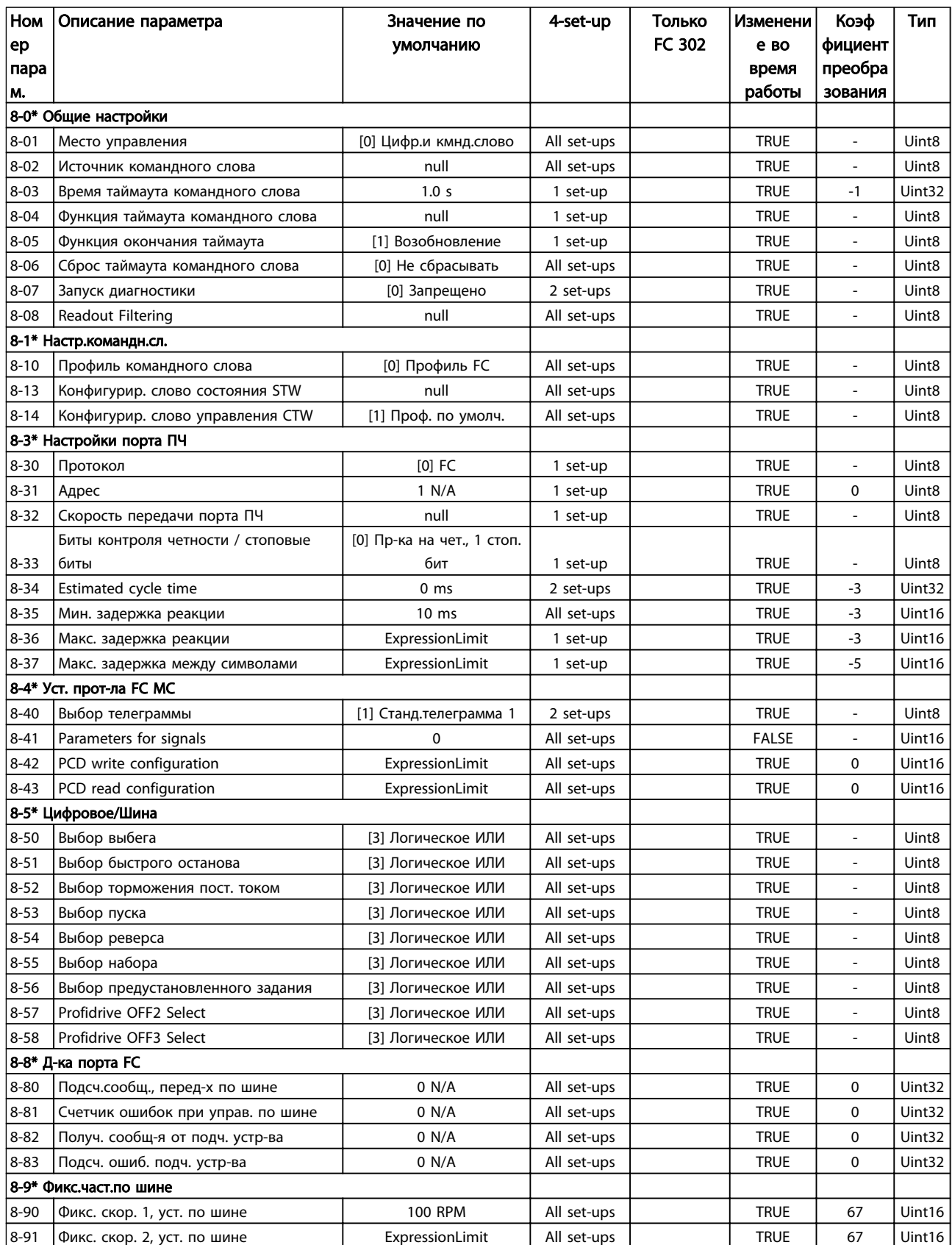

Danfoss

# 4.3.11 9-\*\* Profibus

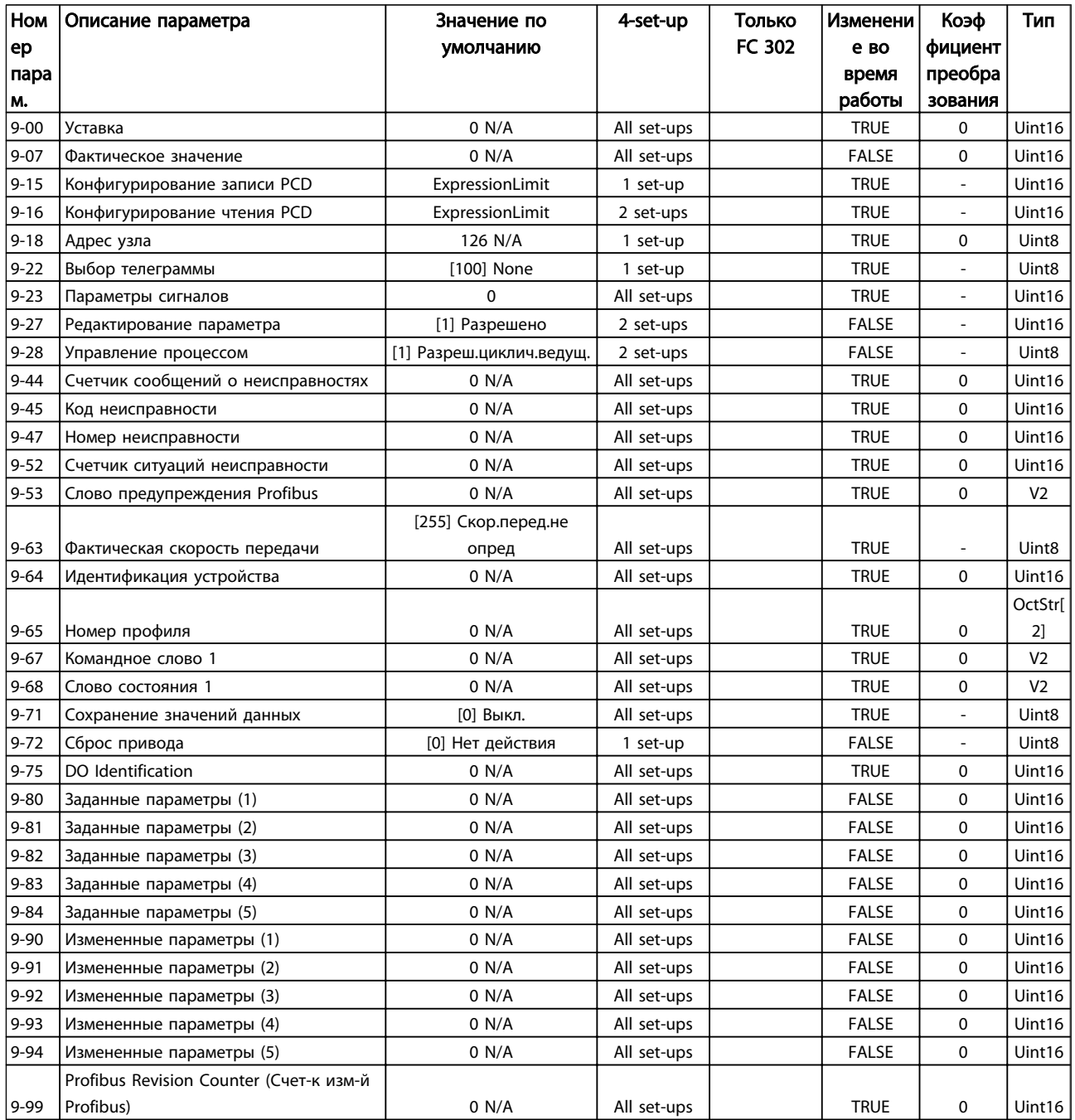

# Таблица 4.14

# 4.3.12 10-\*\* CAN Fieldbus

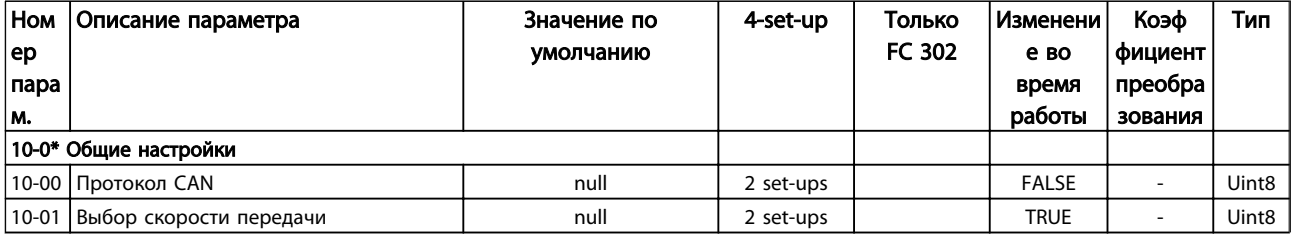

Danfoss

# Программирование

# VLT<sup>\*</sup> Automation Drive FC 300 12-Pulse Инструкция по эксплуатации привода большой мощности

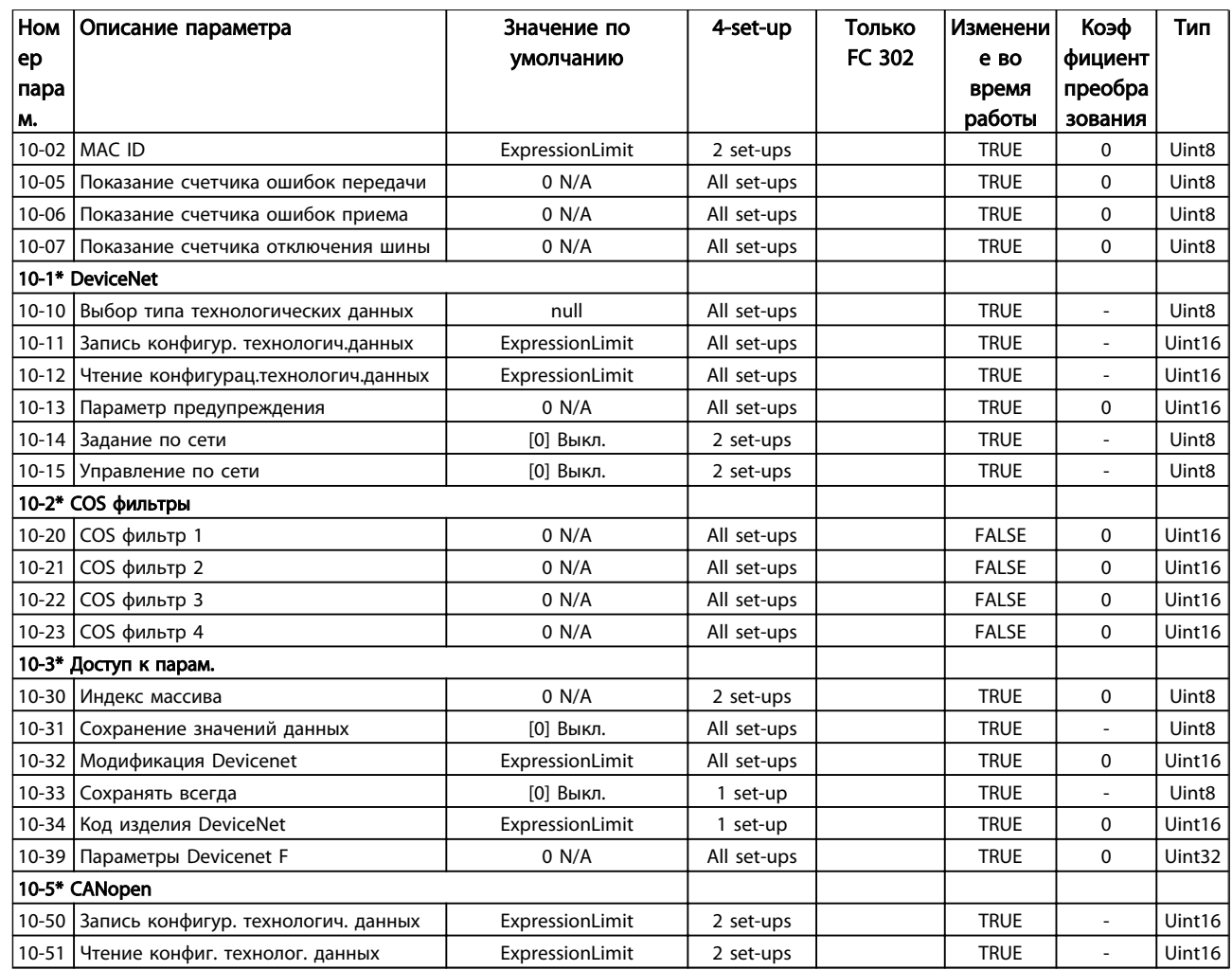

# Таблица 4.15

# 4.3.13 12-\*\* Ethernet

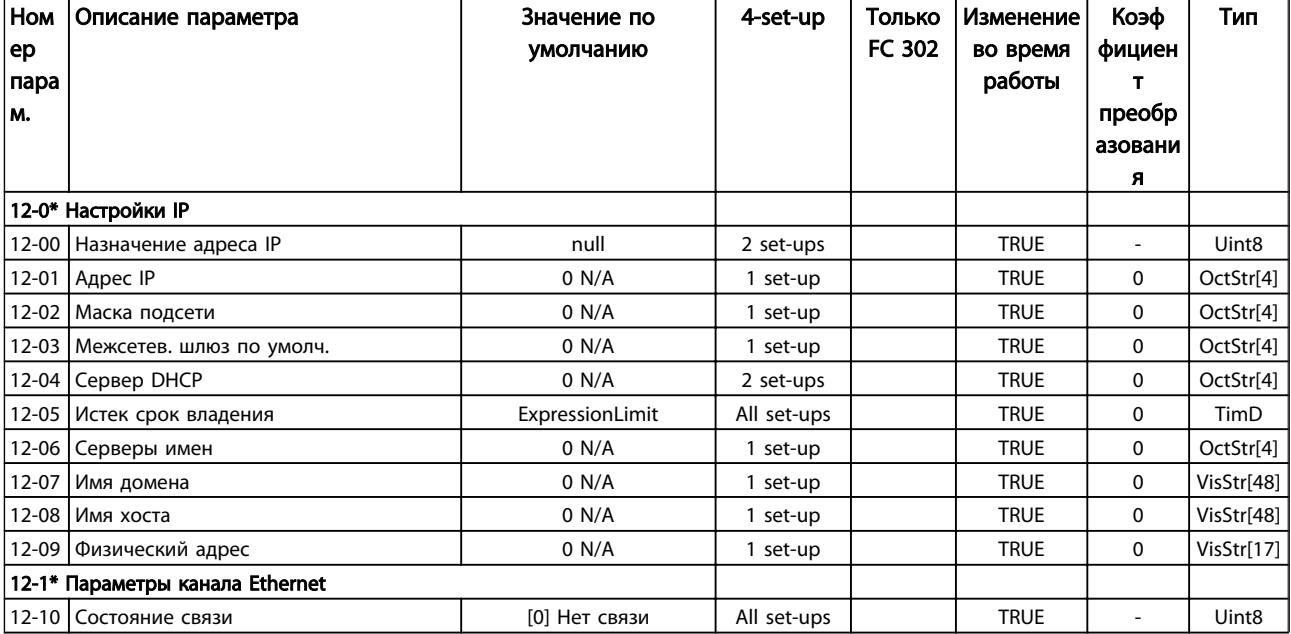

Danfoss

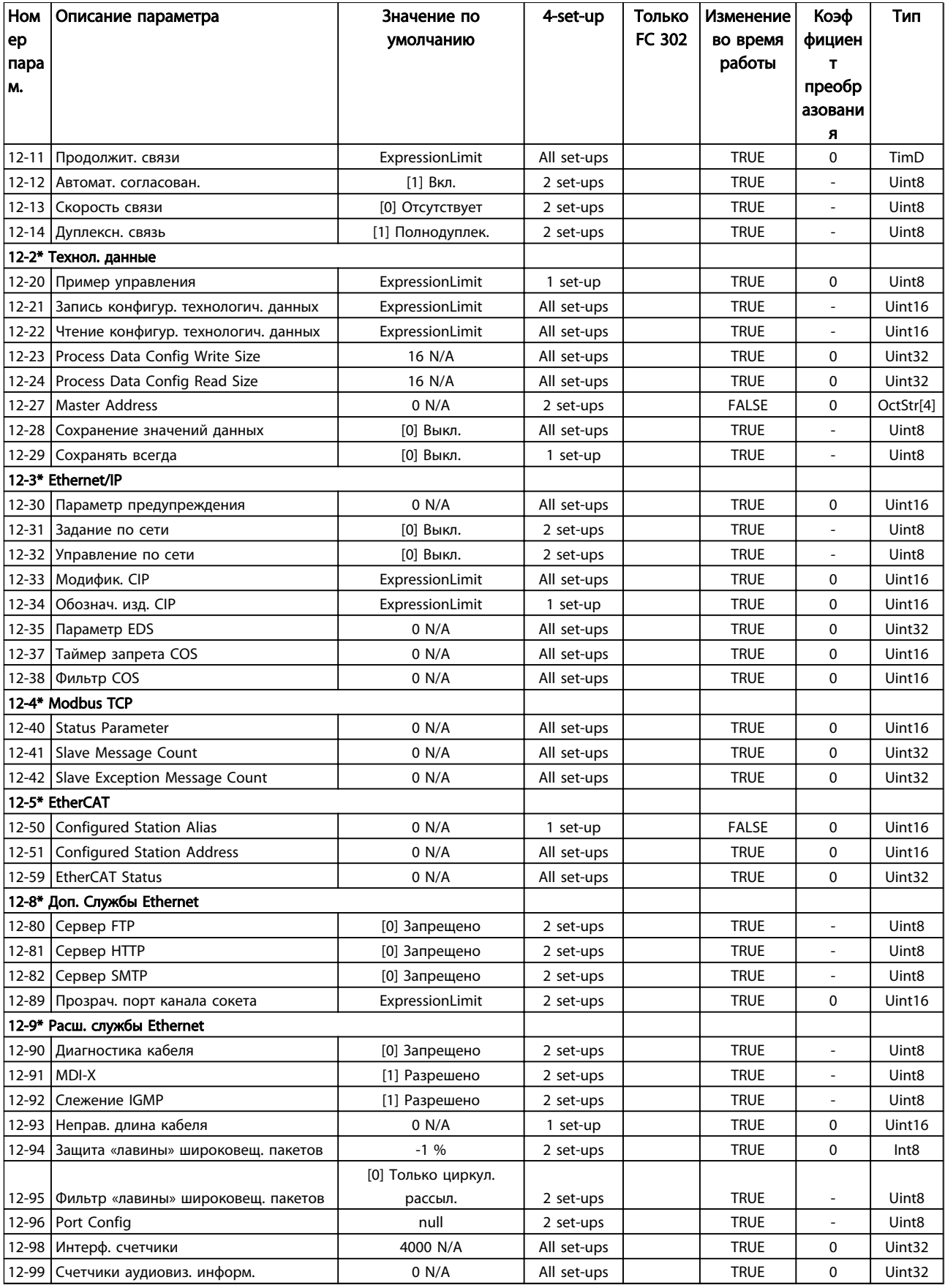

## Таблица 4.16

MG34Q250 - VLT® является зарегистрированным товарным знаком компании Danfoss 77

# 4.3.14 13-\*\* Интеллект. логика

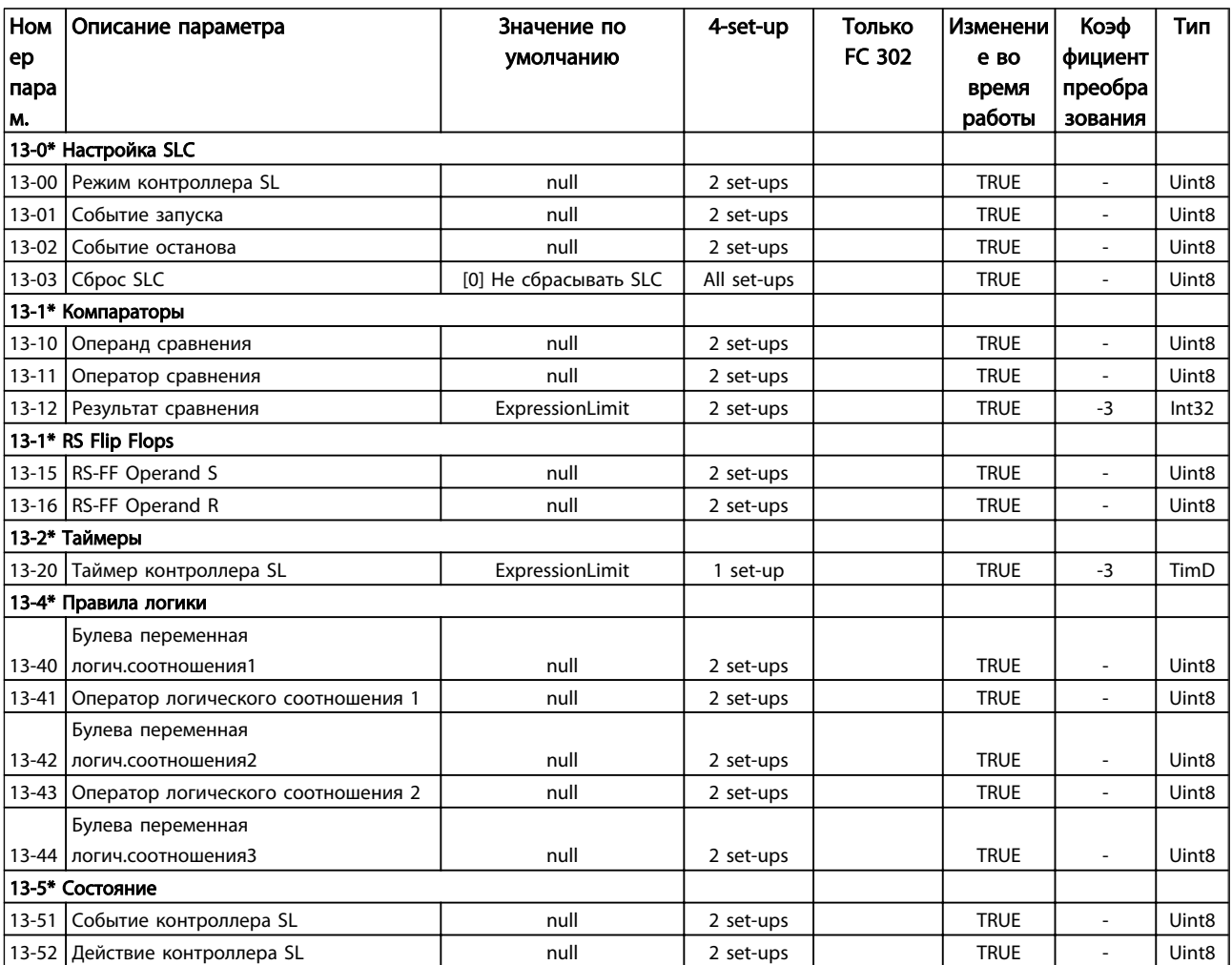

Таблица 4.17

# 4.3.15 14-\*\* Специальные функции

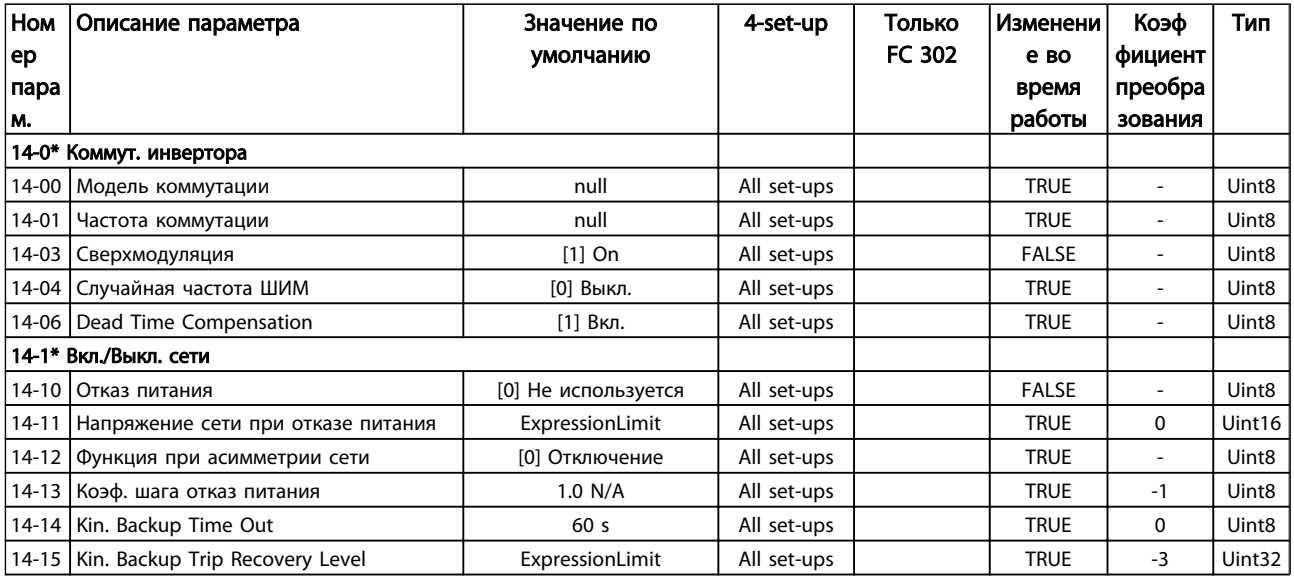

Danfoss

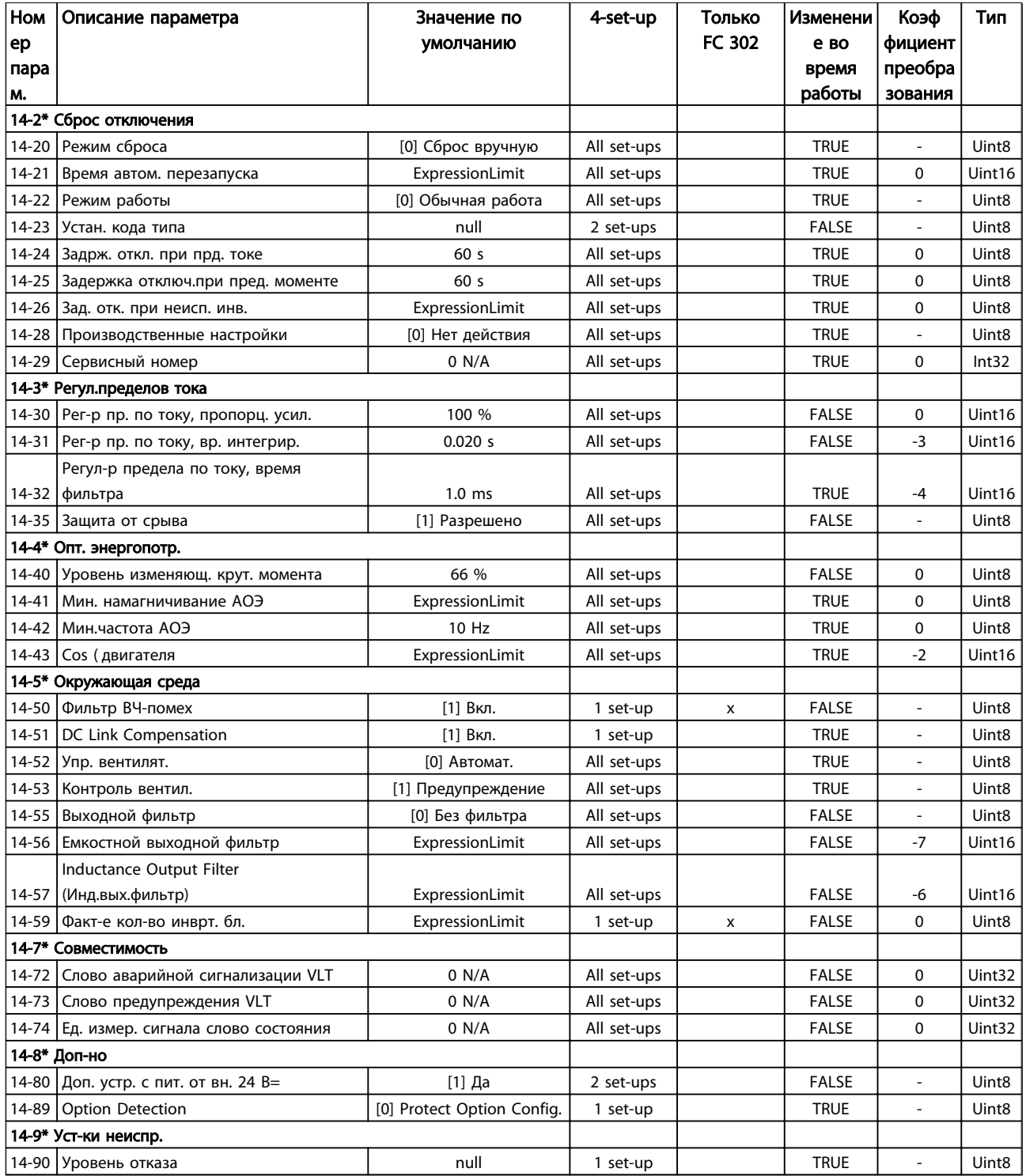

4 4

# 4.3.16 15-\*\* Информ. о приводе

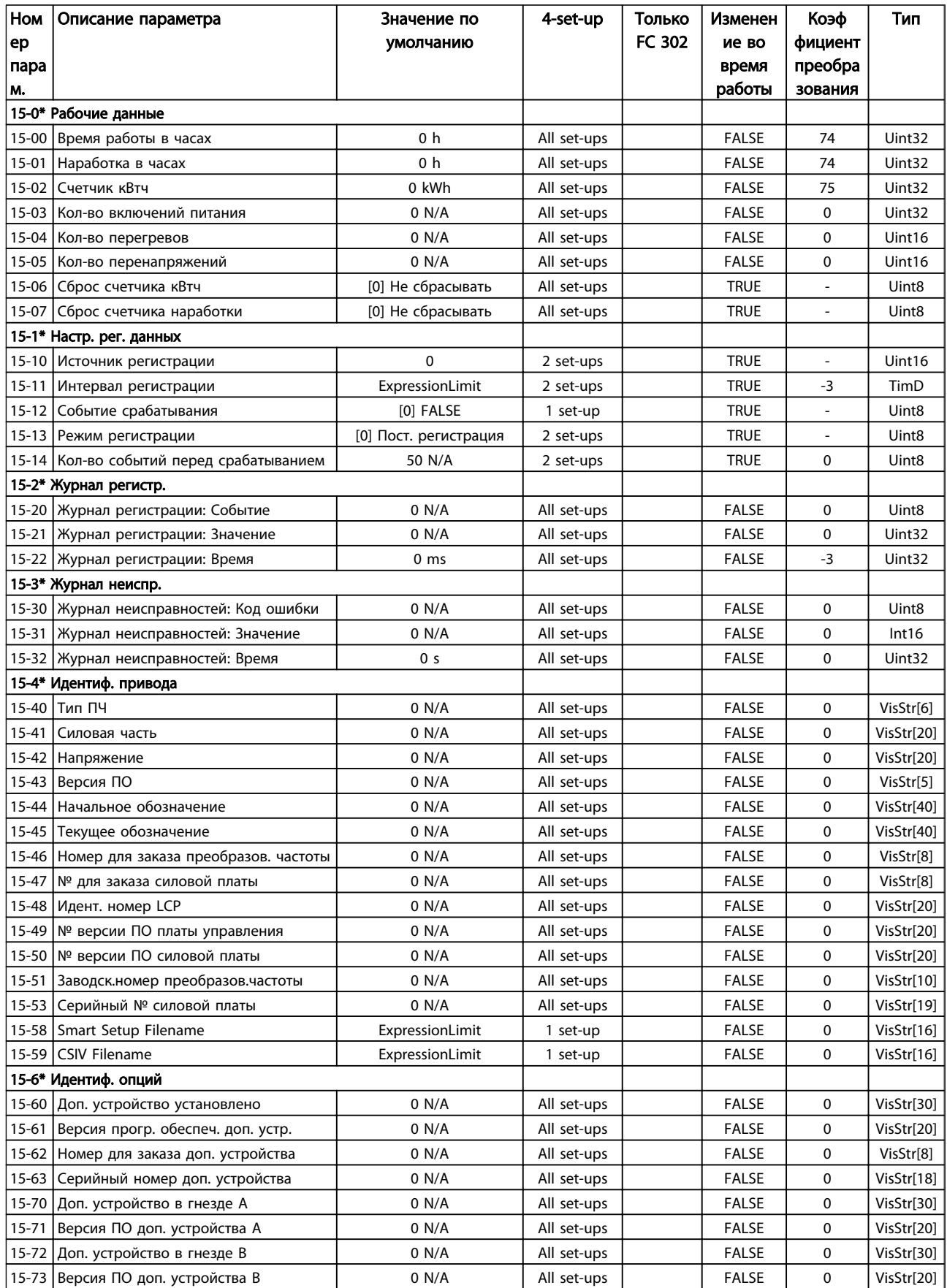

Danfoss

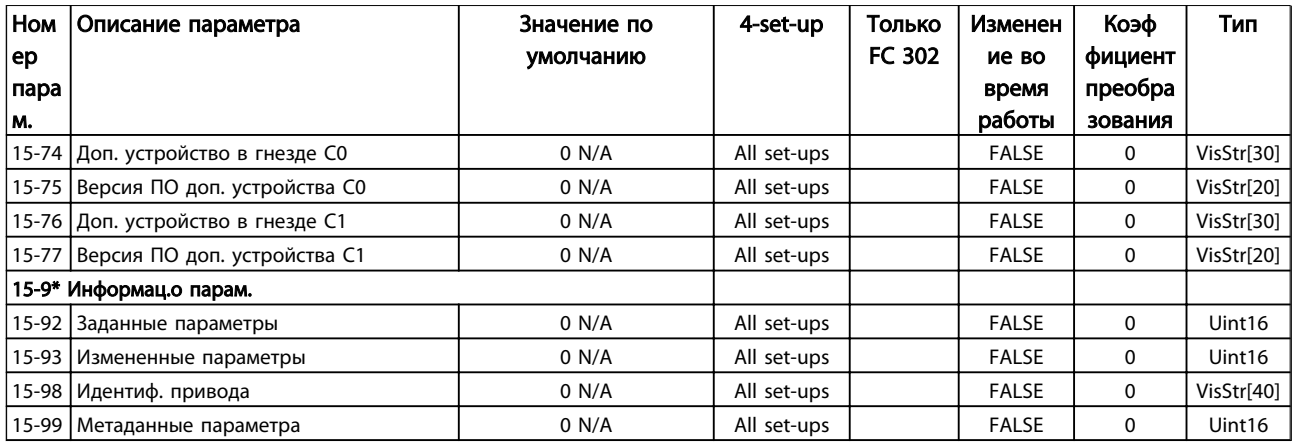

# Таблица 4.19

# 4.3.17 16-\*\* Вывод данных

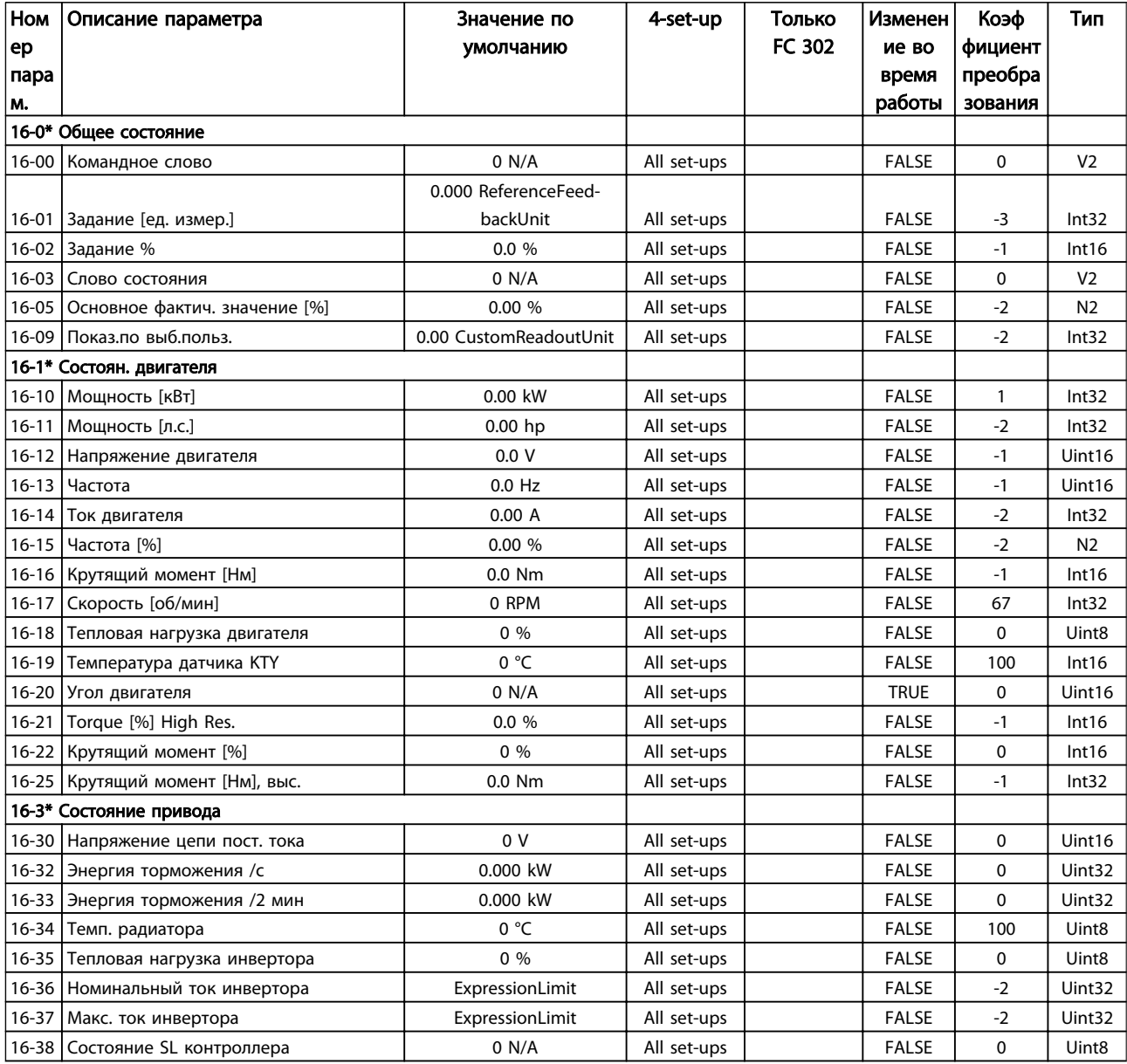

Danfoss

# Программирование

# VLT<sup>\*</sup> Automation Drive FC 300 12-Pulse Инструкция по эксплуатации привода большой мощности

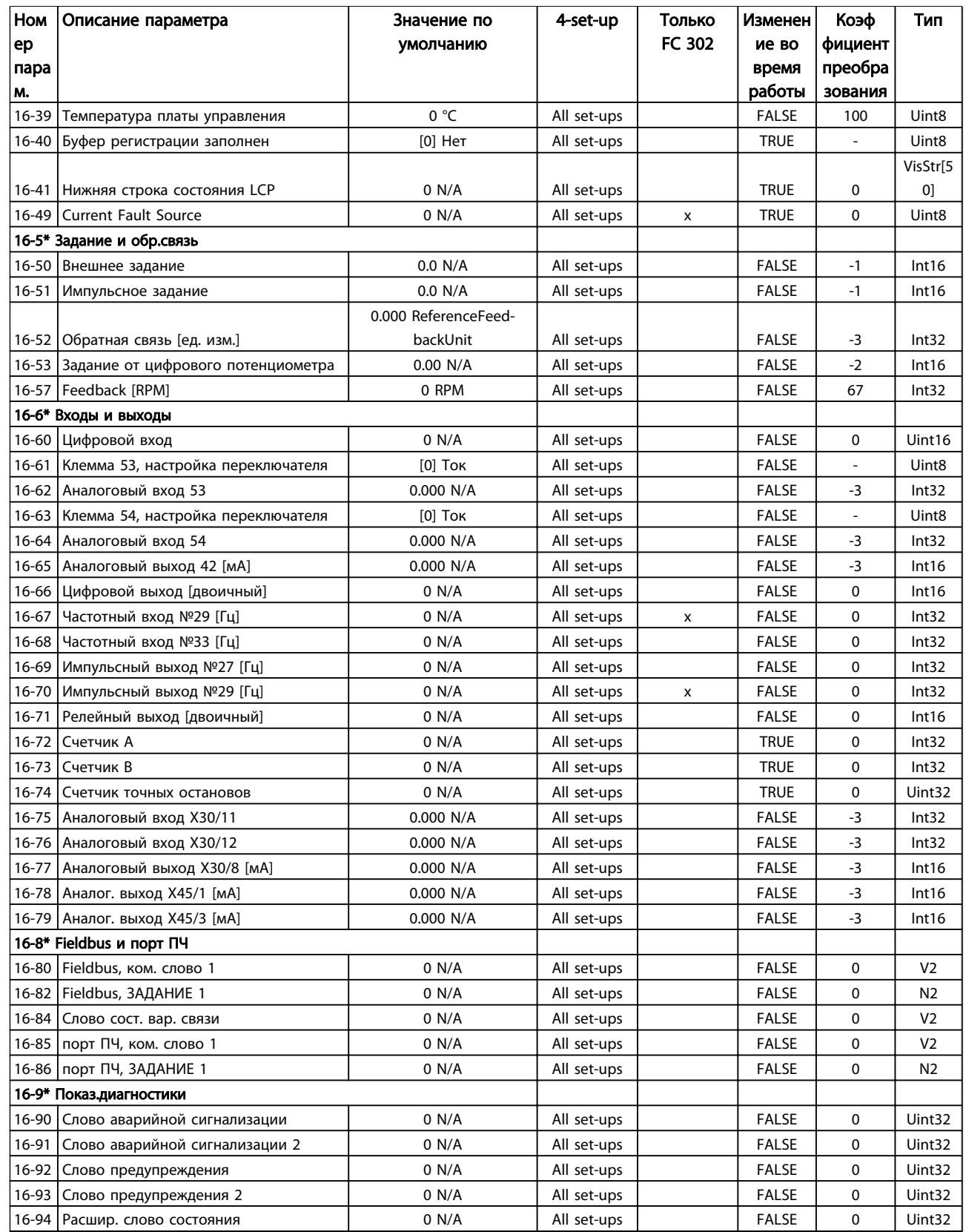

# 4.3.18 17-\*\* Доп. устр. ОС двигателя

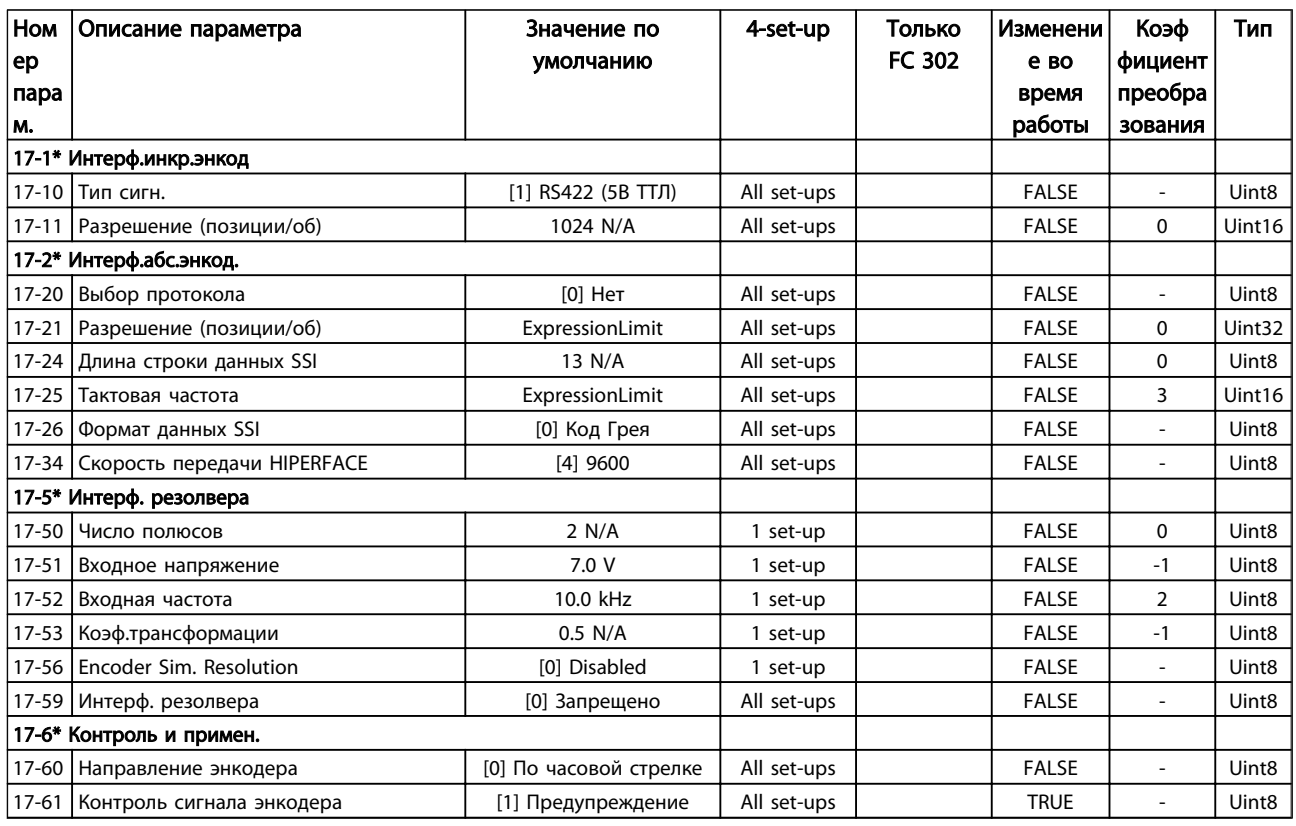

# Таблица 4.21

# 4.3.19 18-\*\* Data Readouts 2

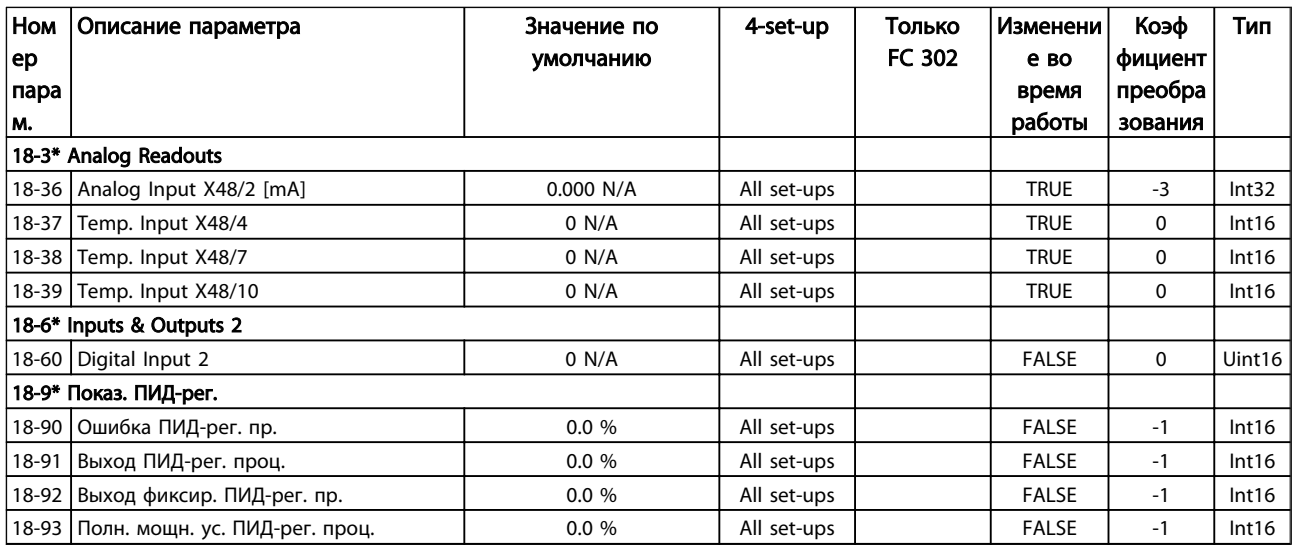

# 4.3.20 30-\*\* Special Features

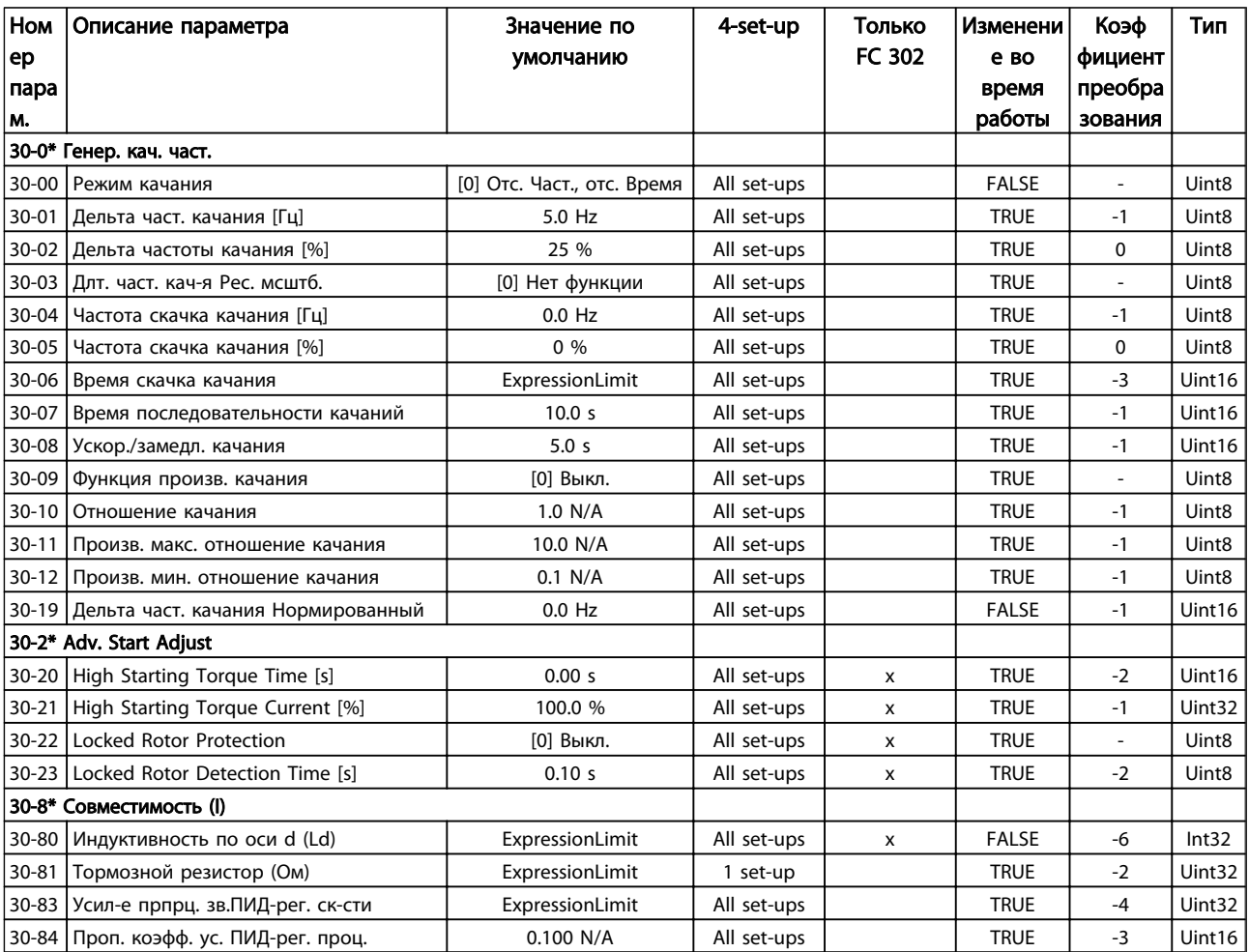

# Таблица 4.23

# 4.3.21 32-\*\* Базовые настр.MCO

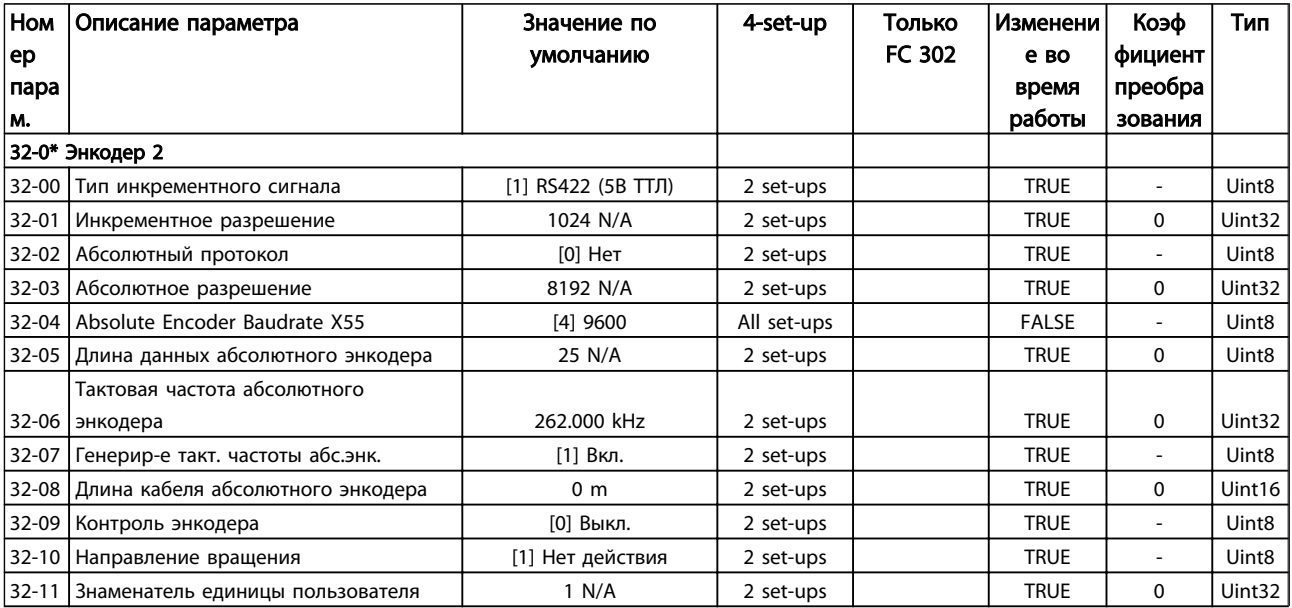

Danfoss

Программирование

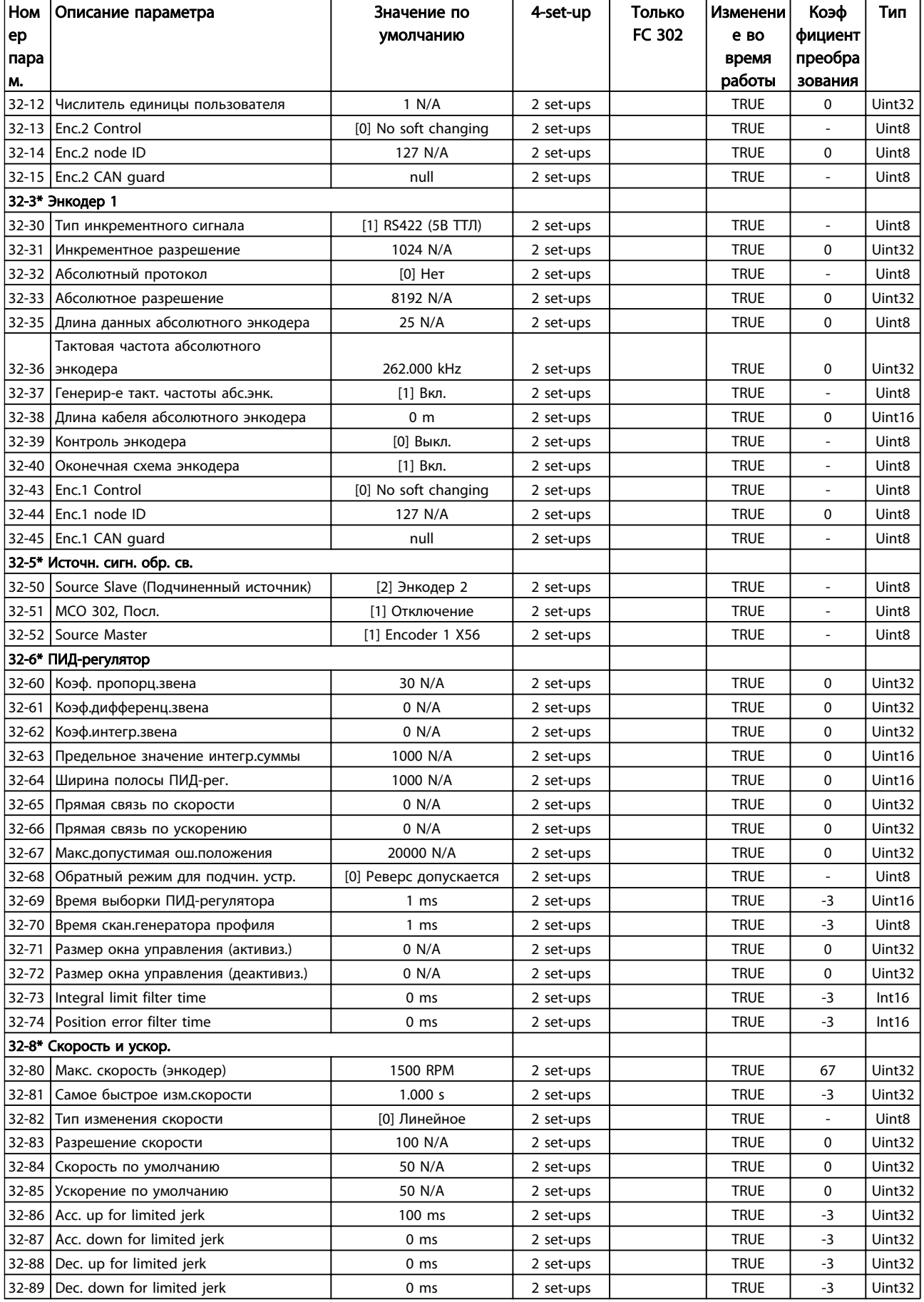

Danfoss

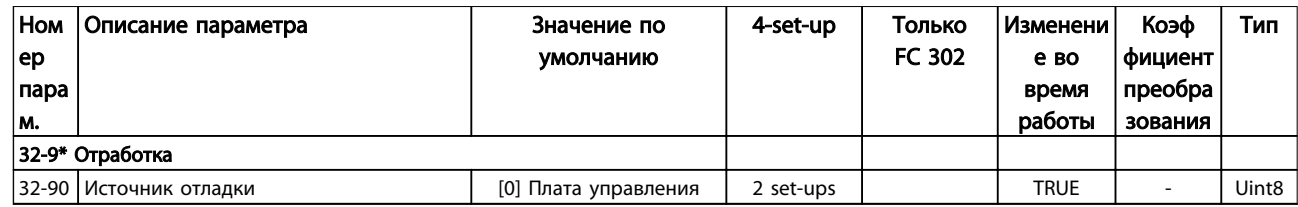

# Таблица 4.24

# 4.3.22 33-\*\* Доп. настройки MCO

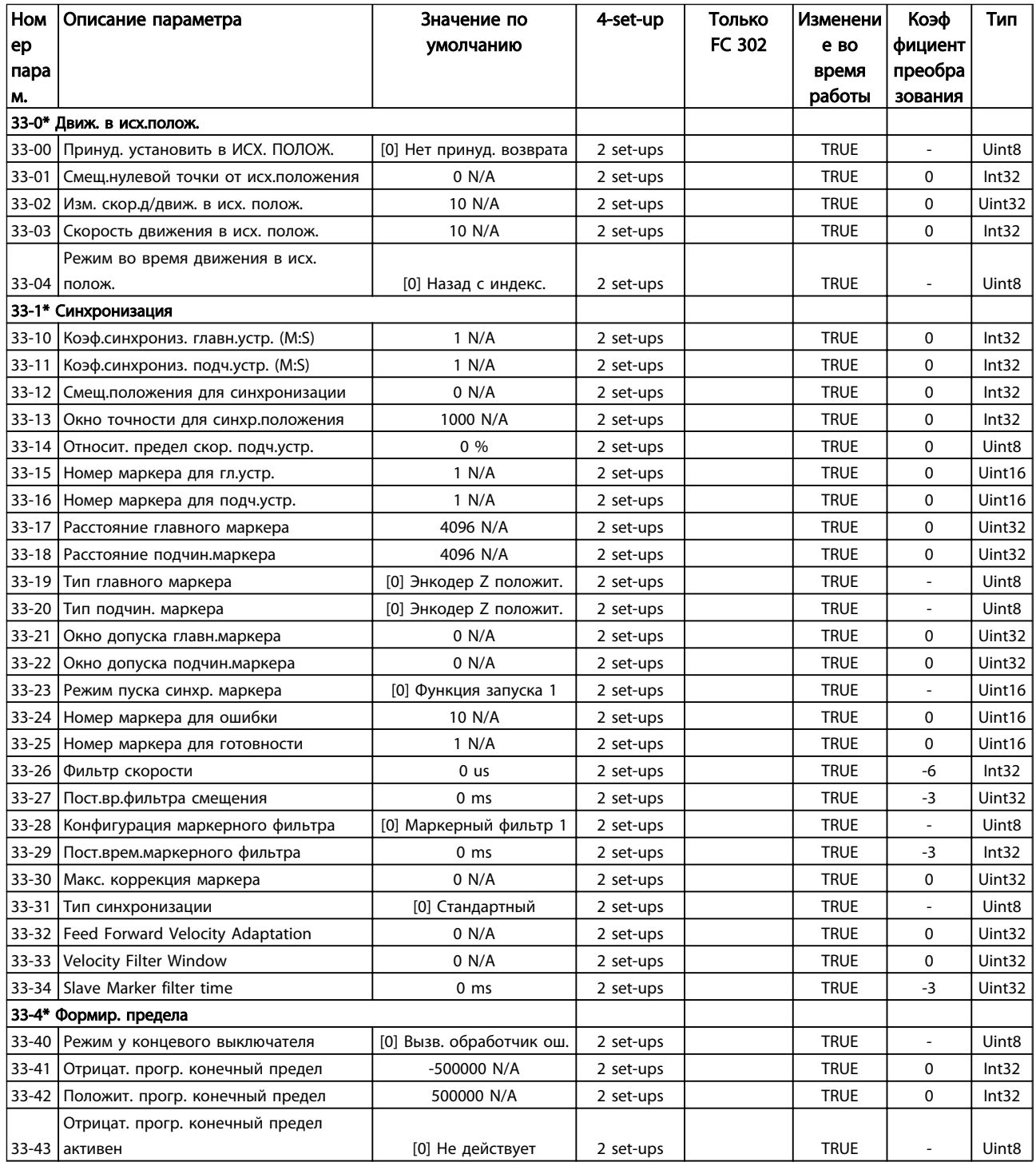

Danfoss

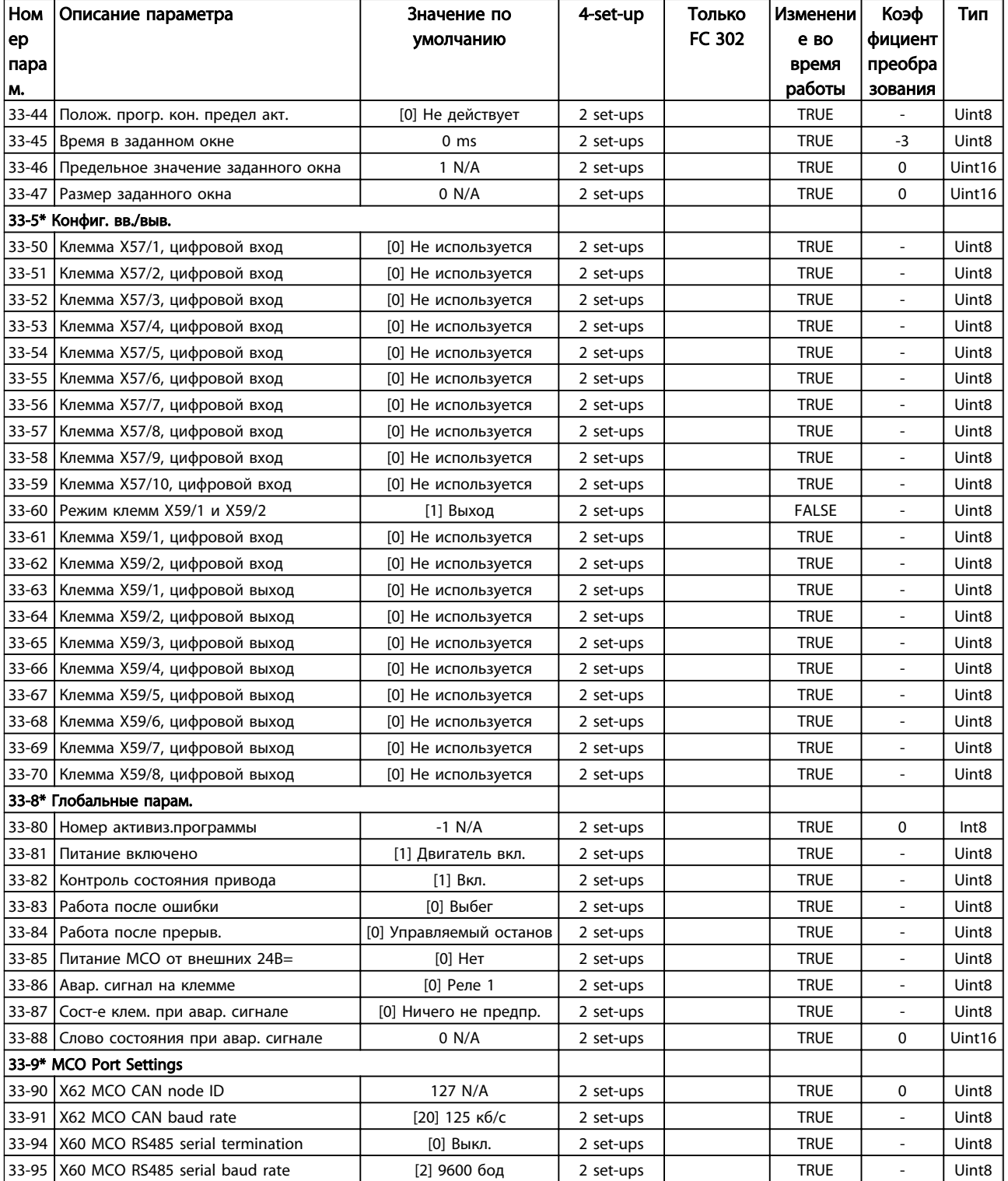

# 4.3.23 34-\*\* Показания MCO

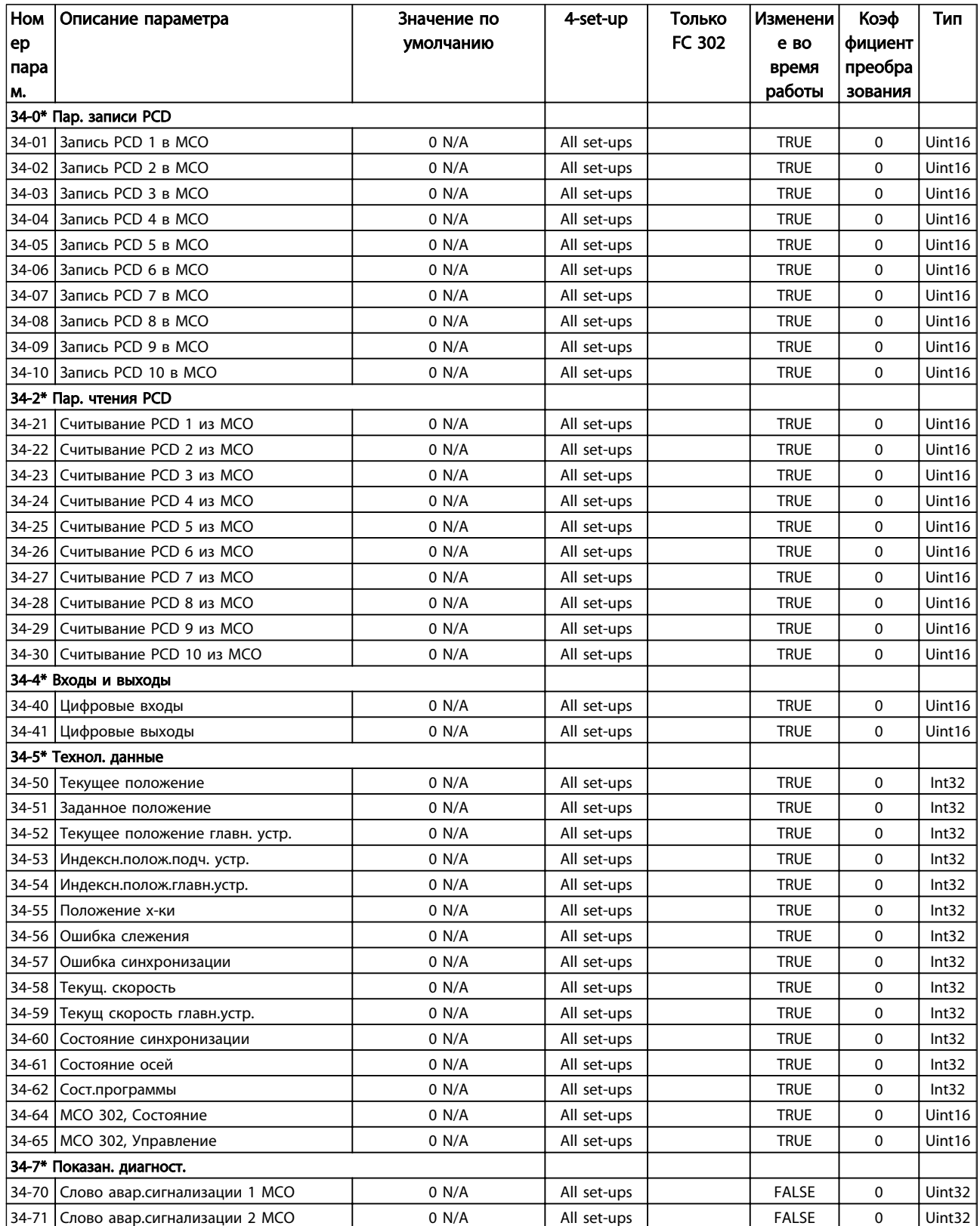

# 4.3.24 35-\*\* Опция вход. датч.

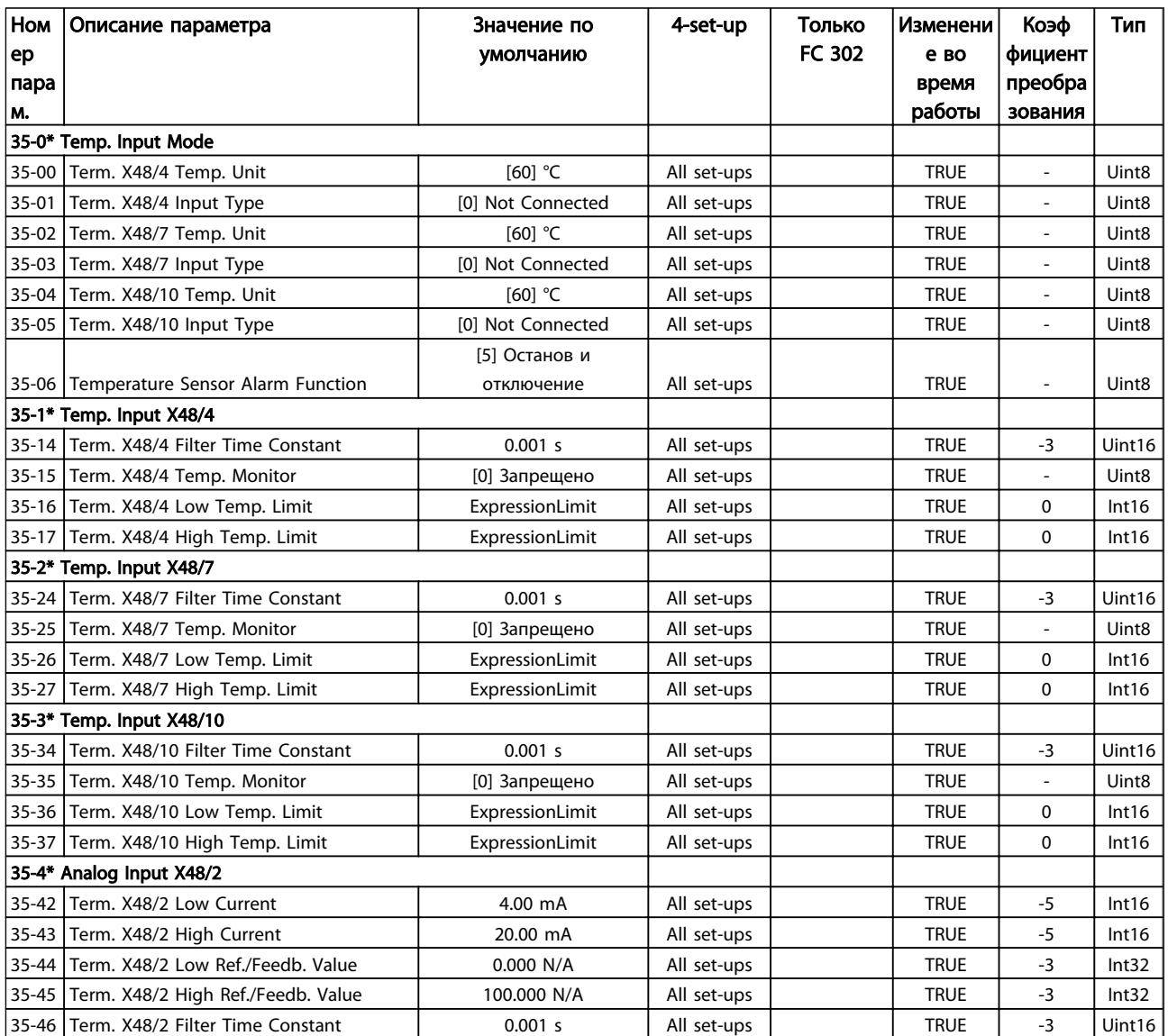

# 5 Общие технические требования

Питание от сети (L1-1, L2-1, L3-1, L1-2, L2-2, L3-2)

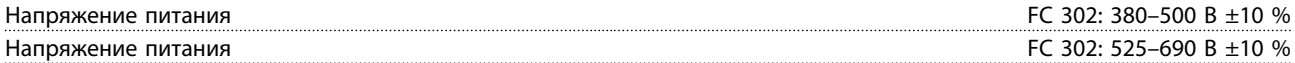

*Низкое напряжение сети/пропадание напряжения:*

*При низком напряжении сети или при пропадании напряжения сети преобразователь частоты продолжает работать, пока напряжение промежуточной цепи не снизится до минимального уровня, при котором происходит выключение, обычно напряжение отключения на 15 % ниже минимально допустимого напряжения питания.*

*Повышение напряжения и полный крутящий момент невозможны при напряжении сети на 10 % ниже минимального напряжения питания.*

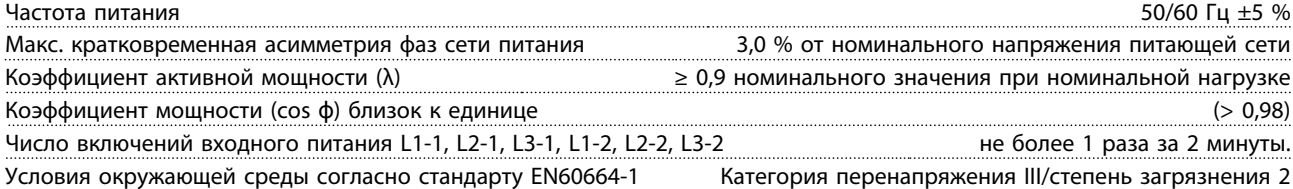

*Устройство может использоваться в схеме, способной выдавать симметричный ток не более 100000 ампер (ср. кв. значение) при макс. напряжении 500/600/690 В.*

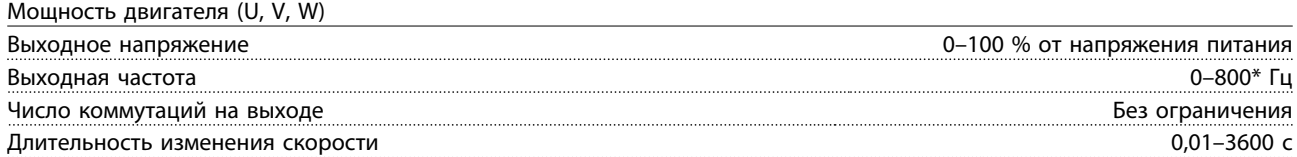

*\* Зависит от напряжения и мощности*

Характеристики крутящего момента

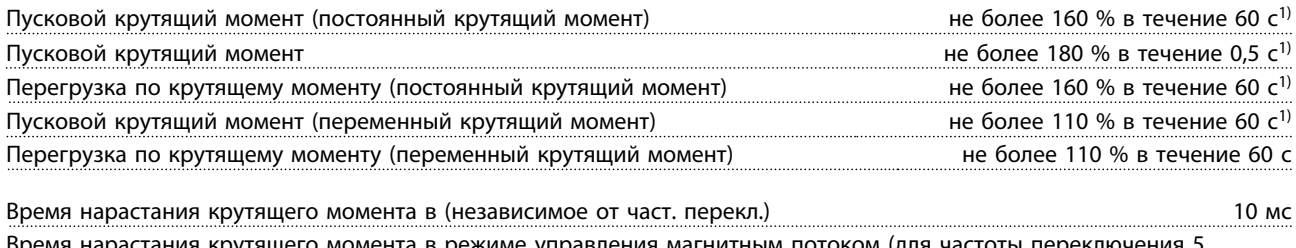

Время нарастания крутящего момента в режиме управления магнитным потоком (для частоты переключения 5 кГц) 1 мс

*1) Процент относится к номинальному крутящему моменту.*

*2) Время отклика крутящего момента зависит от применения и нагрузки, но, как правило, шаг крутящего момента от 0 до задания составляет 4–5 х время нарастания крутящего момента.*

Цифровые входы

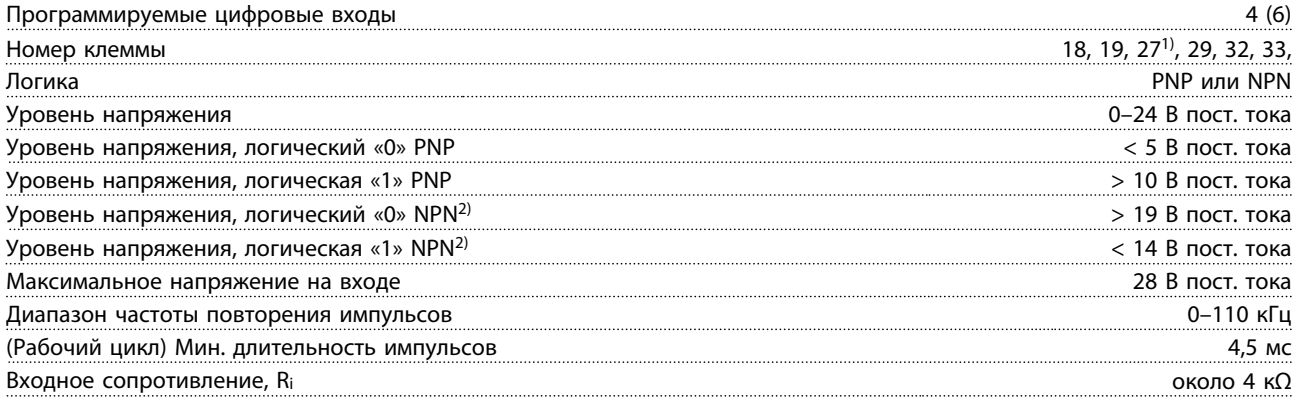

<u>Danfoss</u>

Клемма безопасного останова 373) (клемма 37 является фиксированной клеммой логики PNP)

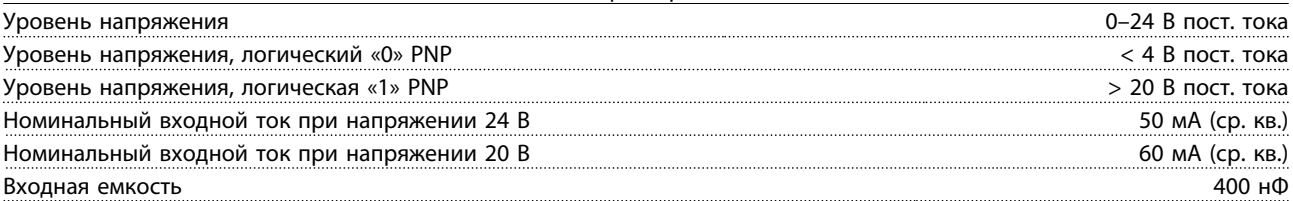

*Все цифровые входы имеют гальваническую развязку от напряжения питания (PELV) и других высоковольтных клемм. 1) Клеммы 27 и 29 могут быть также запрограммированы как выходные.*

*2) За исключением входной клеммы 37 безопасного останова.*

*3) Клемма 37 может использоваться только в качестве входа безопасного останова. Клемма 37 пригодна для установок категории 3 2006/42/EC согласно EN 954-1, категории PL «d» согласно EN ISO 13849-1 и категории SIL 2 согласно EN 62061 (безопасный останов в соответствии с категорией 0 стандарта EN 60204-1) в соответствии с требованиями директивы по машинному оборудованию 98/37/EC Европейского союза. Клемма 37 и функция безопасного останова предусмотрены в соответствии со стандартами EN 60204-1, EN 50178, EN 61800-5-2, EN 62061, EN ISO 1384 и EN 954-1. Для правильного и безопасного использования функции безопасного останова пользуйтесь соответствующей информацией и указаниями, приведенными в Руководстве по проектированию VLT AutomationDrive, MG33BXYY.*

Аналоговые входы

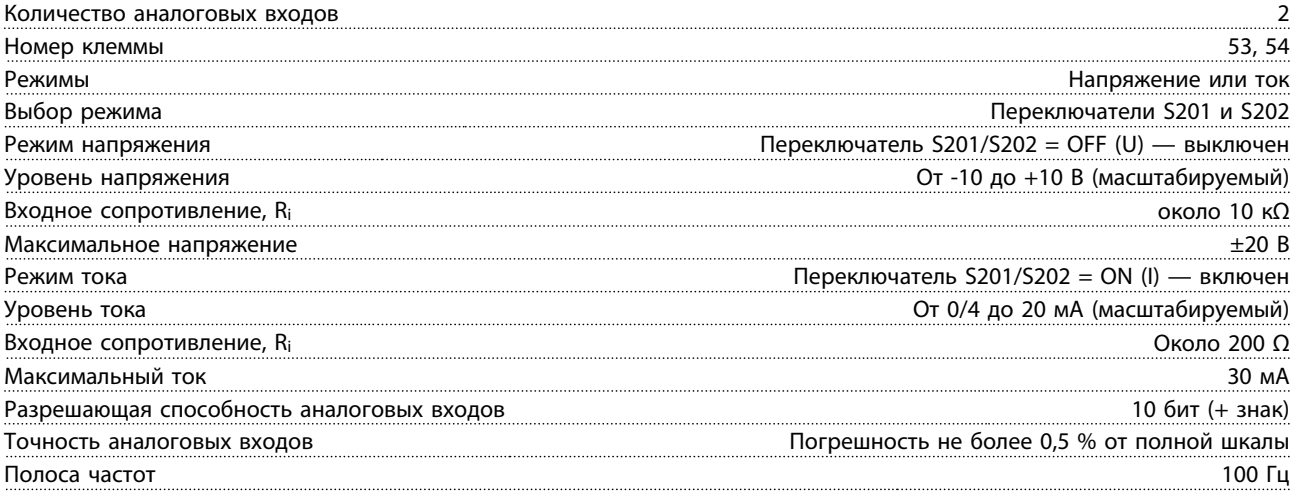

*Аналоговые входы имеют гальваническую развязку от напряжения питания (PELV) и других высоковольтных клемм.*

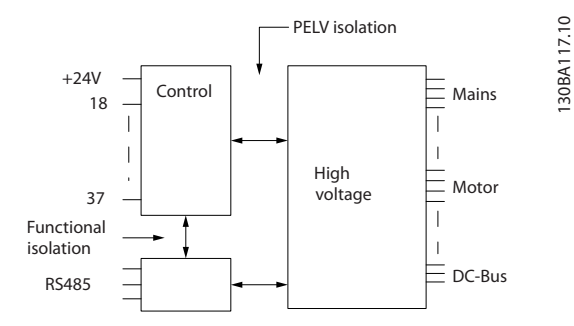

Рисунок 5.1

Danfoss

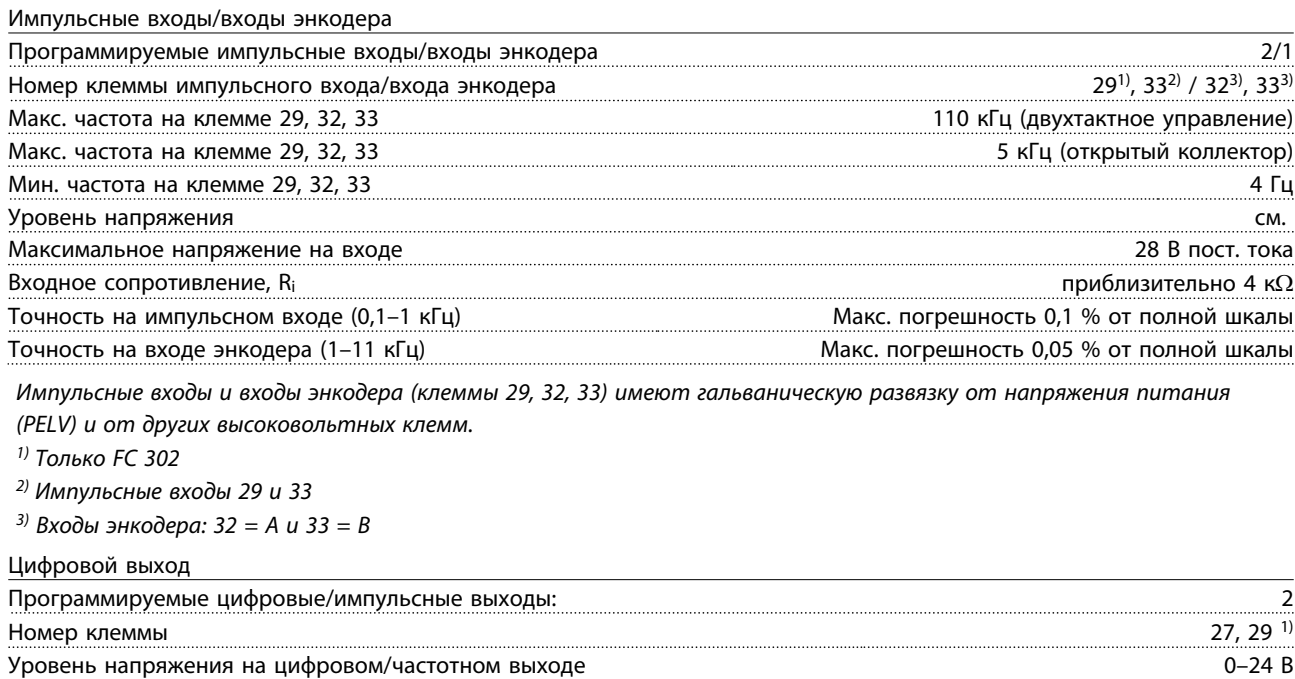

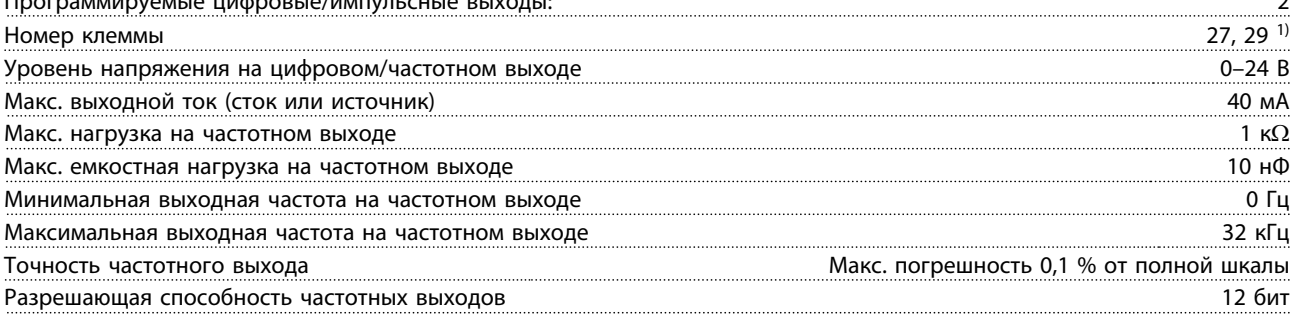

*1) Клеммы 27 и 29 могут быть также запрограммированы как входные.*

*Цифровой выход имеет гальваническую развязку от напряжения питания (PELV) и других высоковольтных клемм.*

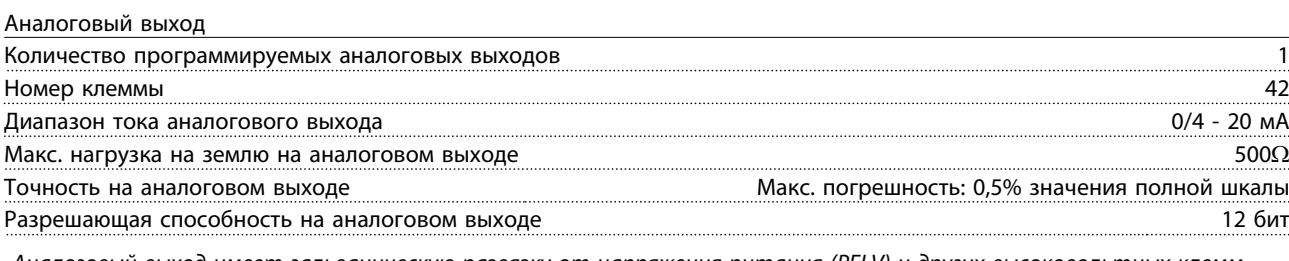

*Аналоговый выход имеет гальваническую развязку от напряжения питания (PELV) и других высоковольтных клемм.*

Плата управления, выход 24 В пост. тока

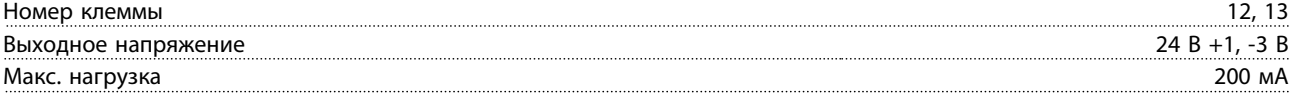

*Источник напряжения 24 В пост. тока имеет гальваническую развязку от напряжения питания (PELV), но у него тот же потенциал, что у аналоговых и цифровых входов и выходов.*

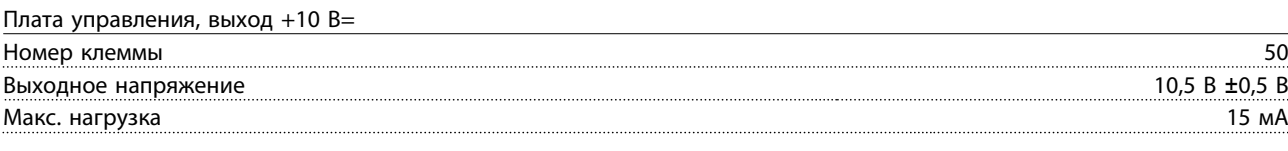

*Источник питания 10 В= гальванически изолирован от напряжения питания (PELV) и других высоковольтных клемм.* Плата управления, последовательная связь RS -485

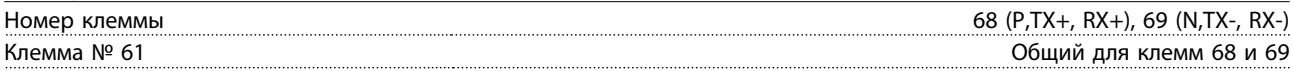

*Схема последовательной связи RS485 функционально отделена от других центральных схем и гальванически развязана от напряжения питания (PELV).*

Danfoss

Плата управления, последовательная связь через порт USB

# VLT<sup>\*</sup> Automation Drive FC 300 12-Pulse Инструкция по эксплуатации привода большой мощности

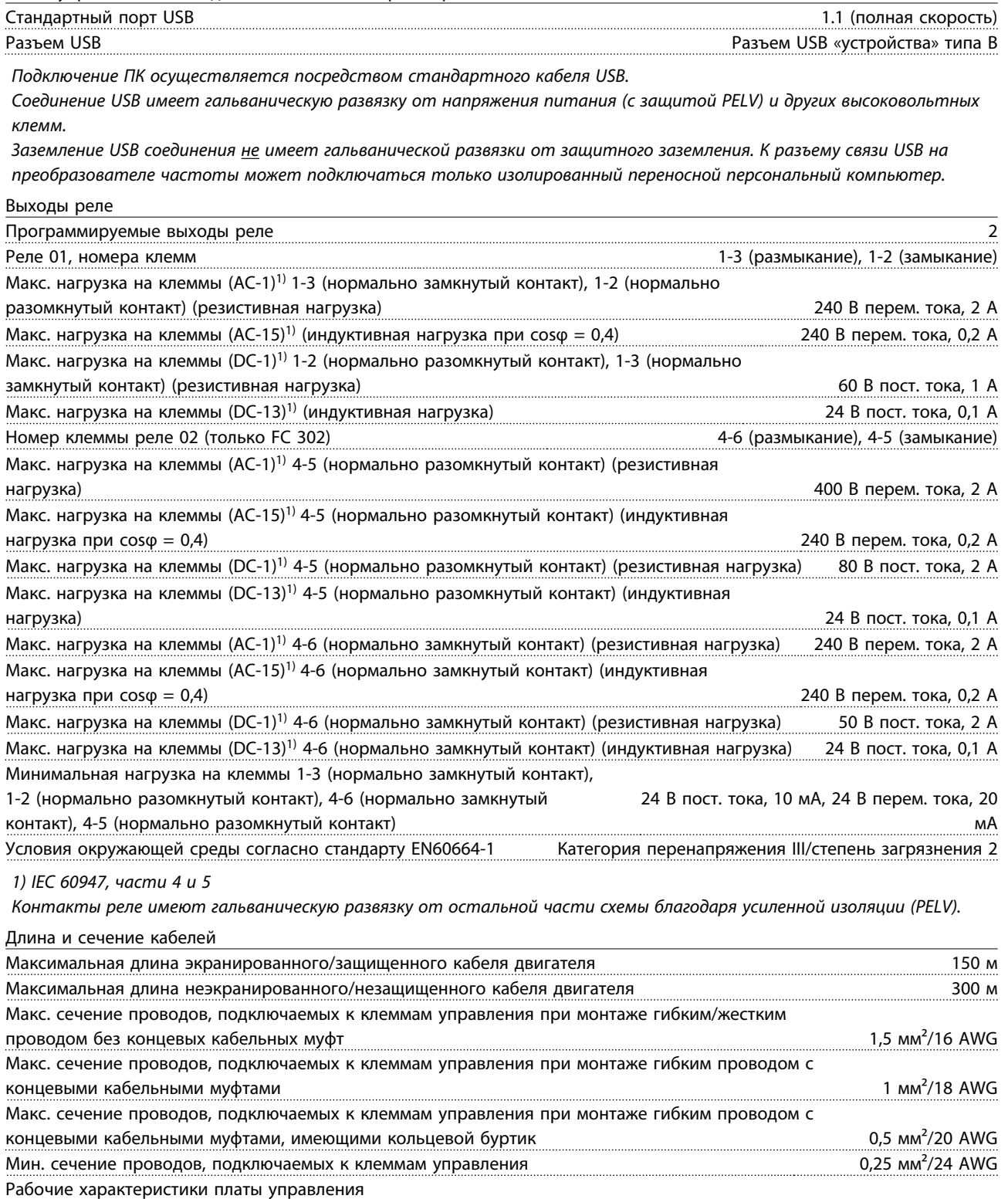

Интервал сканирования 1 мс

Danfors

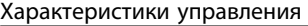

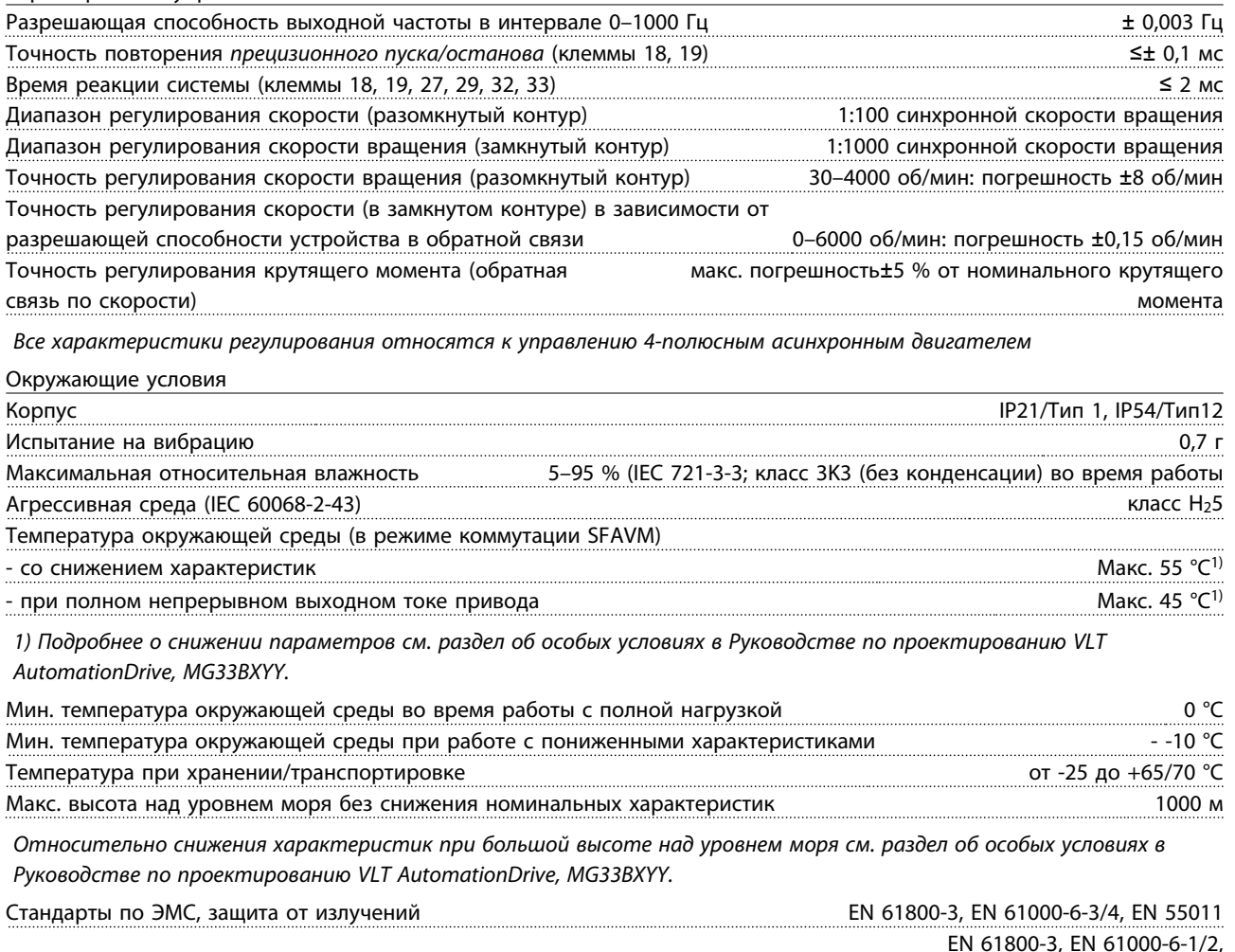

Стандарты по ЭМС, помехоустойчивость EN 61000-4-2, EN 61000-4-3, EN 61000-4-4, EN 61000-4-5, EN 61000-4-6

*См. раздел «Особые условия» в Руководстве по проектированию VLT AutomationDrive, MG33BXYY.*

Средства и функции защиты

- Электронная тепловая защита двигателя от перегрузки.
- Контроль температуры радиатора обеспечивает отключение преобразователь частоты при достижении определенной заданной температуры. Сброс защиты от перегрева не может быть осуществлен, пока температура радиатора не станет ниже значений, указанных в таблицах на последующих страницах (указание: эти температуры могут различаться в зависимости от мощности, типоразмеров, корпуса и т. д.).
- преобразователь частоты защищен от короткого замыкания на клеммах U, V, W двигателя.
- При потере фазы сети электропитания преобразователь частоты отключается или выдает предупреждение (в зависимости от нагрузки).
- Контроль напряжения в промежуточной цепи обеспечивает отключение преобразователь частоты при значительном понижении или повышении напряжения промежуточной цепи.
- преобразователь частоты постоянно контролирует критические уровни внутренней температуры, тока нагрузки, высокого напряжения в промежуточной цепи и низких скоростей вращения двигателя. При обнаружении критического уровня преобразователь частоты может изменить частоту и/или метод коммутации для обеспечения надлежащих эксплуатационных характеристик преобразователь частоты.

Danfoss

Общие технические требовани...

# VLT<sup>\*</sup> Automation Drive FC 300 12-Pulse Инструкция по эксплуатации привода большой мощности

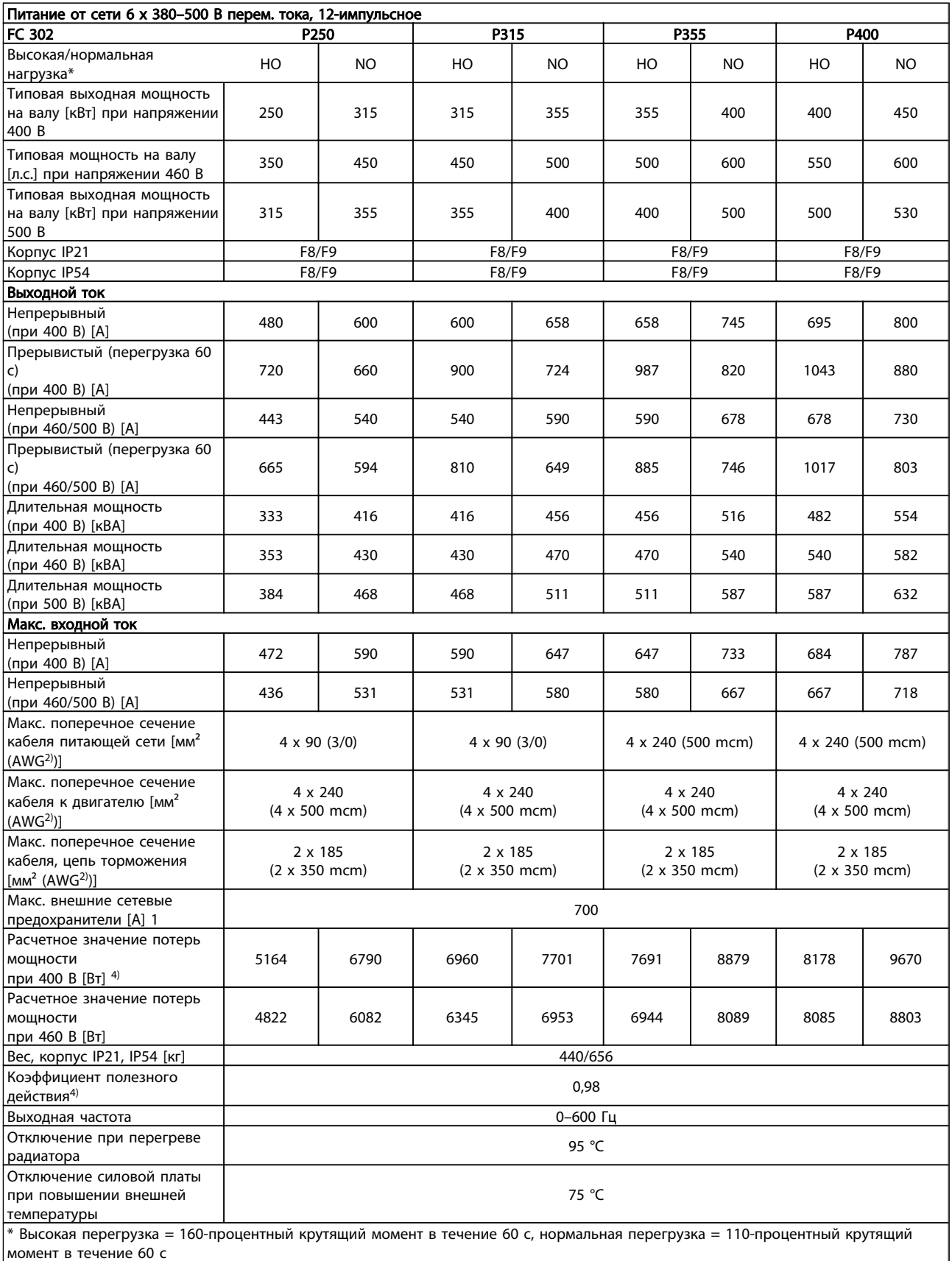

Danfoss

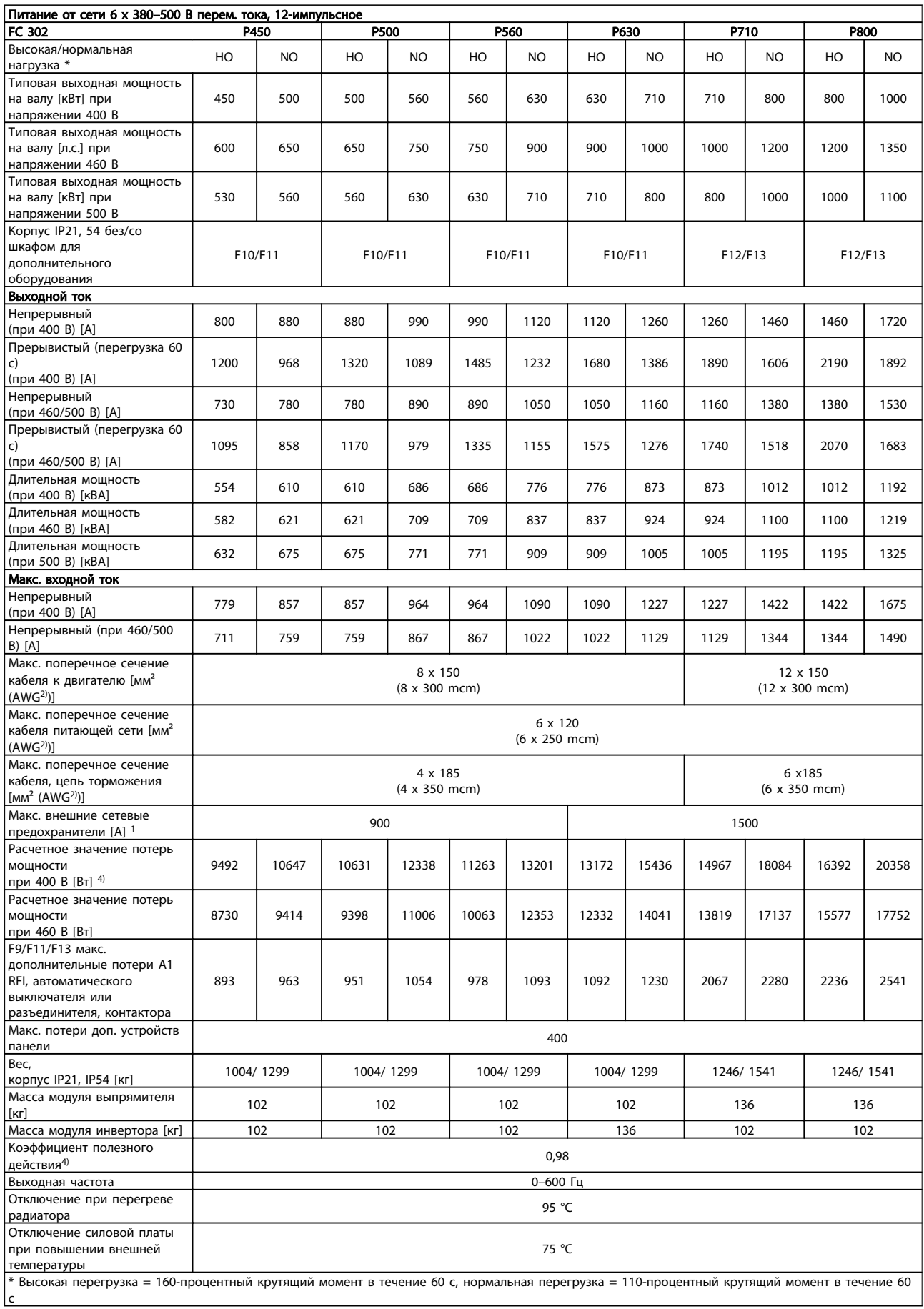

Danfoss

Общие технические требовани...

# VLT<sup>\*</sup> Automation Drive FC 300 12-Pulse Инструкция по эксплуатации привода большой мощности

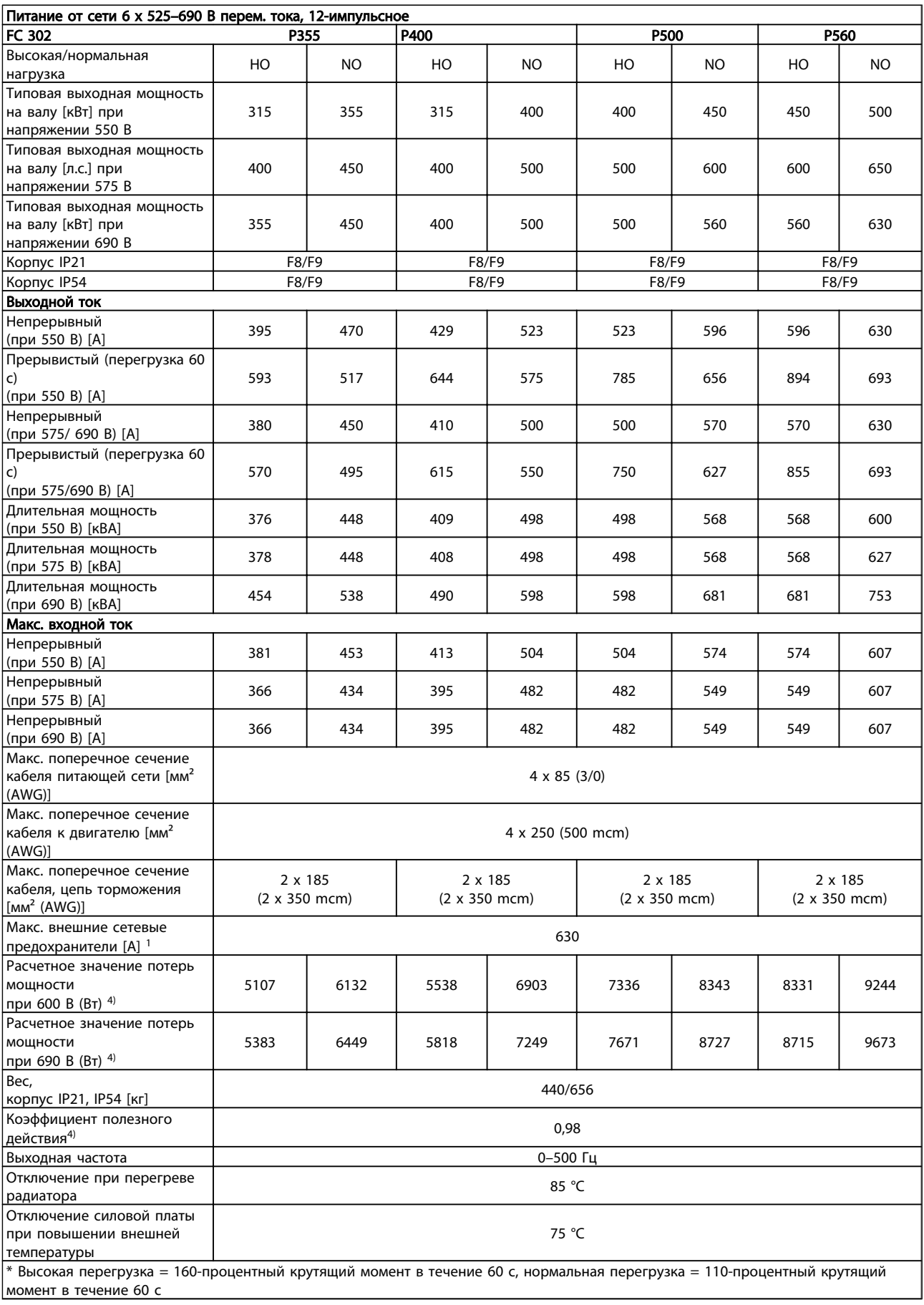

Danfoss

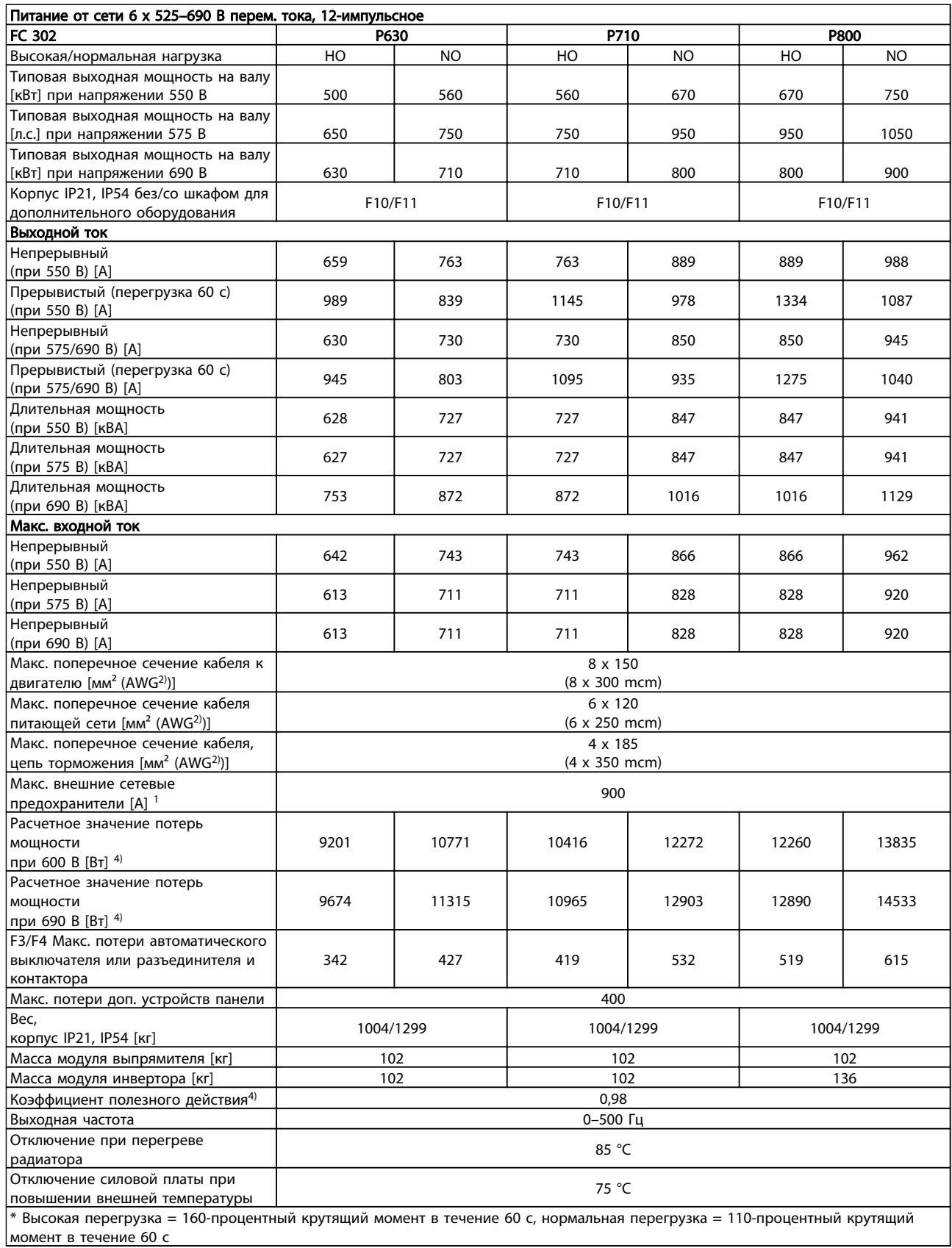

Danfoss

Общие технические требовани...

# VLT<sup>\*</sup> Automation Drive FC 300 12-Pulse Инструкция по эксплуатации привода большой мощности

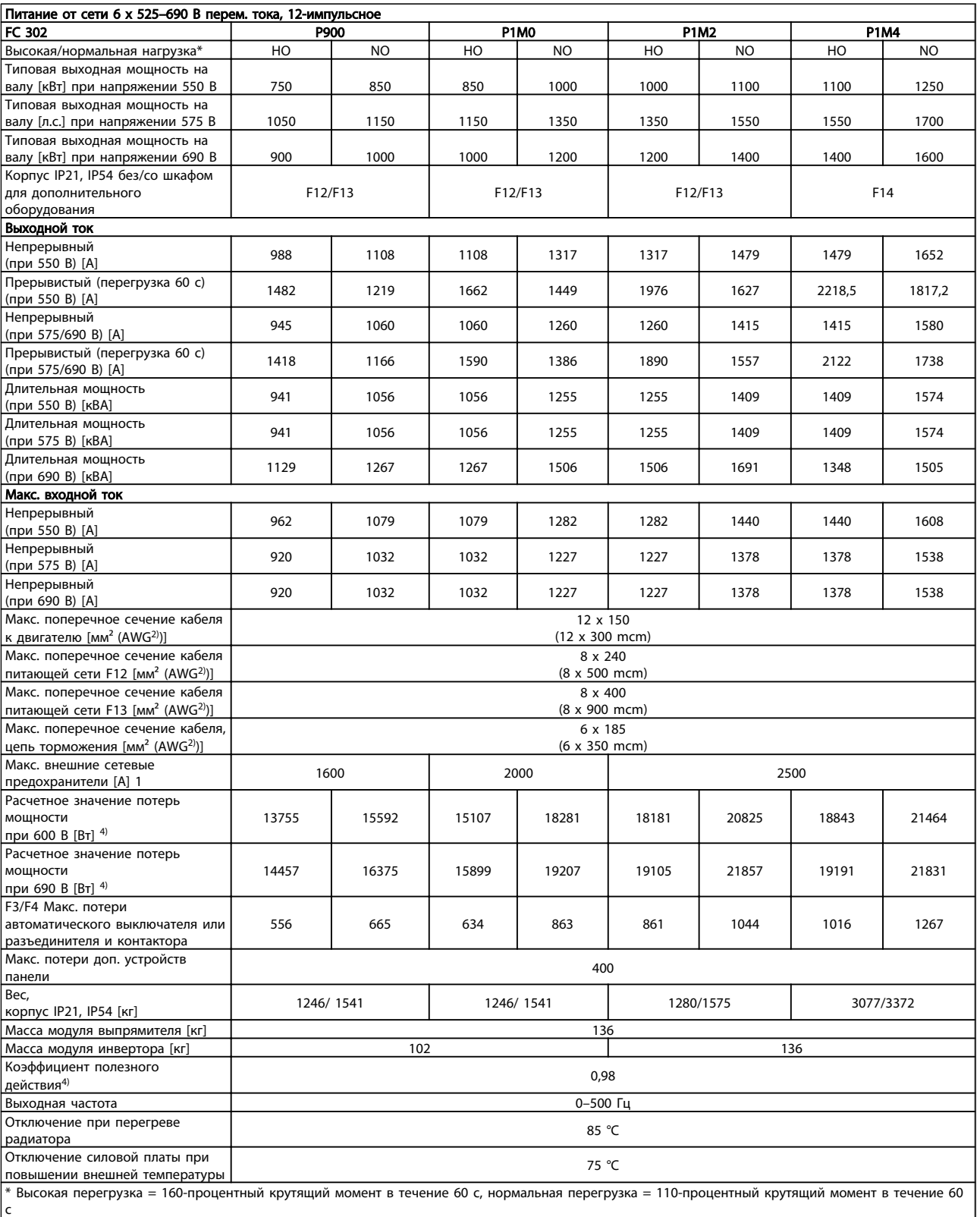

- 1) Относительно типа плавкого предохранителя см. раздел «*Плавкие предохранители*».
- 2) Американский сортамент проводов.

Danfoss

3) Измеряется с использованием экранированных проводов двигателя длиной 5 м при номинальной нагрузке и номинальной частоте.

4) Типовые значения потерь мощности приводятся при номинальной нагрузке, предполагается, что они находятся в пределах допуска ±15 % (допуск связан с изменениями напряжения и различием характеристик кабелей).

Значения получены, исходя из КПД типового двигателя. Для двигателей с более низким КПД потери в преобразователе возрастают, и наоборот.

Если частота коммутации увеличивается относительно установки по умолчанию, потери мощности могут быть значительными. Включены значения

LCP и потребления мощности типовой платой управления. Дополнительные устройства и нагрузка потребителя могут привести к увеличению потерь на величину до 30 Вт. (Хотя обычно при полной нагрузке платы управления и при установке дополнительных плат в гнездах А или В увеличение потерь составляет всего 4 Вт для каждой платы.)

Несмотря на то что измерения выполняются с помощью самого современного оборудования, погрешность некоторых измерений может составлять ±5 %.

# 6 Предупреждения и аварийные сигналы

# 6.1 Определения предупреждений и аварийных сигналов

Ниже приводится информация о предупреждениях/ аварийных сигналах, описывающая условия их возникновения, возможные причины и способ устранения либо процедуру поиска неисправностей.

#### ПРЕДУПРЕЖДЕНИЕ 1, Низкое напряжение источника 10 В

Напряжение на плате управления с клеммы 50 ниже 10 В.

Снимите часть нагрузки с клеммы 50, поскольку источник питающего напряжения 10 В перегружен. Макс. 15 мА или мин. 590 Ω.

Это может быть вызвано коротким замыканием в подсоединенном потенциометре или неправильным подключением проводов потенциометра.

### Устранение неисправностей

Отключите провод от клеммы 50. Если предупреждения не возникает, проблема связана с подключением проводов. Если предупреждение не исчезает, замените плату управления.

## ПРЕДУПРЕЖДЕНИЕ/АВАРИЙНЫЙ СИГНАЛ 2, Ош. дейст. 0

Это предупреждение или аварийный сигнал возникают только при программировании пользователем соответствующей функции в *6-01 Функция при таймауте нуля*. Сигнал на одном из аналоговых входов составляет менее 50 % от минимального значения, запрограммированного для данного входа. Это условие может быть вызвано неисправностью проводов или отказом устройства, посылающего сигнал.

#### Устранение неисправностей

Проверьте соединения на всех клеммах аналогового входа. Клеммы 53 и 54 платы управления для сигналов, клемма 55 общая. Клеммы 11 и 12 MCB 101 для сигналов, клемма 10 общая. Клеммы 1, 3, 5 MCB 109 для сигналов, клеммы 2, 4, 6 общие).

Проверьте, чтобы установки программирования преобразователь частоты и

переключателя совпадали с типом аналогового сигнала.

Выполните тестирование сигнала входной клеммы.

# ПРЕДУПРЕЖДЕНИЕ/АВАРИЙНЫЙ СИГНАЛ 3, Нет двигателя

К выходу преобразователя частоты не подключен двигатель.

### ПРЕДУПРЕЖДЕНИЕ/АВАРИЙНЫЙ СИГНАЛ 4, Потеря фазы питания

Отсутствует фаза со стороны источника питания, или слишком велик дисбаланс сетевого напряжения. Это сообщение появляется также при отказе входного выпрямителя в преобразователе частоты. Дополнительные устройства программируются в *14-12 Функция при асимметрии сети*.

#### Устранение неисправностей

Проверьте напряжение питания и токи в цепях питания преобразователя частоты.

### ПРЕДУПРЕЖДЕНИЕ 5, Высокое напряжение в цепи пост. тока

Напряжение промежуточной цепи (пост. тока) выше значения, при котором формируется предупреждение о высоком напряжении. Предел зависит от номинального значения напряжения преобразователя частоты. Устройство не блокируется.

### ПРЕДУПРЕЖДЕНИЕ 6, Пониженное напряжение в цепи пост. тока

Напряжение промежуточной цепи (постоянного тока) ниже значения, при котором формируется предупреждение о пониженном напряжении. Предел зависит от номинального значения напряжения преобразователя частоты. Устройство не блокируется.

#### ПРЕДУПРЕЖДЕНИЕ/АВАРИЙНЫЙ

# СИГНАЛ 7, Превышенное напряжение пост. тока

Если напряжение в промежуточной цепи превышает предельно допустимое значение, преобразователь частоты через некоторое время отключается.

#### Устранение неисправностей

Подключите тормозной резистор

- Увеличьте время изменения скорости
- Выберите тип изменения скорости
- Включите функции в *2-10 Функция торможения*
- Увеличьте значение *14-26 Зад. отк. при неисп. инв.*.

# ПРЕДУПРЕЖДЕНИЕ/АВАРИЙНЫЙ СИГНАЛ 8, Пониж. напряж. пост. тока

Если напряжение промежуточной цепи (постоянного тока) падает ниже предела напряжения, преобразователь частоты проверяет, подключен ли резервный источник питания 24 В пост. тока. Если резервный источник питания 24 В пост. тока не подключен, преобразователь частоты отключается через заданное время. Время зависит от размера блока.

#### Устранение неисправностей

Проверьте, соответствует ли напряжение источника питания преобразователю частоты.

Выполните проверку входного напряжения.

Выполните проверку цепи мягкого заряда.

# ПРЕДУПРЕЖДЕНИЕ/АВАРИЙНЫЙ СИГНАЛ 9, Перегрузка инвертора

преобразователь частоты находится вблизи порога отключения ввиду перегрузки (слишком большой ток в течение слишком длительного времени). Счетчик электронной тепловой защиты инвертора выдает предупреждение при 98 % и отключает преобразователь при 100 %; отключение сопровождается аварийным сигналом. *Невозможно* выполнитьсброс преобразователь частоты, пока счетчик

не окажется на уровне ниже 90 %.

Неисправность заключается в том, что преобразователь частоты находится в состоянии перегрузки на уровне более 100 % в течение длительного времени.

### Устранение неисправностей

Сравните выходной ток на LCP с номинальным током преобразователь частоты.

Сравните выходной ток, показанный на LCPпанели, с измеренным током двигателя.

Отобразите термальную нагрузку привода на LCP и проверьте значение. При превышении номинальных значений непрерывного токапреобразователь частоты значения счетчика увеличиваются. При значениях менее номинальных значений непрерывного тока преобразователь частоты значения счетчика уменьшаются.

См. раздел о снижении номинальных характеристик в *Руководстве по проектированию* для получения информации, если необходима высокая частота коммутации.

## ПРЕДУПРЕЖДЕНИЕ/АВАРИЙНЫЙ

#### СИГНАЛ 10, Температура перегрузки двигателя

Электронная тепловая защита (ЭТР) сигнализирует о перегреве двигателя. В *1-90 Тепловая защита двигателя* можно установить, должен ли преобразователь частоты подавать сигнал предупреждения или аварийный сигнал при достижении счетчиком показания 100 %. Отказ возникает в том случае, когда двигатель находится в состоянии перегрузки на уровне более 100 % в течение длительного времени.

#### Устранение неисправностей

Проверьте, не перегрелся ли двигатель.

Проверьте, нет ли механической перегрузки двигателя.

Проверьте правильность установки тока двигателя в *[1-24 Ток двигателя](#page-61-0)*.

Убедитесь в том, что данные двигателя в параметрах с 1-20 по 1-25 заданы правильно.

Если используется внешний вентилятор, убедитесь в том, что он выбран в *1-91 Внешний вентилятор двигателя*.

Выполнение ААД в *1-29 Авто адаптация двигателя (AАД)* позволяет более точно согласовать преобразователь частоты с двигателем и снизить тепловую нагрузку.

# ПРЕДУПРЕЖДЕНИЕ/АВАРИЙНЫЙ СИГНАЛ 11, Перегрев термистора двигателя

Термистор может быть отключен. Выберите, должен ли преобразователь частоты подавать сигнал предупреждения или аварийный сигнал, в *1-90 Тепловая защита двигателя*.

#### Устранение неисправностей

Проверьте, не перегрелся ли двигатель.

Проверьте, нет ли механической перегрузки двигателя.

Убедитесь в правильности подключения термистора между клеммами 53 или 54 (вход аналогового напряжения) и клеммой 50 (напряжение питания +10 В) и в том, что клеммный переключатель для клемм 53 и 54 установлен на напряжение. Проверьте выбор клеммы 53 или 54 в *1-93 Источник термистора*.

При использовании цифровых входов 18 или 19 проверьте правильность подключения термистора к клемме 18 или 19 (только цифровой вход PNP) и клемме 50.

Если используется датчик KTY, проверьте правильность подключения между клеммами 54 и 55

При использовании термореле или термистора убедитесь, что значение в *1-93 Источник термистора* совпадает с номиналом проводки датчика.

При использовании датчика KTY убедитесь, что параметры *1-95 Тип датчика KTY, 1-96 Источник термистора KTY* и *1-97 Пороговый уровень KTY* совпадают с номиналом проводки датчика.

# ПРЕДУПРЕЖДЕНИЕ/АВАРИЙНЫЙ СИГНАЛ 12, Пр. крут. мом

Крутящий момент выше значения, установленного в *4-16 Двигательн.режим с огранич. момента* или в *4-17 Генераторн.режим с огранич.момента*. *14-25 Задержка отключ.при пред. моменте* может использоваться для замены типа реакции: вместо простого предупреждения — предупреждение с последующим аварийным сигналом.

Danfoss

#### Предупреждения и аварийные ...

#### VLT<sup>\*</sup> Automation Drive FC 300 12-Pulse Инструкция по эксплуатации привода большой мощности

#### Устранение неисправностей

Если крутящий момент двигателя превышен при разгоне двигателя, следует увеличить время разгона.

Если предел крутящего момента генератора превышен при замедлении, следует увеличить время замедления.

Если предел крутящего момента достигается во время работы, может потребоваться увеличение предела крутящего момента. Убедитесь в возможности безопасной работы системы при больших значениях крутящего момента.

Проверьте систему на предмет избыточного увеличения значения тока двигателя.

# ПРЕДУПРЕЖДЕНИЕ/АВАРИЙНЫЙ СИГНАЛ 13, Превышение тока

Превышено пиковое значение тока инвертора (примерно 200 % от номинального значения тока). Предупреждение будет подаваться в течение приблизительно 1,5 секунд, после чего преобразователь частоты будет отключен с подачей аварийного сигнала. Эта неисправность может быть вызвана ударной нагрузкой или быстрым ускорением с высокими нагрузками инерции. Если выбран режим расширенного управления механическим тормозом, то сигнал отключения может быть сброшен извне.

#### Устранение неисправностей

Отключите питание и проверьте, можно ли повернуть вал двигателя.

Проверьте, соответствует ли размер двигателя преобразователь частоты.

Проверьте параметры от 1-20 до 1-25. для правильности данных двигателя.

### АВАРИЙНЫЙ СИГНАЛ 14, Пробой на землю

Происходит разряд тока с выходных фаз на землю либо в кабеле между преобразователем частоты и двигателем, либо в самом двигателе.

#### Устранение неисправностей:

Выключите питание преобразователя частоты и устраните пробой на землю.

Измерьте сопротивление к земле проводки двигателя и самого двигателя с помощью мегаомметра.

Выполните проверку датчика тока.

#### АВАР. 15, Несовместимость аппаратных средств

Установленное дополнительное устройство не управляется существующей платой управления (аппаратно или программно).

Зафиксируйте значение следующих параметров и свяжитесь с поставщиком Danfoss:

### *15-40 Тип ПЧ*

*15-41 Силовая часть*

- *15-42 Напряжение*
- *15-43 Версия ПО*
- *15-45 Текущее обозначение*
- *15-49 № версии ПО платы управления*
- *15-50 № версии ПО силовой платы*
- *15-60 Доп. устройство установлено*
- *15-61 Версия прогр. обеспеч. доп. устр.* (для каждого гнезда расширения)

#### АВАР. 16, Короткое замыкание

В двигателе или проводке двигателя обнаружено короткое замыкание.

Отключите питание преобразователя частоты и устраните короткое замыкание.

### ПРЕДУПРЕЖДЕНИЕ/АВАРИЙНЫЙ СИГНАЛ 17, Тайм-аут командного слова

Отсутствует связь с преобразователем частоты. Предупреждение выдается только в том случае, если *8-04 Функция таймаута командного слова* НЕ установлен на значение Выкл.

Если *8-04 Функция таймаута командного слова* установлен на *Останов* и *Отключение*, появляется предупреждение, и преобразователь частоты замедляет вращение двигателя, после чего отключается, выдавая при этом аварийный сигнал.

#### Устранение неисправностей:

Проверьте соединения на кабеле последовательной связи.

Увеличьте *8-03 Время таймаута командного слова*

Проверьте работу оборудования связи.

Проверьте правильность установки в соответствии с требованиями электромагнитной совместимости (ЭМС).

#### ПРЕДУПРЕЖДЕНИЕ/АВАРИЙНЫЙ СИГНАЛ 22, Отп. мех. торм.

Значение в сообщении показывает его тип. 0 = Задание крутящего момента не достигнуто до отключения.

1 = Отсутствовала ОС по торможению до отключения.

#### ПРЕДУПРЕЖДЕНИЕ 23, Отказ внутреннего вентилятора

Функция предупреждения об отказе вентилятора — это дополнительная функция защиты, которая контролирует, работает ли вентилятор и правильно ли он установлен. Предупреждение об отказе вентилятора можно отключить с помощью *14-53 Контроль вентил.*

Для фильтров типоразмеров D, E и F регулируемое напряжение вентиляторов контролируется.

(установив его на значение [0] Запрещено).

#### Предупреждения и аварийные ...

VLT<sup>\*</sup> Automation Drive FC 300 12-Pulse Инструкция по эксплуатации привода большой мощности

#### Устранение неисправностей

Проверьте сопротивление вентилятора.

Проверьте предохранители мягкого заряда.

#### ПРЕДУПРЕЖДЕНИЕ 24, Отказ внешнего вентилятора

Функция предупреждения об отказе вентилятора — это дополнительная функция защиты, которая

контролирует, работает ли вентилятор и правильно ли он установлен. Предупреждение об отказе вентилятора можно отключить с помощью *14-53 Контроль вентил.* (установив его на значение [0] Запрещено).

#### Устранение неисправностей

Проверьте сопротивление вентилятора.

Проверьте предохранители мягкого заряда.

# ПРЕДУПРЕЖДЕНИЕ 25, Короткое замыкание тормозного резистора

Во время работы осуществляется контроль состояния тормозного резистора. Если происходит короткое замыкание, функция торможения отключается и подается предупреждение. Преобразователь частоты еще работает, но уже без функции торможения. Отключите питание преобразователя частоты и замените тормозной резистор (см. *2-15 Проверка тормоза*).

# ПРЕДУПРЕЖДЕНИЕ/АВАРИЙНЫЙ СИГНАЛ 26, Предельная мощность на тормозном резисторе

Мощность, передаваемая на тормозной резистор, рассчитывается как среднее значение за 120 с работы. Расчет основывается на напряжении промежуточной цепи и значении тормозного сопротивления, указанного в *2-16 Макс.ток торм.пер.ток*. Предупреждение включается, когда рассеиваемая тормозная мощность превышает 90 %. Если в *2-13 Контроль мощности торможения* выбрано значение *[2] Отключение*, то когда рассеиваемая тормозная мощность превышает 100 %, преобразователь частоты отключается.

# ВНИМАНИЕ!

В случае короткого замыкания тормозного транзистора существует опасность передачи на тормозной резистор значительной мощности.

# ПРЕДУПРЕЖДЕНИЕ/АВАРИЙНЫЙ СИГНАЛ 27, Отказ тормозного прерывателя

В процессе работы контролируется транзистор, и, если происходит его короткое замыкание, отключается функция торможения и появляется предупреждение. Преобразователь частоты может продолжать работать, но поскольку тормозной транзистор замкнут накоротко, на тормозной резистор передается значительная мощность, даже если он не включен.

Отключите питание преобразователя частоты и снимите тормозной резистор.

Этот аварийный сигнал/предупреждение может также появляться в случае перегрева тормозного резистора. Клеммы 104 и 106 могут использоваться как входы

Klixon тормозного резистора, см. раздел «Термореле тормозного резистора».

### ПРЕДУПРЕЖДЕНИЕ/АВАРИЙНЫЙ СИГНАЛ 28, Тормоз не прошел проверку

Тормозной резистор не подключен или не работает. Проверьте *2-15 Проверка тормоза*.

#### АВАР. 29, Темп. радиатора

Превышение максимальной температуры радиатора. Отказ по температуре не может быть сброшен до тех пор, пока температура не окажется ниже заданного значения. Точки отключения и сброса различаются и зависят от мощности преобразователя частоты.

#### Устранение неисправностей

Убедитесь в отсутствии следующих условий.

Слишком высокая температура окружающей среды.

Слишком длинный кабель двигателя.

Неправильный зазор над преобразователем частоты и под ним

Блокировка циркуляции воздуха вокруг преобразователя частоты.

Поврежден вентилятор радиатора.

Загрязненный радиатор.

Для приводов типоразмеров D, E и F данный аварийный сигнал основывается на значениях температуры, полученных датчиком радиатора, установленным в модулях IGBT. Для приводов типоразмера F аварийный сигнал также может быть вызван термальным датчиком модуля выпрямителя.

#### Устранение неисправностей

Проверьте сопротивление вентилятора.

Проверьте предохранители мягкого заряда.

Термальный датчик IGBT.

#### АВАР. 30, Потеря фазы U двигателя

Обрыв фазы U между преобразователем частоты и двигателем.

Отключите питание преобразователя частоты и проверьте фазу U двигателя.

#### АВАР. 31, Потеря фазы V двигателя

Обрыв фазы V между преобразователем частоты и двигателем.

Отключите питание преобразователя частоты и проверьте напряжение фазы двигателя.

#### АВАР. 32, Потеря фазы W двигателя

Обрыв фазы W между преобразователем частоты и двигателем.

Отключите питание преобразователя частоты и проверьте фазу W двигателя.

#### АВАР. 33, Отк. по брс. тока

Слишком много включений питания за короткое время. Охладите устройство до рабочей температуры.

## ПРЕДУПРЕЖДЕНИЕ/АВАРИЙНЫЙ СИГНАЛ 34, Сбой связи с

Не работает периферийная шина на дополнительной плате связи.

# ПРЕДУПРЕЖДЕНИЕ/АВАРИЙНЫЙ СИГНАЛ 36, Неиспр. с. пит.

Это предупреждение/аварийный сигнал активизируется только в случае пропадания напряжения питания на преобразователе частоты и если для *14-10 Отказ питания* НЕ установлено значение [0] *Не используется*. Проверьте предохранители преобразователя частоты и сетевое питание устройства.

## АВАР. 38, Внутр. отказ

При возникновении внутренней ошибки отображается кодовый номер, как указано в таблице ниже.

#### Устранение неисправностей

Отключите и включите питание

Убедитесь в правильности установки дополнительных устройств

Убедитесь в надежности и полноте соединений

Возможно, потребуется связаться с вашим поставщиком Danfoss или с сервисным отделом. Для дальнейшей работы с целью устранения неисправности следует запомнить ее кодовый номер.

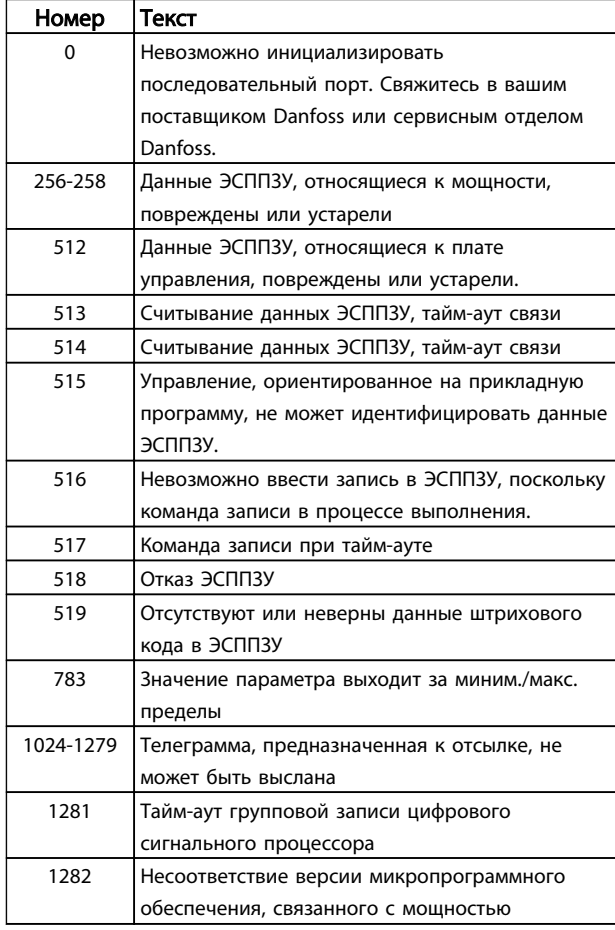

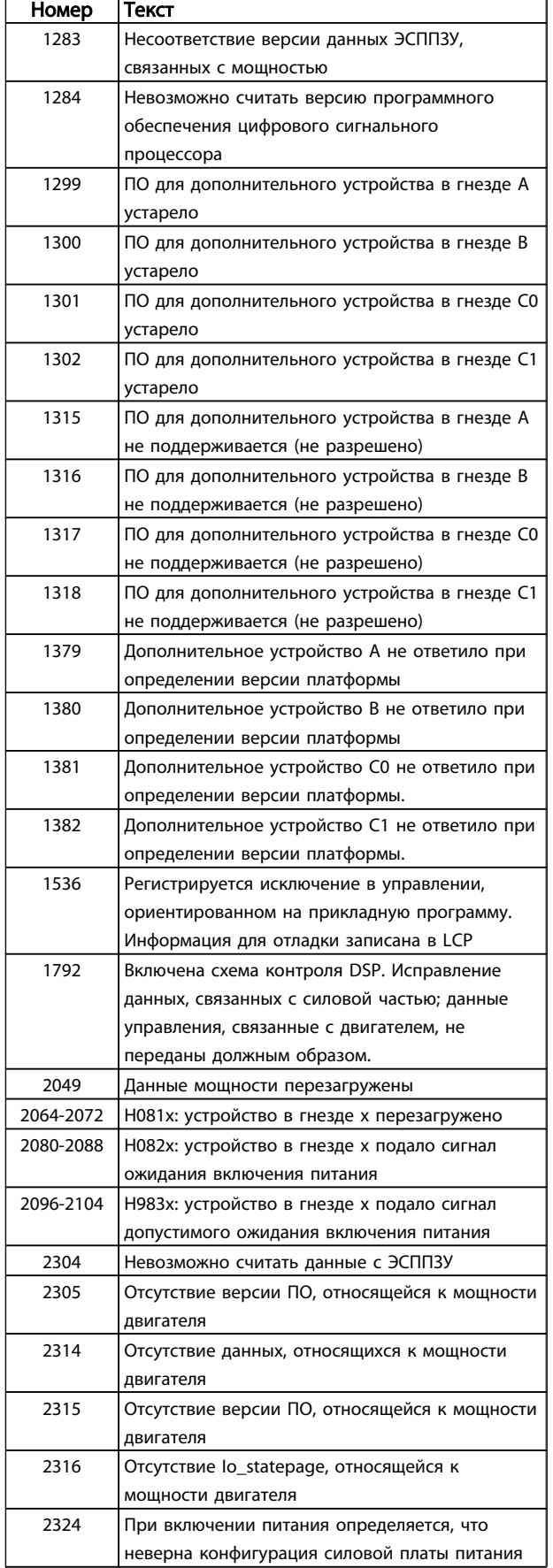

Danfoss

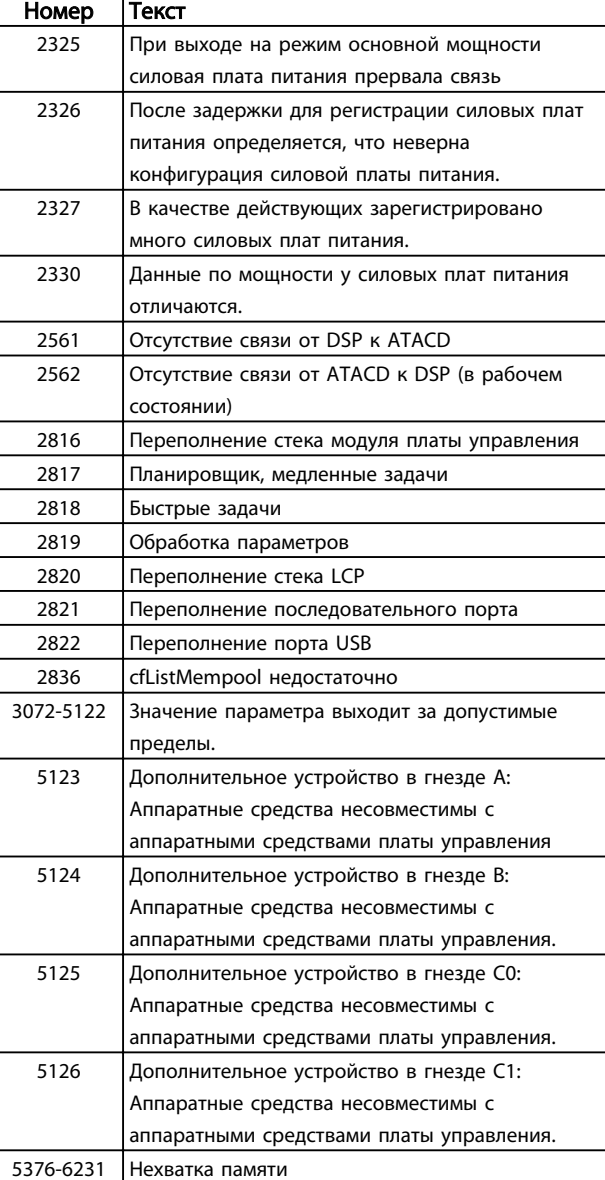

#### Таблица 6.1

#### АВАР. 39, Датчик рад.

Обратная связь от датчика радиатора отсутствует.

Сигнал с теплового датчика IGBT не поступает на плату питания. Проблема может возникнуть на силовой плате питания, на плате привода входа или ленточном кабеле между силовой платой питания и платой привода входа.

### ПРЕДУПРЕЖДЕНИЕ 40, Перегрузка цифрового выхода, клемма 27

Проверьте нагрузку, подключенную к клемме 27, или устраните короткое замыкание. Проверьте *5-00 Режим цифрового ввода/вывода* и *5-01 Клемма 27, режим*.

# ПРЕДУПРЕЖДЕНИЕ 41, Перегрузка цифрового выхода, клемма 29

Проверьте нагрузку, подключенную к клемме 29, или устраните короткое замыкание. Проверьте *5-00 Режим цифрового ввода/вывода* и *5-02 Клемма 29, режим*.

### ПРЕДУПРЕЖДЕНИЕ 42, Перегрузка цифрового выхода на клемме Х30/6 или перегрузка цифрового выхода на клемме Х30/7

Для клеммы Х30/6: проверьте нагрузку, подключенную к клемме X30/6, или устраните короткое замыкание. Проверьте *5-32 Клемма Х30/6, цифр. выход (MCB 101)*.

Для клеммы Х30/7: проверьте нагрузку, подключенную к клемме X30/7, или устраните короткое замыкание. Проверьте *5-33 Клемма Х30/7, цифр. выход (MCB 101)*.

#### АВАРИЙНЫЙ СИГНАЛ 46, Подключение силовой платы

На силовую плату питания подается питание, не соответствующее расчетному диапазону.

Импульсный блок питания (SMPS) на силовой плате питания вырабатывает три питающих напряжения: 24 В, 5 В, ±18 В. При использовании источника питания 24 В пост. тока с устройством МСВ 107 отслеживаются только источники питания 24 В и 5 В. При питании от трех фаз напряжения сети отслеживаются все три источника.

#### ПРЕДУПРЕЖДЕНИЕ 47, Н напр пит 24 В

Питание от источника 24 В пост. тока измеряется на плате управления. Возможно, перегружен внешний резервный источник питания 24 В пост. тока; в случае иной причины следует обратиться к поставщику оборудования Danfoss.

### ПРЕДУПРЕЖДЕНИЕ 48, Низк.нпр.п.1,8 В

Питание от источника 1,8 В пост. тока, использующееся на плате управления, выходит за допустимые пределы. Питание измеряется на плате управления. Убедитесь в исправности платы управления. Если установлена дополнительная плата, убедитесь в отсутствии перенапряжения.

#### ПРЕДУПРЕЖДЕНИЕ 49, Предел скор.

Если значение скорости находится вне диапазона, установленного в *4-11 Нижн.предел скор.двигателя[об/ мин]* и *4-13 Верхн.предел скор.двигателя [об/мин]*, преобразователь частоты выводит предупреждение. Если значение скорости будет ниже предела, указанного в *1-86 Низ. скорость откл. [об/мин]* (за исключением запуска и останова), преобразователь частоты отключится.

### АВАРИЙНЫЙ СИГНАЛ 50, Калибровка ААД

Свяжитесь в вашим поставщиком Danfoss или сервисным отделом Danfoss.

### АВАРИЙНЫЙ СИГНАЛ 51, ААД: проверить Unom и Inom

Значения напряжения двигателя, тока двигателя и мощности двигателя заданы неправильно. Проверьте значения параметров от 1-20 до 1-25.

## АВАРИЙНЫЙ СИГНАЛ 52, ААД:мал. Iном

Слишком мал ток двигателя. Проверьте настройки.

# АВАРИЙНЫЙ СИГНАЛ 53, ААД: слишком мощный двигатель

Слишком мощный двигатель для выполнения ААД.
#### <span id="page-108-0"></span>АВАРИЙНЫЙ СИГНАЛ 54, ААД: слишком маломощный двигатель

Электродвигатели имеют слишком малую мощность для проведения ААД.

#### AВАРИЙНЫЙ СИГНАЛ 55, Диапаз.пар ААД

Значения параметров двигателя находятся вне допустимых пределов. Невозможно выполнить ААД.

### 56 АВАРИЙНЫЙ СИГНАЛ, ААД: прервана пользователем

ААД была прервана пользователем.

#### АВАРИЙНЫЙ СИГНАЛ 57, ААД: внутренняя неисправность

Повторяйте перезапуск ААД до тех пор, пока она не будет завершена. Обратите внимание на то, что повторные запуски могут привести к нагреву двигателя до уровня, при котором повышаются сопротивления Rs и Rr. Однако в большинстве случаев это несущественно.

#### АВАРИЙНЫЙ СИГНАЛ 58, ААД:внутр

Обратитесь к своему поставщику Danfoss.

#### ПРЕДУПРЕЖДЕНИЕ 59, Предел по току

Ток двигателя больше значения, установленного в *4-18 Предел по току*. Убедитесь в том, что данные двигателя в параметрах с 1-20 по 1-25 заданы правильно. Возможно, требуется увеличить значение предела по току. Убедитесь в безопасности эксплуатации системы с более высоким пределом по току.

#### ПРЕДУПРЕЖДЕНИЕ 60, Внешняя блокировка

Активизирована внешняя блокировка. Чтобы возобновить нормальную работу, подайте 24 В пост. тока на клемму, запрограммированную для внешней блокировки, и сбросьте преобразователь частоты (через последовательную связь, в режиме цифрового входа/ выхода или нажатием кнопки [Reset] (Сброс)).

#### ПРЕДУПРЕЖДЕНИЕ/ АВАРИЙНЫЙ СИГНАЛ 61, Ошибка слежен.

Вычисленное значение скорости не совпадает с измеренным значением скорости, поданным от устройства обратной связи. Функция Предупреждение/ Аварийный сигнал/Запрещено задается в *4-30 Функция при потере ОС двигателя*. Принимаются погрешность, задаваемая в *4-31 Ошибка скорости ОС двигателя*, и допустимое время возникновения ошибки, устанавливаемое в *4-32 Тайм-аут при потере ОС двигателя*. Функция может быть введена в действие при выполнении процедуры сдачи в эксплуатацию.

#### ПРЕДУПРЕЖДЕНИЕ 62, Достигнут макс. предел выходной частоты

Выходная частота выше значения, установленного в *4-19 Макс. выходная частота*.

#### ПРЕДУПРЕЖДЕНИЕ 64, Предел напряж

Сочетание значений нагрузки и скорости требует такого напряжения двигателя, которое превышает текущее напряжение в цепи постоянного тока.

#### ПРЕДУПРЕЖДЕНИЕ/АВАРИЙНЫЙ СИГНАЛ 65, Перегрев платы управления

Температура платы управления, при которой происходит ее отключение, равна 80 °C.

#### Устранение неисправностей

- Убедитесь в том, что температура окружающей среды находится в допустимых пределах
- Убедитесь в отсутствии засорения фильтров
- Проверьте работу вентилятора
- Проверьте плату управления

#### ПРЕДУПРЕЖДЕНИЕ 66, Низкая температура радиатора

Преобразователь частоты слишком холодный для работы. Данное предупреждение основывается на показаниях датчика температуры модуля IGBT. Увеличьте значение температуры окружающей среды. Кроме того, небольшой ток может подаваться на преобразователь частоты при остановке двигателя, если установить *2-00 Ток удержания (пост. ток)/ток предпускового нагрева* на 5 % и *1-80 Функция при останове*

#### Устранение неисправностей

Измеренное значение температуры радиатора равное 0 °C может указывать на дефект датчика температуры, что вызывает повышение скорости вентилятора до максимума. Если провод датчика между IGBT и платой привода входа отсоединен, появится предупреждение. Также проверьте термодатчик IGBT.

#### АВАРИЙНЫЙ СИГНАЛ 67, Изменена конфигурация дополнительного устройства модуля

После последнего выключения питания добавлено или удалено одно или несколько дополнительных устройств. Убедитесь в том, что изменение конфигурации было намеренным, и выполните сброс.

#### АВАРИЙНЫЙ СИГНАЛ 68, Актив. безоп. останов

Был активирован безопасный останов. Чтобы возобновить нормальную работу, подайте 24 В пост. тока на клемму 37 и сигнал сброса (по шине, в режиме цифрового входа/выхода или нажатием кнопки сброса).

#### АВАРИЙНЫЙ СИГНАЛ 69, Темп. сил. пл.

Температура датчика силовой платы питания либо слишком высокая, либо слишком низкая.

#### Устранение неисправностей

Проверьте работу дверных вентиляторов.

Убедитесь, что не заблокированы фильтры для дверных вентиляторов.

Убедитесь в правильности установки платы уплотнения на преобразователях частоты IP21/ IP54 (NEMA 1/12).

#### АВАРИЙНЫЙ СИГНАЛ 70, Недоп. конф.FC

Плата управления и плата питания несовместимы. Обратитесь к своему поставщику и сообщите код типа блока, указанный на паспортной табличке, и номера позиций плат для проверки совместимости.

<u>Danfoss</u>

#### <span id="page-109-0"></span>АВАРИЙНЫЙ СИГНАЛ 71, PTC 1, безоп. останов

Безопасный останов активизирован платой термистора PTC в (вследствие перегрева двигателя). Обычная работа может быть возобновлена, когда от заново поступит напряжение 24 В пост. тока на клемму 37 (при понижении температуры двигателя до приемлемого значения) и когда будет деактивирован цифровой вход со стороны . После этого следует подать сигнал сброса (по шине, через цифровой вход/выход или нажатием кнопки [Reset] (Сброс)). Обратите внимание, что при включении автоматического перезапуска двигатель может запуститься, если неисправность устранена.

#### АВАРИЙНЫЙ СИГНАЛ 72, Опасный отказ

Безопасный останов с отключением с блокировкой. Неожиданные уровни сигнала на входе безопасного останова и цифровом входе от платы термистора PTC в .

#### ПРЕДУПРЕЖДЕНИЕ 73, Авт. п/зап. при безоп. ост.

Безопасный останов. При включении автоматического перезапуска двигатель может запуститься, если неисправность устранена.

#### ПРЕДУПРЕЖДЕНИЕ 76, Настр. мод. мощ.

Требуемое количество модулей мощности не соответствует обнаруженному количеству активных модулей мощности.

#### Устранение неисправностей:

6 6

Такая ситуация возникает при замене модуля в корпусе F, если данные мощности силовой платы модуля не соответствуют преобразователю частоты. Убедитесь в правильности номера позиции детали и силовой платы питания.

#### 77 ПРЕДУПРЕЖДЕНИЕ, Реж.пон. мощ.

Это предупреждение показывает, что преобразователь частоты работает в режиме пониженной мощности (т. е. число секций инвертора меньше допустимого). Это предупреждение формируется при выключении и включении питания, когда преобразователь частоты настроен на работу с меньшим количеством инверторов и не отключится.

#### АВАРИЙНЫЙ СИГНАЛ 79, Недопустимая конфигурация секции питания

Плата масштабирования имеет неверный номер позиции или не установлена. Разъем МК102 на силовой плате не может быть установлен.

#### АВАРИЙНЫЙ СИГНАЛ 80, Привод иниц. значением по умолчанию

Значения параметров возвращаются к заводским настройкам после ручного сброса. Выполните сброс устройства для устранения аварийного сигнала.

#### АВАРИЙНЫЙ СИГНАЛ 81, повреждение CSIV

В файле CSIV выявлены ошибки синтаксиса.

АВАРИЙНЫЙ СИГНАЛ 82, ошибка параметра CSIV

#### Ошибка инициализации параметра CSIV.

#### АВАРИЙНЫЙ СИГНАЛ 85, Опас. неисп. PВ

Ошибка модуля Profibus/Profisafe.

#### АВАРИЙНЫЙ СИГНАЛ 91, неправильные установки аналогового входа 54

Danfors

Переключатель S202 установлен в положение (Выкл.) (вход по напряжению), в то время как к аналоговому входу, клемма 54, подключен датчик KTY.

#### АВАРИЙНЫЙ СИГНАЛ 243, Тормозной IGBT

Данный аварийный сигнал — только для преобразователей частоты типоразмера F. Аналогичен аварийному сигналу 27. Значение в журнале аварийных сигналов обозначает, какой модуль питания вызвал аварийный сигнал:

- 1 = левый инверторный модуль.
- 2 = средний инверторный модуль в типоразмерах F12 или F3.
- 2 = правый инверторный модуль в типоразмерах F10 или F11.

2 = второй преобразователь частоты от левого инверторного модуля в типоразмере F14.

3 = правый инверторный модуль в типоразмерах F12 или F13.

- 3 = третий слева инверторный модуль в типоразмере F14.
- 4 = крайний правый инверторный модуль в типоразмере F14.
- 5 = модуль выпрямителя.

6 = правый выпрямительный модуль в типоразмере F14.

#### АВАРИЙНЫЙ СИГНАЛ 244, Температура радиатора

Данный аварийный сигнал — только для преобразователей частоты типоразмера F. Аналогичен аварийному сигналу 29. Значение в журнале аварийных сигналов показывает, какой модуль питания вызвал аварийный сигнал.

1 = левый инверторный модуль.

2 = средний инверторный модуль в типоразмерах F12 или F3.

2 = правый инверторный модуль в типоразмерах F10 или F11.

2 = второй преобразователь частоты от левого инверторного модуля в типоразмере F14.

3 = правый инверторный модуль в типоразмерах F12 или F13.

3 = третий слева инверторный модуль в типоразмере F14.

4 = крайний правый инверторный модуль в типоразмере F14.

5 = модуль выпрямителя.

6 = правый выпрямительный модуль в типоразмере F14.

#### АВАР. 245, Датчик рад.

Данный аварийный сигнал — только для преобразователей частоты типоразмера F. Аналогичен аварийному сигналу 39. Значение в журнале аварийных сигналов показывает, какой модуль питания вызвал аварийный сигнал

- 1 = левый инверторный модуль.
- 2 = средний инверторный модуль в типоразмерах F12 или F3.
- 2 = правый инверторный модуль в типоразмерах F10 или F11.

2 = второй преобразователь частоты от левого инверторного модуля в типоразмере F14.

3 = правый инверторный модуль в типоразмерах F12 или F13.

3 = третий слева инверторный модуль в типоразмере F14.

4 = крайний правый инверторный модуль в типоразмере F14.

5 = модуль выпрямителя.

6 = правый выпрямительный модуль в типоразмере F14.

#### АВАР. 246, Подключение силовой платы

Данный аварийный сигнал — только для преобразователей частоты типоразмера F. Аналогичен аварийному сигналу 46. Значение в журнале аварийных сигналов показывает, какой модуль питания вызвал аварийный сигнал

1 = левый инверторный модуль.

2 = средний инверторный модуль в типоразмерах F12 или F3.

2 = правый инверторный модуль в типоразмерах F10 или F11.

2 = второй преобразователь частоты от левого инверторного модуля в типоразмере F14.

3 = правый инверторный модуль в типоразмерах F12 или F13.

3 = третий слева инверторный модуль в типоразмере F14.

4 = крайний правый инверторный модуль в типоразмере F14.

5 = модуль выпрямителя.

6 = правый выпрямительный модуль в типоразмере F14.

#### АВАРИЙНЫЙ СИГНАЛ 247, Температура силовой платы питания

<u>Danfoss</u>

Данный аварийный сигнал — только для преобразователей частоты типоразмера F. Аналогичен аварийному сигналу 69. Значение в журнале аварийных

сигналов показывает, какой модуль питания вызвал аварийный сигнал

- 1 = левый инверторный модуль.
- 2 = средний инверторный модуль в типоразмерах F12 или F3.

2 = правый инверторный модуль в типоразмерах F10 или F11.

2 = второй преобразователь частоты от левого инверторного модуля в типоразмере F14.

3 = правый инверторный модуль в типоразмерах F12 или F13.

3 = третий слева инверторный модуль в типоразмере F14.

4 = крайний правый инверторный модуль в типоразмере F14.

5 = модуль выпрямителя.

6 = правый выпрямительный модуль в типоразмере F14.

#### АВАРИЙНЫЙ СИГНАЛ 248, Недопустимая конфигурация секции питания

Данный аварийный сигнал — только для преобразователей частоты типоразмера F. Аналогичен аварийному сигналу 79. Значение в журнале аварийных сигналов обозначает, какой модуль питания вызвал аварийный сигнал:

1 = левый инверторный модуль.

2 = средний инверторный модуль в типоразмерах F12 или F3.

2 = правый инверторный модуль в типоразмерах F10 или F11.

2 = второй преобразователь частоты от левого инверторного модуля в типоразмере F14.

3 = правый инверторный модуль в типоразмерах F12 или F13.

3 = третий слева инверторный модуль в типоразмере F14.

4 = крайний правый инверторный модуль в типоразмере F14.

5 = модуль выпрямителя.

6 = правый выпрямительный модуль в типоразмере F14.

#### ПРЕДУПРЕЖДЕНИЕ 250, Новая деталь

Была выполнена замена одного из компонентов в преобразователе частоты. Перезапустите преобразователь частоты для возврата к нормальной работе.

#### ПРЕДУПРЕЖДЕНИЕ 251, Новый код типа

Была заменена силовая плата питания и другие детали, и код типа изменился. Осуществите перезапуск, чтобы убрать предупреждение и возобновить нормальную работу.

Danfoss

# Алфавитный указатель

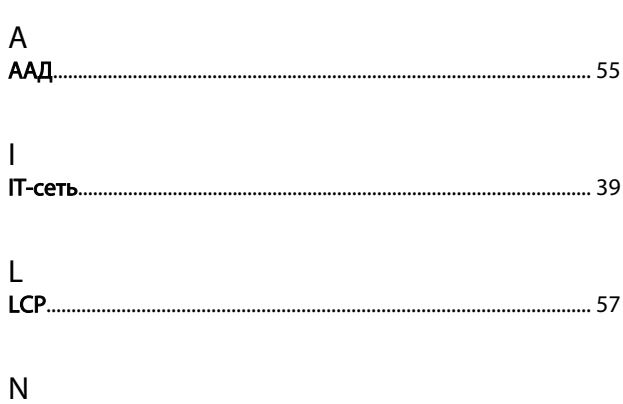

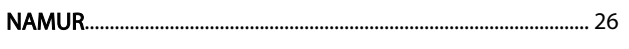

### ${\sf R}$

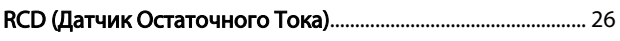

# $\overline{A}$

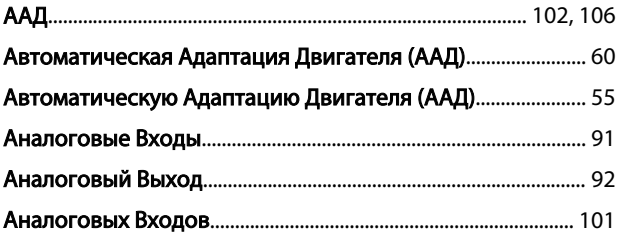

## Б

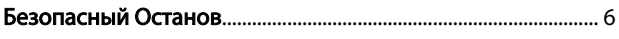

### $\mathsf B$

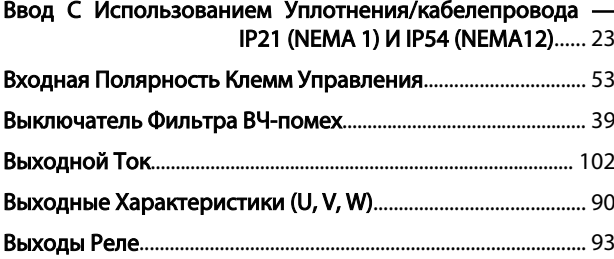

# $\Gamma$

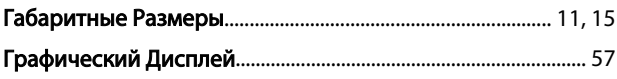

# Д $\frac{1}{2}$

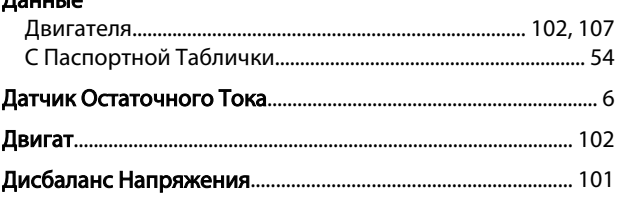

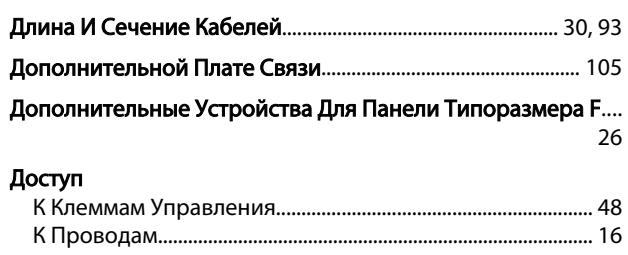

# $\frac{3}{2}$

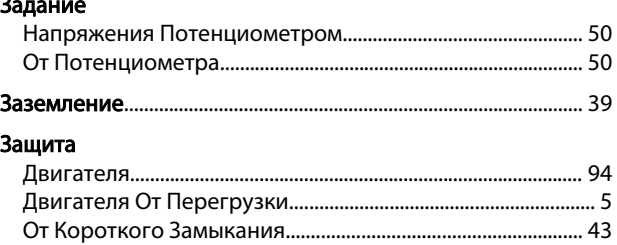

### И

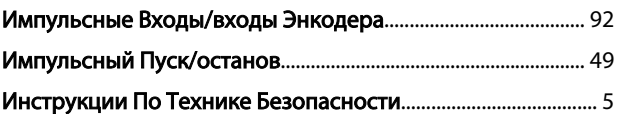

# $K$

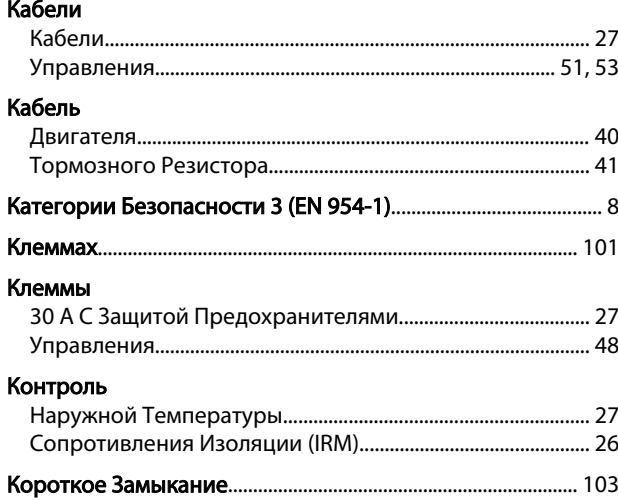

### M

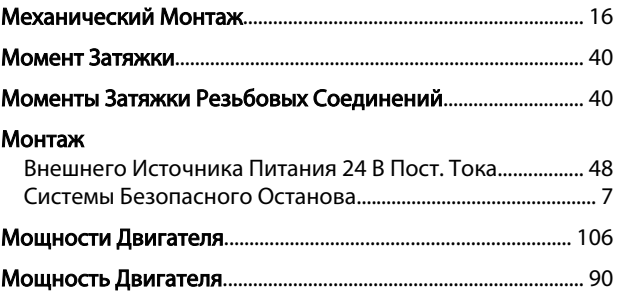

Danfoss

### $\boldsymbol{\mathsf{H}}$

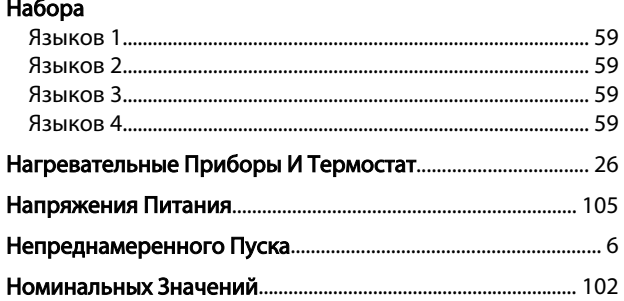

# $\overline{O}$

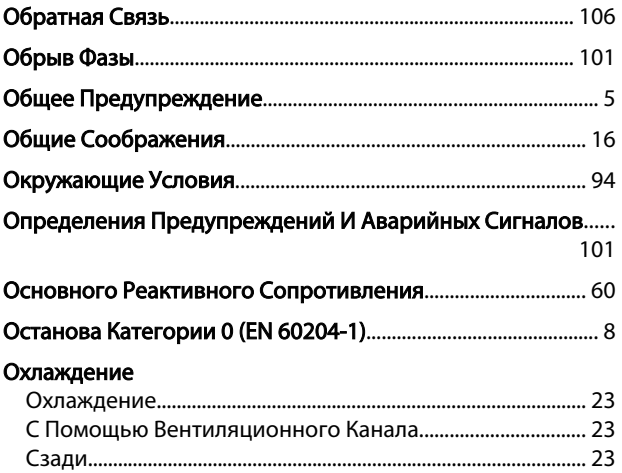

### $\boldsymbol{\Pi}$

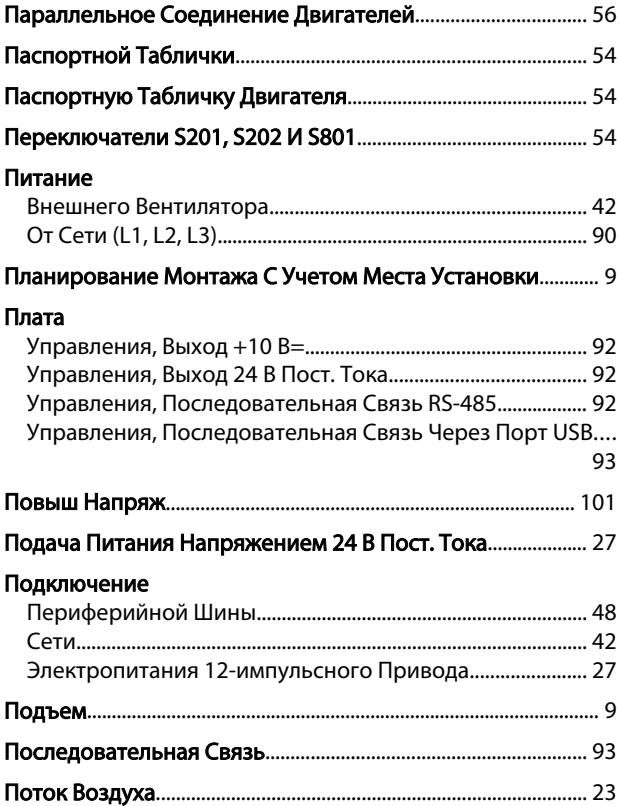

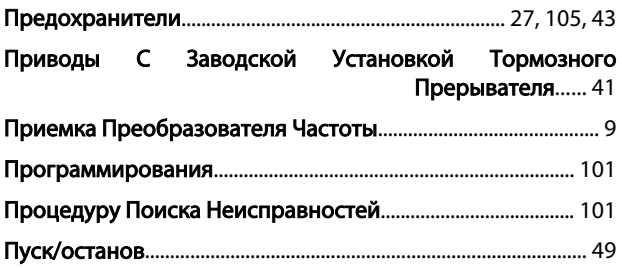

### $\overline{P}$

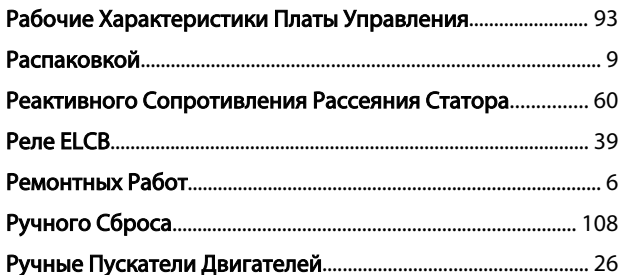

# $\mathsf C$

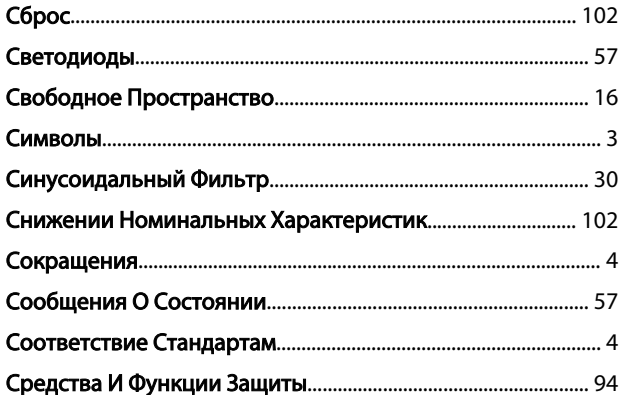

### $\top$

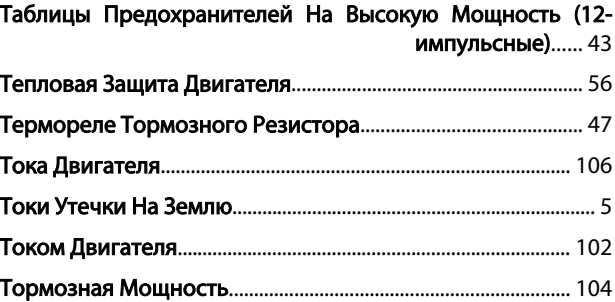

# $\mathsf{y}$

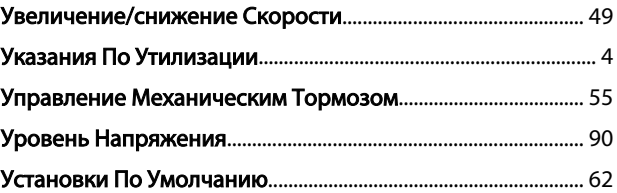

### $\sf X$

### Характеристики

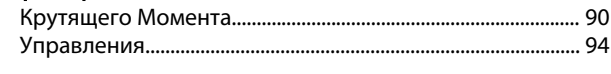

# Ц

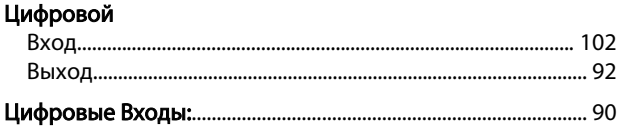

### $\overline{q}$

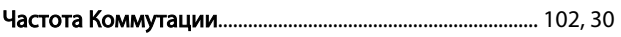

## Ш

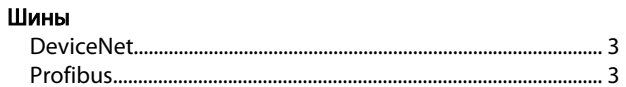

# $\overline{\mathcal{L}}$

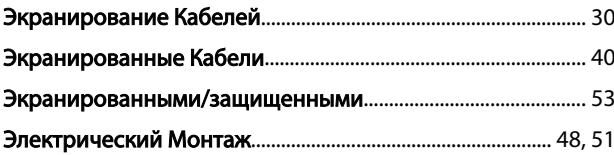

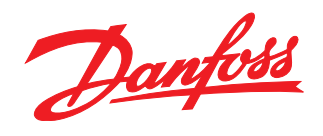

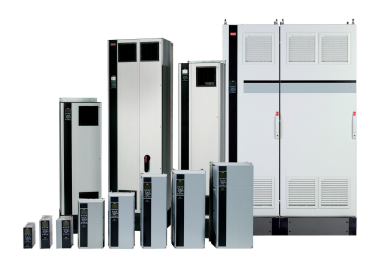

### www.danfoss.com/drives

-<br>Фирма "Данфосс" не берёт на себя никакой ответственности за возможные опечатки в каталогах, брошюрах и других видах печатного материала. Фирма "Данфосс" оставляет<br>за собой право на изменения своих продуктов без предвари

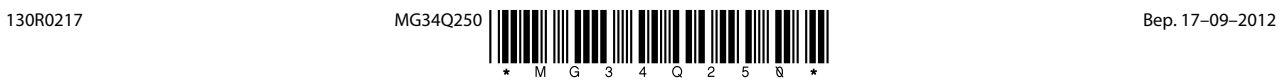